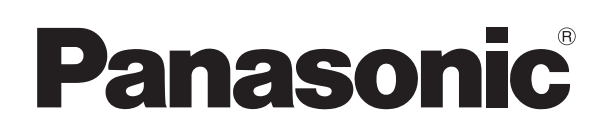

Model No. DMP-BDT281 DMP-BDT280 DMP-BDT181 DMP-BDT180 DMP-BDT168 DMP-BDT167 DMP-BD84

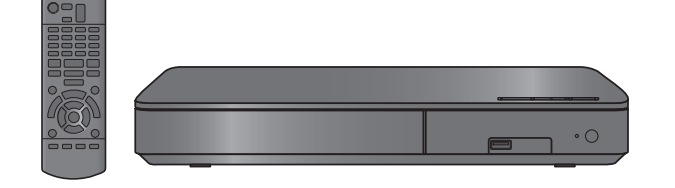

Unless otherwise indicated, illustrations in these operating instructions are of DMP-BDT281.

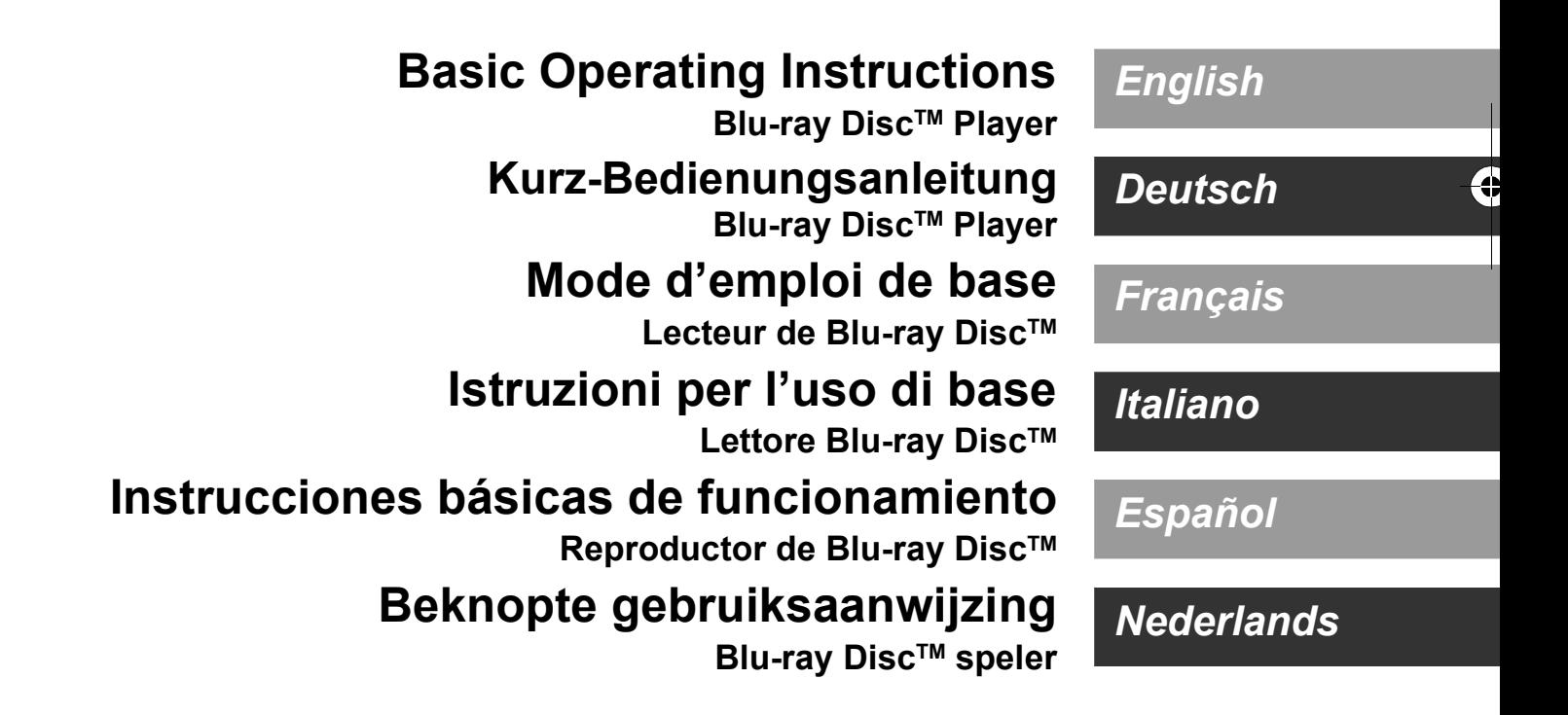

Thank you for purchasing this product. Please read these instructions carefully before using this product, and save this manual for future use.

### **Precautions**

### **WARNING**

#### **Unit**

- To reduce the risk of fire, electric shock or product damage,
- ≥ Do not expose this unit to rain, moisture, dripping or splashing. ● Do not place objects filled with liquids, such as vases, on this
- unit. Use only the recommended accessories.
- Do not remove covers.
- Do not repair this unit by yourself. Refer servicing to qualified service personnel.
- Do not let metal objects fall inside this unit.
- Do not place heavy items on this unit.

#### **AC mains lead**

- To reduce the risk of fire, electric shock or product damage,
- Ensure that the power supply voltage corresponds to the voltage printed on this unit.
- Insert the mains plug fully into the socket outlet.
- Do not pull, bend, or place heavy items on the lead.
- 
- Do not handle the plug with wet hands.<br>■ Hold onto the mains plug body when di ≥ Hold onto the mains plug body when disconnecting the plug.
- Do not use a damaged mains plug or socket outlet.

The mains plug is the disconnecting device.

Install this unit so that the mains plug can be unplugged from the socket outlet immediately.

### **CAUTION**

#### **Unit**

- This unit utilizes a laser. Use of controls or adjustments or performance of procedures other than those specified herein may result in hazardous radiation exposure.
- Do not place sources of naked flames, such as lighted candles, on this unit.
- This unit may receive radio interference caused by mobile telephones during use. If such interference occurs, please increase separation between this unit and the mobile telephone.
- This unit is intended for use in moderate climates.

#### **Placement**

Place this unit on an even surface.

- To reduce the risk of fire, electric shock or product damage,
- Do not install or place this unit in a bookcase, built-in cabinet or in another confined space. Ensure this unit is well ventilated.
- Do not obstruct this unit's ventilation openings with newspapers, tablecloths, curtains, and similar items.
- Do not place the unit on amplifiers/receivers or equipment that may become hot. The heat can damage the unit.
- Do not expose this unit to direct sunlight, high temperatures, high humidity, and excessive vibration.

#### **Batteries**

Mishandling of batteries can cause electrolyte leakage and may cause a fire.

- Danger of explosion if battery is incorrectly replaced. Replace only with the type recommended by the manufacturer.
- When disposing of the batteries, please contact your local authorities or dealer and ask for the correct method of disposal.
- Do not mix old and new batteries or different types at the same time.
- Do not heat or expose to flame.
- Do not leave the battery(ies) in a car exposed to direct sunlight for a long period of time with doors and windows closed.
- Do not take apart or short circuit.
- Do not recharge alkaline or manganese batteries.
- Do not use batteries if the covering has been peeled off.

Remove batteries if you do not intend to use the remote control for a long period of time. Store in a cool, dark place.

#### [BDT168/167] [BD84]

#### **AC adaptor**

The AC adaptor operates on AC between 110 V and 240 V. But obtain a suitable plug adaptor if the plug does not fit the AC mains socket.

[BDT281/280]

### **Wireless LAN connection**

The following limits are in place regarding the usage of this unit. You must be aware of these limits before using this unit. Panasonic will in no way be responsible for any incidental damage which may arise due to a failure to obey these limits, or to any condition of use or disuse of this unit.

- ≥ **Data transmitted and received over radio waves may be intercepted and monitored.**
- ≥ **This unit contains delicate electronic components.** Please use this unit in the manner in which it was intended and follow the following points:
	- Do not expose this unit to high temperatures or direct sunlight.
	- Do not bend, or subject this unit to strong impacts.
	- Keep this unit away from moisture.
	- Do not disassemble or alter this unit in any way.

# $C<sub>1731</sub>$

### **Declaration of Conformity (DoC)**

Hereby, "*Panasonic Corporation*" declares that this product is in compliance with the essential requirements and other relevant provisions of Directive 1999/5/EC.

Customers can download a copy of the original DoC to our R&TTE products from our DoC server:

http://www.doc.panasonic.de

Contact to Authorised Representative:

Panasonic Marketing Europe GmbH, Panasonic Testing Centre, Winsbergring 11, 22525 Hamburg, Germany

This product is in compliance with the radio standards of the following countries.

Austria, Belgium, Bulgaria, Cyprus, Czech Republic, Denmark, Finland, France, Germany, Greece, Hungary, Ireland, Italy, Iceland, Liechtenstein, Luxembourg, Malta, Netherlands, Norway, Poland, Portugal, Romania, Slovakia, Slovenia, Spain, Sweden, United Kingdom, Switzerland

This product on purpose to connect to access point of 2.4 GHz WLAN.

(2)

### **To dispose or transfer this unit**

The unit may keep the user settings information in the unit. If you discard this unit either by disposal or transfer, then follow the procedure to return all the settings to the factory presets to delete the user settings.

- $(1)$  Turn the unit on.
- 2 Press and hold [OK], the yellow button and the blue button on the remote control at the same time for more than 5 seconds.
	- POWER LED starts to flash, and "00 RET" is displayed on
- the screen. 3 Press [1] (right) repeatedly on the remote control until
- "08 FIN" is displayed on the screen.
- Press and hold [OK] for more than 5 seconds.
- The operation history may be recorded in the memory of this unit.

### **Disposal of Old Equipment and Batteries Only for European Union and countries with recycling systems**

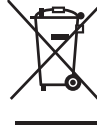

These symbols on the products, packaging, and/or accompanying documents mean that used electrical and electronic products and batteries must not be mixed with general household waste.

For proper treatment, recovery and recycling of old products and used batteries, please take them to applicable collection points in accordance with your national legislation.

By disposing of them correctly, you will help to save valuable resources and prevent any potential negative effects on human health and the environment.

For more information about collection and recycling, please contact your local municipality.

Penalties may be applicable for incorrect disposal of this waste, in accordance with national legislation.

### **Note for the battery symbol (bottom symbol):**

This symbol might be used in combination with a chemical symbol. In this case it complies with the requirement set by the Directive for the chemical involved.

**NORSK**

### **ADVARSEL**

#### **Produkt**

For å redusere faren for brann, elektrisk støt eller skade på apparatet:

- Utsett ikke produktet for regn, fukt, drypping eller sprut. ≥ Ikke plasser objekter som er fylt med væske, som vaser, på
- apparatet.
- Bruk kun anbefalt tilbehør.<br>● Eiern ikke deksler
- Fjern ikke deksler.
- ≥ Reparer ikke denne enheten selv, overlat service til kvalifisert servicepersonell.

### **Vekselstrømnett**

Nettstøpselet er trukket ut fra denne enheten. Installer denne enheten slik at nettstøpselet umiddelbart kan trekkes fra stikkontakten.

### **FORSIKTIG**

#### **Produkt**

- Dette produktet anvender en laser. Betjening av kontroller eller justering eller andre inngrep enn de beskrevet i denne bruksanvisning kan føre til farlig bestråling.
- Plasser ikke åpen ild, slik som levende lys, oppå apparatet.
- Dette apparatet er beregnet for bruk under moderate
- klimaforhold. **Plassering**

For å redusere faren for brann, elektrisk støt eller skade på apparatet:

- Ikke plasser apparatet i en bokhylle, et innebygget kabinett eller et annet lukket sted. Pass på at produktet er godt ventilert.
- ≥ Apparatets ventilasjonsåpninger må ikke dekkes til med aviser, duker, gardiner eller lignende.

### **LASER-spesifikasjon**

**Klasse 1 LASER-produkt:**

Bølgelengde : 790 nm (CD)/660 nm (DVD)/405 nm (BD)<br>Laserstyrke : Ingen farlig stråling sendes ut Ingen farlig stråling sendes ut

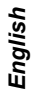

## **Table of contents**

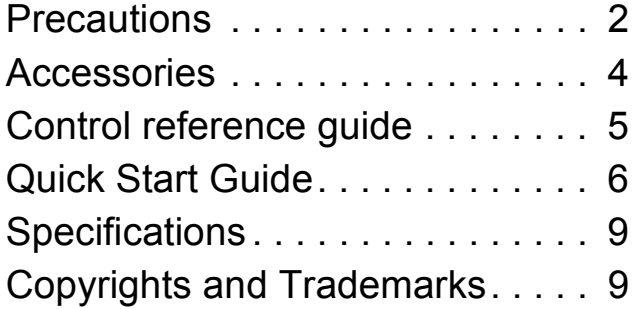

**A more detailed operating instruction is available in "Operating Instructions (PDF format)". To read it, download it from the website.**

**http://av.jpn.support.panasonic.com/support/ global/cs/bd/oi/index.html**

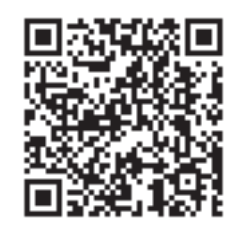

You will need Adobe Reader to browse or print the Operating Instructions (PDF format). You can download and install a version of Adobe Reader that you can use with your OS from the following website.

http://www.adobe.com/products/acrobat/ readstep2.html

## **Accessories**

Check the supplied accessories before using this unit.

**1 Remote control** [BDT281/280] (N2QAYB001031) [BDT181/180] (N2QAYB001030) [BDT168/167] [BD84] (N2QAYB001029) **2 Batteries for remote control** [BDT281/280] [BDT181/180] **1 AC mains lead** [BDT168/167] [BD84] **1 AC adaptor**

### $\Box$

- Product numbers are provided in these operating instructions correct as of December 2015. These may be subject to change.
- Do not use AC mains lead and AC adaptor with other equipment.
- Do not use any other AC mains lead and AC adaptors except the supplied one.

### **Using the remote control**

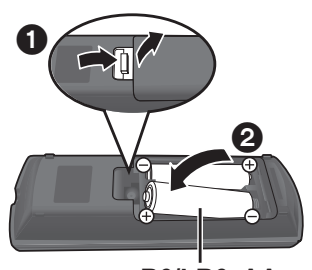

**R6/LR6, AA** (Alkaline or manganese batteries)

– Insert the batteries to the terminal so that it  $(+)$  and  $-)$ matches those in the remote control.

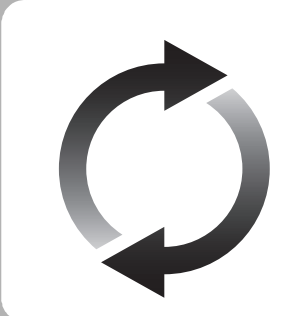

### **Firmware updates**

Panasonic is constantly improving the unit's firmware to ensure that our customers are enjoying the latest technology. Panasonic recommends updating your firmware as soon as you are notified.

## **Control reference guide**

When other Panasonic devices respond to the remote control of the unit, change the remote control code.

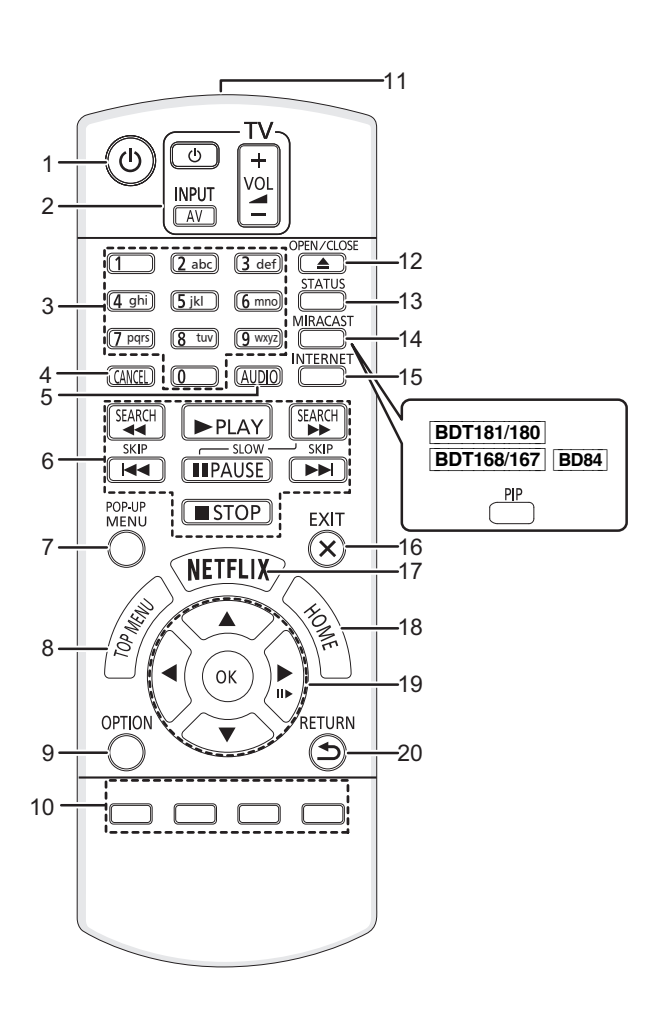

- 1 Turn the unit on and off
- 2 TV operation buttons You can operate the Panasonic TV using this unit's remote control. Some buttons may not work depending on the TV.  $\left[\bigcirc\right]$  TV] : Turn the TV on and off [AV] : Change input  $[+ - \text{VOL}]$  : Adjust the volume
- 3 Select title numbers, etc./Enter numbers or [BDT281/280] [BDT181/180] characters
- 4 Cancel
- 5 Change soundtrack
- 6 Basic playback control buttons<br>7 Show Pop-up menu
- Show Pop-up menu
- 8 Show Top menu
- 9 Show Option menu
- 10 Coloured buttons (red, green, yellow, blue) Used for various purposes depending on the display

*English*

- 11 Transmit the remote control signal
- 12 Open or close the disc tray
- 13 Show the status messages
- 14 [BDT281/280] Show Miracast<sup>TM</sup> screen [BDT181/180] [BDT168/167] [BD84] Switch Secondary Video on/off (Picture-in-picture)
- 15 Show the Home Screen of the Network Service
- 16 Exit the Menu screen
- 17 Show Netflix screen
- 18 Show HOME menu
- 19  $[\triangle, \blacktriangledown, \blacktriangleleft, \blacktriangleright]$ : Move the highlight for selection [OK] : Confirm the selection  $(II \rightarrow)$ : Frame-by-frame
- 20 Return to previous screen

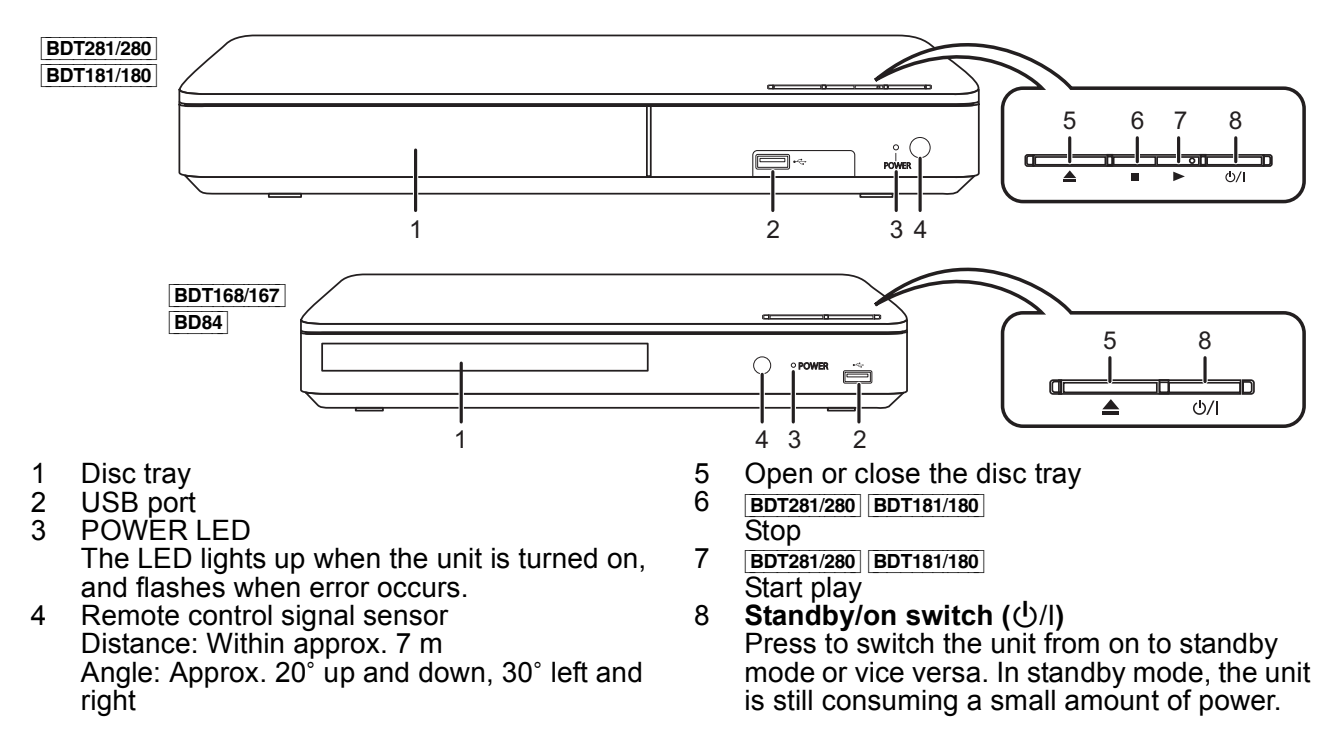

**5** SQT1271 (5)

## **Quick Start Guide**

## **STEP 1 : Connecting to a TV**

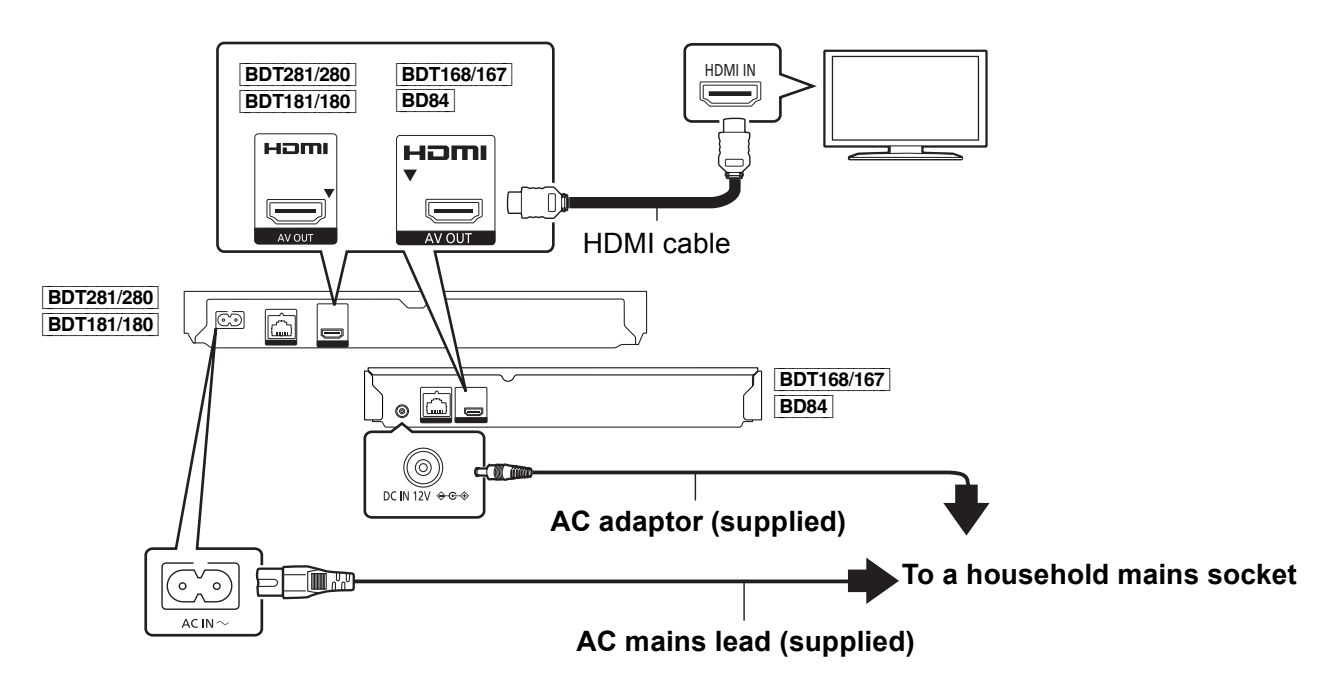

- This unit consumes a small amount of AC power  $(\Rightarrow 9)$  even when turned off in standby mode. For the purpose of energy conservation, the unit should be disconnected if you will not be using it for extended period of time.
- **BDT168/167** [BD84] The unit is in the standby condition when the AC adaptor is connected. The primary circuit is always "live" as long as the AC adaptor is connected to an electrical outlet.

## **STEP 2 : Connecting to the network**

[BDT281/280]

∫ **Wireless LAN connection**

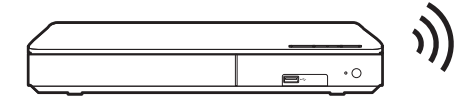

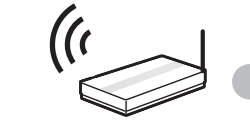

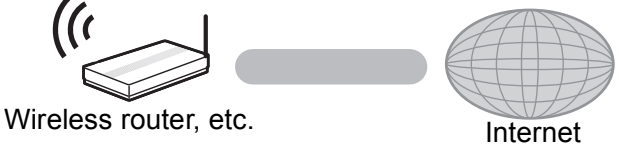

■ LAN cable connection

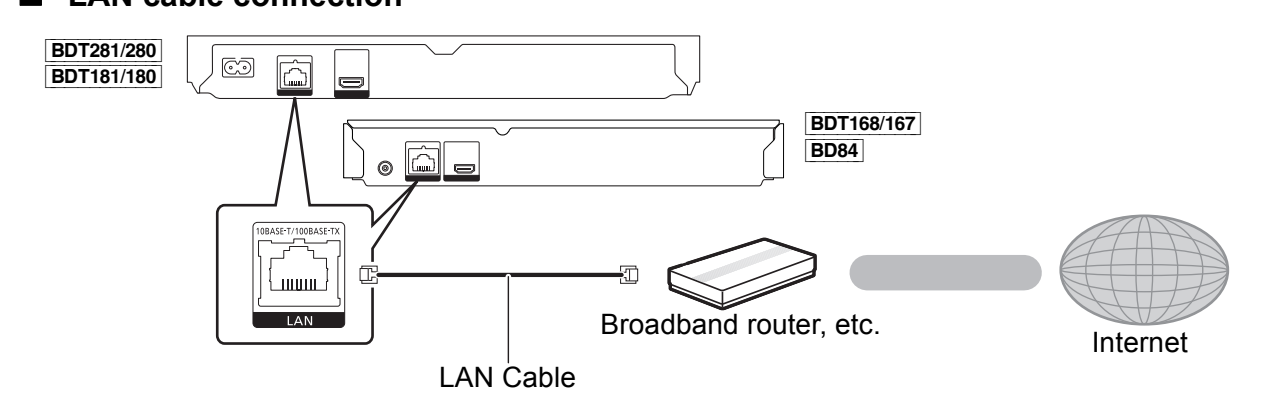

Use category 5 or above straight LAN cables (STP) when connecting to peripheral devices.

## **STEP 3 : Settings**

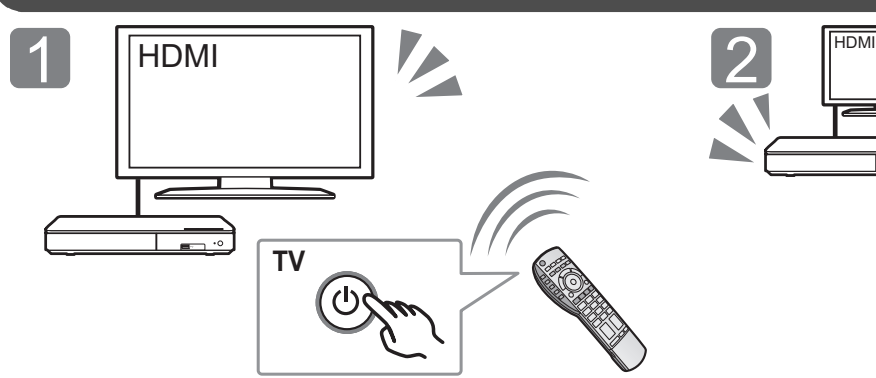

Turn on the TV and select the appropriate video input.

Press [少/l]. Follow the on-screen instructions to continue with the settings.

### **STEP 4 : Playback**

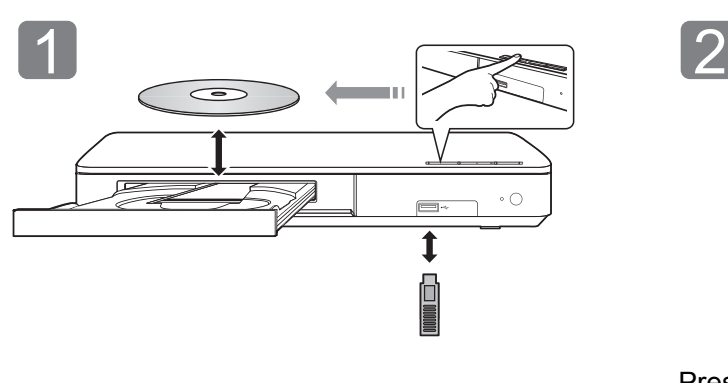

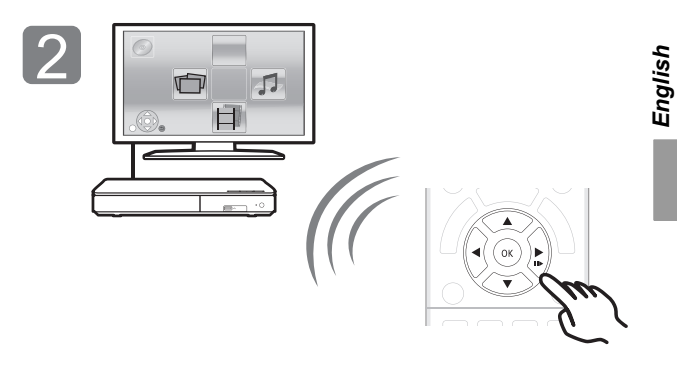

Insert the media. **Press** [OK] or  $[\triangle, \triangledown, \triangle]$  to select the item. • If there are any other items, repeat this step.

### **Operations during playback**

The following functions may not work depending on the media and contents.

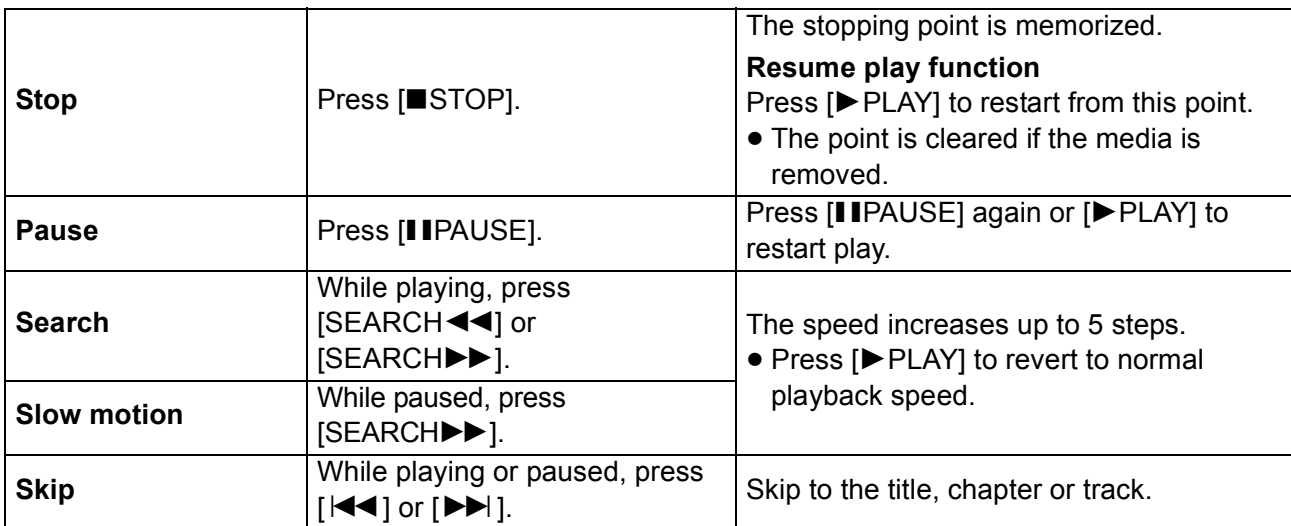

### **Playable media**

**BD-Video:** Video **BD-RE:** Video, JPEG, MPO\*, AAC, ALAC, DSD, FLAC, MP3, WAV, WMA **BD-R:** Video, MKV, Xvid, AAC, ALAC, DSD, FLAC, MP3, WAV, WMA **DVD-Video:** Video **DVD-R/DVD-R DL :** Video, AVCHD, MKV, Xvid, JPEG, MPO\*, AAC, ALAC, DSD, FLAC, MP3, WAV, WMA **DVD-RW/+R/+RW/+R DL :** Video, AVCHD **Music CD :** Music [CD-DA] **CD-R/CD-RW :** MKV, Xvid, JPEG, MPO\*, AAC, ALAC, FLAC, MP3, Music [CD-DA], WAV, WMA **USB devices (up to 4 TB) :** MKV, MP4, MPEG2, Xvid, JPEG, MPO\*, AAC, ALAC, DSD, FLAC,

### ■ Region management information

The unit can play back BD-Video/DVD-Video discs of the following regions codes, including "**ALL**":

Example:

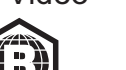

BD-Video DVD-Video

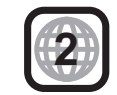

**BDT281/280 | BDT181/180 | BDT168/167 | only** 

### **Firmware updates**

MP3, WAV, WMA

Occasionally, Panasonic may release updated firmware for this unit that may add or improve the way a feature operates. These updates are available free of charge.

This unit is capable of checking the firmware automatically when connected to the Internet via a broadband connection.

When a new firmware version is available, the following message is displayed.

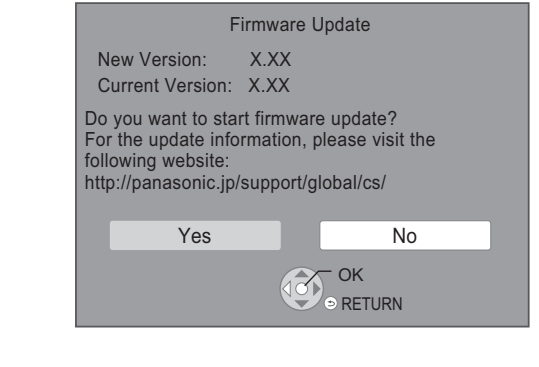

You can also download the latest firmware from the following website and store it to a USB device to update the firmware. http://panasonic.jp/support/global/cs/ (This site is in English only.)

DO NOT DISCONNECT the unit from the AC power or perform any operation while the update takes place.

After the firmware is installed, unit will restart and the following screen will be displayed.

e.g.,

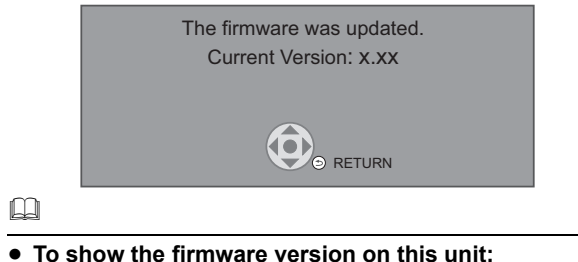

- $[HOME] \Rightarrow$  "Setup"  $\Rightarrow$  "Player Settings"  $\Rightarrow$  "System"  $\Rightarrow$ "System Information" → "Firmware Version Information"
- ≥ **Downloading will require several minutes. It may take longer or may not work properly depending on the connection environment.**
- If you do not want to check for the latest firmware version, set "Automatic Update Check" to "Off".  $[HOME] \Rightarrow$  "Setup"  $\Rightarrow$  "Player Settings"  $\Rightarrow$  "System"  $\Rightarrow$ "Firmware Update"

## **Specifications**

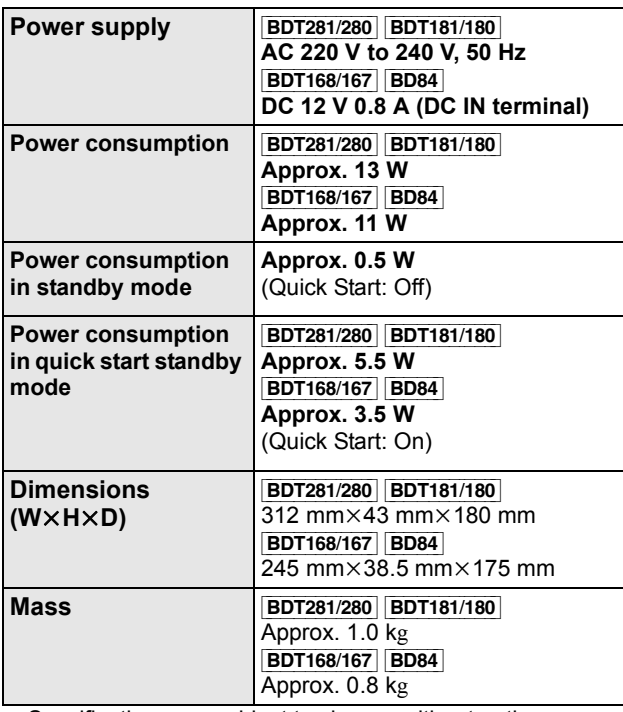

● Specifications are subject to change without notice.

### **Copyrights and Trademarks**

This product uses Cinavia technology to limit the use of unauthorized copies of some commercially-produced film and videos and their soundtracks. For details, refer to the operating instructions (PDF format).

"AVCHD" is a trademark of Panasonic Corporation and Sony Corporation.

Java is a registered trademark of Oracle and/or its affiliates.

Dolby, Dolby Audio, and the double-D symbol are trademarks of Dolby Laboratories.

For DTS patents, see http://patents.dts.com. Manufactured under license from DTS Licensing Limited. DTS, DTS-HD, the Symbol, & DTS and the Symbol together are registered trademarks, and DTS-HD Master Audio is a trademark of DTS, Inc. © DTS, Inc. All Rights Reserved.

The terms HDMI and HDMI High-Definition Multimedia Interface, and the HDMI Logo are trademarks or registered trademarks of HDMI Licensing, LLC in the United States and other countries.

#### <AVC>

This product is licensed under the AVC Patent Portfolio License for the personal use of a consumer or other uses in which it does not receive remuneration to (i) encode video in compliance with the AVC Standard ("AVC Video") and/or (ii) decode AVC Video that was encoded by a consumer engaged in a personal activity and/or was obtained from a video provider licensed to provide AVC Video. No license is granted or shall be implied for any other use. Additional information may be obtained from MPEG LA, L.L.C. See http://www.mpegla.com  $<$ VC-1>

*English*

This product is licensed under the VC-1 Patent Portfolio License for the personal and non-commercial use of a consumer to (i) encode video in compliance with the VC-1 Standard ("VC-1 Video") and/or (ii) decode VC-1 Video that was encoded by a consumer engaged in a personal and non-commercial activity and/ or was obtained from a video provider licensed to provide VC-1 Video. No license is granted or shall be implied for any other use. Additional information may be obtained from MPEG LA, L.L.C. See http://www.mpegla.com

MPEG Layer-3 audio coding technology licensed from Fraunhofer IIS and Thomson.

"DVD Logo" is a trademark of DVD Format/Logo Licensing Corporation.

The Wi-Fi CERTIFIED<sup>™</sup> Logo is a certification mark of the Wi-Fi Alliance<sup>®</sup>

The Wi-Fi Protected Setup<sup>TM</sup> Identifier mark is a certification mark of Wi-Fi Alliance<sup>®</sup>.

"Wi-Fi<sup>®</sup>" and "Wi-Fi Direct<sup>®</sup>" are registered trademarks of Wi-Fi Alliance®.

"Wi-Fi Protected Setup<sup>TM</sup>", "Miracast<sup>TM</sup>", "WPA<sup>TM</sup>", and "WPA2TM" are trademarks of Wi-Fi Alliance®.

DLNA, the DLNA Logo and DLNA CERTIFIED are trademarks, service marks, or certification marks of the Digital Living Network Alliance.

Windows is a trademark or a registered trademark of Microsoft Corporation in the United States and other countries.

Android is a trademark of Google Inc.

Copyright 2004-2014 Verance Corporation. CinaviaTM is a Verance Corporation trademark. Protected by U.S. Patent 7,369,677 and worldwide patents issued and pending under license from Verance Corporation. All rights reserved.

This product incorporates the following software: (1) the software developed independently by or for Panasonic Corporation,

(2) the software owned by third party and licensed to Panasonic Corporation,

(3) the software licensed under the GNU General Public License, Version 2.0 (GPL V2.0),

(4) the software licensed under the GNU LESSER General Public License, Version 2.1 (LGPL V2.1), and/or

(5) open source software other than the software licensed under the GPL V2.0 and/or LGPL V2.1.

The software categorized as (3) - (5) are distributed in the hope<br>that it will be useful, but WITHOUT ANY WARRANTY, without<br>even the implied warranty of MERCHANTABILITY or FITNESS<br>FOR A PARTICULAR PURPOSE. Please refer to terms and conditions thereof shown in the Player Settings menu.

At least three (3) years from delivery of this product, Panasonic will give to any third party who contacts us at the contact information provided below, for a charge no more than our cost of physically performing source code distribution, a complete machine-readable copy of the corresponding source code covered under GPL V2.0, LGPL V2.1 or the other licenses with the obligation to do so, as well as the respective copyright notice thereof.

Contact Information: oss-cd-request@gg.jp.panasonic.com The source code and the copyright notice are also available for

free in our website below.

http://panasonic.net/avc/oss/

David M. Gay's dtoa and strtod license

The author of this software is David M. Gay.

Copyright (c) 1991, 2000, 2001 by Lucent Technologies.

Permission to use, copy, modify, and distribute this software for any purpose without fee is hereby granted, provided that this entire notice is included in all copies of any software which is or includes a copy or modification of this software and in all copies of the supporting documentation for such software.

THIS SOFTWARE IS BEING PROVIDED "AS IS", WITHOUT ANY<br>EXPRESS OR IMPLIED WARRANTY. IN PARTICULAR, NEITHER<br>THE AUTHOR NOR LUCENT MAKES ANY REPRESENTATION OR<br>WARRANTY OF ANY KIND CONCERNING THE<br>MERCHANTABILITY OF THIS SOFTWAR ANY PARTICULAR PURPOSE.

"UNICODE, INC. LICENSE AGREEMENT - DATA FILES AND **SOFTWARE** 

Unicode Data Files include all data files under the directories http://www.unicode.org/Public/, http://www.unicode.org/reports/,

and http://www.unicode.org/cldr/data/. Unicode Software includes any source code published in the

Unicode Standard or under the directories

http://www.unicode.org/Public/,

http://www.unicode.org/reports/, and

http://www.unicode.org/cldr/data/.

NOTICE TO USER: Carefully read the following legal agreement.<br>BY DOWNLOADING, INSTALLING, COPYING OR OTHERWISE<br>USING UNICODE INC.'S DATA FILES (""DATA FILES""), AND/OR<br>SOFTWARE ("SOFTWARE""), YOU UNEQUIVOCALLY<br>ACCEPT, AND OR USE THE DATA FILES OR SOFTWARE.

COPYRIGHT AND PERMISSION NOTICE

Copyright (c) 1991-2009 Unicode, Inc. All rights reserved. Distributed under the Terms of Use in http://www.unicode.org/copyright.html.

Permission is hereby granted, free of charge, to any person<br>obtaining a copy of the Unicode data files and any associated<br>documentation (the ""Data Files"") or Unicode software and any<br>associated documentation (the ""Softw rights to use, copy, modify, merge, publish, distribute, and/or sell copies of the Data Files or Software, and to permit persons to whom the Data Files or Software are furnished to do so, provided that (a) the above copyright notice(s) and this permission notice appear with all copies of the Data Files or Software, (b) both the above copyright notice(s) and this permission notice appear in associated documentation, and (c) there is clear notice in each modified Data File or in the Software as well as in the documentation associated with the Data File(s) or Software that the data or software has been modified.

THE DATA FILES AND SOFTWARE ARE PROVIDED ""AS IS" WITHOUT WARRANTY OF ANY KIND, EXPRESS OR IMPLIED,<br>INCLUDING BUT NOT LIMITED TO THE WARRANTIES OF<br>MERCHANTABILITY, FITNESS FOR A PARTICULAR PURPOSE AND NONINFRINGEMENT OF THIRD PARTY RIGHTS. IN NO EVENT SHALL THE COPYRIGHT HOLDER OR HOLDERS INCLUDED IN THIS NOTICE BE LIABLE FOR ANY CLAIM, OR ANY SPECIAL INDIRECT OR CONSEQUENTIAL DAMAGES, OR ANY DAMAGES WHATSOEVER RESULTING FROM LOSS OF USE, DATA OR PROFITS, WHETHER IN AN ACTION OF CONTRACT, NEGLIGENCE OR OTHER TORTIOUS ACTION, ARISING OUT OF OR IN CONNECTION WITH THE USE OR PERFORMANCE OF THE DATA FILES OR SOFTWARE

Except as contained in this notice, the name of a copyright holder shall not be used in advertising or otherwise to promote the sale, use or other dealings in these Data Files or Software without prior written authorization of the copyright holder."

#### (1) MS/WMA

This product is protected by certain intellectual property rights of Microsoft Corporation and third parties. Use or distribution of such technology outside of this product is prohibited without a license from Microsoft or an authorized Microsoft subsidiary and third parties.

(2) MS/PlayReady/Final Product Labeling

This product contains technology subject to certain intellectual property rights of Microsoft. Use or distribution of this technology outside of this product is prohibited without the appropriate license(s) from Microsoft.

#### (3) MS/PlayReady/End User Notices

Content owners use Microsoft PlayReady™ content access technology to protect their intellectual property, including copyrighted content. This device uses PlayReady technology to access PlayReady-protected content and/or WMDRM-protected content. If the device fails to properly enforce restrictions on content usage, content owners may require Microsoft to revoke the device's ability to consume PlayReady-protected content. Revocation should not affect unprotected content or content<br>protected by other content access technologies. Content owners<br>may require you to upgrade PlayReady to access their content. If<br>you decline an upgrade, you will n requires the upgrade.

#### (4) FLAC, WPA Supplicant

The software licenses are displayed when "Software Licence" in the Setup menu is selected.<sup>\*</sup>

\* [HOME] > "Setup" > "Player Settings" > "System" > "System Information"

 $\bigoplus$  **IU** Windows **Manualslib.com** manuals search engine

Wir danken Ihnen für den Kauf dieses Produkts. Bitte lesen Sie diese Anleitung vor der Inbetriebnahme dieses Produkts aufmerksam durch, und bewahren Sie dieses Handbuch für spätere Bezugnahme griffbereit auf.

### **Vorsichtsmaßnahmen**

### **WARNUNG**

#### **Gerät**

Zur Reduzierung der Gefahr von Brand, elektrischem Schlag und Beschädigung:

- ≥ Setzen Sie dieses Gerät weder Regen, noch Feuchtigkeit, Tropfen oder Spritzern aus.
- ≥ Stellen Sie keine mit Flüssigkeiten gefüllten Gefäße, wie Vasen, auf dieses Gerät.
- ≥ Ausschließlich das empfohlene Zubehör verwenden.
- ≥ Entfernen Sie die Abdeckungen nicht.
- ≥ Reparieren Sie dieses Gerät nicht selbst. Wenden Sie sich zur Wartung an qualifiziertes Kundendienstpersonal.
- ≥ Lassen Sie keine Gegenstände aus Metall in dieses Gerät fallen.
- Stellen Sie keine schweren Gegenstände auf dieses Gerät.

#### **Netzkabel**

Zur Reduzierung der Gefahr von Brand, elektrischem Schlag und Beschädigung:

- Gewährleisten Sie, dass die Spannung der Stromversorgung dem auf diesem Gerät angegebenen Wert entspricht.
- Stecken Sie den Netzstecker vollständig in die Steckdose ein.
- ≥ Ziehen Sie nicht am Kabel, knicken Sie es nicht und stellen Sie keine schweren Gegenstände darauf.
- ≥ Fassen Sie den Stecker nicht mit nassen Händen an.
- ≥ Fassen Sie den Stecker beim Herausziehen an seinem Korpus an.
- ≥ Verwenden Sie keinen beschädigten Netzstecker oder eine beschädigte Steckdose.

Der Netzstecker ist das trennende Gerät.

Installieren Sie dieses Gerät so, dass der Netzstecker sofort aus der Wandsteckdose gezogen werden kann.

### **ACHTUNG**

#### **Gerät**

- ≥ Dieses Gerät verwendet einen Laser. Der Gebrauch von Steuerungen oder Einstellungen bzw. das Ausführen von anderen Vorgängen, als denen hier angegebenen, kann zu einer gefährlichen Belastung durch Strahlungen führen.
- ≥ Stellen Sie keine Quellen offener Flammen, z.B. brennende Kerzen, auf das Gerät.
- ≥ Dieses Gerät kann beim Betrieb Hochfrequenzstörungen auffangen, die durch die Benutzung von Mobiltelefonen verursacht werden. Sollte eine solche Störung auftreten, erhöhen Sie bitte die Entfernung zwischen diesem Gerät und dem Mobiltelefon.
- ≥ Dieses Gerät ist für den Betrieb in Ländern mit gemäßigtem Klima bestimmt.

#### **Aufstellung**

Stellen Sie dieses Gerät auf eine ebene Oberfläche.

Zur Reduzierung der Gefahr von Brand, elektrischem Schlag und Beschädigung:

- ≥ Installieren oder positionieren Sie dieses Gerät nicht in einem Bücherregal, Einbauschrank oder einem sonstigen engen Raum. Stellen Sie eine gute Belüftung des Gerätes sicher.
- ≥ Achten Sie darauf, die Entlüftungsschlitze des Gerätes nicht durch Gegenstände aus Papier oder Stoff zu blockieren, wie z.B. durch Zeitungen, Tischdecken und Vorhänge.
- ≥ Stellen Sie das Gerät nicht auf Verstärker oder andere Geräte, die heiß werden können. Diese Hitze könnte das Gerät beschädigen.
- ≥ Setzen Sie dieses Gerät keinem direkten Sonnenlicht, hohen Temperaturen, starker Feuchtigkeit und übermäßigen Erschütterungen aus.

#### **Batterien**

Durch die unsachgemäße Handhabung von Batterien kann es zu einem Auslaufen von Elektrolyt und einem Brand kommen.

- ≥ Explosionsgefahr bei inkorrektem Ersetzen der Batterie. Ersetzen Sie die Batterie nur durch den vom Hersteller empfohlenen Typ.
- ≥ Wenden Sie sich zur Entsorgung der Batterien an die lokalen Behörden und erfragen Sie die richtige Vorgehensweise zur Entsorgung.
- ≥ Verwenden Sie keine alten und neuen Batterien oder verschiedene Typen gleichzeitig.
- ≥ Niemals starker Hitze oder offenem Feuer aussetzen.
- ≥ Lassen Sie die Batterie(n) nie längere Zeit in einem Auto mit geschlossenen Türen und Fenstern zurück, das direkter Sonneneinstrahlung ausgesetzt ist.
- ≥ Nehmen Sie die Batterien nicht auseinander, und schließen Sie sie nicht kurz.
- Laden Sie Alkali- oder Manganbatterien nicht wieder auf.
- ≥ Verwenden Sie keine Batterien mit teilweise abgelöstem Mantel.

Entfernen Sie die Batterien, wenn Sie die Fernbedienung über längere Zeit nicht benutzen. Lagern Sie die Batterien an einem kühlen, dunklen Ort.

#### [BDT168/167] [BD84]

#### **Netzadapter**

Der Netzadapter kann mit Wechselstrom zwischen 110 V und 240 V betrieben werden.

Verwenden Sie aber einen geeigneten Steckeradapter, wenn der Stecker nicht in die Netzsteckdose passt.

[BDT281/280]

### **Wireless LAN-Anschluss**

Die folgenden Grenzwerte bestehen bezüglich des Gebrauchs dieses Geräts. Sie müssen sich dieser Grenzwerte vor dem

Gebrauch dieses Gerätes bewusst sein. Panasonic haftet in keinem Fall für jegliche unbeabsichtigten

Schäden, die durch eine Nichtbeachtung dieser Grenzwerte oder eines beliebigen Gebrauchs oder Missbrauchs dieser Geräte auftreten könnte. ≥ **Über Funkwellen übertragene und empfangene Daten** 

- **könnten abgefangen und überwacht werden.**
- ≥ **Dieses Gerät enthält empfindliche elektronische Komponenten.**

Verwenden Sie dieses Gerät bitte in der vorgesehenen Weise und beachten Sie die folgenden Punkte:

- Setzen Sie dieses Gerät keinen hohen Temperaturen oder direktem Sonnenlicht aus.
- Biegen Sie dieses Gerät nicht oder setzen Sie es keinen starken Stößen aus.
- Halten Sie diese Geräte von Feuchtigkeit fern.
- Zerlegen oder verändern Sie dieses Gerät nicht.

# $C<sub>1731</sub>$

#### **Konformitätserklärung (DoC)**

Hiermit erklärt "*Panasonic Corporation*", dass dieses Produkt die grundlegenden Anforderungen sowie die anderen relevanten Vorschriften der Richtlinie 1999/5/EG erfüllt. Kunden können eine Kopie der Original-DoC unserer R&TTE-konformen Geräte von unserem DoC-Server herunterladen: http://www.doc.panasonic.de Wenden Sie sich an einen zugelassenen Vertragshändler: Panasonic Marketing Europe GmbH, Panasonic Testing Centre, Winsbergring 11, 22525 Hamburg, Deutschland

Dieses Produkt entspricht den Funkstandards der folgenden Länder.

Österreich, Belgien, Bulgarien, Zypern, Tschechische Republik, Dänemark, Finnland, Frankreich, Deutschland, Griechenland, Ungarn, Irland, Italien, Island, Liechtenstein, Luxemburg, Malta, Niederlande, Norwegen, Polen, Portugal, Rumänien, Slowakei, Slowenien, Spanien, Schweden, Großbritannien, Schweiz Dieses Gerät ist für den Anschluss an einen 2,4 GHz WLAN-Anschluss vorgesehen.

### **Entsorgung oder Weitergabe des Geräts**

Dieses Gerät könnte die Informationen der Benutzereinstellung beibehalten. Wenn Sie dieses Gerät entweder durch Entsorgung oder Übereignung beseitigen, befolgen Sie das Verfahren für die Rücksetzung auf alle werksseitigen Einstellungen und die Löschung der Benutzereinstellungen.

- 1 Schalten Sie das Gerät ein.
- 2 Betätigen und halten Sie die Taste [OK], die gelbe sowie die blaue Taste auf der Fernbedienung gleichzeitig mindestens 5 Sekunden gedrückt.
	- Die POWER-LED beginnt zu blinken und "00 RET" wird auf dem Bildschirm angezeigt.
- 3 Drücken Sie wiederholt [1] (rechts) auf der Fernbedienung, bis "08 FIN" auf dem Bildschirm angezeigt wird.
- 4 Drücken und halten Sie [OK] für mindestens 5 Sekunden gedrückt.
- ≥ Das Bedienungsarchiv könnte im Gerätespeicher registriert worden sein.

### **Entsorgung von Altgeräten und Batterien Nur für die Europäische Union und Länder mit Recyclingsystemen**

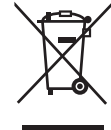

Dieses Symbol, auf den Produkten, der Verpackung und/oder den Begleitdokumenten, bedeutet, dass gebrauchte elektrische und elektronische Produkte sowie Batterien nicht in den allgemeinen Hausmüll gegeben werden dürfen.

Bitte führen Sie alte Produkte und verbrauchte Batterien zur Behandlung, Aufarbeitung bzw. zum Recycling gemäß den gesetzlichen Bestimmungen den zuständigen Sammelpunkten zu. Indem Sie diese Produkte und Batterien ordnungsgemäß entsorgen, helfen Sie dabei,

wertvolle Ressourcen zu schützen und eventuelle negative Auswirkungen auf die menschliche Gesundheit und die Umwelt zu vermeiden. Für mehr Informationen zu Sammlung und Recycling,

wenden Sie sich bitte an Ihren örtlichen Abfallentsorgungsdienstleister. Gemäß Landesvorschriften können wegen nicht

ordnungsgemäßer Entsorgung dieses Abfalls Strafgelder verhängt werden.

#### **Hinweis für das Batteriesymbol (Symbol unten):**

Dieses Symbol kann in Kombination mit einem chemischen Symbol abgebildet sein. In diesem Fall erfolgt dieses auf Grund der Anforderungen derjenigen Richtlinien, die für die betreffende Chemikalie erlassen wurden.

**3** (12) SQT1271

Downloaded from **www.Manualslib.com** manuals search engine

## **Inhaltsverzeichnis**

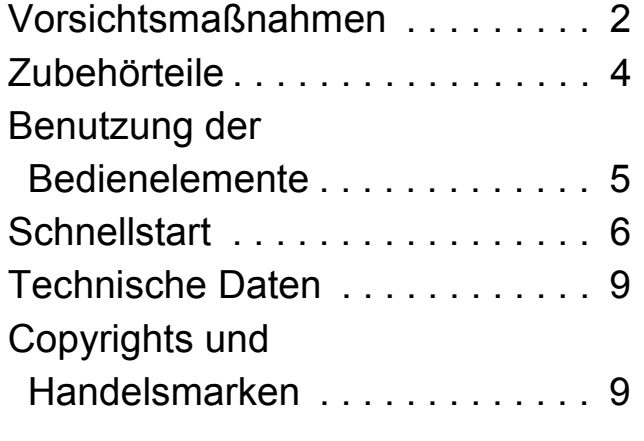

**Eine detailliertere Bedienungsanleitung steht unter "Bedienungsanleitung (PDF-Format)" zur Verfügung. Laden Sie diese zum Lesen von der Website herunter.**

**http://av.jpn.support.panasonic.com/support/global/ cs/bd/oi/index.html**

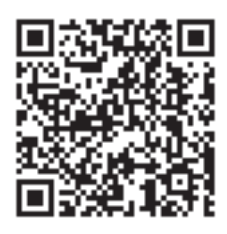

Sie benötigen Adobe Reader, um die Bedienungsanleitung durchzublättern oder auszudrucken (PDF-Format). Sie können eine Version von Adobe Reader, die Sie mit Ihrem Betriebssystem verwenden können, von der folgenden Website herunterladen und installieren. http://www.adobe.com/products/acrobat/readstep2.html

## **Zubehörteile**

Kontrollieren Sie vor dem Gebrauch dieses Geräts die mitgelieferten Zubehörteile.

**1 Fernbedienung** [BDT281/280] (N2QAYB001031) [BDT181/180] (N2QAYB001030) [BDT168/167] [BD84] (N2QAYB001029) **2 Batterien für Fernbedienung** [BDT281/280] [BDT181/180] **1 Netzkabel** [BDT168/167] [BD84] **1 Netzadapter**

### $\Box$

- Stand der in dieser Bedienungsanleitung aufgeführten Produktnummern ist Dezember 2015. Änderungen vorbehalten.
- ≥ Verwenden Sie das Netzkabel und den Netzadapter nicht mit anderen Geräten.
- ≥ Verwenden Sie ausschließlich das mitgelieferte Netzkabel und den mitgelieferten Netzadapter.

### **Verwendung der Fernbedienung**

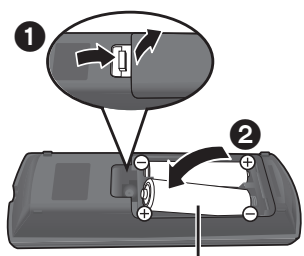

*Deutsch*

**R6/LR6, AA** (Alkali- oder Manganbatterien)

– Legen Sie die Batterien so ein, dass der Pol  $(+)$  und  $-)$ mit denen in der Fernsteuerung übereinstimmt.

### **Firmware-Updates**

Panasonic verbessert ständig die Firmware des Gerätes, um zu gewährleisten, dass unsere Kunden in den Genuss der modernsten Technologie kommen. Panasonic empfiehlt, Ihre Firmware zu aktualisieren, sobald Sie dazu aufgefordert werden.

## **Benutzung der Bedienelemente**

Wenn andere Panasonic-Geräte auf die Fernbedienung des Geräts reagieren, ändern Sie den Fernbedienungscode.

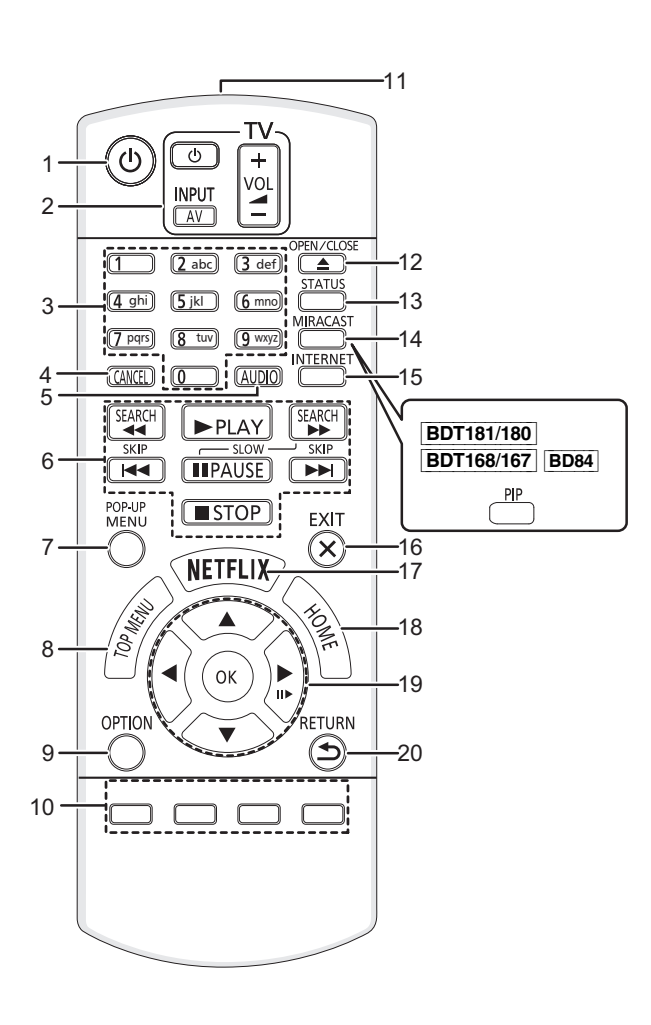

- 1 Schaltet das Gerät aus und ein
- 2 TV-Steuertasten Sie können den Panasonic-Fernseher mit der Fernbedienung des Geräts steuern. Je nach TV funktionieren manche Tasten unter Umständen nicht. [U TV] : Schaltet das Fernsehgerät ein und aus [AV] : Eingang ändern  $[+-VOL]$ : Einstellen der Lautstärke
- 
- 3 Auswahl der Titelnummern etc./Eingabe von Ziffern oder [BDT281/280] [BDT181/180]-Zeichen
- 4 Abbrechen
- 5 Tonspur ändern
- 6 Steuertasten für grundlegende Wiedergabefunktionen
- 7 Aufrufen des Popup-Menüs
- 8 Anzeigen des Hauptmenüs
- 9 Optionsmenü zeigen
- 10 Farbtasten (rot, grün, gelb, blau) Für verschiedene Zwecke je nach Anzeige verwendet
- 11 Sender für das Signal der Fernbedienung
- 12 Disclade öffnen oder schließen
- 13 Anzeigen von Statusmeldungen
- 14 [BDT281/280] Miracast<sup>TM</sup>-Bildschirm anzeigen [BDT181/180] [BDT168/167] [BD84] Ein-/ausschalten des Sekundärvideos (Picture-in-picture)
- 15 Zeigt den Home Bildschirm von Netzwerkdienst
- 16 Beenden des Menübildschirms
- 17 Netflix-Bildschirm anzeigen
- 18 Anzeige des HOME-Menüs
- 19 [▲, ▼, ◀, ▶]: Markierung für Auswahl bewegen [OK] : Auswahl bestätigen  $(III)$ : Bild-zu-Bild
- 20 Rückkehr zum vorherigen Bildschirm

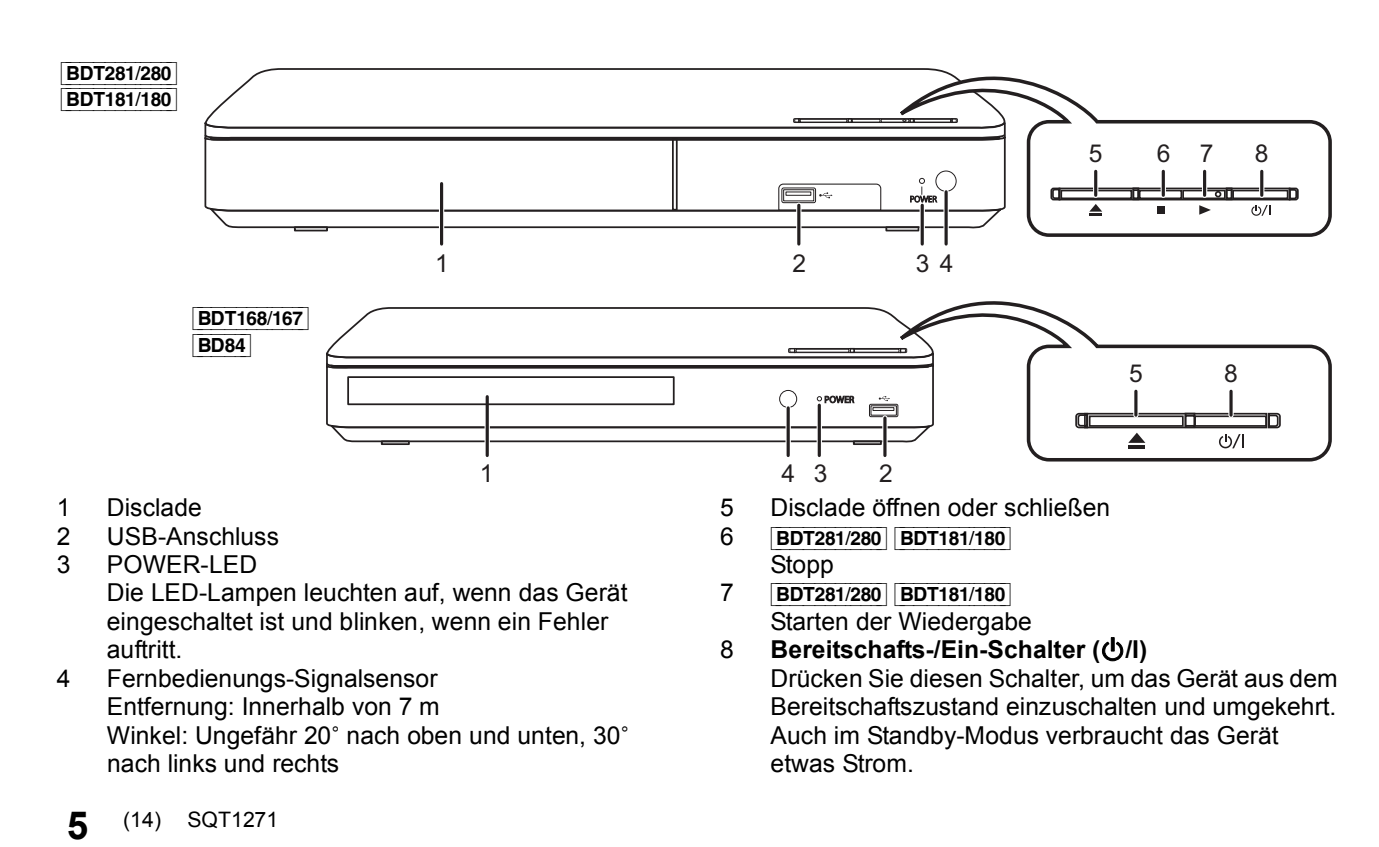

## **Schnellstart**

## **SCHRITT 1: Anschluss an einen Fernseher**

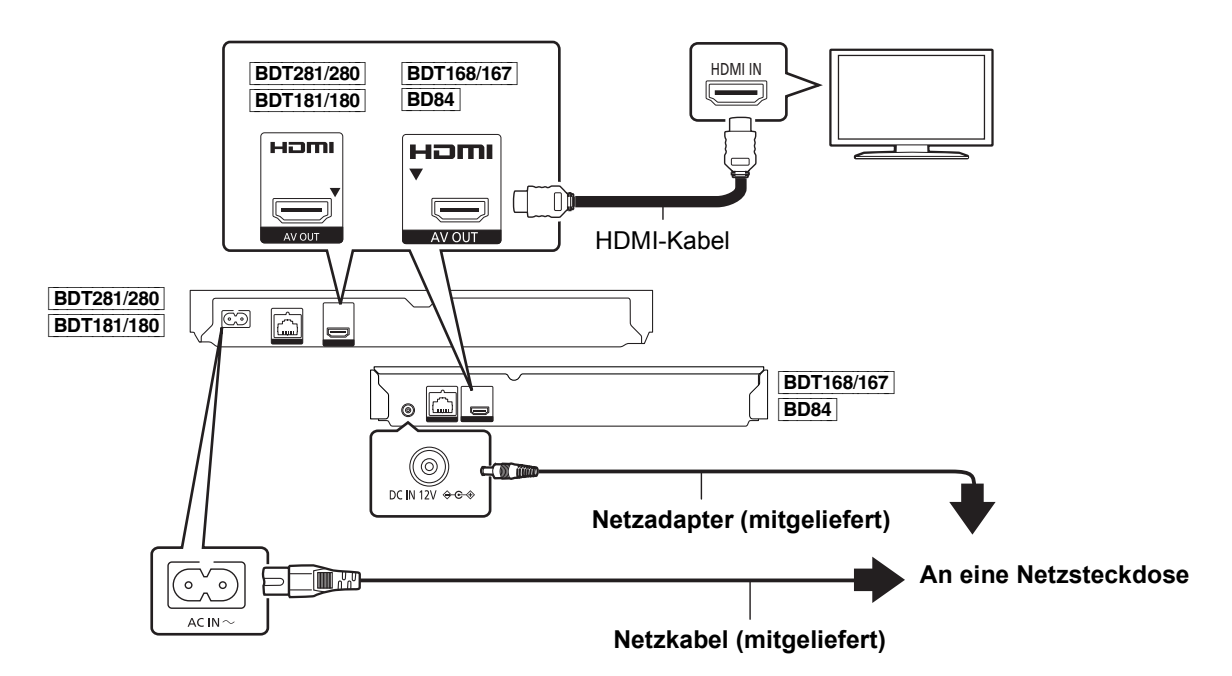

- Dieses Gerät verbraucht etwas Netzstrom ( $\Rightarrow$  9) auch wenn es im Standby-Modus ausgeschaltet ist. Zum Zwecke der Energieeinsparung sollte das Gerät vom Anschluss getrennt werden, wenn Sie es über einen längeren Zeitraum nicht benutzen.
- ≥ [BDT168/167] [BD84] Das Gerät befindet sich im Standby-Modus, wenn der Netzadapter angeschlossen wird. Der Primärkreis ist immer aktiv, so lange der Netzadapter an eine Steckdose angeschlossen ist.

## **SCHRITT 2 : Verbindung zum Netzwerk**

[BDT281/280]

∫ **Wireless LAN-Anschluss**

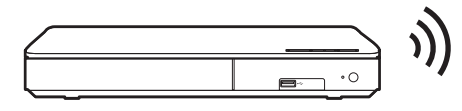

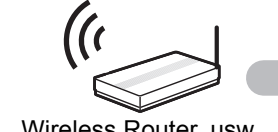

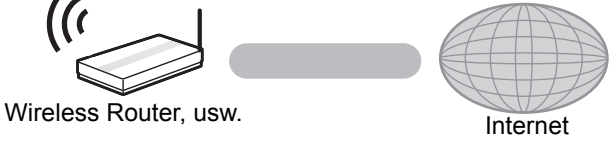

*Deutsch*

### ∫ **LAN-Kabelanschluss**

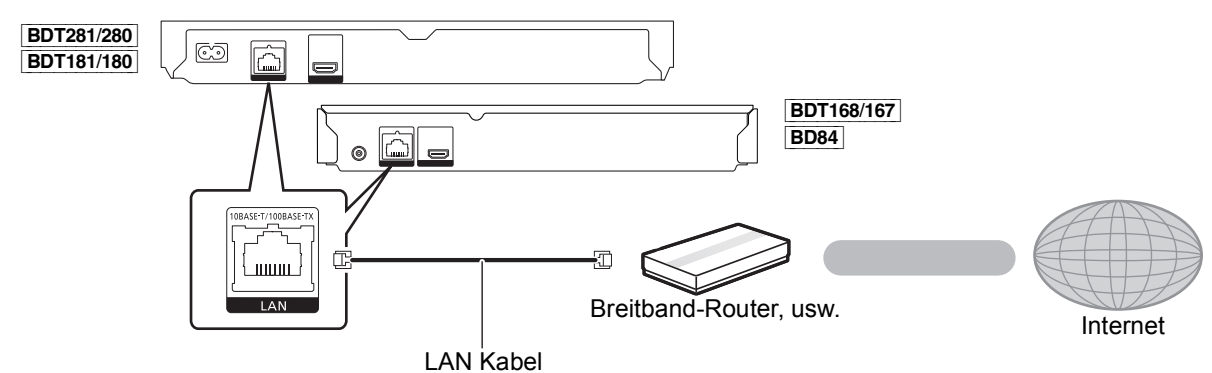

Für den Anschluss von Peripheriegeräten verwenden Sie gerade LAN Kabel (STP) der Kategorie 5 oder höher.

## **SCHRITT 3 : Einstellungen**

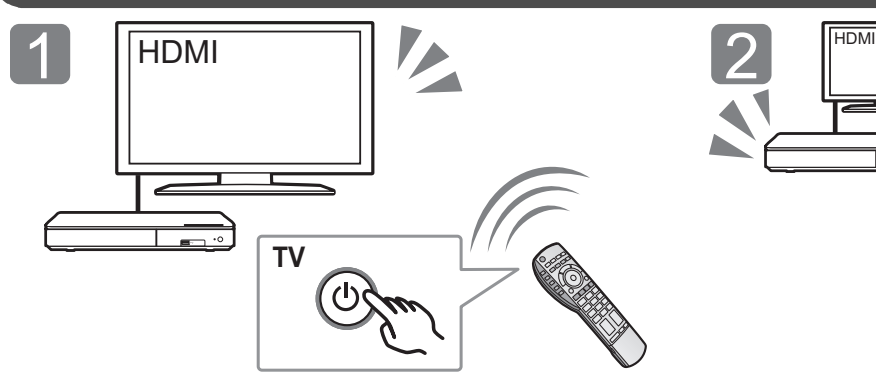

Schalten Sie das Fernsehgerät ein und wählen Sie den entsprechenden Videoeingang.

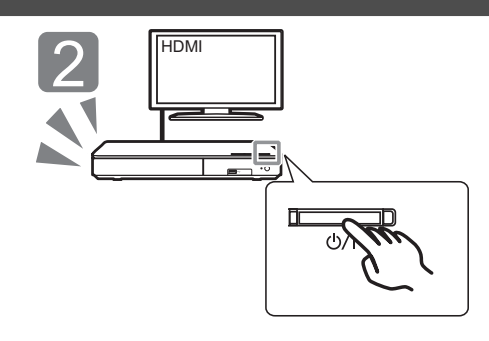

Drücken Sie [少/l]. Befolgen Sie die Anweisungen auf dem Bildschirm, um mit den Einstellungen fortzufahren.

## **SCHRITT 4 : Wiedergabe**

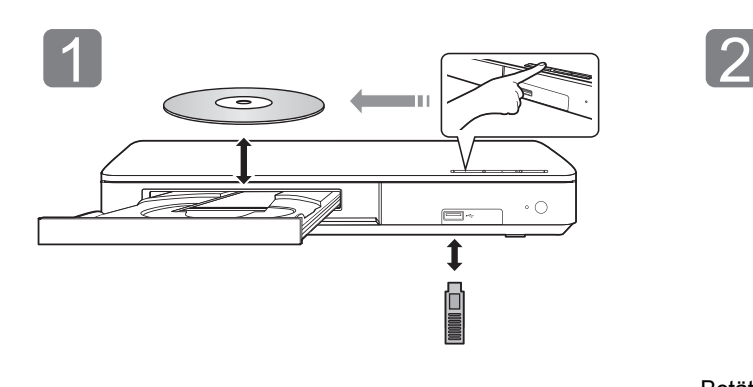

Legen Sie das Medium ein.

 $\Box$  $\sqrt{ }$ Ħ

Betätigen Sie [OK] oder [A,  $\Psi$ ,  $\Psi$ ,  $\blacktriangleright$ ] zur Auswahl der Option.

≥ Wiederholen Sie diesen Schritt, wenn weitere Optionen vorhanden sind.

### **Funktionen während der Wiedergabe**

Folgende Funktionen werden je nach Medium und Inhalten unter Umständen nicht ausgeführt.

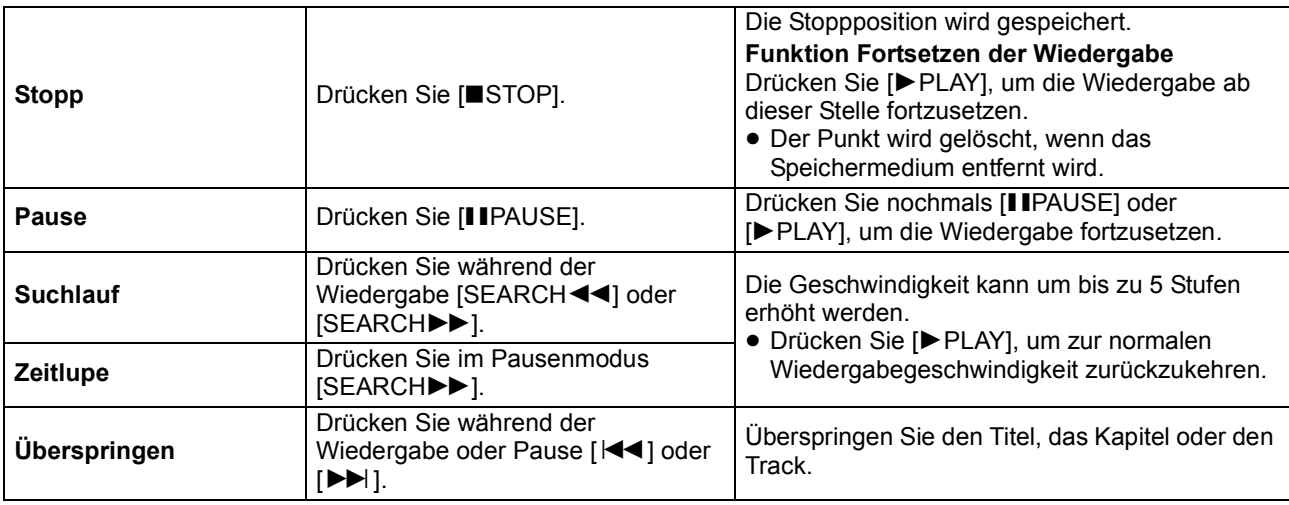

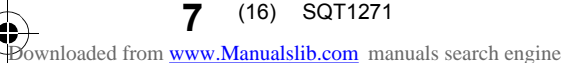

### **Abspielbare Medien**

**BD-Video:** Video **BD-RE:** Video, JPEG, MPO\*, AAC, ALAC, DSD, FLAC, MP3, WAV, WMA **BD-R:** Video, MKV, Xvid, AAC, ALAC, DSD, FLAC, MP3, WAV, WMA **DVD-Video:** Video **DVD-R/DVD-R DL:** Video, AVCHD, MKV, Xvid, JPEG, MPO\*, AAC, ALAC, DSD, FLAC, MP3, WAV, WMA **DVD-RW/+R/+RW/+R DL:** Video, AVCHD **Musik CD:** Musik [CD-DA] **CD-R/CD-RW:** MKV, Xvid, JPEG, MPO\*, AAC, ALAC, FLAC, MP3, Musik [CD-DA], WAV, WMA **USB-Gerät (bis zu 4 TB):** MKV, MP4, MPEG2, Xvid, JPEG, MPO\*, AAC, ALAC, DSD, FLAC, MP3, WAV,

### ∫ **Regionsverwaltungsinformation**

Das Gerät kann BD-Video/DVD-Video Discs der folgenden Regionalcodes, einschließlich "**ALL**" wiedergeben:

BD-Video DVD-Video

Beispiel:

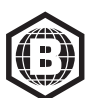

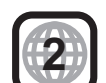

*Deutsch*

Nur **BDT281/280 | BDT181/180 | BDT168/167** 

### **Firmware-Update**

WMA

Panasonic könnte gelegentlich eine aktualisierte Firmware für dieses Gerät ausgeben, die die Weise, in der eine Funktion arbeitet, hinzufügen oder verbessern könnte. Diese Aktualisierungen stehen kostenlos zur Verfügung.

Dieses Gerät ist in der Lage, die Firmware automatisch zu kontrollieren, wenn es mit einem Breitbandanschluss an das Internet angeschlossen wird.

Wenn eine neue Firmware Version verfügbar ist, wird der folgende Bildschirm angezeigt.

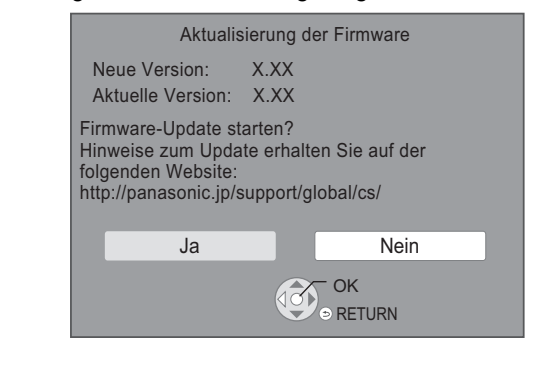

Sie können die neueste Firmware auch von der folgenden Website herunterladen und auf einem USB-Gerät speichern, um die Firmware zu aktualisieren.

http://panasonic.jp/support/global/cs/ (Diese Seite steht nur auf Englisch zur Verfügung.) TRENNEN SIE dieses Gerät NICHT vom Stromnetz und führen Sie während der stattfindenden Aktualisierung keine Operationen aus. Nach der Installation der Firmware startet das Gerät neu und es wird der folgende Bildschirm angezeigt. z.B.

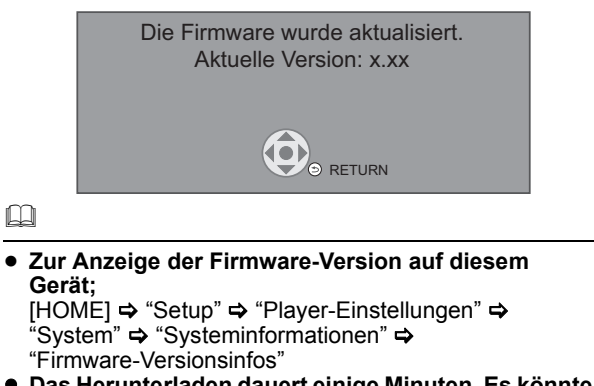

- ≥ **Das Herunterladen dauert einige Minuten. Es könnte je nach Verbindungsumgebung länger dauern oder nicht richtig funktionieren.**
- Wenn Sie die aktuelle Firmware-Version nicht überprüfen möchten, stellen Sie "Automatische Update-Kontrolle" auf "Aus".  $HOME \Rightarrow$  "Setup"  $\Rightarrow$  "Player-Einstellungen"  $\Rightarrow$  "System"  $\Rightarrow$ "Aktualisierung der Firmware"

### **Technische Daten**

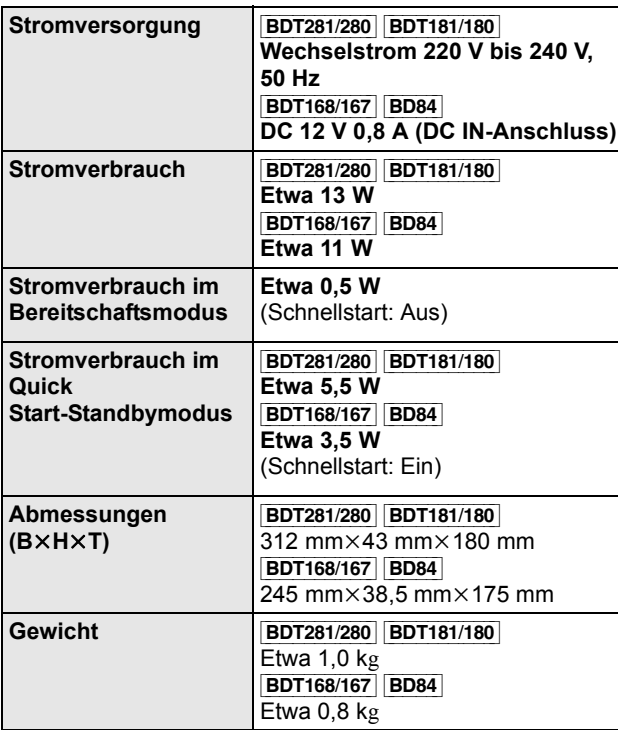

● Änderung der technischen Daten vorbehalten.

### **Copyrights und Handelsmarken**

Dieses Produkt verwendet die Technologie von Cinavia zur Einschränkung des Gebrauchs nicht autorisierter Kopien kommerzieller Film- und Videoprodukte und deren Tonstreifen. entdeckt wird, Detaillierte Informationen erhalten Sie in der Bedienungsanleitung (PDF-Format).

"AVCHD" ist ein Markenzeichen von Panasonic Corporation und Sony Corporation.

Java ist ein Warenzeichen von Oracle und/oder seinen Niederlassungen.

Dolby, Dolby Audio, und das Doppel-D-Symbol sind Warenzeichen von Dolby Laboratories.

Zu DTS-Patenten, siehe http://patents.dts.com. In Lizenz von DTS<br>Licensing Limited gefertigt. DTS, DTS-HD, das Symbol und DTS und<br>das Symbol zusammen sind eingetragene Warenzeichen und DTS-HD<br>Master Audio ist ein Warenzei Rechte vorbehalten.

Die Begriffe HDMI und HDMI High-Definition Multimedia Interface sowie das HDMI-Logo sind Marken oder eingetragene Marken von HDMI Licensing, LLC in den Vereinigten Staaten und anderen Ländern.

#### <AVC>

Dieses Produkt ist unter der AVC-Patentportfolio-Lizenz zur persönlichen Nutzung durch einen Verbraucher sowie für andere Nutzungen lizenziert, bei denen keine Vergütung erhalten wird, um (i) Videoinhalte in Übereinstimmung mit dem AVC Standard ("AVC Video") zu kodieren und/oder (ii) AVC-Videoinhalte zu dekodieren, die durch einen Verbraucher im Rahmen einer persönlichen Aktivität kodiert wurden und/oder von einem Videoanbieter erhalten wurden, der für die Bereitstellung von AVC-Videoinhalten lizenziert ist. Es wird keine Lizenz für andere Nutzungen gewährt oder stillschweigend gewährt. Zusätzliche Informationen erhalten Sie von MPEG LA, L.L.C.

Siehe http://www.mpegla.com

 $<$ VC-1 $>$ 

Dieses Produkt ist unter der VC-1-Patentportfolio-Lizenz zur privaten, nichtgewerblichen Nutzung durch einen Verbraucher zu folgenden Zwecken lizenziert: (i) zur Kodierung von Videos in Übereinstimmung mit dem VC-1-Standard ("VC-1-Video") und/ oder (ii) zur Dekodierung von VC-1-Videos, die durch einen Verbraucher im Rahmen von persönlichen, nichtgewerblichen Aktivitäten verschlüsselt und/oder von einem Videoanbieter erhalten wurden, welcher zur Bereitstellung von VC-1-Videos lizenziert ist. Es wird keine Lizenz für andere Nutzungen gewährt oder stillschweigend gewährt. Zusätzliche Informationen erhalten Sie von MPEG LA, L.L.C.

Siehe http://www.mpegla.com

Die MPEG Layer-3 Audio-Codiertechnologie wurde von Fraunhofer IIS und Thomson lizensiert.

"DVD Logo" ist ein Markenzeichen der DVD Format/Logo Licensing Corporation.

Das Wi-Fi CERTIFIEDTM-Logo ist eine Kontrollzeichen von Wi-Fi Alliance®.

Die Wi-Fi Protected Setup<sup>TM</sup>-Kennzeichnung ist ein Kontrollzeichen von Wi-Fi Alliance®.

"Wi-Fi<sup>®</sup>" und "Wi-Fi Direct<sup>®</sup>" sind eingetragene Markenzeichen von Wi-Fi Alliance<sup>®</sup>.

"Wi-Fi Protected Setup<sup>TM</sup>", "Miracast<sup>TM</sup>", "WPA<sup>TM</sup>", und<br>"WPA2<sup>TM</sup>" sind Markenzeichen von Wi-Fi Alliance<sup>®</sup>.

DLNA, the DLNA Logo and DLNA CERTIFIED are trademarks, service marks, or certification marks of the Digital Living Network Alliance.

Windows ist ein Warenzeichen oder registriertes Markenzeichen von Microsoft Corporation in den Vereinigten Staaten und anderen Ländern.

(18)

Copyright 2004-2014 Verance Corporation. CinaviaTM ist ein Warenzeichen der Verance Corporation. Geschützt durch das US-Patent 7.369.677 und weltweite Patente, die durch die Verance Corporation in Lizenz erteilt und angemeldet wurden. Alle Rechte vorbehalten.

Dieses Produkt umfasst folgende Software:

(1) Die Software wurde unabhängig von oder für Panasonic Corporation entwickelt,

- (2) die Software ist Eigentum eines Drittpartners, in Lizenz für Panasonic Corporation,
- 
- (3) die Software ist gemäß GNU General Public License,<br>Version 2.0 (GPL V2.0) lizensiert,<br>(4) die Software ist lizensiert gemäß GNU LESSER General Public<br>License, Version 2.1 (LGPL V2.1) und/oder,<br>(5) Open-Source-Software,
- und/oder LGPL V2.1 lizenziert ist.

Die als (3) - (5) kategorisierte Software wird in der Hoffnung vertrieben, dass sie nützlich sein kann, aber OHNE JEGLICHE GEWÄHR, auch ohne die implizierte Garantie der VERKÄUFLICHKEIT oder EIGNUNG FÜR EINEN BESTIMMTEN ZWECK. Bitte beachten Sie die detaillierten Geschäftsbedingungen, die im Player-Einstellungen-Menü angezeigt werden.

Für mindestens drei (3) Jahre ab der Lieferung dieses Produkts erteilt Panasonic allen Dritten, die sich unter den unten angegebenen Kontaktinformationen für eine Lieferung zu unseren Kosten der physischen Erbringung des Quellencodevertriebs an uns wenden, eine komplette maschinenlesbare Kopie des entsprechenden Quellencodes, der von GPL V2.0, LGPL V2.1 oder anderen Lizenzen abgedeckt wird, mit der Verpflichtung dies zu tun, sowie die entsprechende Urheberrechtserklärung.

Kontaktinformationen: oss-cd-request@gg.jp.panasonic.com Der Quellcode und die Urheberrechtserklärung stehen auch kostenlos auf unserer unten genannten Website zur Verfügung. http://panasonic.net/avc/oss/

### David M. Gays dtoa- und strtod-Lizenz

Der Autor dieser Software ist David M. Gay.

Copyright (c) 1991, 2000, 2001 von Lucent Technologies.

Hierdurch wird die Genehmigung zum Verwenden, Kopieren, Modifizieren und Verteilen dieser Software kostenlos und für jeden Zweck erteilt, vorausgesetzt, dass dieser gesamte Hinweis in allen Kopien jeder Software erscheint, die eine Kopie oder Modifikation dieser Software sind oder enthalten, sowie in allen Kopien der zugehörigen Dokumentation für eine solche Software.

DIE SOFTWARE WIRD OHNE MÄNGELGEWÄHR, WEDER AUSDRÜCKLICH NOCH IMPLIZIERT, BEREITGESTELLT. INSBESONDERE ÜBERNIMMTER DER AUTOR ODER LUCENT KEINERLEI ZUSICHERUNGEN ODER GARANTIEN IN BEZUG AUF DIE GEBRAUCHSTAUGLICHKEIT DIESER SOFTWARE, ODER DEREN EIGNUNG FÜR EINEN BESTIMMTEN ZWECK.

#### "UNICODE, INC. LIZENZVEREINBARUNG - DATENDATEIEN UND SOFTWARE

Unicode Data Files enthalten alle Datendateien in den Verzeichnissen http://www.unicode.org/Public/, http://www.unicode.org/reports/ und http://www.unicode.org/cldr/data/. Unicode Software enthält sämtlichen Quellcode, veröffentlicht im Unicode Standard oder in den Verzeichnissen http://www.unicode.org/Public/, http://www.unicode.org/reports/ und http://www.unicode.org/cldr/data/.

BENUTZERHINWEIS: Lesen Sie die folgenden rechtlichen Vereinbarungen sorgfältig durch. DURCH DAS HERUNTERLADEN, INSTALLIERERN, KOPIEREN ODER ANDERWEITIGE VERWENDEN VON UNICODE INC.S<br>DATENDATEIEN (""DATENDATEIEN"") UND/ODER SOFTWARE<br>("SOFTWARE"), AKZEPTIEREN SIE UNMISSVERSTÄNDLICH,<br>UND STIMMEN ZU, DASS SIE AN DIE BEDINGUNGEN DIESER<br>VEREINBARUNG GEBUNDEN SIND. WE ZUSTIMMEN, LADEN SIE DIE DATENDATEIEN ODER SOFTWARE NICHT HERUNTER UND INSTALLIEREN, KOPIEREN ODER VERTEILEN SIE SIE NICHT.

URHEBERRECHTS- UND GENEHMIGUNGSHINWEIS

Copyright (c) 1991-2009 Unicode, Inc. Alle Rechte vorbehalten. Vertrieben unter den Nutzungsbedingungen in http://www.unicode.org/copyright.html.

Hiermit wird jeder Person, die eine Kopie der Unicode-Datendateien und zugehörige Dokumentationen (die

""Datendateien"") oder Unicode-Software und zugehörige Dokumentationen (die ""Software"") erhält, kostenlos die Erlaubnis erteilt, in den Datendateien oder der Software ohne Einschränkungen, und ohne Einschränkung der Nutzungsrechte, zu handeln, Kopien der Software zu kopieren, modifizieren, verändern, veröffentlichen, verteilen und/oder verkaufen, und Personen, denen die Datendateien oder die Software bereitgestellt werden, zu genehmigen, dies zu tun, vorausgesetzt, dass (a) die oben aufgeführten Urheberrechtshinweise und dieser Genehmigungshinweis in allen Kopien der Datendateien oder Software erscheinen, (b) die oben aufgeführten Urheberrechtshinweise und dieser Genehmigungshinweis in der zugehörigen Dokumentation erscheinen und (c) ein deutlicher Hinweis in jeder modifizierten Datendatei oder in der Software, sowie in der zu der Datendatei/den Datendateien oder der Software gehörenden Dokumentation, dass die Daten oder die Software modifiziert wurden.

DIE DATENDATEIEN UND DIE SOFTWARE WERDEN OHNE MÄNGELGEWÄHR, WEDER AUSDRÜCKLICH NOCH IMPLIZIERT, ANGEBOTEN. DIES SCHLIESST DIE ZUSICHERUNG EINER GEBRAUCHSTAUGLICHKEIT, EIGNUNG UND RECHTSMÄNGELHAFTUNG EIN, BESCHRÄNKT SICH JEDOCH NICHT DARAUF. AUF KEINEN FALL HAFTEN DIE URHEBERRECHTSEIGENTÜMER IN DIESER ERKLÄRUNG FÜR JEGLICHE ANSPRÜCHE, BESONDERE INDIREKTE ODER BEILÄUFIGE SCHÄDEN ODER SONSTIGE SCHÄDEN, DIE DURCH EINEN NUTZUNGSAUSFALL, DATENVERLUST, GEWINNAUSFALL ENSTANDEN SIND, EGAL OB AUS DEM VERTRAG, AUS FAHRLÄSSIGKEIT ODER SONSTIGEN UNERLAUBTEN HANDLUNGEN, ODER AUS DER VERWENDUNG BZW. LEISTUNG DER DATENDATEIEN ODER SOFTWARE.

Wenn in dieser Erklärung nicht anders angegeben, darf der Name eines Urheberrechtseigentümers ohne vorherige schriftliche Genehmigung des Urheberrechtseigentümers in einer Werbung oder anderweitig nicht verwendet werden, um den Vertrieb, die Benutzung oder sonstige Handlungen in diesen Datendateien oder in dieser Software zu fördern."

*Deutsch*

4

#### (1) MS/WMA

Dieses Produkt unterliegt dem Schutz durch bestimmte Rechte an geistigem Eigentum von Microsoft Corporation und Dritten. Nutzung oder Verteilung einer derartigen Technologie außerhalb dieses Produkts ohne Erteilung einer entsprechenden Lizenz durch Microsoft, ein autorisiertes

Microsoft-Tochterunternehmen oder autorisierte Dritte ist verboten.

(2) MS/PlayReady/Beschriftung des Endprodukts

Dieses Produkt enthält Technologien, die bestimmten geistigen Eigentumsrechten von Microsoft unterliegen. Der Gebrauch oder Vertrieb dieser Technologie außerhalb dieses Produkts ist ohne eine entsprechende Lizenz/entsprechende Lizenzen von Microsoft verboten.

(3) MS/PlayReady/Endnutzer-Hinweise

Inhaltseigentümer nutzen die Microsoft PlayReady™-Technologie für den Zugriff auf Technologien, um ihr geistiges Eigentum, einschließlich urheberrechtlich geschützter Inhalte, zu schützen. Dieses Gerät verwendet die PlayReady-Technologie, um auf PlayReady-geschützte Inhalte und/oder WMDRM-geschützte Inhalte zuzugreifen. Wenn das Gerät Beschränkungen zur Inhaltsnutzung nicht ordnungsgemäß durchsetzt, können Inhaltseigentümer die Aufhebung der Fähigkeit des Geräts, PlayReady-geschützte Inhalte wiederzugeben, von Microsoft verlangen. Die Aufhebung darf ungeschützte Inhalte, oder durch andere Zugriffstechnologien geschützte Inhalte, nicht beeinträchtigen. Inhaltseigentümer müssen unter Umständen ein Upgrade für PlayReady durchführen, um auf ihren Inhalt zuzugreifen. Wenn Sie ein Upgrade ablehnen, können Sie nicht auf Inhalte zugreifen, die ein Upgrade erfordern.

#### (4) FLAC, WPA Supplicant

Die Software-Lizenzen werden angezeigt, wenn "Software Lizenz" im Setup-Menü ausgewählt wird.\*

[HOME]  $\Rightarrow$  "Setup"  $\Rightarrow$  "Player-Einstellungen"  $\Rightarrow$  "System"  $\Rightarrow$ "Systeminformationen"

Nous vous remercions d'avoir acheté ce produit. Veuillez lire attentivement les présentes instructions avant d'utiliser ce produit, et conserver ce manuel pour utilisation ultérieure.

## **Précautions**

### **AVERTISSEMENT**

#### **Appareil**

Pour réduire les risques d'incendie, d'électrocution ou de dommages au produit,

- ≥ N'exposez pas cet appareil à la pluie, l'humidité, l'égouttement ou l'éclaboussement.
- ≥ Ne placez pas d'objets remplis d'eau, tels que des vases, sur l'appareil.
- ≥ Utilisez exclusivement les accessoires préconisés.
- Ne retirez pas les caches.
- ≥ Ne réparez pas l'appareil vous-même. Confiez l'entretien a un personnel qualifié.
- ≥ Ne laissez pas d'objets métalliques tomber dans cet appareil.
- ≥ Ne placez pas d'objets lourds sur cet appareil.

#### **Cordon d'alimentation secteur**

Pour réduire les risques d'incendie, d'électrocution ou de dommages au produit,

- Assurez-vous que la puissance du voltage fourni correspond au voltage inscrit sur l'appareil.
- ≥ Branchez la fiche secteur dans la prise électrique.
- ≥ Vous ne devez pas tirer, plier ou placer d'objets lourds sur le cordon.
- ≥ Ne manipulez pas la prise avec les mains mouillées.
- Tenez le corps de la prise secteur en la débranchant.
- ≥ N'utilisez pas de prise secteur ni de prise de courant endommagée.

La fiche secteur est le dispositif de déconnexion. Installez cet appareil de sorte que la fiche secteur puisse être débranchée immédiatement de la prise de courant.

### **ATTENTION**

**Appareil**

- ≥ Cet appareil utilise un laser. L'utilisation de commandes ou de réglages ou l'exécution de procédures autres que celles spécifiées ici peuvent provoquer une exposition à des radiations dangereuses.
- Ne placez pas de sources de flammes vives telles que bougies allumées sur cet appareil.
- ≥ Cet appareil peut être perturbé par des interférences causées par des téléphones mobiles pendant l'utilisation. En présence de telles interférences, éloignez le téléphone mobile de cet appareil.
- Cet appareil est destiné aux climats tempérés.

#### **Emplacement**

Placez cet appareil sur une surface plane.

Pour réduire les risques d'incendie, d'électrocution ou de dommages au produit,

- ≥ N'installez pas et ne placez pas cet appareil dans une bibliothèque, un placard ni dans aucun autre espace réduit. Assurez-vous que l'appareil est bien ventilé.
- ≥ Ne bouchez pas les ouvertures d'aération de cet appareil avec des journaux, nappes, rideaux ou objets similaires.
- ≥ Ne placez pas l'appareil sur un amplificateur/récepteur ou un autre appareil qui pourrait se réchauffer. La chaleur pourrait endommager l'appareil.
- ≥ N'exposez pas cet appareil directement aux rayons du soleil, à des températures élevées, à une humidité élevée ni à des vibrations excessives.

#### **Piles**

Manipuler de façon incorrecte les piles peut causer une fuite d'électrolyte ainsi qu'un incendie.

- ≥ Il y a un danger d'explosion si la pile n'est pas correctement remplacée. Remplacez-la uniquement par le type recommandé par le fabricant.
- ≥ Pour jeter les piles, veuillez contacter les autorités locales ou votre revendeur afin de connaître la procédure d'élimination à suivre.
- ≥ Ne mélangez pas d'anciennes et de nouvelles piles ou des piles de différents types.
- ≥ Ne chauffez pas et n'exposez pas les piles à une flamme.
- ≥ Ne laissez pas la (les) pile(s) dans un véhicule exposé directement aux rayons du soleil pendant un long moment avec fenêtres et portières fermées.
- Ne pas démonter ou court-circuiter les piles.
- ≥ Ne rechargez pas des piles alcalines ou au manganèse. ≥ Ne pas utiliser des piles dont le revêtement a été enlevé.
- 

Retirez les piles si vous n'avez plus l'intention d'utiliser la télécommande pendant une longue période. Rangez-les dans un endroit sombre et frais.

#### [BDT168/167] [BD84]

**Adaptateur secteur**

L'adaptateur secteur fonctionne avec un courant secteur entre 110 V et 240 V.

Mais procurez-vous un adaptateur pour fiche correspondant si la fiche n'entre pas dans la prise secteur murale.

[BDT281/280]

### **Connexion LAN sans fil**

Les limitations suivantes sont appliquées à l'utilisation de cet appareil. Vous devez connaître ces limites avant d'utiliser cet appareil.

Panasonic décline toute responsabilité en cas de dommage accidentel dû au non respect de ces limites ou aux conditions d'utilisation ou d'inactivité de cet appareil.

- ≥ **Les données transmises et reçues sur ondes radio peuvent être interceptées et contrôlées.**
- ≥ **Cet appareil contient des composants électroniques fragiles.**

Veuillez utiliser cet appareil pour l'usage pour lequel il a été prévu et suivez les points suivants:

- N'exposez pas cet appareil à des températures élevées ou aux rayons directs du soleil.
- Ne pliez pas et ne soumettez pas cet appareil à des chocs importants.
- Gardez cet appareil à l'abri de l'humidité.
- Ne démontez pas ou ne modifiez d'aucune manière cet appareil.

# $C<sub>1731</sub>$

#### **Déclaration de Conformité (DoC)**

Par les présentes, "*Panasonic Corporation*" déclare que ce produit est conformes aux critères essentiels et autres dispositions applicables de la Directive 1999/5/CE. Les clients peuvent télécharger un exemplaire de la DoC originale concernant nos produits relevant de la Directive R&TTE sur notre serveur DoC: http://www.doc.panasonic.de Pour contacter un Représentant Autorisé: Panasonic Marketing Europe GmbH, Panasonic Testing Centre, Winsbergring 11, 22525 Hamburg, Allemagne Ce produit est conforme aux normes radio des pays suivants. Autriche, Belgique, Bulgarie, Chypre, République Tchèque, Danemark, Finlande, France, Allemagne, Grèce, Hongrie, Irlande, Italie, Islande, Liechtenstein, Luxembourg, Malte, Pays-Bas, Norvège, Pologne, Portugal, Roumanie, Slovaquie, Slovénie, Espagne, Suède, Royaume-Uni, Suisse Ce produit permet de se connecter à un point d'accès Réseau local (LAN) sans fil de 2,4 GHz.

Downloaded from [www.Manualslib.com](http://www.manualslib.com/) manuals search engine

### **En cas d'élimination ou de cession de cet appareil**

Cet appareil peut conserver les informations de réglage d'utilisateur. Si vous vous débarrassez de cet appareil en le jetant ou en le cédant, suivez la procédure du retour de tous les réglages de préréglage en usine pour effacer les réglages d'utilisateur.

- 1 Allumez l'appareil.
- 2 Appuyez simultanément sur [OK], la touche jaune et la touche bleue de la télécommande pendant plus de 5 secondes.
	- La LED POWER commence à clignoter et "00 RET" s'affiche à l'écran.
- 3 Appuyez plusieurs fois sur [1] (droite) de la télécommande jusqu'à ce que "08 FIN" s'affiche à l'écran.
- 4 Appuyez sur [OK] pendant au moins 5 secondes.
- L'historique de l'exploitation peut être enregistré dans la mémoire de cet appareil.

### **L'élimination des équipements et des batteries usagés**

#### **Applicable uniquement dans les pays membres de l'Union européenne et les pays disposant de systèmes de recyclage**

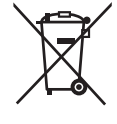

Apposé sur le produit lui-même, sur son emballage, ou figurant dans la documentation qui l'accompagne, ce pictogramme indique que les piles, appareils électriques et électroniques usagés, doivent être séparées des ordures ménagères.

Afin de permettre le traitement, la valorisation et le recyclage adéquats des piles et des appareils usagés, veuillez les porter à l'un des points de collecte prévus, conformément à la législation nationale en vigueur. En les éliminant conformément à la réglementation en vigueur, vous contribuez à éviter le gaspillage de ressources précieuses ainsi qu'à protéger la santé humaine et l'environnement.

Pour de plus amples renseignements sur la collecte et le recyclage, veuillez vous renseigner auprès des collectivités locales.

Le non-respect de la réglementation relative à l'élimination des déchets est passible d'une peine d'amende.

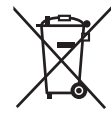

### **Note relative au pictogramme à apposer sur les piles (pictogramme du bas):**

Si ce pictogramme est combiné avec un symbole chimique, il répond également aux exigences posées par la Directive relative au produit chimique concerné.

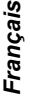

## **Table des matières**

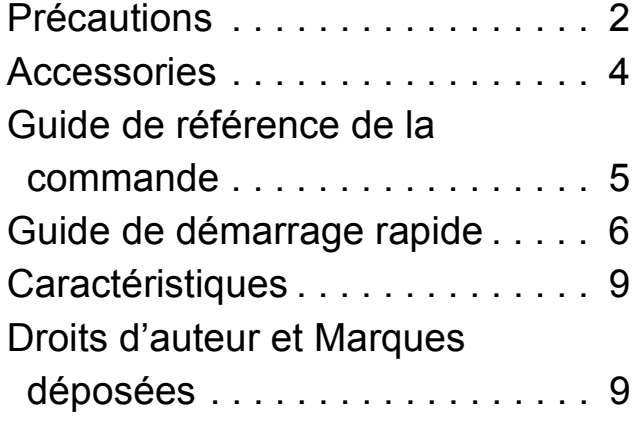

**Des instructions plus détaillées sont disponibles dans le "Mode d'emploi (format PDF)". Pour le lire, téléchargez-le à partir du site Internet.**

**http://av.jpn.support.panasonic.com/support/global/ cs/bd/oi/index.html**

## **Accessories**

Contrôlez les accessoires fournis avant d'utiliser cet appareil.

**1 Télécommande** [BDT281/280] (N2QAYB001031) [BDT181/180] (N2QAYB001030) [BDT168/167] [BD84] (N2QAYB001029) **2 Piles pour la télécommande** [BDT281/280] [BDT181/180] **1 Cordon d'alimentation secteur** [BDT168/167] [BD84] **1 Adaptateur secteur**

### $\Box$

- ≥ Les références des produits fournies dans ce mode d'emploi sont correctes à compter de décembre 2015. Des modifications peuvent être effectuées.
- ≥ N'utilisez pas le cordon d'alimentation secteur et l'adaptateur secteur avec un autre appareil.
- ≥ N'utilisez aucun autre cordon d'alimentation secteur et adaptateur secteur que ceux fournis.

### **Utiliser la télécommande**

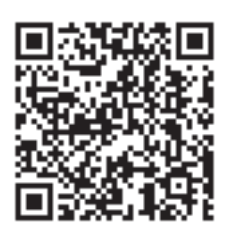

Vous aurez besoin d'Adobe Reader pour afficher et imprimer le Mode d'emploi (format PDF). Vous pouvez télécharger et installer la version d'Adobe Reader pouvant être utilisée avec votre système d'exploitation à partir du site Internet suivant. http://www.adobe.com/products/acrobat/readstep2.html

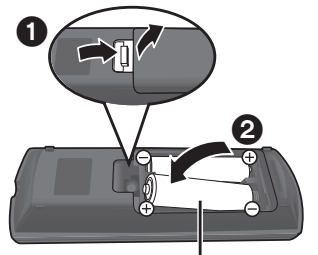

**R6/LR6, AA** (Piles alcalines ou au manganèse)

Insérez les piles de façon à ce que leurs pôles  $(+ et -)$ correspondent à ceux de la télécommande.

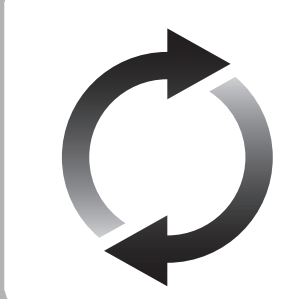

## **Mise à jour du logiciel**

Panasonic améliore de façon constante le firmware de l'appareil afin de s'assurer que ses clients bénéficient d'une technologie de pointe. Panasonic vous conseille de mettre à jour votre firmware chaque fois que vous recevez une notification.

## **Guide de référence de la commande**

Si un autre dispositif Panasonic répond à la télécommande de l'appareil, changez le code de la télécommande.

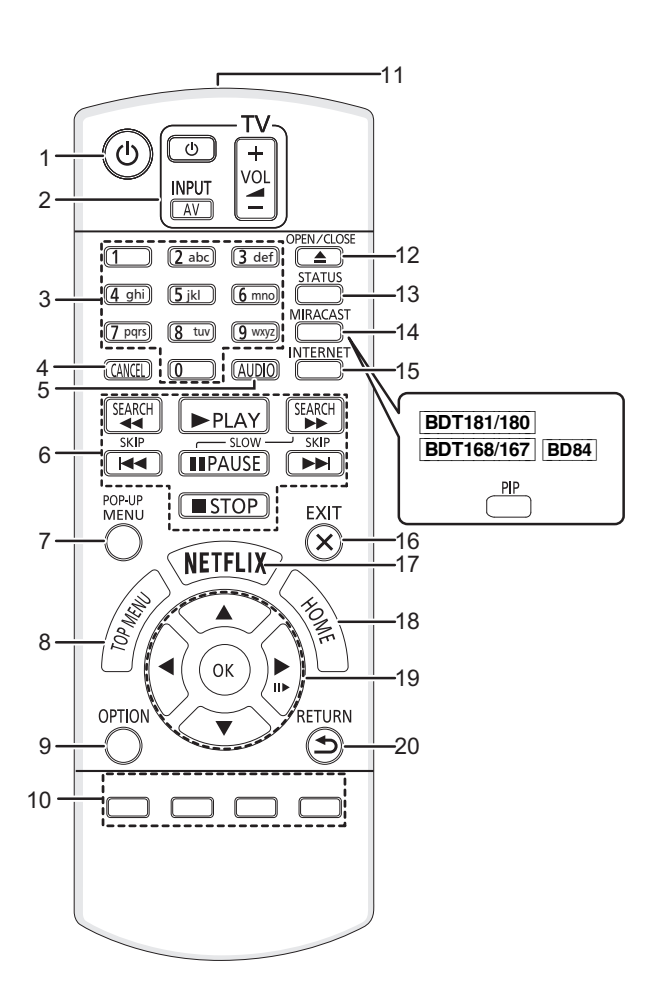

- 1 Éteignez l'appareil et allumez-le à nouveau<br>2 Touches du téléviseur
- Touches du téléviseur
- Vous pouvez commander le téléviseur Panasonic en utilisant la télécommande de l'appareil. En fonction du téléviseur, certaines touches pourraient ne pas marcher.

[  $\bigcirc$  TV] : Allumez et éteignez le téléviseur [AV] : Change l'entrée

- $[i + -\text{VOL}]$ : Réglez le volume
- 3 Sélectionne les numéros de titres, etc./Entre les numéros ou [BDT281/280] [BDT181/180] les caractères
- 4 Annuler
- 5 Change la piste sonore
- 6 Touches de commande de la lecture de base
- 7 Affichage du menu contextuel
- 8 Afficher du menu TOP MENU
- 9 Affiche le menu Option
- 10 Boutons de couleur (rouge, vert, jaune, bleu) Utilisés pour divers usages selon l'affichage
- 11 Transmettre le signal de la télécommande
- 12 Ouvrir ou fermer le tiroir à disque
- 13 Afficher les messages d'état
- 14 [BDT281/280] Affiche l'écran Miracast<sup>TM</sup> [BDT181/180] [BDT168/167] [BD84] Allumer/éteindre la vidéo secondaire (Incrustation
- d'image) 15 Affiche l'écran d'accueil du Service réseau
- 16 Quitter l'écran du menu
- 17 Affiche l'écran Netflix
- 18 Montre le menu ACCUEIL
- 19  $[A, \nabla, \blacktriangleleft, \blacktriangleright]$  : Déplace le surlignage pour la sélection
	- [OK] : Confirme la sélection
	- $(III)$  : Lecture image par image
- 20 Retour à l'écran précédent

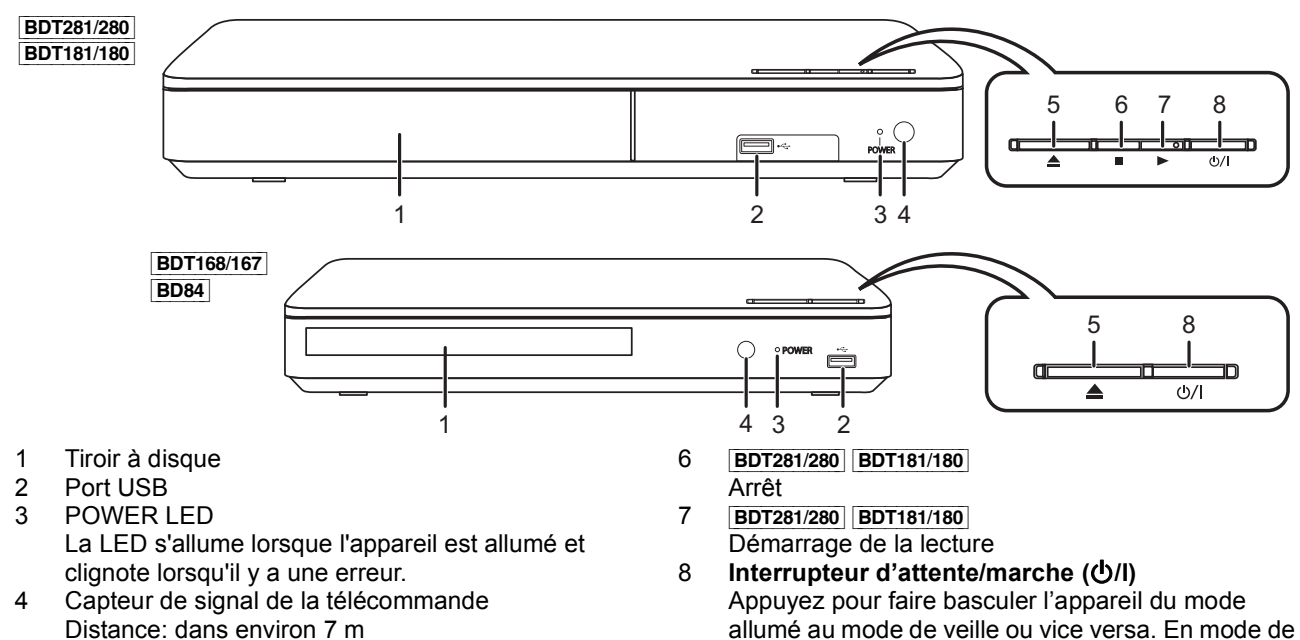

allumé au mode de veille ou vice versa. En mode de veille, l'appareil continue de consommer une petite quantité d'énergie.

5 Ouvrir ou fermer le tiroir à disque

Angle: Environ 20° haut et bas, 30° gauche et droite

*Français*

## **Guide de démarrage rapide**

## **ÉTAPE 1 : Connexion à un téléviseur**

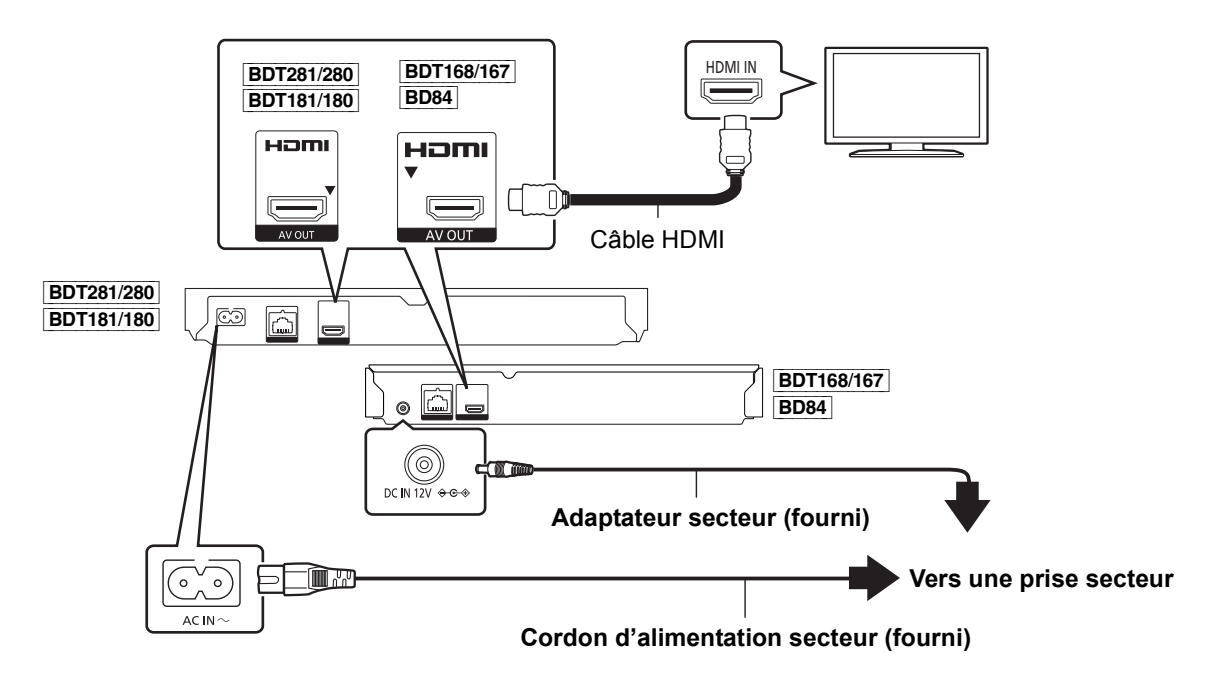

- ≥ Cet appareil consomme une petite quantité d'électricité (> 9) même lorsqu'il est éteint en mode veille. Pour faire des économies d'énergie, l'appareil peut être débranché si vous ne l'utilisez plus pendant un long moment.
- ≥ [BDT168/167] [BD84] L'appareil est en veille lorsque l'adaptateur secteur est branché. Le circuit principal reste "vivant" aussi longtemps que l'adaptateur secteur est branché à une prise électrique.

## **ÉTAPE 2 : Connexion au réseau**

[BDT281/280]

∫ **Connexion LAN sans fil**

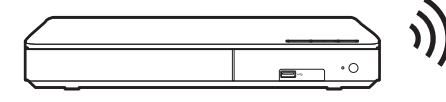

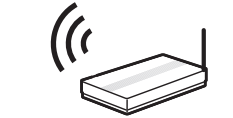

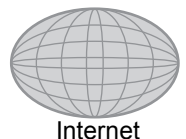

Routeur de connexion sans fil, etc.<br>Internet

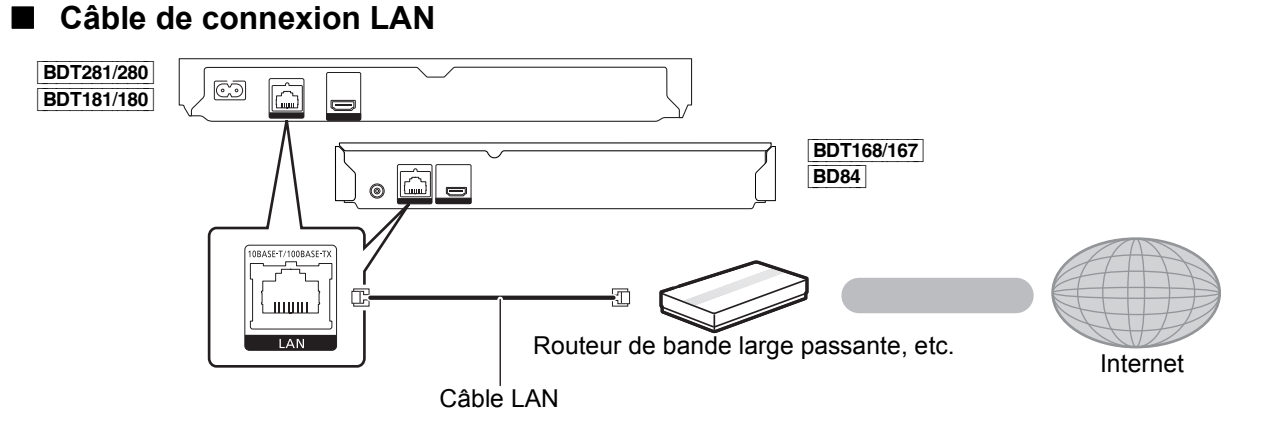

Utilisez des câbles LAN droits de catégorie 5 ou supérieure (STP) pour connecter les appareils périphériques.

## **ÉTAPE 3 : Réglage**

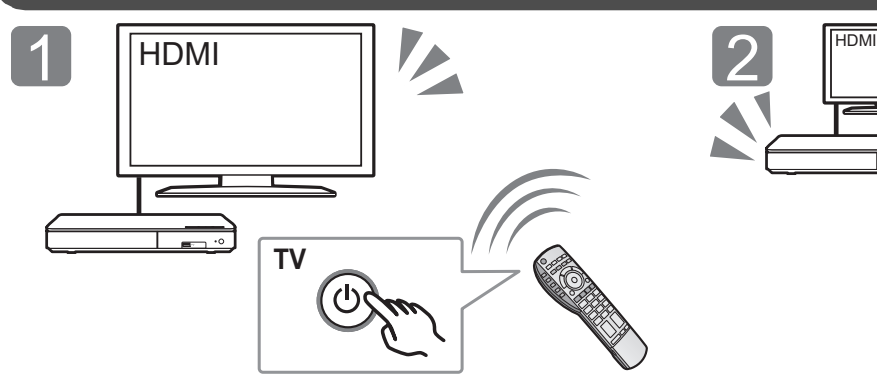

Allumez le téléviseur et sélectionnez l'entrée vidéo appropriée.

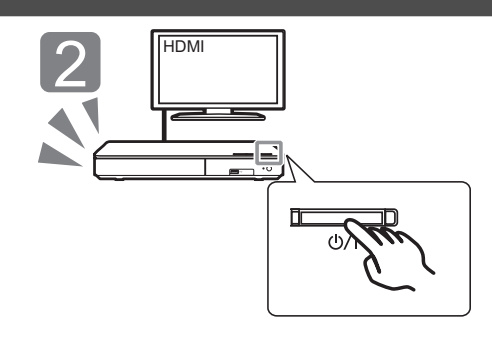

Appuyez sur [少/l]. Suivez les instructions à l'écran pour poursuivre le paramétrage.

## **ÉTAPE 4 : Lecture**

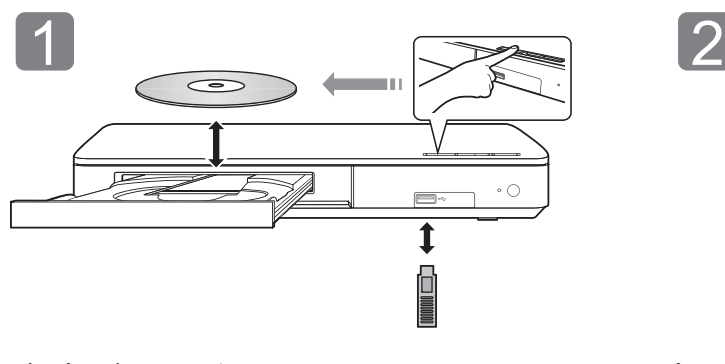

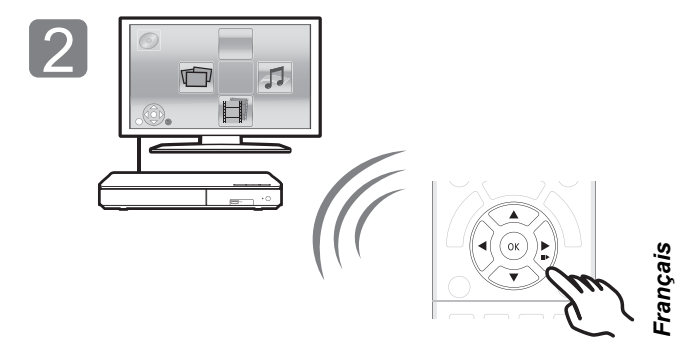

Insérez le support. Appuyez sur [OK] ou [▲, ▼, ◀, ▶] pour sélectionner l'option. ≥ S'il y a d'autres éléments, répétez cette étape.

### **Opérations durant la lecture**

Les fonctions suivantes pourraient ne pas fonctionner en fonction du support et du contenu.

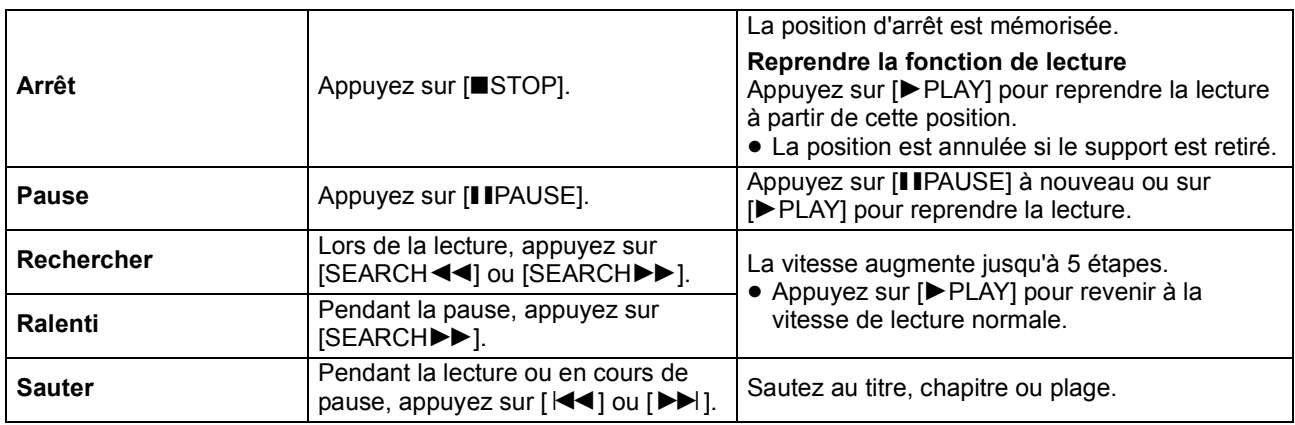

### **Support lisible**

WMA

**BD-Vidéo :** Vidéo **BD-RE :** Vidéo, JPEG, MPO\*, AAC, ALAC, DSD, FLAC, MP3, WAV, WMA **BD-R :** Vidéo, MKV, Xvid, AAC, ALAC, DSD, FLAC, MP3, WAV, WMA **DVD-Vidéo:** Vidéo **DVD-R/DVD-R DL :** Vidéo, AVCHD, MKV, Xvid, JPEG, MPO\*, AAC, ALAC, DSD, FLAC, MP3, WAV, WMA **DVD-RW/+R/+RW/+R DL :** Vidéo, AVCHD **CD musicaux :** [CD-DA] musicaux **CD-R/CD-RW :** MKV, Xvid, JPEG, MPO\*, AAC, ALAC, FLAC, MP3, [CD-DA] musicaux, WAV, WMA **Dispositif USB (jusqu'à 4 To) :** MKV, MP4, MPEG2, Xvid, JPEG, MPO\*, AAC, ALAC, DSD, FLAC, MP3, WAV,

### ∫ **Information de gestion de région**

L'appareil peut lire les BD-Vidéo/DVD-Vidéo ayant les codes région suivants, y compris "**ALL**" :

BD-Vidéo DVD-Vidéo Exemple:

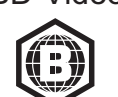

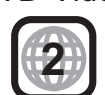

Uniquement **BDT281/280** BDT181/180 BDT168/167

### **Mise à jour du logiciel**

A l'occasion, Panasonic édite un micrologiciel actualisé de cet appareil qui peut ajouter ou améliorer la manière de fonctionner d'un accessoire. Ces mises à jour sont disponibles gratuitement.

Cet appareil est en mesure de contrôler automatiquement les micrologiciels lorsqu'il est connecté à Internet par une connexion à bande large passante.

Lorsqu'une nouvelle version de micrologiciel est disponible, l'écran suivant s'affiche.

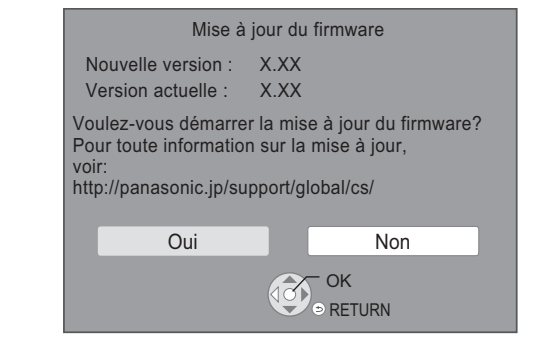

Vous pouvez également télécharger le dernier firmware à partir du site Web suivant et le stocker sur un dispositif USB pour mettre à jour le firmware. http://panasonic.jp/support/global/cs/ (Ce site est uniquement en anglais.)

NE DEBRANCHEZ PAS l'appareil de l'alimentation ou ne faites rien pendant la mise à jour. Une fois le firmware installé, l'appareil redémarre et l'écran suivant s'affiche.

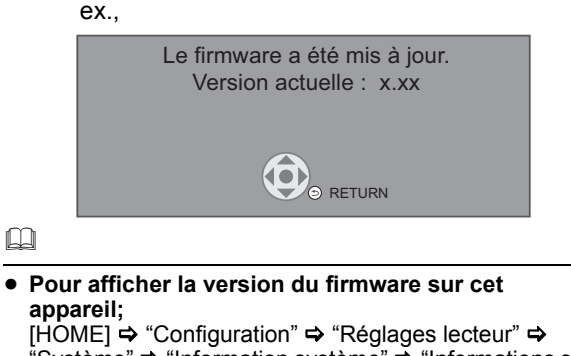

"Système" > "Information système" > "Informations sur la version du firmware"

- ≥ **Le téléchargement prendra quelques minutes. Cela peut prendre plus longtemps ou ne pas fonctionner convenablement en fonction de l'environnement de connexion.**
- ≥ Si vous ne désirez pas vérifier la dernière version du firmware, paramétrez "Vérification de la mise à jour auto." sur "Non".

 $[HOME] \Rightarrow$  "Configuration"  $\Rightarrow$  "Réglages lecteur"  $\Rightarrow$ "Système" ⇒ "Mise à jour du firmware"

## **Caractéristiques**

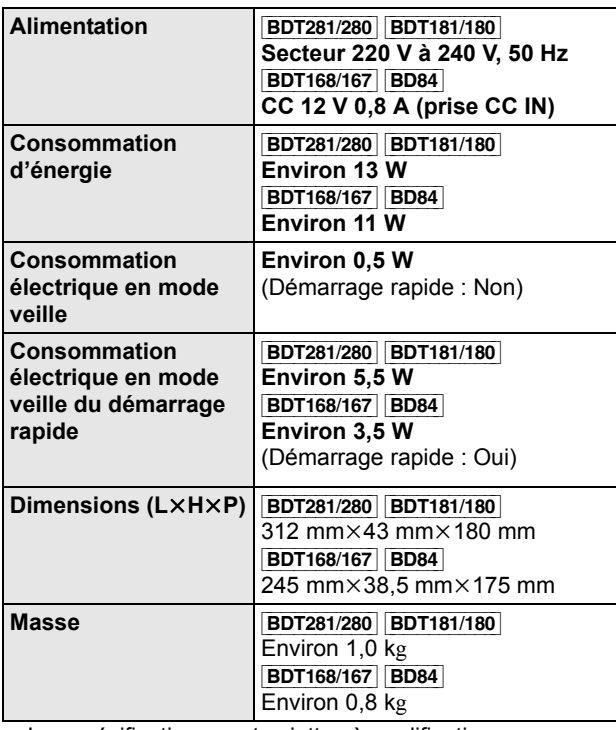

Les spécifications sont sujettes à modifications sans préavis.

### **Droits d'auteur et Marques déposées**

Ce produit utilise la technologie Cinavia pour limiter l'utilisation de reproductions illégales de certains films et vidéos disponibles dans le commerce et de leur bande sonore. Pour plus de détails, consultez le mode d'emploi (format PDF).

"AVCHD" est une marque commerciale de Panasonic Corporation et Sony Corporation.

Java est une marque déposée d'Oracle et/ou de ses affiliés.

Dolby, Dolby Audio, et le symbole double-D sont des marques déposées de Dolby Laboratories.

Pour les brevets DTS, visitez le site http://patents.dts.com. Fabriqué sous licence de DTS Licensing Limited. DTS, DTS-HD, le Symbole, & DTS et le Symbole ensemble sont des marques déposées, et DTS-HD Master Audio est une marque de DTS, Inc. © DTS, Inc. Tous Droits Réservés.

Les termes HDMI et High-Definition Multimedia Interface ainsi que le logo HDMI sont des marques commerciales ou des marques déposées de HDMI Licensing, LLC aux États-Unis et dans d'autres pays.

#### <AVC>

Ce produit fait l'objet d'une licence de portefeuille de brevets AVC pour l'utilisation personnelle ou non commerciale d'un particulier (i) pour encoder de la vidéo selon la norme AVC ("AVC Video") et/ou (ii) décoder de la vidéo AVC encodée par un particulier engagé dans une activité personnelle et/ou obtenue auprès d'un fournisseur de vidéos qui détient une licence lui permettant de fournir des vidéos AVC. Aucune licence ou permission tacite ne sera accordée pour tout autre usage. Des informations supplémentaires peuvent être obtenues auprès de MPEG LA, L.L.C. Visiter http://www.mpegla.com

<VC-1>

Ce produit fait l'objet d'une licence de portefeuille de brevets VC-1 pour l'utilisation personnelle et non commerciale d'un particulier (i) pour encoder de la vidéo selon la norme VC-1 ("VC-1 video") et/ou (ii) décoder de la vidéo VC-1 encodée par un particulier engagé dans une activité personnelle et non commerciale et/ou obtenue auprès d'un fournisseur de vidéos qui détient une licence lui permettant de fournir des vidéos VC-1. Aucune licence ou permission tacite ne sera accordée pour tout autre usage. Des informations supplémentaires peuvent être obtenues auprès de MPEG LA, L.L.C.

Visiter http://www.mpegla.com

Technologie d'encodage du son MPEG Layer-3 brevetée par Fraunhofer IIS et Thomson.

"DVD Logo" est une marque commerciale de DVD Format/Logo Licensing Corporation.

Le logo Wi-Fi CERTIFIED<sup>TM</sup> est une marque de certification de Wi-Fi Alliance®.

Le symbole d'identification Wi-Fi Protected Setup™ est une marque de certification de Wi-Fi Alliance®.

"Wi-Fi®" et "Wi-Fi Direct®" sont des marques déposées de Wi-Fi Alliance<sup>®</sup>

"Wi-Fi Protected Setup<sup>TM</sup>", "Miracast<sup>TM</sup>", "WPA<sup>TM</sup>", et "WPA2<sup>TM</sup>" sont des marques commerciales de Wi-Fi Alliance®.

DLNA, the DLNA Logo and DLNA CERTIFIED are trademarks, service marks, or certification marks of the Digital Living Network Alliance.

Windows est une marque commerciale ou une marque déposée de Microsoft Corporation aux Etats-Unis et dans les autres pays.

Android est une marque commerciale de Google Inc.

Copyright 2004-2014 Verance Corporation. CinaviaTM est une marque déposée de Verance Corporation. Protégée par le brevet américain 7,369,677 et des brevets mondiaux attribués et en attente d'attribution sous licence de Verance Corporation. Tous droits réservés.

Ce produit contient le logiciel suivant :

- (1) le logiciel développé indépendamment par ou pour Panasonic Corporation,
- (2) le logiciel appartenant à un tiers et sous licence Panasonic Corporation,
- (3) le logiciel sous licence GNU General Public License, Version 2.0 (GPL V2.0),
- (4) le logiciel sous licence GNU LESSER General Public License, Version 2.1 (LGPL V2.1) et/ou,
- (5) Logiciel "open source" autre que le logiciel sous licence GPL V2.0 et/ou LGPL V2.1.

Les logiciels classés comme (3) - (5) sont distribués dans l'espoir qu'ils pourraient être utiles, mais SANS AUCUNE GARANTIE, sans même la garantie implicite de COMMERCIALISATION ou D'ADAPTATION A UN USAGE PARTICULIER. Veuillez vous référer aux modalités et aux conditions de ceux-ci figurant dans le menu Réglages lecteur.

Pendant au moins trois (3) ans à compter de la livraison de ce produit, Panasonic donnera à tout tiers qui nous contactera en utilisant les coordonnées ci-dessous, pour un montant non supérieur à notre coût pour la réalisation physique de la distribution du code source, une copie complète exploitable par ordinateur du code source correspondant, couvert par la GPL V2.0, LGPL V2.1 ou par d'autres licences avec l'obligation de

le faire, ainsi que la notice des droits d'auteur respective. Coordonnées de contact :

oss-cd-request@gg.jp.panasonic.com

Le code source et la notice des droits d'auteur sont également disponibles gratuitement sur notre site web suivant.

http://panasonic.net/avc/oss/

Licence dtoa et strtod de David M. Gay

L'auteur de ce logiciel est David M. Gay.

Copyright (c) 1991, 2000, 2001 par Lucent Technologies.

La permission d'utiliser, de copier, de modifier et de distribuer ce logiciel pour toute raison et sans frais est ici accordée à condition que l'entière notice apparaisse dans toutes les copies de tout logiciel qui est ou comprend une copie ou une modification de ce logiciel et dans toutes les copies de la documentation annexe d'un tel logiciel.

CE LOGICIEL EST FOURNI "EN L'ÉTAT", SANS AUCUNE GARANTIE EXPRESSE OU IMPLICITE. EN PARTICULIER, L'AUTEUR ET LUCENT NE FONT AUCUNE REPRÉSENTATION OU GARANTIE QUANT À LA QUALITÉ MARCHANDE DE CE LOGICIEL OU À SON ADÉQUATION À UN USAGE PARTICULIER.

"ACCORD DE LICENCE UNICODE, INC. - FICHIERS DE DONNÉES ET LOGICIEL

Les fichiers de données Unicode comprennent tous les fichiers de données sous les répertoires http://www.unicode.org/Public/, http://www.unicode.org/reports/, et http://www.unicode.org/cldr/ data/.

Le Logiciel Unicode comprend tous les codes source publié dans la Norme Unicode ou sous les répertoires

http://www.unicode.org/Public/,

http://www.unicode.org/reports/,

et http://www.unicode.org/cldr/data/.

AVIS À L'UTILISATEUR: Veuillez lire attentivement l'accord légal suivant. EN TÉLÉCHARGEANT, INSTALLANT, COPIANT OU EN UTILISANT AUTREMENT LES FICHIERS DE DONNÉES (""FICHIERS DE DONNÉES""), ET/OU LE LOGICIEL (""LOGICIEL"") UNICODE INC., VOUS ACCEPTEZ EXPLICITEMENT, ET VOUS VOUS ENGAGEZ À RESPECTER, TOUS LES TERMES ET CONDITIONS DE CET ACCORD. SI VOUS N'ÊTES PAS D'ACCORD, NE TÉLÉCHARGEZ PAS, N'INSTALLEZ PAS, NE COPIEZ PAS, NE DISTRIBUEZ PAS OU N'UTILISEZ PAS LES FICHIERS DE DONNÉES OU LE LOGICIEL.

AVIS DE DROITS D'AUTEUR ET AUTORISATION Copyright (c) 1991-2009 Unicode, Inc. Tous droits réservés. Distribué sous les Modalités d'Utilisation à l'adresse suivante http://www.unicode.org/copyright.html.

Le présent document autorise, gratuitement, toute personne ayant obtenu une copie des fichiers de données Unicode et de sa documentation connexe (les ""Fichiers de Données""), ou du logiciel Unicode et de sa documentation connexe (le ""Logiciel"") à revendre les Fichiers de Données ou le Logiciel sans restriction, et lui confère sans s'y limiter, le droit d' utiliser, de copier, de modifier, de fusionner avec d'autres, de publier, de distribuer, de sous traiter la licence et/ou de vendre des copies des Fichiers de Données ou du Logiciel, et d'autoriser les personnes auxquelles les Fichiers de Données ou le Logiciel sont fournis à en faire de même, à condition que (a) l'(les) avis de copyright ci-dessus et que le présent avis d'autorisation figurent dans toutes les copies des Fichiers de Données ou du Logiciel, (b) que l'(les) avis de copyright susmentionné(s) ainsi que la présente autorisation apparaissent dans la documentation annexe et (c) qu'un avis clair dans chaque Fichier de Données modifié ou dans le Logiciel ainsi que dans la documentation connexe du(des) Fichier(s) de Données ou du Logiciel indique que les données ou le logiciel ont été modifiés.

LES FICHIERS DE DONNÉES ET LE LOGICIEL SONT FOURNIS ""EN L'ÉTAT"", SANS AUCUNE GARANTIE, EXPRESSE OU IMPLICITE, Y COMPRIS, MAIS SANS LIMITATION LES GARANTIES DE QUALITÉ MARCHANDE, D'ADÉQUATION À UN USAGE PARTICULIER ET DE NON-VIOLATION DES DROITS DE TIERCES PARTIES. LE OU LES DÉTENTEURS DU DROIT D'AUTEUR DE CET AVIS NE SAURAIENT EN AUCUN CAS ÊTRE TENUS RESPONSABLES DE TOUTE RÉCLAMATION OU DOMMAGE INDIRECT OU CONSÉCUTIF, OU DE TOUT AUTRE DOMMAGE LIÉ À LA PERTE D'UTILISATION, DE DONNÉES, OU DE BÉNÉFICES, QUE CE SOIT DANS LE CADRE D'UN CONTRAT, D'UNE NÉGLIGENCE OU D'UNE AUTRE ACTION PRÉJUDICIABLE, DUS OU LIÉS À L'UTILISATION OU AUX PERFORMANCES DES FICHIERS DE DONNÉES OU DU **LOGICIEL** 

Sous réserve des dispositions du présent avis, le nom d'un détenteur du copyright ne doit pas être utilisé pour annoncer ou promouvoir la vente, l'utilisation ou toute autre activité liée aux Fichiers de Données ou au Logiciel sans l'autorisation écrite préalable dudit détenteur."

#### (1) MS/WMA

Cet appareil est protégé par certains droits de propriété intellectuelle de Microsoft Corporation et de tiers. L'utilisation ou la distribution de cette technologie à l'extérieur de cet appareil est interdite sans une licence de Microsoft ou d'une filiale Microsoft autorisée et des tiers.

(2) MS/PlayReady/Étiquetage du produit fini Ce produit contient une technologie qui fait l'objet de certains droits sur la propriété intellectuelle de Microsoft. Toute utilisation ou diffusion de cette technologie en dehors de ce produit est interdite sans la (les) licence(s) appropriée(s) provenant de Microsoft.

(3) MS/PlayReady/Avertissements Utilisateur Final Les propriétaires du contenu utilisent la technologie d'accès au contenu Microsoft PlayReady™ pour protéger leur propriété intellectuelle, y compris le contenu protégé par droits d'auteur. Ce dispositif utilise la technologie PlayReady pour accéder au contenu protégé PlayReady et/ou au contenu protégé WMDRM. Si le dispositif ne parvient pas à bien appliquer les limitations d'utilisation du contenu, les propriétaire de ce contenu peuvent demander à Microsoft de révoquer la capacité du dispositif à consommer le contenu protégé PlayReady. La révocation ne devrait pas affecter le contenu non protégé ni le contenu protégé par d'autres technologies d'accès au contenu. Les propriétaires du contenu peuvent vous demander de mettre à jour PlayReady pour accéder à leur contenu. Si vous refusez une mise à jour, vous ne serez plus en mesure d'accéder au contenu nécessitant une mise à jour.

#### (4) FLAC, WPA Supplicant

Les licences du logiciel s'affichent lorsque "Licence logicielle" dans le menu Configuration est sélectionné.

[HOME]  $\Rightarrow$  "Configuration"  $\Rightarrow$  "Réglages lecteur"  $\Rightarrow$  "Système" > "Information système"

La ringraziamo per l'acquisto di questo prodotto. Leggere attentamente queste istruzioni prima di utilizzare il presente prodotto, e conservare questo manuale per usi futuri.

## **Precauzioni**

### **ATTENZIONE**

#### **Unità**

Per ridurre il rischio d'incendio, folgorazioni o danni all'unità,

- ≥ Non esporre questa unità alla pioggia, umidità, gocciolamenti o spruzzi.
- ≥ Non posare oggetti contenenti liquidi, come un vaso di fiori, su questa unità.
- Utilizzare solo gli accessori consigliati.
- Non rimuovere le coperture.
- ≥ Non riparare quest'unità da soli. Per qualsiasi riparazione rivolgersi a un tecnico qualificato.
- ≥ Non introdurre oggetti metallici all'interno di questa unità.
- Non appoggiare oggetti pesanti su questa unità.

#### **Cavo di alimentazione CA**

- Per ridurre il rischio d'incendio, folgorazioni o danni all'unità, ≥ Accertarsi che la tensione di alimentazione corrisponda a quella indicata su questa unità.
- ≥ Inserire fino in fondo la spina del cavo di alimentazione nella presa.
- ≥ Non tirare, piegare, o appoggiare oggetti pesanti sul cavo di alimentazione.
- Non maneggiare la spina con le mani bagnate.
- Tenere la spina del cavo di alimentazione tra le dita quando la si scollega.
- Non utilizzare una spina o una presa di rete danneggiate.
- La presa di rete è il dispositivo per scollegare.

Installare l'unità in modo che la presa di rete possa essere scollegata immediatamente dalla presa di corrente.

### **AVVERTENZA**

#### **Unità**

- ≥ Questa unità utilizza un laser. L'uso di apparecchi di controllo o di regolazione, o procedure di utilizzazione diverse da quelle indicate in questo manuale di istruzioni, possono causare l'esposizione a radiazioni pericolose.
- Non mettere sull'unità sorgenti di fiamme nude, come candele accese.
- Durante l'uso, questa unità potrebbe essere soggetta all'interferenza radio causata dal cellulare. Se si dovesse verificare tale interferenza, aumentare la distanza tra questa unità e il cellulare.
- Questa unità è progettata per l'uso nei paesi con clima mite.

#### **Collocazione**

Collocare questa unità su una superficie piana.

Per ridurre il rischio d'incendio, folgorazioni o danni all'unità,

- ≥ Per mantenere una buona ventilazione, non installare o sistemare questa unità in uno scaffale dei libri, armadietto incorporato od altro spazio ristretto.
- ≥ Non ostruire le aperture di ventilazione di questa unità con giornali, tovaglie, tende ed altri oggetti simili.
- ≥ Non posizionare l'unità su amplificatori o apparecchi che potrebbero riscaldarsi. Il calore può danneggiare l'unità.
- ≥ Non esporre questa unità alla luce diretta del sole, a temperature elevate, a eccessiva umidità e a forti vibrazioni.

#### **Batterie**

L'uso scorretto delle batterie può causare perdite di elettrolito e causare incendi.

- Se la batteria viene sostituita in modo non corretto esiste il rischio che esploda. Sostituirla esclusivamente con una del tipo consigliato dal produttore.
- ≥ Quando si smaltiscono le batterie, contattare le autorità locali o il rivenditore e chiedere informazioni sul metodo corretto di smaltimento.
- ≥ Non utilizzare batterie nuove e vecchie o batterie di tipi diversi insieme.
- ≥ Non riscaldare o esporre a fiamme le batterie.
- ≥ Non lasciare la batteria/le batterie per lungo tempo all'interno dell'auto, esposte alla luce solare diretta e con le porte e i finestrini chiusi.
- Non aprire o mettere in corto le batteria.
- ≥ Non ricaricare batterie alcaline o al manganese.
- Non usare batterie la cui guaina non è intatta.

Rimuovere le batterie se si prevede di non utilizzare il telecomando per lungo tempo. Conservarle in un luogo fresco ed asciutto.

#### [BDT168/167] [BD84]

#### **Alimentatore CA**

L'alimentatore CA opera con corrente alternata da 110 V a 240 V. Procurarsi un adattatore adeguato se la spina non entra nella presa di rete CA.

[BDT281/280]

### **Connessione LAN Wireless**

I limiti seguenti riguardano l'utilizzo di questa unità. È necessario conoscere tali limiti prima di utilizzare questa unità. Panasonic non è in alcun modo responsabile per eventuali danni che possano derivare dal mancato rispetto di questi limiti, o delle condizioni di utilizzo o mancato utilizzo di questa unità.

- ≥ **I dati trasmessi e ricevuti attraverso onde radio possono essere intercettati e monitorati.**
- ≥ **Questa unità contiene dei componenti elettronici delicati.** Utilizzare questa unità per gli usi per cui è stata progettata e seguire le istruzioni seguenti:
- Non esporre questa unità ad alte temperature o alla luce solare diretta.
- Non piegare, o non far subire forti urti a questa unità.
- Tenere questa unità al riparo dall'umidità.
- Non smontare o alterare questa unità in alcun modo.

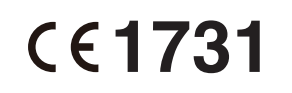

#### **Dichiarazione di conformità (DoC)**

Con il presente atto, "*Panasonic Corporation*" dichiara che questo prodotto è conforme ai requisiti base e altre disposizioni applicabili della direttiva 1999/5/EC.

I clienti possono scaricare una copia della DoC originale per i nostri prodotti R&TTE dal nostro server DoC:

http://www.doc.panasonic.de

Contatto del Rappresentante Autorizzato:

Panasonic Marketing Europe GmbH, Panasonic Testing Centre, Winsbergring 11, 22525 Hamburg, Germania

Questo prodotto è conforme agli standard radio dei seguenti paesi.

Austria, Belgio, Bulgaria, Cipro, Repubblica Ceca, Danimarca, Finlandia, Francia, Germania, Grecia, Ungheria, Irlanda, Italia, Islanda, Liechtenstein, Lussemburgo, Malta, Olanda, Norvegia, Polonia, Portogallo, Romania, Slovacchia, Slovenia, Spagna, Svezia, Regno Unito, Svizzera

Questo prodotto è realizzato per connettersi a un Access Point di reti WLAN da 2,4 GHz.

### **Per lo smaltimento o trasferimento di questa unità**

Questa unità può mantenere le informazioni delle impostazioni dell'utente. In caso di smaltimento o trasferimento di questa unità, è consigliabile seguire la procedura per ripristinare tutte le impostazioni di fabbrica cancellando le impostazioni dell'utente.

- 1 Accendere l'unità.
- 2 Tenere premuti contemporaneamente [OK], il tasto giallo e quello blu sul telecomando per più di 5 secondi.
	- Il LED POWER inizia a lampeggiare, e sullo schermo viene visualizzata l'indicazione "00 RET".
- 3 Premere ripetutamente [1] (destra) sul telecomando finché sullo schermo non viene visualizzato "08 FIN".
- 4 Tenere premuto [OK] per almeno 5 secondi.
- ≥ Nella memoria di questa unità può essere registrata la storia delle operazioni.

### **Smaltimento di vecchie apparecchiature e batterie usate**

#### **Solo per Unione Europea e Nazioni con sistemi di raccolta e smaltimento**

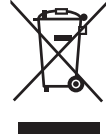

Questi simboli sui prodotti, sull'imballaggio e/o sulle documentazioni o manuali accompagnanti i prodotti indicano che i prodotti elettrici, elettronici e le batterie usate non devono essere buttati nei rifiuti domestici generici.

Per un trattamento adeguato, recupero e riciclaggio di vecchi prodotti e batterie usate vi invitiamo a portarli negli appositi punti di raccolta secondo la legislazione vigente nel vostro paese.

Con uno smaltimento corretto, contribuirete a salvare importanti risorse e ad evitare i potenziali effetti negativi sulla salute umana e sull'ambiente.

Per ulteriori informazioni su raccolta e riciclaggio, vi invitiamo a contattare il vostro comune.

Lo smaltimento non corretto di questi rifiuti potrebbe comportare sanzioni in accordo con la legislazione nazionale.

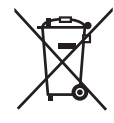

#### **Note per il simbolo batterie (simbolo sotto):**

Questo simbolo può essere usato in combinazione con un simbolo chimico. In questo caso è conforme ai requisiti indicati dalla Direttiva per il prodotto chimico in questione.

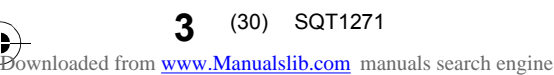

## **Indice**

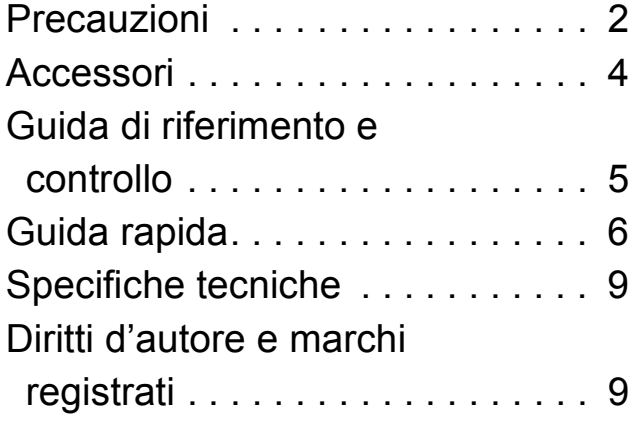

**Istruzioni per l'uso più dettagliate sono disponibili in "Istruzioni per l'uso (in formato PDF)". Per leggerle, scaricatele dal sito web. http://av.jpn.support.panasonic.com/support/ global/cs/bd/oi/index.html**

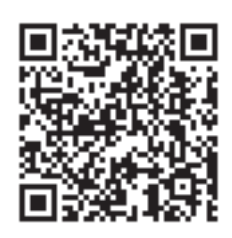

Per leggere o stampare le Istruzioni per l'uso (in formato PDF) è necessario Adobe Reader.

È possibile scaricare ed installare una versione di Adobe Reader compatibile con il proprio sistema operativo dal seguente sito web

http://www.adobe.com/products/acrobat/readstep2.html

## **Accessori**

Controllare gli accessori forniti in dotazione prima di utilizzare questa unità.

- **1 Telecomando** [BDT281/280] (N2QAYB001031) [BDT181/180] (N2QAYB001030) [BDT168/167] [BD84] (N2QAYB001029) **2 Batterie per il telecomando** [BDT281/280] [BDT181/180] **1 Cavo di alimentazione CA** [BDT168/167] [BD84]
- **1 Alimentatore CA**

### $\Box$

- ≥ I codici prodotto forniti in queste istruzioni per l'uso sono aggiornati a dicembre 2015. Possono essere soggetti a modifiche.
- ≥ Non utilizzare il cavo di alimentazione CA e l'alimentatore CA con altri apparecchi.
- Non utilizzare cavi di alimentazione CA ed alimentatori CA diversi da quello in dotazione.

### **Uso del comando a distanza**

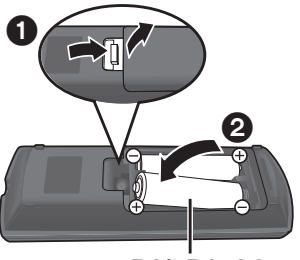

**R6/LR6, AA** (Batterie alcaline o al manganese)

– Inserire le batterie in modo che i poli  $(+e -)$  coincidano con quelli indicati sul telecomando.

*Italiano*

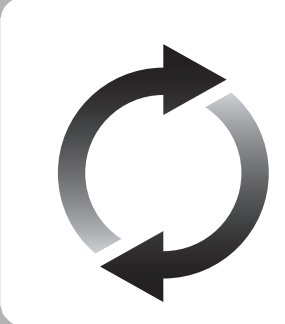

### **Aggiornamento del firmware**

Panasonic migliora costantemente il firmware dell'unità per garantire ai propri clienti le tecnologie più recenti.

Panasonic consiglia di aggiornare il firmware appena si riceve la notifica.

## **Guida di riferimento e controllo**

Quando altri dispositivi Panasonic rispondono al telecomando in dotazione, cambiare il codice del telecomando.

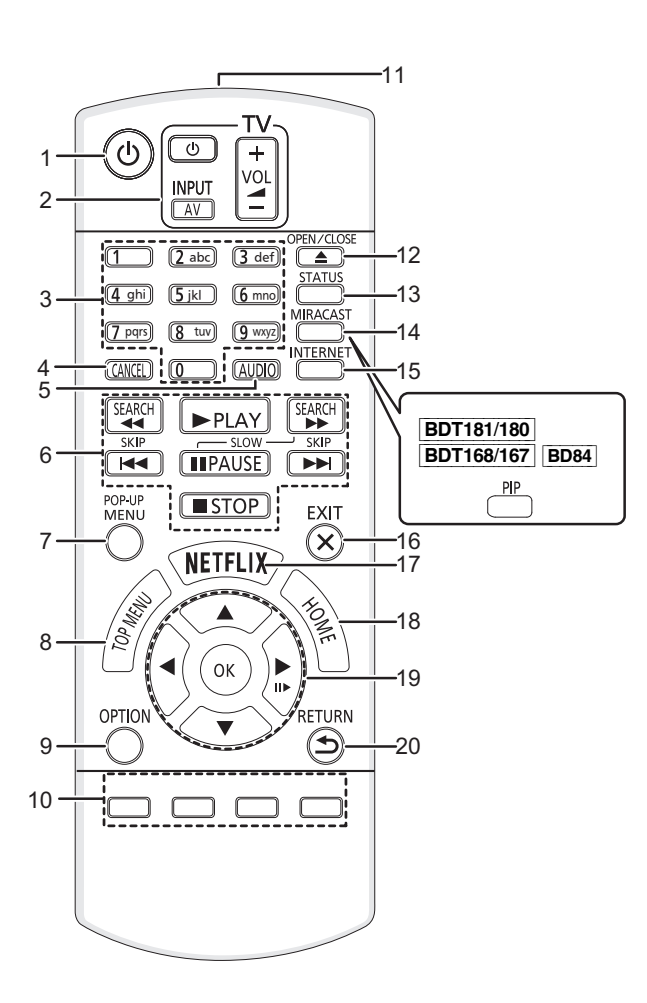

- 1 Spegnere e riaccendere il dispositivo<br>2 Pulsanti per il funzionamento del tele
- Pulsanti per il funzionamento del televisore È possibile controllare un televisore Panasonic tramite il telecomando di questa unità. Su determinati televisori è possibile che alcuni pulsanti non funzionino. [ $\bigcirc$  TV] : Spegne e riaccende l'apparecchio TV

[AV] : Commutazione dell'ingresso  $[+ - \text{VOL}]$  : Regolazione del volume

- 3 Permettono di selezionare i numeri dei titoli, ecc/di inserire numeri o caratteri [BDT281/280] [BDT181/180]
- 4 Cancellare
- 5 Cambia traccia audio
- 6 Tasti di base per il controllo della riproduzione
- 7 Visualizzazione del menu Pop-up
- Visualizza Top menu
- 9 Visualizza il menu Opzioni
- 10 Tasti colorati (rosso, verde, giallo, blu) Sono utilizzati per vari scopi, a seconda della schermata visualizzata
- 11 Trasmette il segnale del telecomando<br>12 Aprire o chiudere il vassoio del disco
- Aprire o chiudere il vassoio del disco
- 13 Mostra i messaggi di stato 14 [BDT281/280] Visualizzazione della schermata Miracast<sup>™</sup> [BDT181/180] [BDT168/167] [BD84] Accendi/Spegni Video Secondario (immagine-nell'immagine)
- 15 Mostra la schermata principale del Servizio Rete
- 16 Uscire dalla schermata dei menu<br>17 Visualizza la schermata Netflix
- Visualizza la schermata Netflix
- 18 Mostra il menu HOME
- 19  $[\triangle, \blacktriangledown, \blacktriangle, \blacktriangleright]$ : Sposta l'evidenziazione per la selezione

[OK] : Conferma la selezione (III ): Fotogramma per fotogramma

20 Ritorno alla schermata precedente

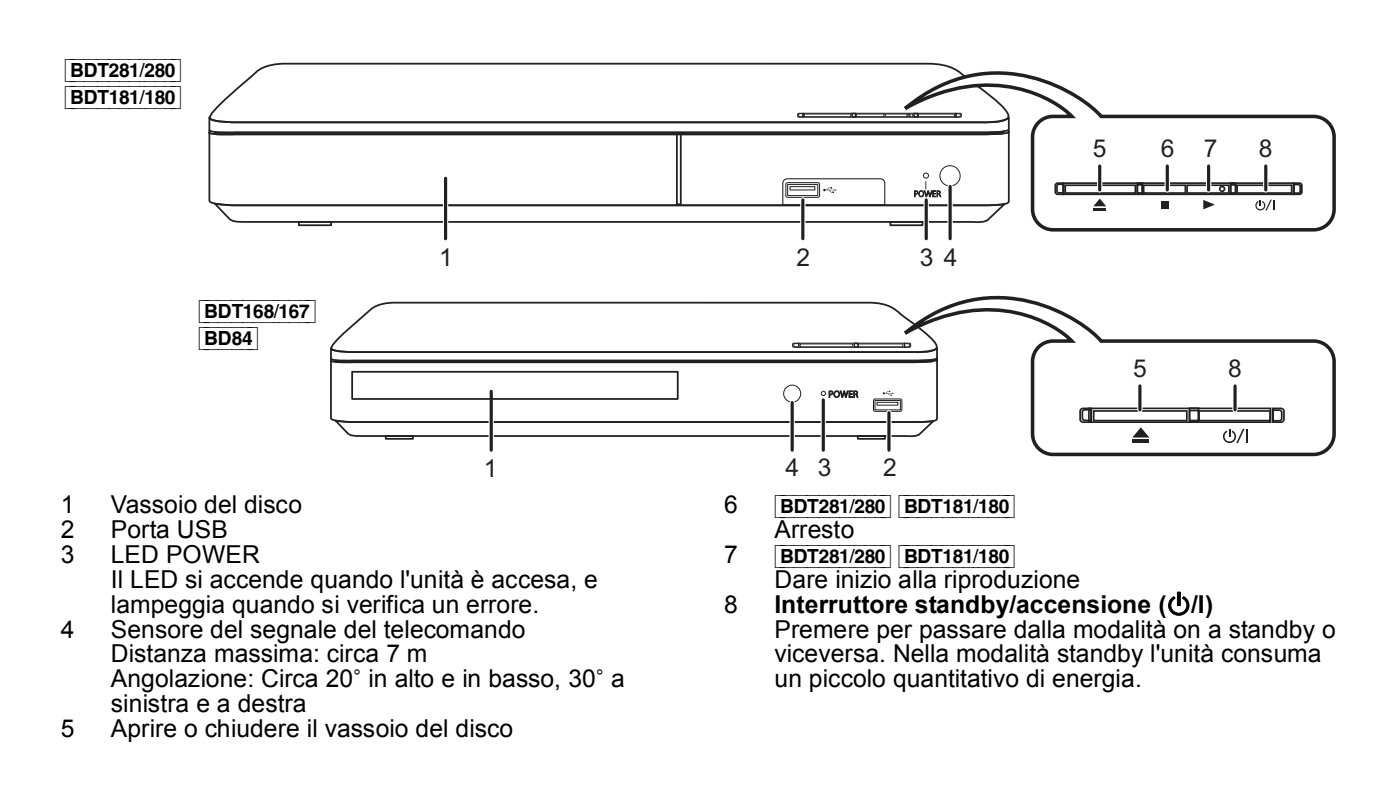

## **Guida rapida**

## **FASE 1 : Collegamento alla TV**

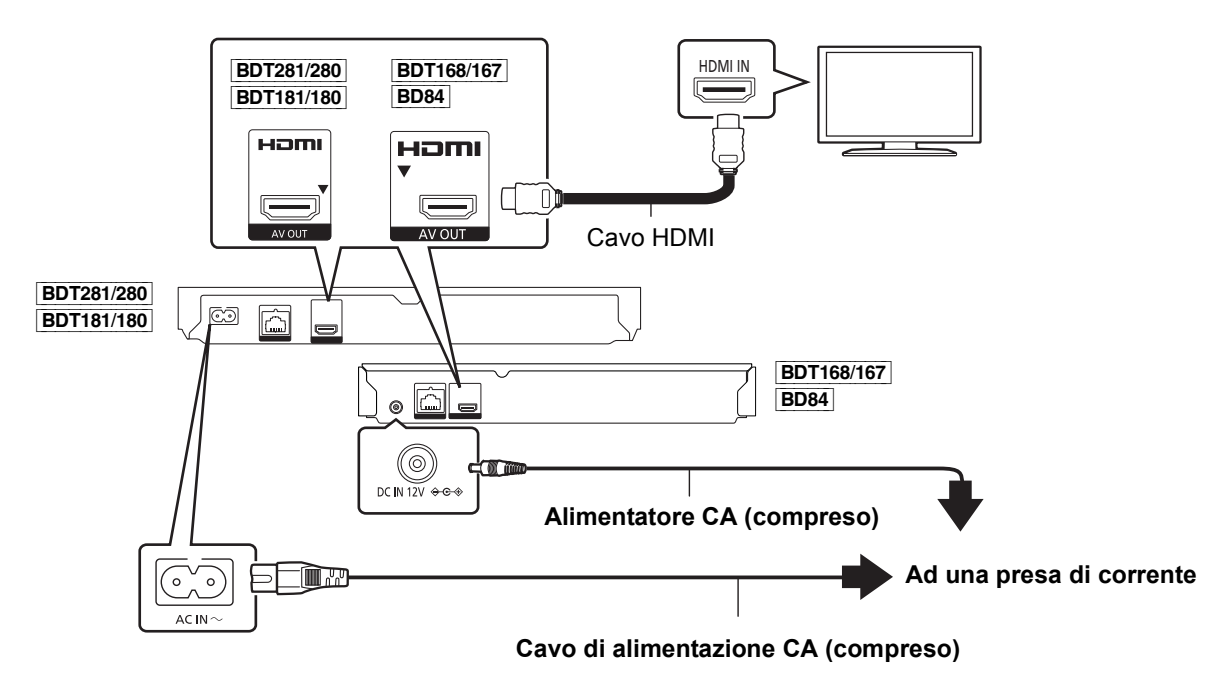

- ≥ Questa unità consuma una piccola quantità di corrente CA (> 9) anche in modalità standby. Per risparmiare energia, se si prevede di non utilizzare questa unità per lungo tempo, è possibile scollegarla.
- ≥ [BDT168/167] [BD84] Quando l'alimentatore CA è collegato, l'unità è in standby. Sino a che l'alimentatore CA è collegato ad una presa di rete il circuito primario è sempre "sotto tensione".

## **FASE 2 : Collegamento alla rete**

### [BDT281/280]

∫ **Connessione LAN Wireless**

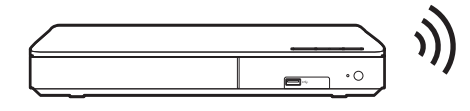

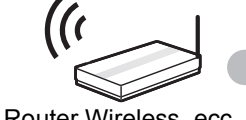

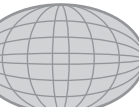

*Italiano*

Router Wireless, ecc.<br>Internet

■ Cavo di collegamento LAN

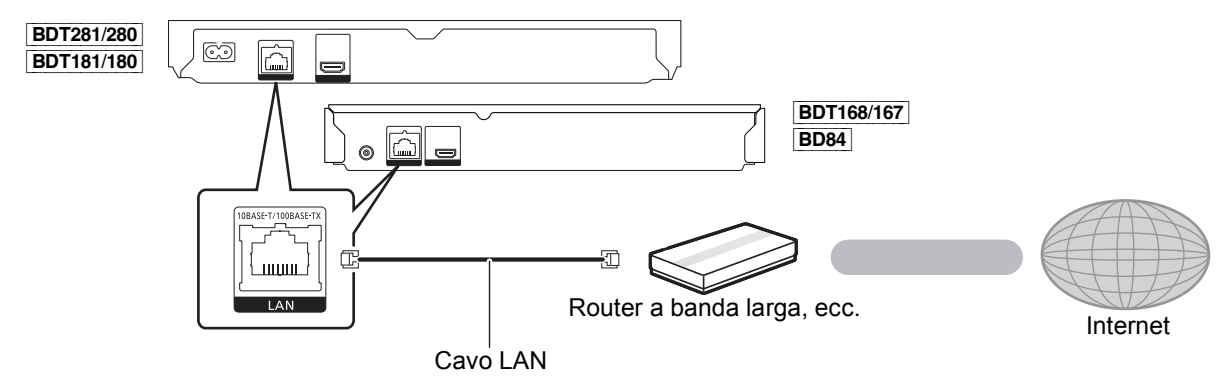

Utilizzare soltanto cavi LAN diretti di categoria 5 o superiore (STP) per collegarsi alle periferiche.

## **FASE 3 : Impostazioni**

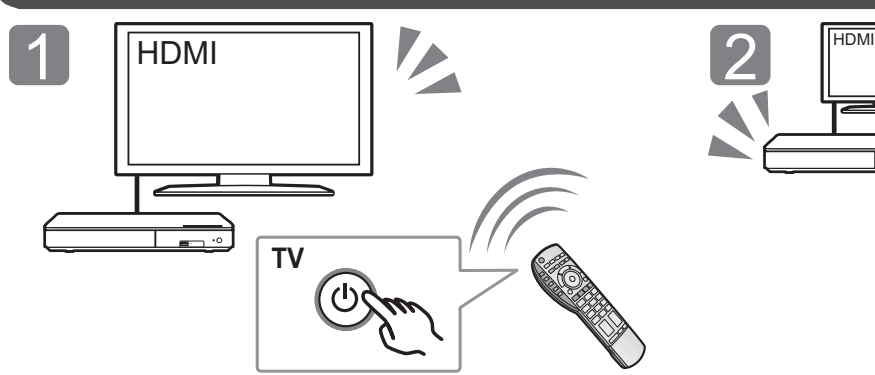

Accendere il televisore e selezionare l'ingresso video appropriato.

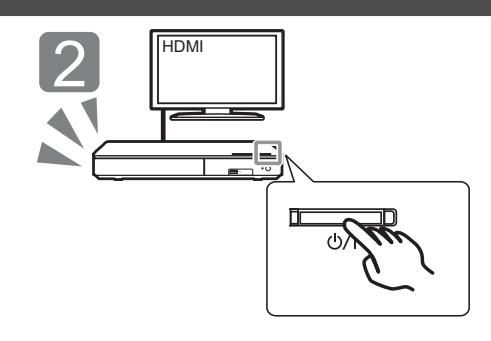

Premere [少/l]. Seguire le istruzioni visualizzate sullo schermo per procedere con le impostazioni.

## **FASE 4: Riproduzione**

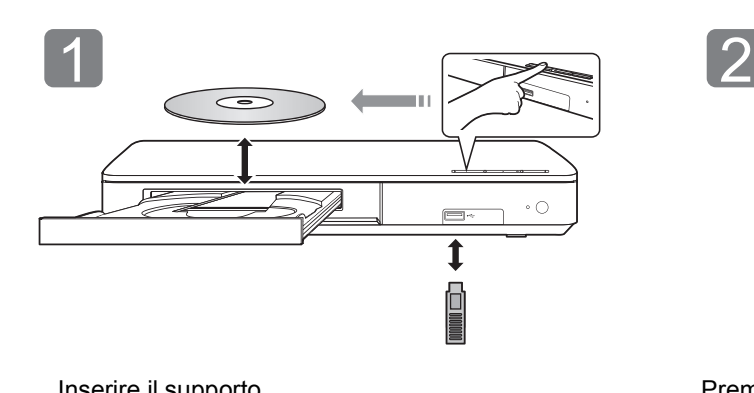

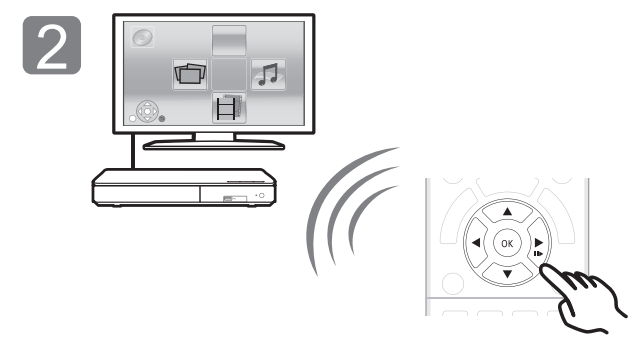

Inserire il supporto. et al. et al. et al. et al. et al. et al. et al. et al. et al. et al. et al. et al. et a voce.

● Se vi sono altre voci, ripetere questo passaggio.

### **Operazioni durante la riproduzione**

Con alcuni tipi di supporto e di contenuti è possibile che le seguenti funzioni non siano disponibili.

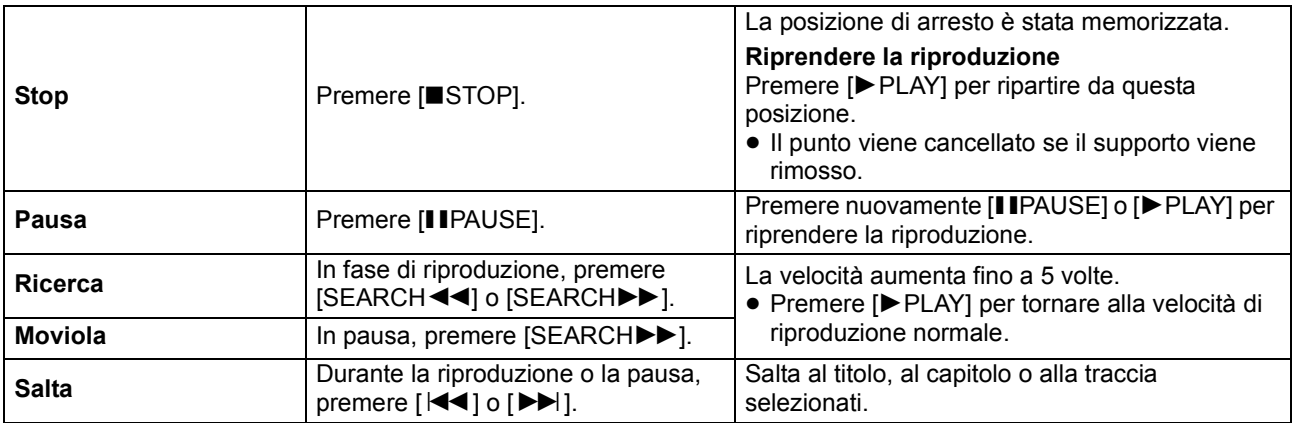

### **Supporti riproducibili**

WMA

**BD-Video:** Video **BD-RE:** Video, JPEG, MPO\*, AAC, ALAC, DSD, FLAC, MP3, WAV, WMA **BD-R:** Video, MKV, Xvid, AAC, ALAC, DSD, FLAC, MP3, WAV, WMA **DVD-Video:** Video **DVD-R/DVD-R DL:** Video, AVCHD, MKV, Xvid, JPEG, MPO\*, AAC, ALAC, DSD, FLAC, MP3, WAV, WMA **DVD-RW/+R/+RW/+R DL:** Video, AVCHD **CD musicale:** Musica [CD-DA] **CD-R/CD-RW:** MKV, Xvid, JPEG, MPO\*, AAC, ALAC, FLAC, MP3, Musica [CD-DA], WAV, WMA **Dispositivo USB (fino a 4 TB):** MKV, MP4, MPEG2, Xvid, JPEG, MPO\*, AAC, ALAC, DSD, FLAC, MP3, WAV,

### ∫ **Informazioni sulla gestione delle regioni**

L'unità può riprodurre dischi BD-Video/DVD-Video con i seguenti codici regione, tra cui "**ALL**":

BD-Video DVD-Video Esempio:

![](_page_34_Figure_5.jpeg)

![](_page_34_Picture_6.jpeg)

Solo **BDT281/280 BDT181/180 BDT168/167** 

### **Aggiornamento del firmware**

Talvolta, Panasonic pubblica firmware aggiornato per questa unità che può aggiungere o migliorare alcune funzioni. Questi aggiornamenti sono disponibili gratuitamente.

Questa unità è in grado di controllare il firmware automaticamente quando viene collegata ad Internet attraverso una connessione a banda larga. Quando è disponibile una nuova versione del firmware, viene visualizzata la schermata seguente.

![](_page_34_Figure_11.jpeg)

seguente sito web e memorizzarlo su un dispositivo USB per aggiornare il firmware. http://panasonic.jp/support/global/cs/ (Il sito è solo in inglese.)

NON SCOLLEGARE l'unità dall'alimentazione CA e non effettuare alcuna operazione durante l'aggiornamento.

Una volta che il firmware sarà installato, l'unità si riavvierà e verrà visualizzata la seguente schermata. Ad es.

![](_page_34_Figure_15.jpeg)

[HOME]  $\Rightarrow$  "Impostazioni"  $\Rightarrow$  "Impostazioni Lettore"  $\Rightarrow$ "Sistema" > "Informazioni Sistema" > "Informazioni Versione Firmware"

≥ **Il download richiederà diversi minuti. A seconda dell'ambiente utilizzato per il collegamento, è anche possibile che ci voglia più tempo, o che il download non venga eseguito correttamente.**

≥ Se non si desidera verificare la versione più recente del firmware, impostare "Controllo automatico aggiornamenti" su "Off".

 $[HOME] \Rightarrow$  "Impostazioni"  $\Rightarrow$  "Impostazioni Lettore"  $\Rightarrow$ "Sistema" → "Aggiornamento firmware"

## **Specifiche tecniche**

![](_page_35_Picture_374.jpeg)

● Le specifiche sono soggette a variazioni senza preavviso.

## **Diritti d'autore e marchi registrati**

Questo prodotto utilizza la tecnologia Cinavia per limitare l'uso di copie non autorizzate di video e film in commercio e relative colonne sonore. Per ulteriori dettagli, consultare le istruzioni d'uso (formato PDF).

"AVCHD" è un marchio di proprietà di Panasonic Corporation e Sony Corporation.

Java è un marchio registrato di Oracle e/o di sue affiliate.

Dolby, Dolby Audio, e il simbolo della doppia D sono marchi di Dolby Laboratories.

Per i brevetti DTS, vedere http://patents.dts.com. Prodotto su licenza di DTS Licensing Limited. DTS, DTS-HD, il relativo simbolo, e DTS e il simbolo insieme sono marchi registrati, e DTS-HD Master Audio è un marchio di DTS, Inc. © DTS, Inc. Tutti i diritti riservati.

I termini HDMI e HDMI High-Definition Multimedia Interface e il logo HDMI sono marchi o marchi registrati di HDMI Licensing, LLC negli Stati Uniti e in altri Paesi.

#### <AVC>

Questo prodotto è fornito in licenza in base alla licenza portafoglio brevetti AVC per uso personale di un consumatore o altri usi in cui non venga ricevuto compenso per (i) codificare video in conformità con lo standard AVC ("AVC Video") e/o (ii) decodificare video AVC codificato da un consumatore nell'ambito di un'attività personale e/o ottenuto da un fornitore video provvisto di licenza per fornire video AVC. Non viene concessa alcuna licenza, neanche implicitamente, per nessun altro uso. È possibile ottenere informazioni aggiuntive da MPEG LA, L.L.C. Vedere http://www.mpegla.com

<VC-1>

Questo prodotto è fornito in licenza in base alla Licenza Portafoglio Brevetti VC-1 per uso personale e non commerciale da parte di un consumatore per (i) codificare video in conformità con lo standard VC-1 ("VC-1 Video") e/o (ii) decodificare video VC-1 codificato da un consumatore nell'ambito di un'attività personale e non commerciale e/o ottenuto da un fornitore di video munito di licenza per fornire VC-1 Video. Non viene concessa alcuna licenza, neanche implicitamente, per nessun altro uso. È possibile ottenere informazioni aggiuntive da MPEG LA, L.L.C. Vedere http://www.mpegla.com

MPEG Layer-3, tecnologia di codifica audio con licenza della Fraunhofer IIS e Thomson.

"DVD Logo" è un marchio di DVD Format/Logo Licensing Corporation.

Il logo Wi-Fi CERTIFIEDTM è un marchio certificato di Wi-Fi Alliance®.

Il marchio identificativo Wi-Fi Protected Setup<sup>TM</sup> è un marchio certificato di Wi-Fi Alliance®.

"Wi-Fi<sup>®</sup>" e "Wi-Fi Direct®" sono marchi registrati di Wi-Fi Alliance<sup>®</sup>. "Wi-Fi Protected Setup<sup>TM</sup>", "Miracast<sup>TM</sup>", "WPA<sup>TM</sup>", e "WPA2<sup>TM</sup>" sono marchi di Wi-Fi Alliance<sup>®</sup>

DLNA, the DLNA Logo and DLNA CERTIFIED are trademarks, service marks, or certification marks of the Digital Living Network Alliance.

Windows è un marchio o un marchio registrato della Microsoft Corporation negli Stati Uniti e in altri paesi.

Android è un marchio di Google Inc.

Copyright 2004-2014 Verance Corporation. CinaviaTM è un marchio commerciale di Verance Corporation. Protetto dal brevetto statunitense 7.369.677 e da brevetti mondiali rilasciati e in corso di registrazione su licenza di Verance Corporation. Tutti i diritti riservati.
Questo prodotto incorpora il seguente software:

- (1) software sviluppato indipendentemente da o per Panasonic Corporation,
- (2) software di proprietà di terzi e concesso in licenza a Panasonic Corporation,
- (3) software concesso su licenza GNU General Public License, Version 2.0 (GPL V2.0),
- (4) software concesso su licenza GNU LESSER General Public License, Version 2.1 (LGPL V2.1) e/o,
- (5) software open source diverso dal software concesso su licenza GPL V2.0 e/o LGPL V2.1.

Il software inserito nelle categorie (3) - (5) viene distribuito con l'auspicio che possa essere utile, ma SENZA ALCUNA GARANZIA, compresa qualsiasi garanzia implicita di COMMERCIABILITÀ o di IDONEITÀ PER UNO SCOPO PARTICOLARE. A questo riguardo consultare i termini e le condizioni dettagliate visualizzate nel menu Impostazioni Lettore.

Almeno tre (3) anni dopo la consegna di questo prodotto, Panasonic darà a qualsiasi parte terza che ci contatti come sotto indicato una copia completa in linguaggio macchina del corrispondente codice sorgente coperto dalla licenza GPL V2.0, dalla licenza LGPL V2.1 o da altre licenze che prevedono tale obbligo, ad un prezzo non superiore al costo della distribuzione fisica del codice sorgente, oltre all'avviso sui diritti d'autore. Informazioni di contatto: oss-cd-request@gg.jp.panasonic.com

Il codice sorgente e l'avviso sui diritti d'autore sono anche disponibili gratuitamente sul sito Web indicato sotto.

http://panasonic.net/avc/oss/

Licenza dtoa e strtod di proprietà di David M. Gay L'autore del presente software è David M. Gay.

Copyright (c) 1991, 2000, 2001 di Lucent Technologies.

Con la presente si concede l'autorizzazione a utilizzare, copiare, modificare e distribuire il presente software a patto che questa nota sia interamente riportata su ciascuna copia di ciascun software che rappresenti o includa una copia o una modifica del presente software e su ciascuna copia della documentazione di accompagnamento dello stesso software.

QUESTO SOFTWARE VIENE FORNITO "TALE E QUALE", SENZA ALCUNA GARANZIA ESPLICITA O IMPLICITA. IN PARTICOLARE, NÉ L'AUTORE NÉ LUCENT FORNISCONO GARANZIE RIGUARDANTI LA COMMERCIABILITÀ DEL PRESENTE SOFTWARE O LA SUA IDONEITÀ PER ALCUNO SCOPO PARTICOLARE.

#### "UNICODE, INC. CONTRATTO DI LICENZA - FILE DI DATI E **SOFTWARE**

I File di Dati Unicode comprendono tutti i file di dati elencati su http://www.unicode.org/Public/, http://www.unicode.org/reports/, e http://www.unicode.org/cldr/data/. Il Software Unicode comprende ciascun codice sorgente pubblicato nello Standard Unicode o su http://www.unicode.org/Public/, http://www.unicode.org/reports/, e http://www.unicode.org/cldr/data/. NOTA PER L'UTILIZZATORE: Leggere attentamente il seguente

contratto. SCARICANDO, INSTALLANDO, COPIANDO O IN OGNI CASO UTILIZZANDO FILE DI DATI (""FILE DI DATI"") E/O SOFTWARE (""SOFTWARE"") DI PROPRIETÀ DI UNICODE INC. SI ACCETTANO ESPLICITAMENTE E SI CONVIENE SU TUTTI I TERMINI DEL PRESENTE CONTRATTO. NEL CASO IN CUI SI INTENDA NEGARE TALE CONSENSO, NON È CONSENTITO SCARICARE, INSTALLARE, COPIARE, DISTRIBUIRE O UTILIZZARE I FILE DI DATI O IL SOFTWARE.

NOTA SUI DIRITTI D'AUTORE E SULLE AUTORIZZAZIONI Copyright (c) 1991-2009 Unicode, Inc. Tutti i diritti riservati. Distribuito in base alle Condizioni di Utilizzo indicate su http://www.unicode.org/copyright.html.

Con la presente si concede l'autorizzazione gratuita ad ogni persona in possesso di una copia dei file di dati Unicode e della documentazione ad essi collegata (i ""File di Dati"") o del software Unicode e l'eventuale documentazione ad esso associata (il ""Software""), a trattare i File di Dati o il Software senza alcuna restrizione, ivi compresi, senza alcuna limitazione, i diritti di utilizzare, copiare, modificare, unire, pubblicare, distribuire e/o vendere copie dei File di Dati o del Software, riconoscendo gli stessi diritti anche alle persone a cui i File di Dati o il Software vengono forniti, a patto che (a) la nota sui diritti d'autore di cui sopra e la presente autorizzazione siano riportate su ciascuna copia dei File di Dati o del Software, (b) sia la nota sui diritti d'autore di cui sopra che la presente autorizzazione siano riportate sulla documentazione di accompagnamento e (c) in ciascun File di Dati, Software o documento associato ai File di Dati o al Software che sia stato modificato, vi sia una chiara indicazione che attesti tali modifiche.

I FILE DI DATI ED IL SOFTWARE SONO FORNITI ""TALI E QUALI"", SENZA GARANZIE DI ALCUN TIPO, ESPLICITE O IMPLICITE, INCLUSE TRA L'ALTRO LE GARANZIE COMMERCIABILITÀ, DI IDONEITÀ PER UNO SCOPO PARTICOLARE O DI NO VIOLAZIONE DEI DIRITTI DI TERZI. IL DETENTORE/I DETENTORI DEL COPYRIGHT INDICATO/I NELLA PRESENTE NOTA NON POTRÀ/NON POTRANNO IN ALCUN CASO ESSERE RITENUTO/I RESPONSABILE/I PER NESSUNA RIVENDICAZIONE, DANNO INDIRETTO, DANNI IN ALCUN MODO RICONDUCIBILI ALLA PERDITA DI UTILIZZO, DATI O PROFITTO SIA IN AZIONE PER RESPONSABILITÀ CONTRATTUALE, NEGLIGENZA O ALTRA AZIONE ILLECITA, DERIVANTE DA O COLLEGATA ALL'UTILIZZO O AL FUNZIONAMENTO DEI FILE DI DATI O DEL SOFTWARE.

Ad eccezione del contenuto nella presente nota, il nome del detentore del copyright non può essere utilizzato per pubblicità o altri mezzi di promozione finalizzati alla vendita, all'utilizzo o ad altre operazioni di compravendita riguardanti questi File di Dati o il Software senza previa autorizzazione scritta dello stesso detentore del copyright."

#### (1) MS/WMA

Questo prodotto è protetto da certi diritti di proprietà intellettuali della Microsoft Corporation e di terze parti. L'uso o la distribuzione di tale tecnologia fuori di questo prodotto sono proibiti senza una licenza dalla Microsoft o da una consociata Microsoft autorizzata e terze parti.

(2) MS/PlayReady/Etichettatura del prodotto finale Questo prodotto è protetto da determinati diritti di proprietà intellettuale di cui è titolare Microsoft. L'utilizzo o la distribuzione di questa tecnologia al di fuori del presente prodotto sono vietati a meno che non si disponga di una licenza concessa da Microsoft.

(3) MS/PlayReady/Note per l'utilizzatore finale I proprietari dei contenuti utilizzano la tecnologia di accesso ai contenuti Microsoft PlayReady™ per tutelare i propri diritti di proprietà intellettuale, inclusi i contenuti oggetto di copyright. Questo dispositivo utilizza la tecnologia PlayReady per accedere a contenuti protetti con PlayReady o WMDRM. Se il dispositivo non applica le restrizioni sull'utilizzo del contenuto, i proprietari dei contenuti possono richiedere a Microsoft di revocare la possibilità del dispositivo di utilizzare contenuti protetti da PlayReady. La revoca non dovrà riguardare contenuti non protetti o protetti con altre tecnologie di accesso ai contenuti. I proprietari dei contenuti possono richiedere un upgrade di PlayReady per rendere accessibili i loro contenuti. Se si rifiuta un upgrade, non sarà possibile accedere ai contenuti che richiedono tale upgrade.

#### (4) FLAC, WPA Supplicant

È possibile visualizzare la licenze del software selezionando "Licenza software" nel menu Setup.\*

\* [HOME] > "Impostazioni" > "Impostazioni Lettore" > "Sistema" > "Informazioni Sistema"

Gracias por haber adquirido este producto.

Lea cuidadosamente estas instrucciones antes de usar este producto, y guarde este manual para usarlo en el futuro.

### **Precauciones**

### **AVISO**

#### **Unidad**

Para reducir el riesgo de incendio, descarga eléctrica o daño del

- producto,<br>• No exponga esta unidad a la lluvia, humedad, goteo ni salpicaduras. No coloque objetos llenos con líquidos, como floreros, sobre esta unidad.
- 
- 
- Use solamente los accesorios recomendados.<br>
No saque las cubiertas.<br>
No repare esta unidad usted mismo. Consulte al personal de<br>
No repare esta unidad usted mismo. Consulte al personal de<br>
servicio calificado para la repar
- 
- No permita que objetos de metal caigan dentro de esta unidad.<br>● No ponga objetos pesados en esta unidad.

#### **Cable de alimentación de CA**

Para reducir el riesgo de incendio, descarga eléctrica o daño del producto,

- ≥ Asegúrese de que el voltaje de alimentación corresponda al
- voltaje impreso en esta unidad.<br>⊥Inserte por completo el enchufe del cable de alimentación en la<br>toma de CA
- No tire, doble o coloque elementos pesados sobre el cable de alimentación.
- alimentación.<br>
≥ No manipule el enchufe con las manos mojadas.<br>
Agarre el cuerpo del enchufe del cable de alimentación al
- desconectar el enchufe.
- ≥ No use un enchufe del cable de alimentación o toma de CA dañado.

El enchufe de conexión a la red eléctrica es el dispositivo de desconexión.<br>Instale esta unidad de forma que el enchufe de conexión a la red

eléctrica pueda desenchufarse de la toma de forma inmediata.

### **ADVERTENCIA**

#### **Unidad**

- Esta unidad utiliza un láser. El usar los controles, hacer los reglajes o los pasos requeridos en forma diversa de la aquí expuesta puede redundar en exposición peligrosa a la radiación.
- ≥ No coloque objetos con llama descubierta, una vela por ejemplo, encima de la unidad.
- ≥ Esta unidad puede tener interferencias de radio causadas por teléfonos móviles durante su utilización. Si tales interferencias resultan evidentes, aumente la separación entre la unidad y el teléfono móvil.
- ≥ Esta unidad ha sido diseñada para ser utilizada en climas moderados.

#### **Ubicación**

Coloque esta unidad sobre una superficie pareja.

Para reducir el riesgo de incendio, descarga eléctrica o daño del producto,

- ≥ Para mantener bien ventilada esta unidad, no la instale ni ponga en un estante de libros, mueble empotrado u otro espacio de dimensiones reducidas.
- ≥ No obstruya las aberturas de ventilación de la unidad con periódicos, manteles, cortinas u objetos similares.
- No coloque la unidad en amplificadores o equipos que pueden calentarse. El calor puede dañar la unidad.
- ≥ No exponga esta unidad a la luz solar directa, altas temperaturas, mucha humedad y vibración excesiva.

#### **Baterías**

La mala manipulación de las baterías puede causar una pérdida de electrolito y puede causar un incendio.

- ≥ Existe un daño de explosión si la batería no se reemplaza correctamente. Reemplace sólo con el tipo recomendado por el fabricante.
- Al desechar las baterías, comuníquese con sus autoridades locales o distribuidores y pregunte por el método de eliminación correcto.
- ≥ No mezcle baterías usadas y nuevas o diferentes tipos de baterías al mismo tiempo.
- ≥ No caliente ni exponga las pilas a las llamas.
- ≥ No deje la(s) batería(s) en un automóvil expuesto a la luz solar directa por un período prolongado de tiempo con las puertas y ventanas cerradas.
- ≥ No las desarme ni coloque en cortocircuito.
- ≥ No intente recargar baterías alcalinas o de manganeso. ● No utilice baterías si se ha pelado la cubierta.

Retire las baterías si piensa no usar el mando a distancia durante un período largo de tiempo. Almacene en lugares oscuros y frescos.

#### [BDT168/167] [BD84]

#### **Adaptador de CA**

El adaptador de CA funciona con CA entre 110 V y 240 V. Obtenga un adaptador del enchufe adecuado si el enchufe no entra en el tomacorriente de alimentación principal de CA.

[BDT281/280] **Conexión LAN inalámbrica**

Se deben tener en cuenta las siguientes limitaciones con respecto al uso de esta unidad. Debe ser consciente de estas limitaciones antes de utilizar esta unidad.

Panasonic no se hará responsable de ningún daño incidental que pueda ocasionarse por el incumplimiento de estas limitaciones. Tampoco será responsable de cualquier condición de uso y desuso de esta unidad.

- ≥ **Se puede interceptar y controlar la información transmitida y recibida a través de ondas radioeléctricas.**
- ≥ **Esta unidad contiene componentes electrónicos delicados.** Utilice esta unidad de la manera en que se debe y siga las siguientes instrucciones:
	- No exponga esta unidad a altas temperaturas o la luz directa del sol.
	- No doble esta unidad ni la exponga a impactos fuertes.
	- Mantenga esta unidad lejos de lugares con humedad.
	- No desarme ni modifique esta unidad de ninguna manera.

# $C<sub>1731</sub>$

**Declaración de Conformidad (DoC)** Por la presente, "*Panasonic Corporation*" declara que este producto es de conformidad con los requisitos sustanciales y con las disposiciones pertinentes de la Directiva 1999/5/CE. Los usuarios pueden descargar una copia de la declaración de conformidad original (DoC) de los productos R&TTE del servidor DoC: http://www.doc.panasonic.de Contacto con el representante autorizado: Panasonic Marketing Europe GmbH, Panasonic Testing Centre, Winsbergring 11, 22525 Hamburg, Alemania Este producto cumple con los estándares de radio de los siguientes países. Austria, Bélgica, Bulgaria, Chipre, República Checa, Dinamarca, Finlandia, Francia, Alemania, Grecia, Hungría, Irlanda, Italia, Islandia, Liechtenstein, Luxemburgo, Malta, Holanda, Noruega, Polonia, Portugal, Rumania, Eslovaquia, Eslovenia, España, Suecia, Reino Unido, Suiza Este producto está diseñado para conectarse a punto de acceso de 2,4 GHz WLAN.

### **Para eliminar o transferir esta unidad**

Esta unidad puede guardar información de la configuración del usuario. Si decide deshacerse de esta unidad ya sea eliminándola o transfiriéndola, siga los procedimientos para restituir todas las configuraciones a los ajustes de fábrica para así borrar la configuración del usuario.

- 1 Encienda la unidad.
- 2 Mantenga pulsado [OK] y el botón amarillo y azul del control remoto al mismo tiempo durante más de 5 segundos.
	- El LED POWER comienza a parpadear, y "00 RET" aparece en la pantalla.
- 3 Pulse [1] (derecha) repetidamente en el control remoto hasta que "08 FIN" se visualice en pantalla.
- 4 Mantenga pulsado [OK] por al menos 5 segundos.
- Se puede grabar el historial de funcionamiento en la memoria de esta unidad.

#### **Eliminación de Aparatos Viejos y de Pilas y Baterías Solamente para la Unión Europea y países con sistemas de reciclado**

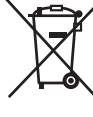

Estos símbolos en los productos, su embalaje o en los documentos que los acompañen significan que los productos eléctricos y electrónicos y pilas y baterías usadas no deben mezclarse con los residuos domésticos.

Para el adecuado tratamiento, recuperación y reciclaje de los productos viejos y pilas y baterías usadas llévelos a los puntos de recogida de acuerdo con su legislación nacional.

Si los elimina correctamente ayudará a preservar valuosos recursos y evitará potenciales efectos negativos sobre la salud de las personas y sobre el medio ambiente.

Para más información sobre la recogida u reciclaje, por favor contacte con su ayuntamiento.

Puede haber sanciones por una incorrecta eliminación de este residuo, de acuerdo con la legislación nacional.

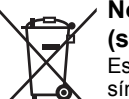

#### **Nota para el símbolo de pilas y baterías (símbolo debajo):**

Este símbolo puede usarse en combinación con el símbolo químico. En este caso, cumple con los requisitos de la Directiva del producto químico indicado.

*Español*

# **Contenidos**

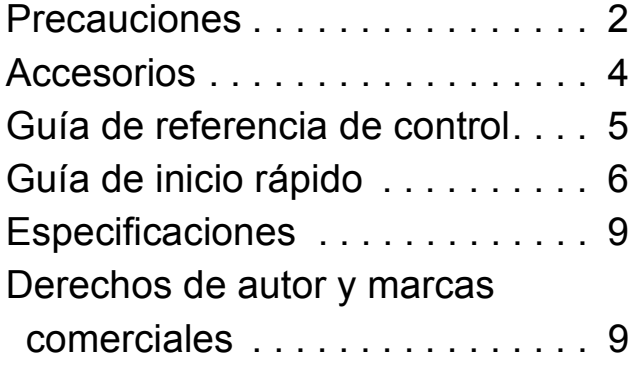

**Hay disponibles unas instrucciones de funcionamiento más detalladas en "Instrucciones de funcionamiento (formato PDF)". Para leerlas, descárguelas de la página web.**

**http://av.jpn.support.panasonic.com/support/global/ cs/bd/oi/index.html**

# **Accesorios**

Verificar los accesorios suministrados antes de utilizar esta unidad.

**1 Mando a distancia** [BDT281/280] (N2QAYB001031) [BDT181/180] (N2QAYB001030) [BDT168/167] [BD84] (N2QAYB001029) **2 Baterías para el mando a distancia** [BDT281/280] [BDT181/180] **1 Cable de alimentación de CA** [BDT168/167] [BD84] **1 Adaptador de CA**

#### $\Box$

- Los números de productos correctos que se suministran en estas instrucciones de funcionamiento a partir de diciembre de 2015. Pueden estar sujetos a cambios.
- ≥ No utilice ni el cable de alimentación de CA ni el adaptador CA con otros equipos.
- ≥ No use otros cables de alimentación de CA o adaptadores CA que no sean los suministrados.

#### **Uso del mando a distancia**

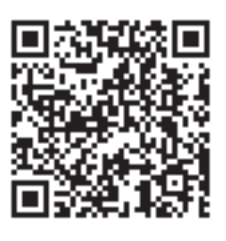

Necesitará Adobe Reader para explorar o imprimir las Instrucciones de funcionamiento (formato PDF). Puede descargar e instalar una versión de Adobe Reader que pueda usar con su SO desde la siguiente página web.

http://www.adobe.com/products/acrobat/readstep2.html

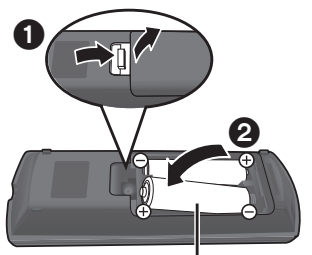

**R6/LR6, AA** (Baterías alcalinas o de manganeso)

– Introduzca las baterías de modo que los polos  $(+ y -)$ coincidan con los del mando a distancia.

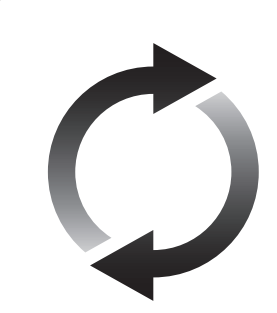

### **Actualización del firmware**

Panasonic está constantemente mejorando el firmware de la unidad para asegurar que nuestros clientes disfruten de la última tecnología. Panasonic recomienda actualizar su firmware en cuanto se lo notifique.

# **Guía de referencia de control**

Cuando otros dispositivos Panasonic respondan al mando a distancia del aparato, cambie el código de mando a distancia.

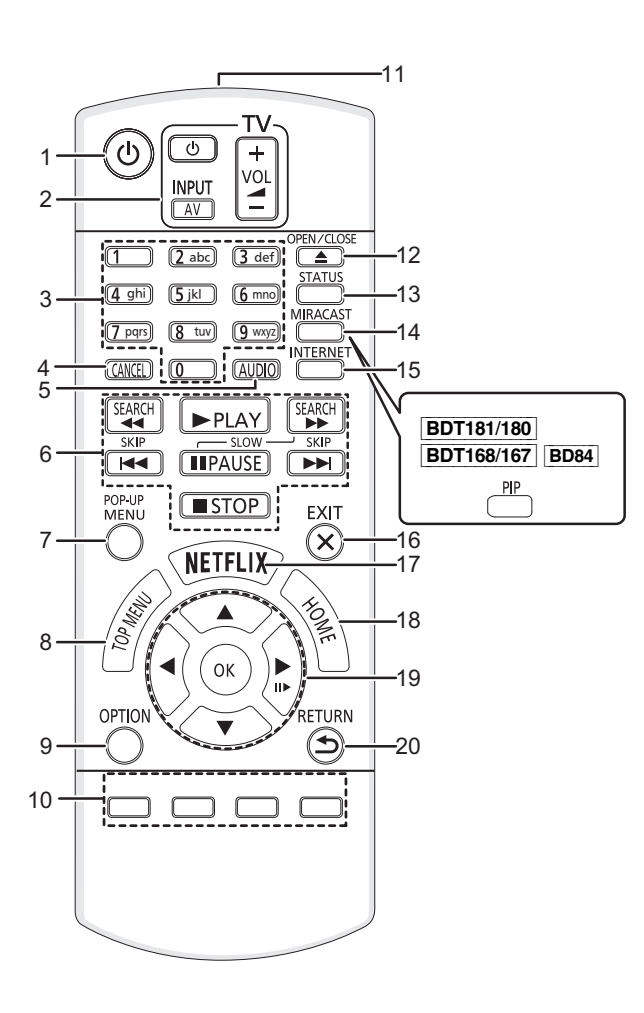

- 1 Apague y vuelva a encender la unidad
- 2 Botones de funcionamiento del televisor Puede operar el Panasonic TV usando el control remoto de la unidad. Es posible que algunos botones no funcionen dependiendo del TV. [少 TV] : Encender y apagar el televisor [AV] : Cambiar entrada  $[i + - VOL]$  : Ajustar el volumen
- 3 Seleccionar los números de títulos, etc. / Introducir
- números o caracteres [BDT281/280] [BDT181/180]
- 4 Cancelar<br>5 Cambia e Cambia el sonido
- 6 Botones de control de reproducción básicos
- 7 Mostrar menú emergente
- 8 Mostrar menú superior
- 9 Mostrar el menú Opción
- 10 Botones de color (rojo, verde, amarillo, azul) Se usan para varios fines según la visualización
- 11 Transmitir la señal del mando a distancia
- 12 Abrir o cerrar la bandeja portadiscos
- 13 Mostrar estado de mensajes
- 14 [BDT281/280] Mostrar la pantalla Miracast<sup>IM</sup> [BDT181/180] [BDT168/167] [BD84] Conectar/desconectar vídeo secundario (imagen en imagen)
- 15 Muestra la pantalla de inicio de Servicio de Red
- 16 Salir de la pantalla de menú
- 17 Mostrar la pantalla Netflix
- 18 Muestre el menú INICIO
- 19  $[\triangle, \blacktriangledown, \blacktriangle, \blacktriangleright]$ : Mueva la parte resaltada para seleccionar [OK] : Confirme la selección
	- $(III)$ : Cuadro por cuadro
- 20 Volver a pantalla anterior

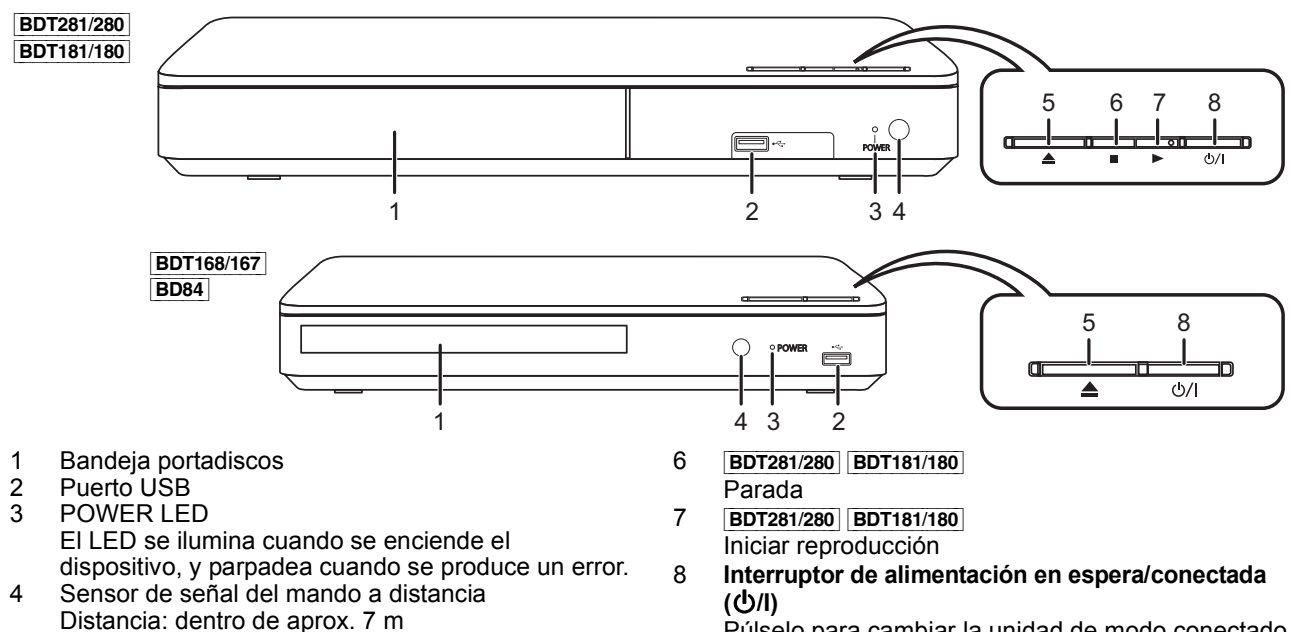

Púlselo para cambiar la unidad de modo conectado a modo en espera o viceversa. En modo en espera, la unidad sigue consumiendo una pequeña cantidad de energía.

izquierda y derecha

5 Abrir o cerrar la bandeja portadiscos

Ángulo: aproximadamente 20 $^{\circ}$  arriba y abajo, 30 $^{\circ}$ 

*Español*

# **Guía de inicio rápido**

# **PASO 1 : Conexión a un televisor**

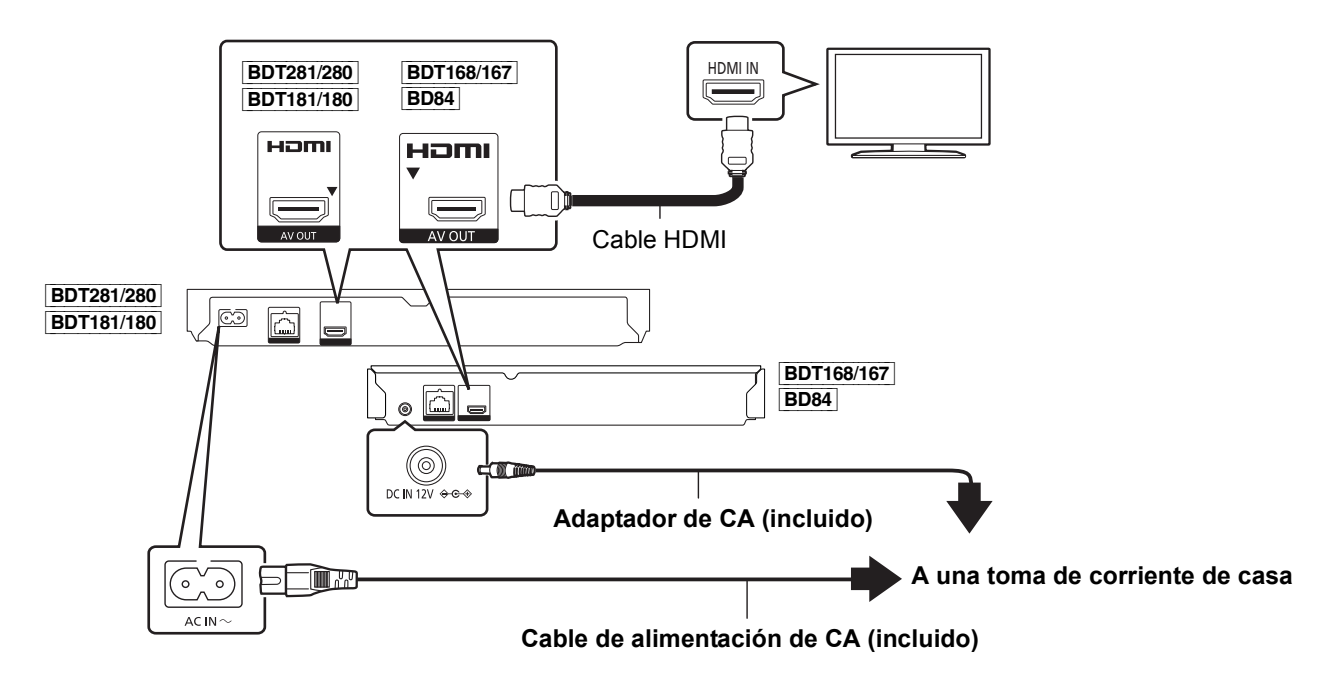

- Este aparato consume una pequeña cantidad de corriente alterna ( $\Rightarrow$  9) incluso cuando se apaga en elmodo de ahorro de energía. Con el fin de ahorrar energía, se debe desconectar el aparato si no se utiliza durante un período prolongado de tiempo.
- ≥ [BDT168/167] [BD84] La unidad se encuentra en condición de espera cuando el adaptador de CA está conectado. El circuito primario siempre está "activo" cuando el adaptador de CA está conectado a un tomacorriente eléctrico.

# **PASO 2 : Conexión a una red**

[BDT281/280]

∫ **Conexión LAN inalámbrica**

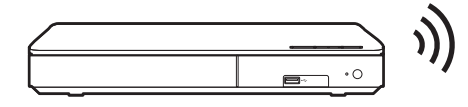

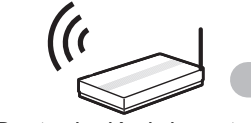

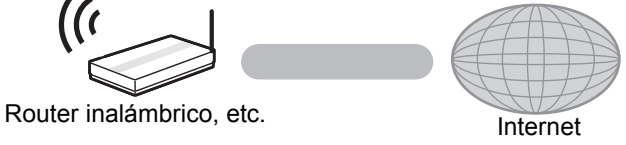

■ Conexión del cable LAN

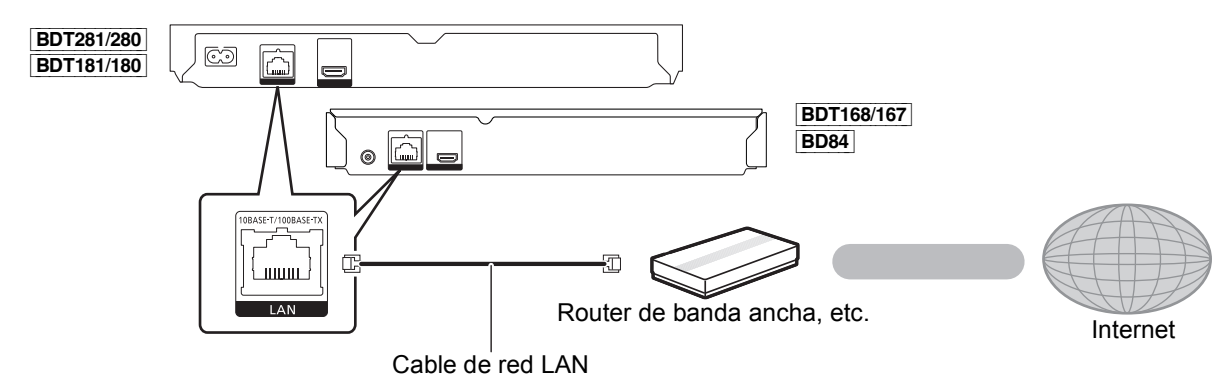

Use la categoría 5 o superior de cables LAN derechos (STP) al conectar a dispositivos periféricos.

**6** (42) SQT1271 Downloaded from [www.Manualslib.com](http://www.manualslib.com/) manuals search engine

# **PASO 3 : Ajustes**

vídeo.

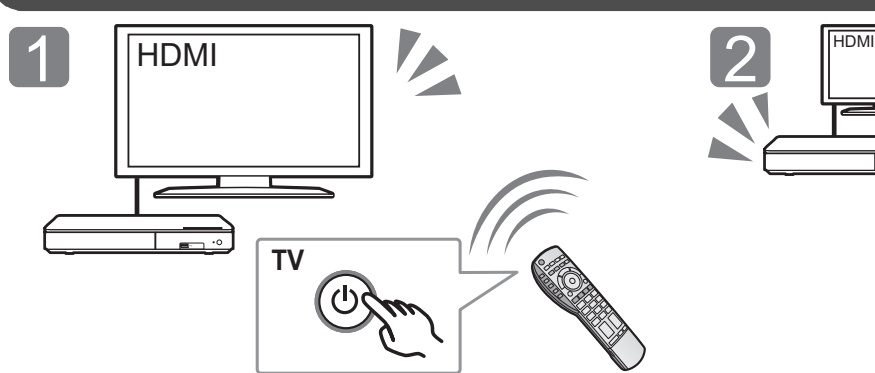

Encienda el TV y seleccione una entrada apropiada de

Pulse [少/l]. Sigas las instrucciones que aparecen en la pantalla para continuar con los ajustes.

# **PASO 4: Reproducción**

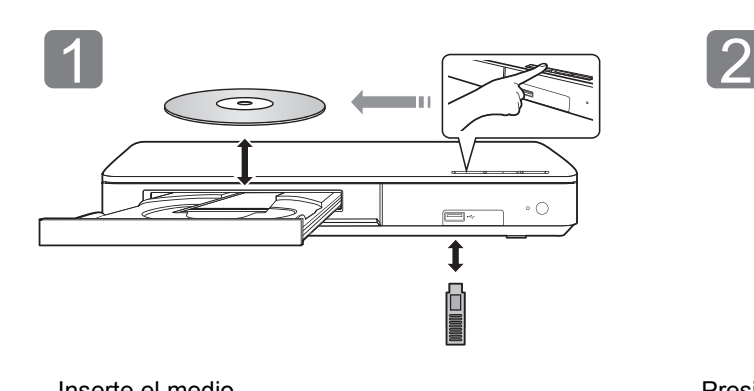

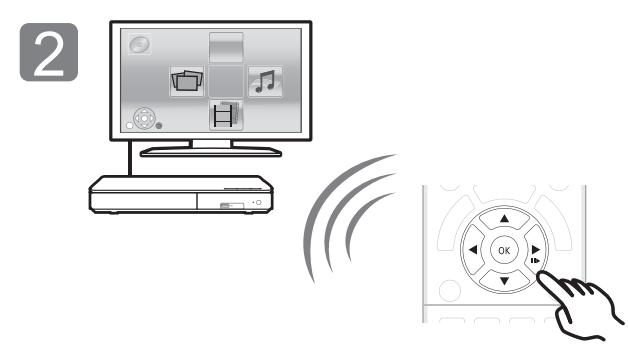

Inserte el medio. el para seleccionar el el medio. Presione [OK] o [▲, ▼, ◀, ▶] para seleccionar el elemento.

● Si hay otros elementos, repita este paso.

### **Operaciones durante la reproducción**

Es posible que las siguientes funciones no puedan utilizarse según el medio y el contenido.

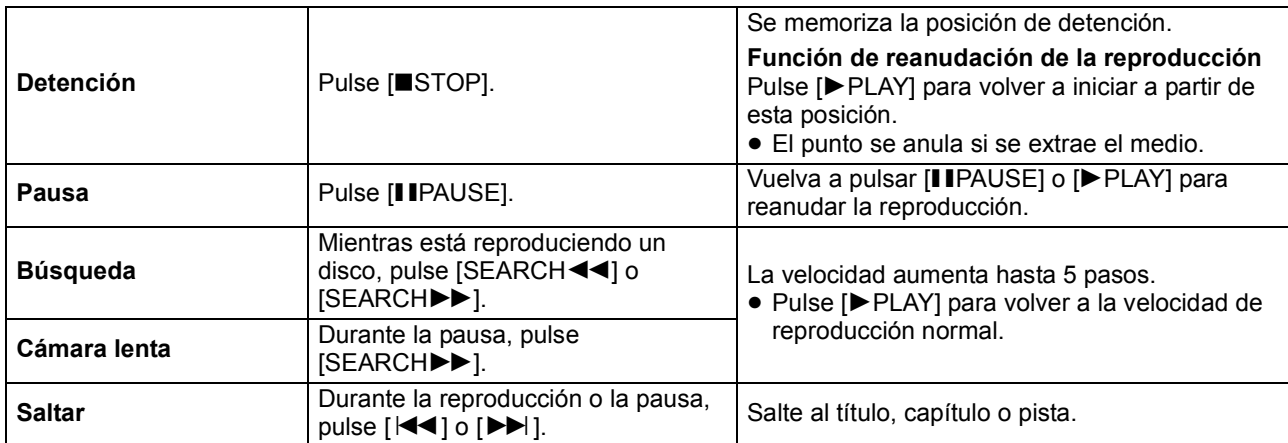

*Español*

### **Medios reproducibles**

**BD-Vídeo:** Video

**BD-RE:** Video, JPEG, MPO\*, AAC, ALAC, DSD, FLAC, MP3, WAV, WMA

**BD-R:** Video, MKV, Xvid, AAC, ALAC, DSD, FLAC, MP3, WAV, WMA

**DVD-Vídeo:** Video

**DVD-R/DVD-R DL:** Video, AVCHD, MKV, Xvid, JPEG, MPO\*, AAC, ALAC, DSD, FLAC, MP3, WAV, WMA **DVD-RW/+R/+RW/+R DL:** Video, AVCHD **CD de música:** Música [CD-DA] **CD-R/CD-RW:** MKV, Xvid, JPEG, MPO\*, AAC, ALAC, FLAC, MP3, Música [CD-DA], WAV, WMA

**Dispositivo USB (hasta 4 TB):** MKV, MP4, MPEG2, Xvid, JPEG, MPO\*, AAC, ALAC, DSD, FLAC, MP3, WAV, WMA

### ∫ **Información sobre la gestión de regiones**

El dispositivo puede reproducir discos Vídeo BD/Vídeo DVD de los siguientes códigos regionales, que incluyen "**ALL**":

Ejemplo:

BD-Video DVD-Video

**2**

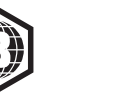

Solo **BDT281/280 BDT181/180 BDT168/167** 

### **Actualización del firmware**

En ocasiones, Panasonic puede lanzar actualizaciones del firmware para esta unidad que pueden optimizar el funcionamiento de ciertas características. Estas actualizaciones se encuentran disponibles en forma gratuita.

Esta unidad puede verificar el firmware automáticamente si se encuentra conectada a Internet por medio de una conexión de banda ancha. Cuando una nueva versión del firmware se encuentre disponible, se visualizará el mensaje siguiente.

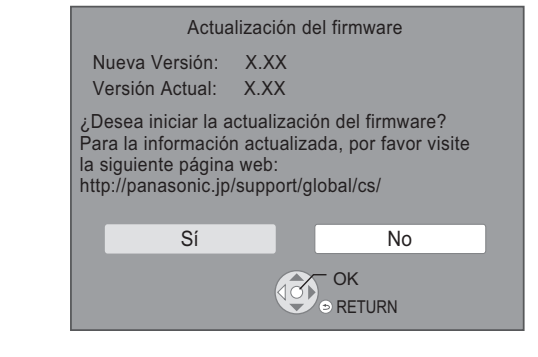

También puede descargar el último firmware de la siguiente página web y guardarlo en un dispositivo USB para actualizar el firmware. http://panasonic.jp/support/global/cs/

(En este sitio sólo se utiliza el idioma inglés.)

NO DESCONECTE la unidad de la CA ni ejecute operaciones durante el proceso de actualización. Después de la instalación del firmware, la unidad se reiniciará y se visualizará la siguiente pantalla.

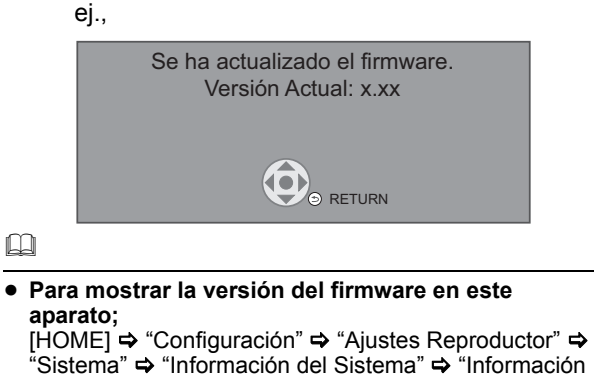

Versión Firmware" ≥ **La descarga requerirá varios minutos. Puede tardar más o no funcionar correctamente depende del** 

**entorno de conexión.** ≥ Si no quiere revisar si está la última versión de firmware, ajuste "Control actualiz. auto" en "Off". [HOME]  $\Rightarrow$  "Configuración"  $\Rightarrow$  "Ajustes Reproductor"  $\Rightarrow$ "Sistema" ⇒ "Actualización del firmware"

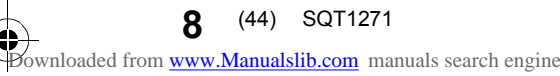

# **Especificaciones**

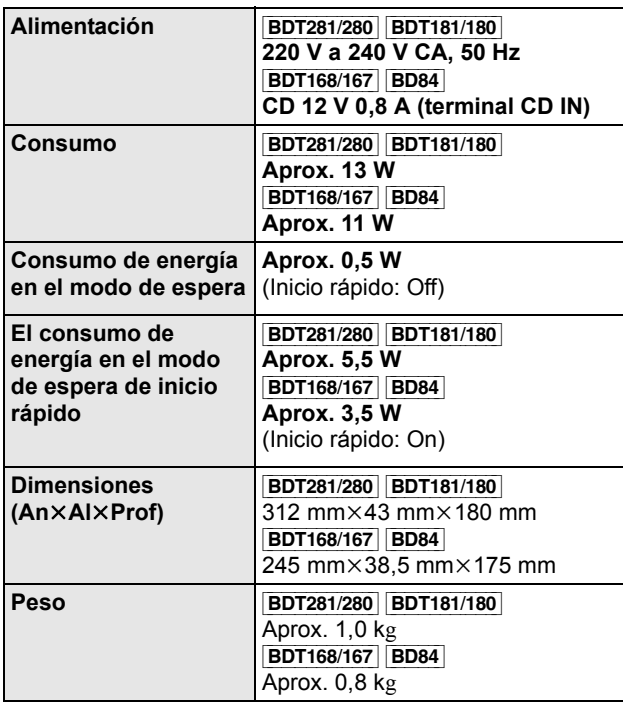

≥ Las especificaciones están sujetas a cambios sin previo aviso.

### **Derechos de autor y marcas comerciales**

Este producto utiliza la tecnología Cinavia para limitar el uso de copias no autorizadas de algunas películas y vídeos producidos comercialmente así como sus bandas sonoras. Consulte las instrucciones de funcionamiento (formato PDF) para obtener más detalles.

"AVCHD" es una marca comercial de Panasonic Corporation y Sony Corporation.

Java es una marca registrada de Oracle y/o sus afiliados.

Dolby, Dolby Audio, y el símbolo de la doble D son marcas comerciales de Dolby Laboratories.

Para patentes DTS, ver http://patents.dts.com. Fabricado bajo licencia de DTS Licensing Limited. DTS, DTS-HD, el símbolo, y DTS y el símbolo juntos son marcas registradas, y DTS-HD Master Audio es una marca de DTS, Inc. © DTS, Inc. todos los derechos reservados.

Los términos HDMI y HDMI High-Definition Multimedia Interface, y el Logotipo HDMI son marcas comerciales o marcas registradas de HDMI Licensing, LLC en los Estados Unidos y en otros países.

#### <AVC>

Este producto se encuentra bajo la licencia de la cartera de patentes AVC para el uso personal de un consumidor u otros usos en los que no se recibe remuneración por (i) codificar vídeo en cumplimiento con el estándar AVC ("vídeo AVC") y/o (ii) decodificar vídeo AVC que fue codificado por un consumidor como resultado de su actividad personal u obtenido de un proveedor de vídeo con licencia para proveer vídeos AVC. No se otorgará ninguna licencia de forma explícita o implícita para ningún otro uso. Para obtener más información, consulte MPEG LA, L.L.C. http://www.mpegla.com  $\langle$ VC-1>

Este producto está sujeto a la licencia de cartera de patentes VC-1 para uso personal y no comercial por parte de un consumidor para (i) codificar vídeo en conformidad con el estándar VC-1 ("Vídeo VC-1") y/o (ii) decodificar vídeo VC-1 codificado por un consumidor dedicado a una actividad personal y no comercial y/o que fue obtenido de un proveedor de vídeo autorizado para proporcionar vídeo VC-1. No se otorgará ninguna licencia de forma explícita o implícita para ningún otro uso. Para obtener más información, consulte MPEG LA, L.L.C. http://www.mpegla.com

La tecnología de decodificación de audio MPEG Layer-3 autorizada por Fraunhofer IIS y Thomson.

"DVD Logo" es una marca comercial de DVD Format/Logo Licensing Corporation.

El logotipo Wi-Fi CERTIFIED<sup>™</sup> es una marca de certificación de Wi-Fi Alliance®.

El logotipo Wi-Fi Protected Setup<sup>TM</sup> Identifier es una marca de certificación de Wi-Fi Alliance®.

"Wi-Fi®" y "Wi-Fi Direct®" son marcas registradas de Wi-Fi Alliance<sup>®</sup>.

"Wi-Fi Protected Setup<sup>TM</sup>", "Miracast<sup>TM</sup>", "WPA<sup>TM</sup>", y "WPA2<sup>TM</sup>" son marcas comerciales de Wi-Fi Alliance<sup>®</sup>

DLNA, the DLNA Logo and DLNA CERTIFIED are trademarks, service marks, or certification marks of the Digital Living Network Alliance.

Windows es una marca comercial o una marca registrada de Microsoft Corporation en Estados Unidos y otros países.

Android es una marca comercial de Google Inc.

Derechos de autor 2004-2014 Verance Corporation. Cinavia™ es una marca comercial de Verance Corporation. Protegida por la patente 7,369,677 de EE.UU. y por otras patentes internacionales emitidas y pendientes con la licencia de Verance Corporation. Todos los derechos reservados.

Este producto incorpora el siguiente software:

(1) el software desarrollado independientemente por o para Panasonic Corporation,

- (2) el software propiedad de tercero y con licencia para Panasonic Corporation,
- (3) el software con licencia bajo GNU General Public License, Version 2.0 (GPL V2.0),
- (4) el software con licencia bajo GNU LESSER General Public License, Version 2.1 (LGPL V2.1), y/o
- (5) el software de fuente abierta que no es el software con licencia bajo GPL V2.0 y/o LGPL V2.1.

El software categorizado como (3) - (5) se distribuye esperando que sea útil, pero SIN NINGUNA GARANTÍA, incluso sin la garantía implícita de COMERCIABILIDAD o APTITUD PARA CUALQUIER FIN PARTICULAR. Consulte los términos y condiciones detallados del presente en el menú Ajustes Reproductor.

Al menos durante tres (3) años desde la entrega de este producto, Panasonic le dará a cualquier tercero que se comunique con nosotros a la información proporcionada abajo, por un costo no mayor a nuestro costo para realizar físicamente la distribución del código fuente, una copia completa que se puede leer con una máquina del correspondiente código fuente cubierto bajo GPL V2.0, LGPL V2.1 o las otras licencias con la obligación de hacerlo y también la respectiva notificación de copyright del presente.

Información de contacto: oss-cd-request@gg.jp.panasonic.com El código fuente y la notificación de copyright también están disponibles sin cargo en nuestro sitio web que se menciona a continuación.

http://panasonic.net/avc/oss/

Licencia dtoa y strtod de David M. Gay

El autor de este software es David M. Gay.

Copyright (c) 1991, 2000, 2001 por Lucent Technologies.

Por la presente se otorga el permiso a usar, copiar, modificar y distribuir este software para cualquier fin sin cargo, si este aviso completo se incluye en todas las copias de cualquier software el cual es o incluye una copia o modificación de este software y en todas las copias de la documentación de apoyo para ese software. ESTE SOFTWARE SE PROPORCIONA "COMO ESTÁ" SIN NINGUNA GARANTÍA EXPRESA O IMPLÍCITA. EN PARTICULAR, NI EL AUTOR NI LUCENT OTORGAN GARANTÍAS O REPRESENTACIÓN DE CUALQUIER TIPO SOBRE LA COMERCIABILIDAD DE ESTE SOFTWARE O SU

"ACUERDO DE LICENCIA DE UNICODE, INC. - ARCHIVOS DE DATOS Y SOFTWARE

APTITUD PARA CUALQUIER FIN PARTICULAR.

Unicode Data Files incluye todos los archivos de datos bajo los directorios http://www.unicode.org/Public/,

http://www.unicode.org/reports/, y

http://www.unicode.org/cldr/data/.

Unicode Software incluye cualquier código fuente publicado en Unicode Standar o bajo los directorios

http://www.unicode.org/Public/,

http://www.unicode.org/reports/, y

http://www.unicode.org/cldr/data/.

AVISO PARA EL USUARIO: lea atentamente el siguiente acuerdo legal. AL DESCARGAR, INSTALAR, COPIAR O USAR DE OTRA FORMA LOS ARCHIVOS DE DATOS DE UNICODE, INC. (""ARCHIVOS DE DATOS"") U EL SOFTWARE (""SOFTWARE""), USTED ACEPTA UNÍVOCAMENTE Y ACUERDA ESTAR SUJETO A TODOS LOS TÉRMINOS Y CONDICIONES DE ESTE ACUERDO. SI NO LO ACEPTA, NO DESCARGUE, INSTALE, COPIE, DISTRIBUYA O USE LOS ARCHIVOS DE DATOS O SOFTWARE.

AVISO DE DERECHO DE AUTOR Y PERMISO Copyright (c) 1991-2009 Unicode, Inc. Todos los derechos reservados. Distribuido bajo los Términos de Uso en http://www.unicode.org/copyright.html.

Por la presenta se otorga el permiso, sin cargo, a cualquier persona que obtenga una copia de los archivos de datos de Unicode y cualquier documentación asociada (los ""Archivos de datos"") o el software de Unicode y cualquier documentación asociada (el ""Software"") para realizar transacciones en los Archivos de datos o el Software sin restricción, inclusive entre otros los derechos para usar, copiar, modificar, fusionar, publicar, distribuir y/o vender copias de los Archivos de datos o Software y permitirles hacerlo a las personas a las que se les proporciona el Software o los Archivos de datos, si (a) el anterior aviso de derecho de autor y este aviso de permiso aparecen con todas las copias de los Archivos de datos o Software, (b) el aviso anterior de derecho de autor y este aviso de permiso aparecen en la documentación asociada y (c) hay un claro aviso en cada Archivo de datos modificado o en el Software y la documentación asociada con los Archivos de datos o el Software que indica que los datos o el software se modificaron.

LOS ARCHIVOS DE DATOS Y EL SOFTWARE SE PROPORCIONAN ""COMO ESTÁN"" SIN GARANTÍA DE NINGÚN TIPO, EXPRESA O IMPLÍCITA, INCLUSIVE ENTRE OTRAS LAS GARANTÍAS DE COMERCIABILIDAD, APTITUD PARA UN FIN PARTICULAR Y DE NO VIOLACIÓN DE TERCEROS. EN NINGÚN CASO EL PROPIETARIO O PROPIETARIOS DEL DERECHO DE AUTOR INCLUIDOS EN ESTE AVISO SERÁ RESPONSABLE DE NINGÚN RECLAMO, O CUALQUIER DAÑO INDIRECTO ESPECIAL O RESULTANTE O CUALQUIER DAÑO QUE RESULTE DE LA PÉRDIDA DE USO, DATOS O GANANCIAS, YA SEA EN ACCIÓN CONTRACTUAL, NEGLIGENCIA U OTRA ACCIÓN AGRAVANTE, QUE SURJA DEL USO O RENDIMIENTO DE LOS DATOS DE ARCHIVOS O EL SOFTWARE O EN CONEXIÓN CON ELLOS.

Excepto lo contenido en este aviso, el nombre del propietario del derecho de autor no se usará en publicidad o de otra forma para promocionar la venta, uso u otras negociaciones en este Software o los Archivos de datos sin autorización previa por escrito del propietario del derecho de autor."

#### (1) MS/WMA

Este producto está protegido por ciertos derechos de propiedad intelectual pertenecientes a Microsoft Corporation y a terceros. El uso o la distribución de tal tecnología fuera de este producto están prohibidos si no se cuenta con una licencia de Microsoft o de una subsidiaria de Microsoft y terceros.

(2) MS/PlayReady/Etiquetado del producto final Este producto contiene tecnología sujeta a ciertos derechos de propiedad intelectual de Microsoft. El uso o distribución de esta tecnología fuera de este producto está prohibido sin la licencia adecuada de Microsoft.

(3) MS/PlayReady/Avisos del usuario final

Los propietarios de contenido usan la tecnología de acceso de contenido Microsoft PlayReady™ para proteger su propiedad intelectual, inclusive el contenido con derecho de autor. Este dispositivo utiliza la tecnología PlayReady para acceder al contenido protegido por PlayReady y/o al contenido protegido por WMDRM. Si el dispositivo no aplica correctamente las restricciones sobre el uso del contenido, los propietarios del contenido pueden requerir que Microsoft revoque la capacidad del dispositivo de consumir el contenido protegido por PlayReady. La revocación no debe afectar el contenido no protegido o el contenido protegido por otras tecnologías de acceso al contenido. Los propietarios del contenido pueden solicitarle que actualice PlayReady para acceder a su contenido. Si se niega a actualizar, no podrá acceder al contenido que necesita ser actualizado.

#### (4) FLAC, WPA Supplicant

Las licencias del software se visualizan cuando se selecciona "Licencia de Software" en el menú Configuración.\*

[HOME]  $\Rightarrow$  "Configuración"  $\Rightarrow$  "Ajustes Reproductor"  $\Rightarrow$ Sistema" < "Información del Sistema"

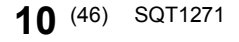

 $\bigoplus$  **IU** Windows **Manualslib.com** manuals search engine

Hartelijk dank voor de aanschaf van dit product. Lees deze instructies zorgvuldig door voordat u dit product gebruikt en bewaar deze handleiding, zodat u deze later kunt raadplegen.

# **Voorzorgsmaatregelen**

### **WAARSCHUWING**

#### **Toestel**

Om het risico op brand, elektrische schokken of productschade te verkleinen,

- Stel dit toestel niet bloot aan regen, vocht, druppels of spetters.
- ≥ Plaats geen met vloeistof gevulde objecten, zoals vazen, op dit toestel.
- Gebruik alleen de aanbevolen accessoires.
- ≥ Verwijder de afdekking niet.
- Repareer dit toestel niet zelf. Laat onderhoud over aan gekwalificeerd onderhoudspersoneel.
- Laat geen metalen voorwerpen in dit toestel vallen.
- ≥ Plaats geen zware voorwerpen op dit toestel.

#### **Netsnoer**

Om het risico op brand, elektrische schokken of productschade te verkleinen,

- Controleer of de voedingsspanning overeenkomt met de spanning die op dit toestel afgedrukt is.
- Steek de stekker volledig in het stopcontact.
- ≥ Trek niet aan de voedingskabel, buig hem niet en plaats er geen zware voorwerpen op.
- Hanteer de stekker niet met natte handen.
- ≥ Houd het hoofddeel van de stekker vast als u deze uit het stopcontact neemt.
- Gebruik geen beschadigde stekker of stopcontact.

De hoofdstekker schakelt het apparaat uit.

Installeer het apparaat op een dergelijke wijze dat de hoofdstekker onmiddellijk uit het stopcontact kan worden getrokken.

### **VOORZICHTIG**

#### **Toestel**

- ≥ Dit toestel maakt gebruik van een laser. Het gebruik van bedieningsorganen, of het uitvoeren van bijstellingen of procedures die anders zijn dan hier vermeld wordt, kan een gevaarlijke blootstelling aan straling tot gevolg hebben.
- ≥ Plaats geen bronnen van open vuur, zoals brandende kaarsen, op dit toestel.
- ≥ Dit toestel kan tijdens het gebruik de interferentie van radio's ontvangen die veroorzaakt wordt door mobiele telefoons. In dat geval dient u de afstand tussen dit toestel en de mobiele telefoon te vergroten.
- Dit toestel is bestemd voor gebruik in een mild klimaat.

#### **Opstelling**

Plaats dit toestel op een vlakke ondergrond.

Om het risico op brand, elektrische schokken of productschade te verkleinen,

- Installeer of plaats dit toestel niet in een boekenkast, een muurkast of in een andere omsloten ruimte. Controleer of het toestel goed geventileerd wordt.
- Blokkeer de ventilatieopening van dit toestel niet met kranten, tafelkleden, gordijnen, enzovoorts.
- ≥ Plaats het apparaat niet op versterkers/ontvanger of apparatuur die mogelijk heet wordt. Het apparaat kan beschadigd raken door de hitte.
- Stel dit toestel niet bloot aan rechtstreeks zonlicht, hoge temperaturen, hoge vochtigheid en overmatige trillingen.

#### **Batterijen**

Het verkeerd hanteren van batterijen kan het lekken van elektrolyt tot gevolg hebben waardoor brand kan ontstaan.

- ≥ Er bestaat explosiegevaar als de batterij niet correct geplaatst wordt. Vervang de batterij alleen door één van het type dat door de fabrikant aanbevolen wordt.
- ≥ Neem voor het weggooien van de batterijen contact op met de plaatselijke autoriteiten of uw verkoper en vraag wat de juiste weggooimethode is.
- Geen nieuwe met oude batterijen of verschillende soorten batterijen tegelijkertijd gebruiken.
- ≥ Verwarm de batterijen niet en stel deze niet bloot aan vuur. Laat de batterij(en) niet lange tijd in een auto in direct zonlicht
- liggen terwijl de portieren en de raampjes gesloten zijn.
- Probeer de batterijen nooit open te maken of kort te sluiten.
- Laad geen alkaline of mangaanbatterijen op. ● Gebruik geen batterijen waarvan de buitenlaag is afgehaald.
- Neem de batterijen uit als u denkt dat u de afstandsbediening lange tijd niet zult gebruiken. Bewaar ze in een koele, donkere plaats.

#### [BDT168/167] [BD84]

#### **Netadapter**

De netadapter werkt op netvoeding tussen 110 V en 240 V. Zorg echter voor een geschikte stekkeradapter als de stekker niet in het netstopcontact past.

[BDT281/280]

### **Draadloze LAN-verbinding**

De volgende limieten betreffen het gebruik van dit apparaat. U moet u bewust zijn van deze limieten voordat u dit apparaat gebruikt.

Panasonic zal op geen enkele manier verantwoordelijk gehouden kunnen worden voor incidentele schade die voortkomt uit het niet in acht nemen van deze limieten of uit het niet in acht nemen van een andere voorwaarde van gebruik of onbruik van dit apparaat.

- ≥ **De gegevens die verzonden en ontvangen worden over radiogolven kunnen opgevangen en gecontroleerd worden.**
- ≥ **Dit apparaat bevat delicate elektronische componenten.** Gebruik dit apparaat op de beoogde wijze en neem onderstaande punten in acht:
	- Stel dit apparaat niet bloot aan hoge temperaturen of rechtstreeks zonlicht.
	- Buig dit apparaat niet en stel het niet bloot aan sterke stoten of slagen.
	- Houd dit apparaat ver verwijderd van vocht.
	- Demonteer of wijzig dit apparaat op geen enkele manier.

# **CE1731**

#### **Conformiteitsverklaring (DoC)**

"*Panasonic Corporation*" verklaart hierbij dat dit product conform de essentiële eisen en andere relevante bepalingen van Richtlijn 1999/5/EC is.

Klanten kunnen een kopie van de originele DoC voor onze R&TTE-producten downloaden vanaf onze DoC-server: http://www.doc.panasonic.de

Neem contact op met de bevoegde vertegenwoordiger: Panasonic Marketing Europe GmbH, Panasonic Testing Centre, Winsbergring 11, 22525 Hamburg, Duitsland

Dit product voldoet aan de radio-normen van de volgende landen. Oostenrijk, België, Bulgarije, Cyprus, Tsjechische Republiek, Denemarken, Finland, Frankrijk, Duitsland, Griekenland, Hongarije, Ierland, Italië, IJsland, Liechtenstein, Luxemburg, Malta, Nederland, Noorwegen, Polen, Portugal, Romenië, Slowaakse Republiek, Republiek Slovenië, Spanje, Zweden, Verenigd Koninkrijk van Groot-Brittannië en Noord-Ierland, **Zwitserland** 

Dit product is speciaal ontworpen om verbonden te worden aan een toegangspunt van 2,4 GHz WLAN.

*Nederlands* Nederlands

### **Dit toestel wegwerpen of aan iemand anders overdoen**

Het apparaat kan de informatie van de gebruikersinstellingen in het apparaat behouden. Als u dit apparaat wegdoet ofwel omdat u het weggooit of wel omdat u het aan iemand anders geeft, de procedure volgen voor het terugzetten van alle instellingen naar de fabrieksinstellingen om de gebruikerinstellingen te wissen.

- Schakel het toestel in.
- 2 Druk op [OK] en houd deze en de gele en de blauwe knop op de afstandsbediening gelijktijdig langer dan 5 seconden ingedrukt.
	- De POWER-LED begint te knipperen en "00 RET" wordt op het scherm weergegeven.
- 3 Druk herhaaldelijk op [1] (rechts) op de afstandsbediening tot "08 FIN" op het scherm weergegeven wordt.
- ≥ De bedieningsgeschiedenis kan opgenomen worden op het Houd [OK] gedurende minstens 5 seconden ingedrukt.
- geheugen van dit apparaat.

#### **Het ontdoen van oude apparatuur en batterijen. Enkel voor de Europese Unie en landen met recycle systemen.**

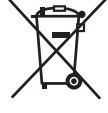

Deze symbolen op de producten, verpakkingen en/of begeleidende documenten betekenen dat gebruikte elektrische en elektronische producten en batterijen niet samen mogen worden weggegooid met de rest van het huishoudelijk afval.

Voor een juiste verwerking, hergebruik en recycling van oude producten en batterijen, gelieve deze in te leveren bij de desbetreffende inleverpunten in overeenstemming met uw nationale wetgeving. Door ze op de juiste wijze weg te gooien, helpt u mee met het besparen van kostbare hulpbronnen en voorkomt u potentiële negatieve effecten op de volksgezondheid en het milieu.

Voor meer informatie over inzameling en recycling kunt u contact opnemen met uw plaatselijke gemeente.

Afhankelijk van uw nationale wetgeving kunnen er boetes worden opgelegd bij het onjuist weggooien van dit soort afval.

#### **Let op: het batterij symbool (Onderstaand symbool):**

Dit symbool kan in combinatie met een chemisch symbool gebruikt worden. In dit geval volstaan de eisen, die zijn vastgesteld in de richtlijnen van de desbetreffende chemische stof.

### **Inhoudsopgave**

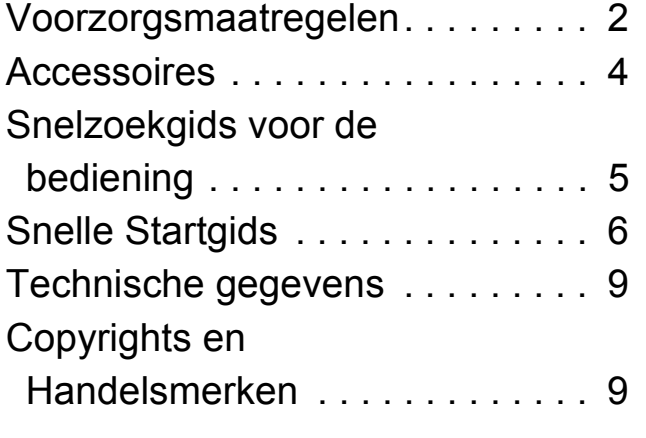

**Een gedetailleerdere gebruiksaanwijzing is** 

**beschikbaar in "Gebruiksaanwijzing (PDF-formaat)". Om die te lezen moet u hem downloaden van de website.**

**http://av.jpn.support.panasonic.com/support/global/ cs/bd/oi/index.html**

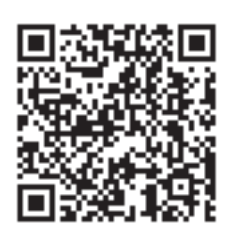

U heeft Adobe Reader nodig om de gebruiksaanwijzing (PDF-formaat) door te lezen of af te drukken. U kunt een versie van Adobe Reader, die u met uw besturingssysteem kunt gebruiken, van de volgende website downloaden en installeren.

http://www.adobe.com/products/acrobat/readstep2.html

# **Accessoires**

Controleer de meegeleverde accessoires voordat u dit apparaat gebruikt. **1 Afstandsbediening**

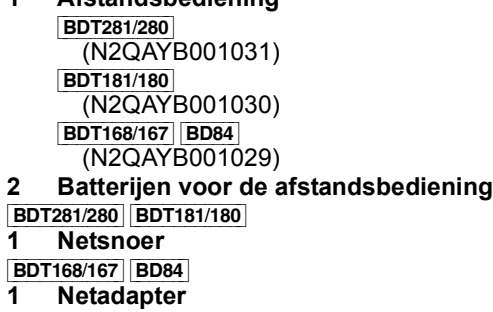

#### $\Box$

- De productnummers die in deze gebruiksaanwijzing verstrekt worden, zijn correct met ingang van december 2015. Ze kunnen aan wijzigingen onderhevig zijn.
- Gebruik het netsnoer en de netadapter niet met andere apparatuur.
- ≥ Gebruik geen andere netsnoeren en netadapters dan de bijgeleverde.

### **De afstandsbediening gebruiken**

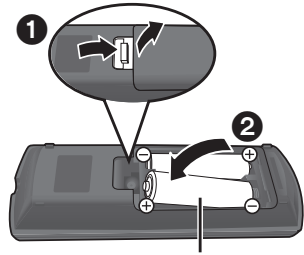

**R6/LR6, AA** (Alkali- of mangaanbatterijen)

– Plaats de batterijen op de aansluiting op een wijze dat  $(+ en -)$  samenvallen met die in de afstandsbediening.

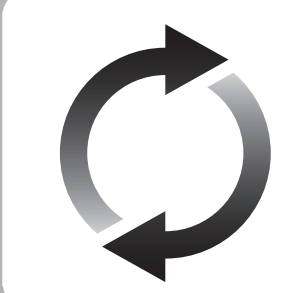

# **Bijwerken harde programmatuur**

Panasonic is constant bezig met het verbeteren van de firmware van het toestel om ervoor te zorgen dat onze klanten kunnen genieten van de laatste technologie. Panasonic raadt het bijwerken aan van uw firmware zodra u ingelicht wordt.

# **Snelzoekgids voor de bediening**

Als andere apparatuur van Panasonic op de afstandsbediening van het toestel reageert, verander dan de code van de afstandsbediening.

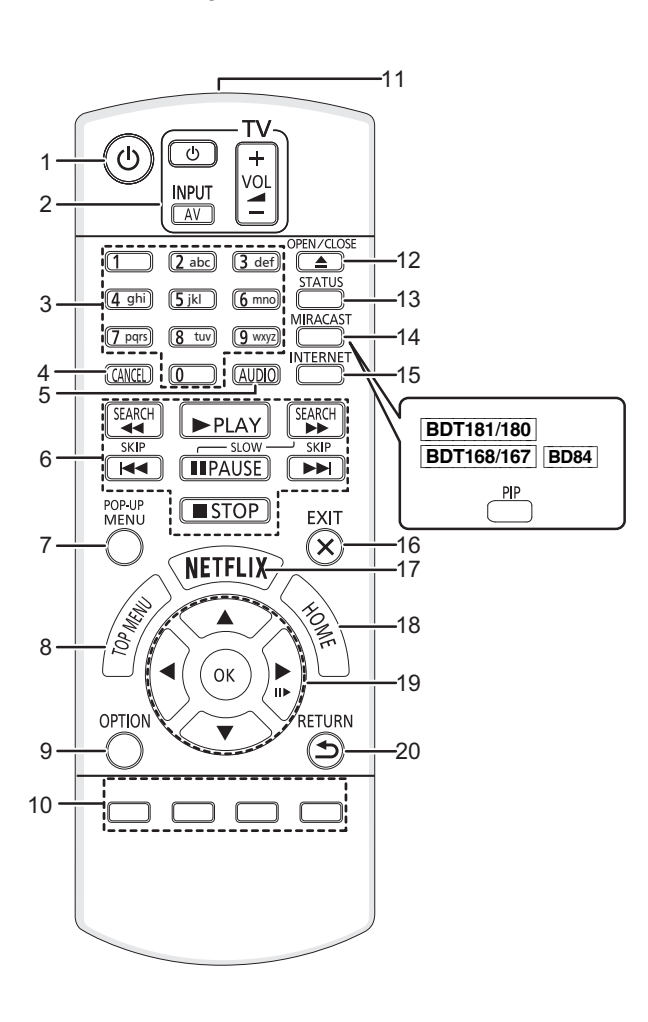

- 
- 1 Zet het toestel aan en uit<br>2 Bedieningstoetsen voor d 2 Bedieningstoetsen voor de TV-bediening U kunt de Panasonic-TV bedienen door de afstandsbediening van het toestel te gebruiken. Het kan zijn dat sommige knoppen niet werken, afhankelijk van de TV. [U TV]: Zet de televisie aan en weer uit [AV]: Verandert de input
	- $[+ \text{VOL}]$ : Het volume regelen
- 3 Selecteer titelnummers, enz./Voer nummers of [BDT281/280] [BDT181/180] karakters in
- 4 Annuleren<br>5 Verandert
- 5 Verandert van geluidsspoor
- 6 Toetsen voor standaard weergaveregeling
- 7 Pop-upmenu tonen<br>8 Top menu tonen
- 8 Top menu tonen<br>9 Toon Optie-menu
- Toon Optie-menu
- 10 Gekleurde toetsen (rood, groen, geel, blauw) Gebruikt voor verschillenden doeleinden afhankelijk van de weergave
- 11 Het afstandsbedieningsignaal zenden
- 12 De laden openen of sluiten
- 13 Statusberichten tonen
- 14 [BDT281/280]

Laat het Miracast<sup>™</sup> scherm verschijnen [BDT181/180] [BDT168/167] [BD84] Secundaire video (picture-in-picture) in-/ uitschakelen

- 15 Dit beeldt het Beginscherm af van de Netwerkdienst
- 16 Verlaat het menuscherm
- 17 Laat het Netflix-scherm verschijnen<br>18 Toont het HOME menu
- Toont het HOME menu
- 19  $[\triangle, \blacktriangledown, \blacktriangle, \blacktriangleright]$ : Verplaats de verlichtte strook voor selectie

[OK]: Bevestig de selectie  $(III)$ : Frame-per-frame

20 Terug naar het vorige scherm

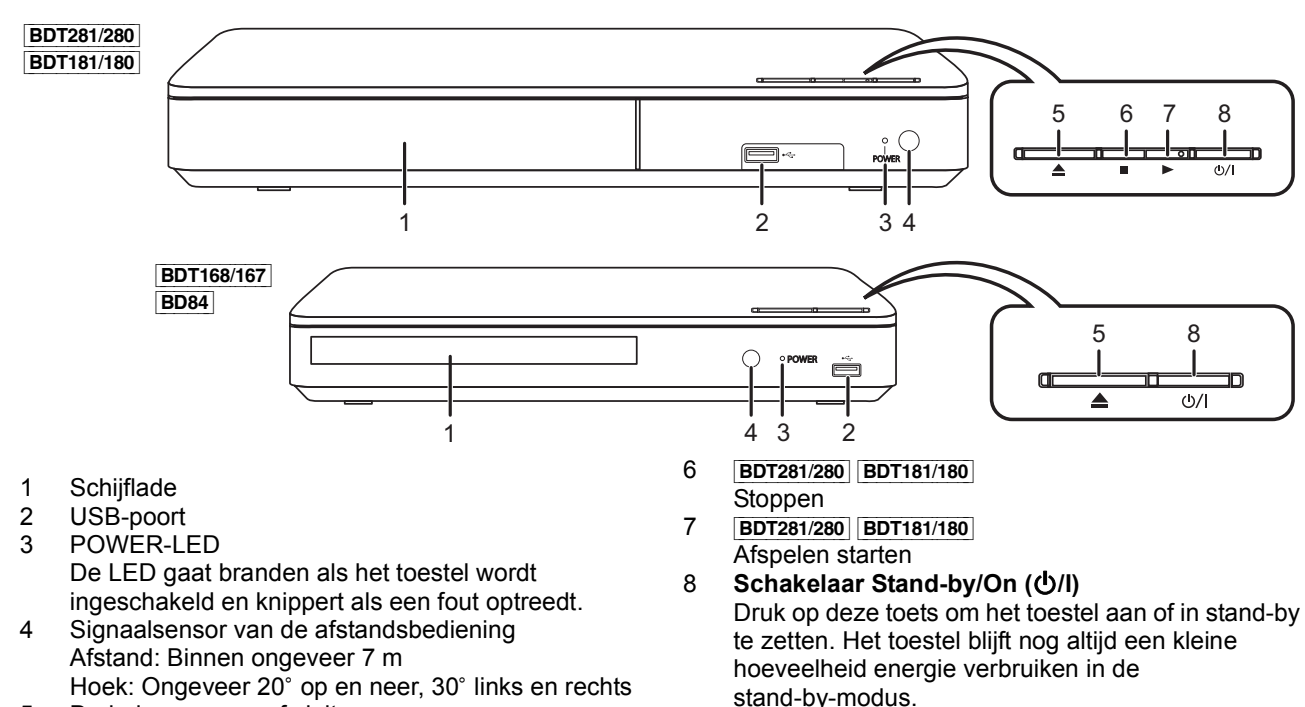

- 5 De laden openen of sluiten
- **5** (50) SQT1271 (50)

# **Snelle Startgids**

### **STAP 1 : Aansluiten op een TV**

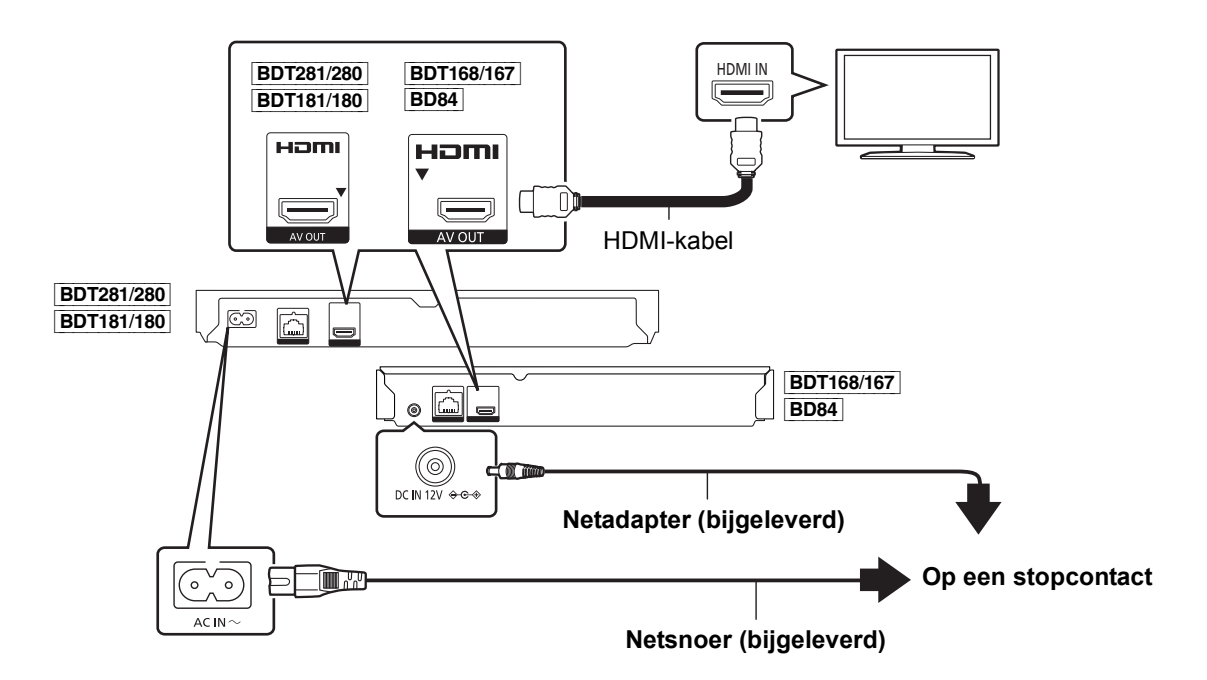

- ≥ Dit toestel verbruikt een kleine hoeveelheid netstroom (> 9) zelfs als het uitgeschakeld is of op de stand-by-modus staat. Om het stroomverbruik te verlagen, moet het toestel afgesloten worden als u het gedurende lange tijd niet zult gebruiken.
- ≥ [BDT168/167] [BD84] Het toestel staat op stand-by als de netadapter aangesloten is. Het primaire circuit is altijd "onder spanning" zolang de netadapter op een stopcontact aangesloten is.

# **STAP 2 : Verbinden aan het netwerk**

#### [BDT281/280]

■ **Draadloze LAN-verbinding** 

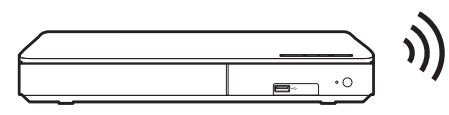

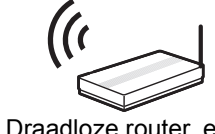

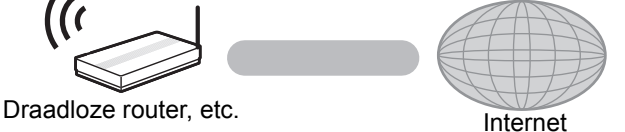

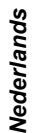

∫ **LAN-kabelverbinding**

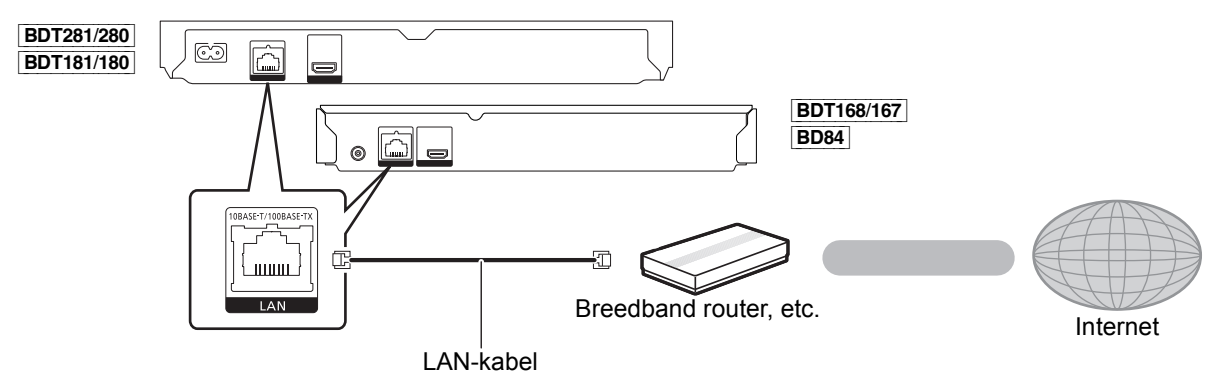

Gebruik rechte LAN-kabels van categorie 5 of hoger (STP) als u een aansluiting op randapparatuur tot stand brengt.

# **STAP 3 : Instelling**

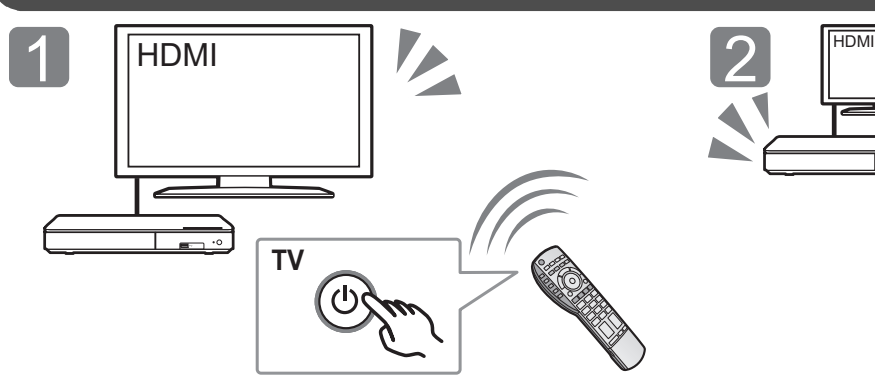

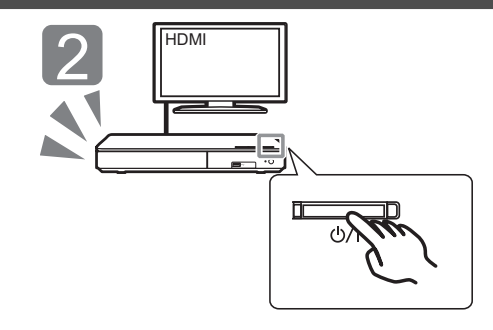

Druk op  $[\biguplus I]$ . Volg de instructies op het scherm op om verder te gaan met de instellingen.

### Schakel de TV in en selecteer de passende video-ingang.

# **STAP 4 : Afspelen**

Plaats het medium.

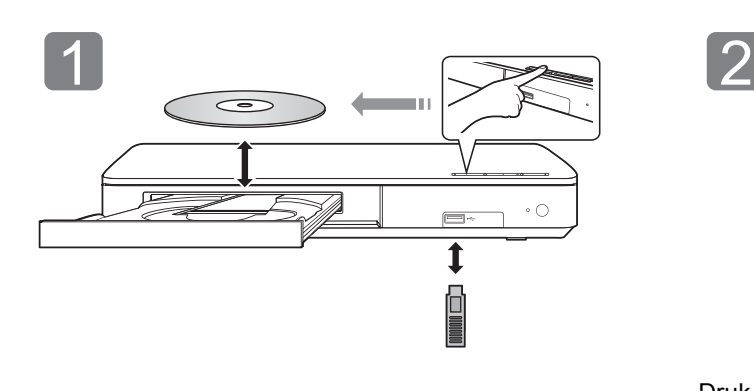

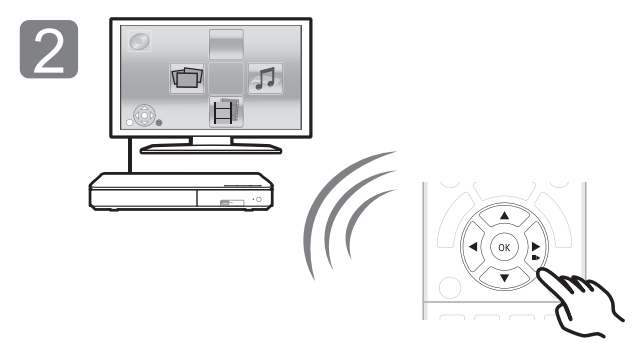

Druk op [OK] of [ $\blacktriangle$ ,  $\nabla$ ,  $\blacktriangleleft$ ,  $\blacktriangleright$ ] om het item te selecteren.

● Als er geen andere items zijn, herhaal dan deze stap.

### **Bedieningfuncties tijdens afspelen**

De volgende functies zouden niet kunnen werken afhankelijk van de media en de inhoud.

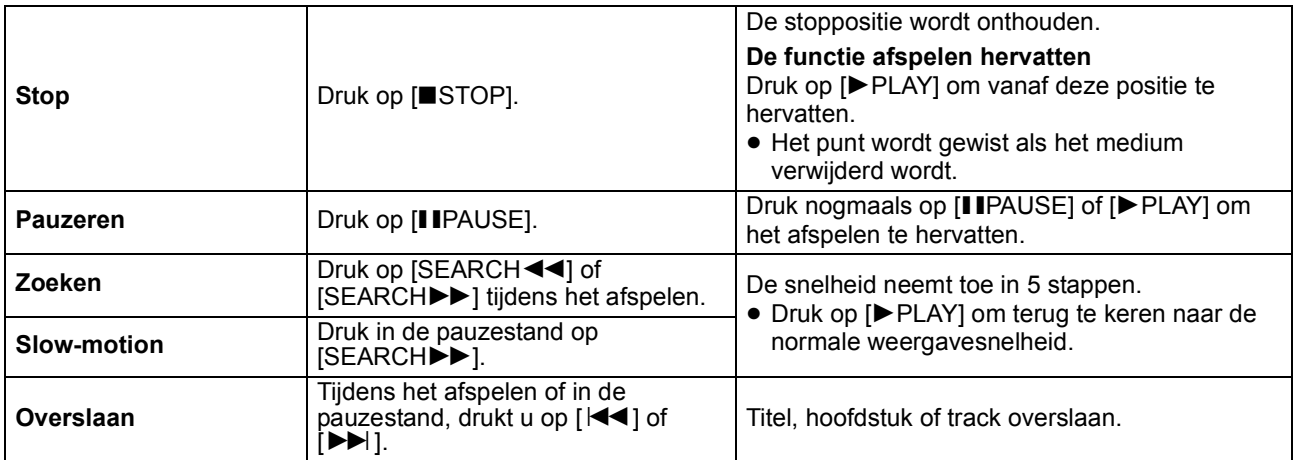

**7** (52) SQT1271 Downloaded from [www.Manualslib.com](http://www.manualslib.com/) manuals search engine

### **Speelbare middelen**

**BD-Video:** Video **BD-RE:** Video, JPEG, MPO\*, AAC, ALAC, DSD, FLAC, MP3, WAV, WMA **BD-R:** Video, MKV, Xvid, AAC, ALAC, DSD, FLAC, MP3, WAV, WMA **DVD-Video:** Video **DVD-R/DVD-R DL:** Video, AVCHD, MKV, Xvid, JPEG, MPO\*, AAC, ALAC, DSD, FLAC, MP3, WAV, WMA **DVD-RW/+R/+RW/+R DL:** Video, AVCHD **Muziek-CD:** Muziek [CD-DA] **CD-R/CD-RW:** MKV, Xvid, JPEG, MPO\*, AAC, ALAC, FLAC, MP3, Muziek [CD-DA], WAV, WMA **USB-apparaat (tot 4 TB):** MKV, MP4, MPEG2, Xvid, JPEG, MPO\*, AAC, ALAC, DSD, FLAC, MP3, WAV,

#### ∫ **Informatie regiobeheer**

Het toestel kan BD-Video/DVD-Video discs van de volgende regiocodes afspelen, met inbegrip van "**ALL**":

BD-Video DVD-Video Voorbeeld:

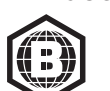

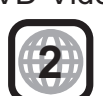

Alleen **BDT281/280** | BDT181/180 | BDT168/167

### **Bijwerken harde programmatuur**

WMA

Af en toe zal Panasonic bijgewerkte firmware uitgeven voor dit apparaat dat een toevoeging of een verbetering kan vormen op de manier een eigenschap werkt. Deze bijwerkingen zijn gratis beschikbaar.

Dit apparaat is in staat de firmware automatisch te controleren wanneer het aangesloten is op het Internet via een breedbandaansluiting. Wanneer er een nieuwe firmwareversie beschikbaar is, wordt het volgende scherm afgebeeld.

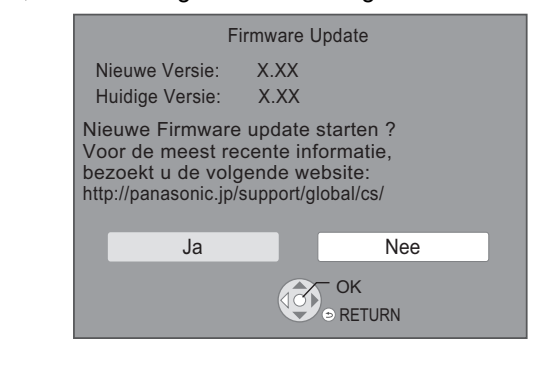

U kunt de meest recente firmware van de volgende website downloaden en deze op een USB-apparaat opslaan om de firmware te updaten. http://panasonic.jp/support/global/cs/

(Deze website is alleen in het Engels.)

Het apparaat NIET LOSKOPPELEN van de stroom of een handeling uitvoeren terwijl de bijwerking plaatsvindt.

Nadat de firmware geïnstalleerd is, zal het toestel opnieuw gestart worden en zal het volgende scherm weergegeven worden.

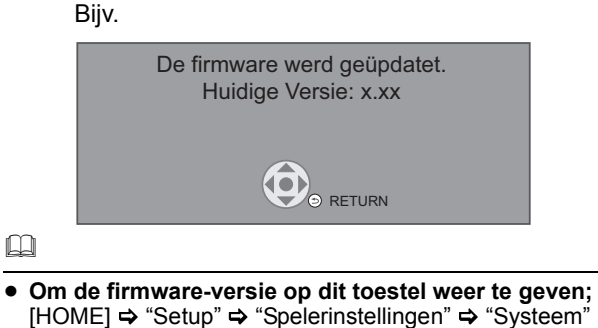

- > "Systeeminformatie" > "Firmware-versie-informatie" ≥ **Het downloaden zal enige minuten vergen. Het zou**
- **langer kunnen duren of helemaal niet kunnen werken afhankelijk van de verbindingsomgeving.**
- ≥ Als u de laatste firmware-versie niet wilt nakijken, zet "Autom. Update controle" dan op "Uit". [HOME]  $\Rightarrow$  "Setup"  $\Rightarrow$  "Spelerinstellingen"  $\Rightarrow$  "Systeem"  $\Rightarrow$ "Firmware Update"

Nederlands *Nederlands*

### **Technische gegevens**

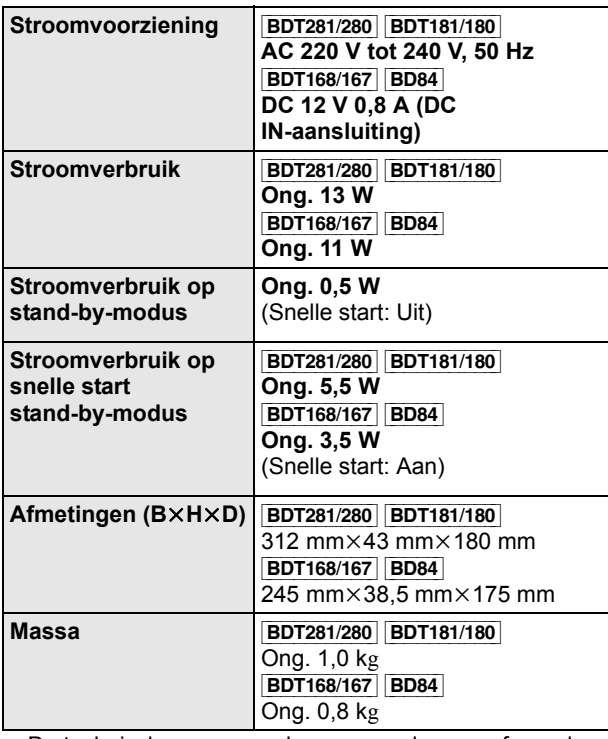

≥ De technische gegevens kunnen zonder voorafgaande mededeling worden gewijzigd.

### **Copyrights en Handelsmerken**

Dit product maakt gebruik van Cinavia technologie om het gebruik van onbevoegde kopieën van een aantal voor de handel gemaakte films en video's en hun soundtracks te beperken. Raadpleeg voor details de gebruiksaanwijzing (PDF-formaat).

"AVCHD" is een handelsmerk van Panasonic Corporation en Sony Corporation.

Java is een gedeponeerd handelsmerk van Oracle en/of haar gerelateerde filialen.

Dolby, Dolby Audio, en het dubbele-D-symbool zijn handelsmerken van Dolby Laboratories.

Zie voor DTS-octrooien http://patents.dts.com. Gefabriceerd onder licentie van DTS Licensing Limited. DTS, DTS-HD, het Symbool en DTS en het Symbool samen zijn geregistreerde handelsmerken en DTS-HD Master Audio is een handelsmerk van DTS, Inc. © DTS, Inc. Alle rechten voorbehouden.

De begrippen HDMI, HDMI High-Definition Multimedia Interface en het HDMI-logo zijn handelsmerken of geregistreerde handelsmerken van HDMI Licensing LLC in de Verenigde Staten en andere landen.

#### <AVC>

Dit product staat onder licentie van de AVC Patent Portfolio Licentie voor persoonlijk gebruik door een consument of voor ander gebruik waarin geen beloning wordt ontvangen om (i) video's te coderen in overeenstemming met de AVC Standaard ("AVC Video") en/of (ii) AVC Video's te decoderen die gecodeerd werden door een gebruiker tijdens een persoonlijke activiteit en/of verkregen werden van een video provider met de licentie om AVC Video's te verstrekken. Voor ieder ander gebruik wordt geen licentie verstrekt of geïmpliceerd. Extra informatie kan verkregen worden van MPEG LA, L.L.C. Zie http://www.mpegla.com <VC-1>

Dit product staat onder een licentie van de VC-1 Octrooiportefeuille voor persoonlijk en niet commercieel gebruik door een consument om (i) video's te coderen in overeenstemming met de VC-1 standaard ("VC-1 Video") en/of (ii) VC-1 Video te decoderen die gecodeerd was door een consument in een persoonlijke en niet-commerciële activiteit en/of verkregen was uit een video-provider met een licentie om VC-1 Video te verstrekken. Voor ieder ander gebruik wordt geen licentie verstrekt of geïmpliceerd. Extra informatie kan verkregen worden van MPEG LA, L.L.C. Zie http://www.mpegla.com

MPEG Layer-3 audio coding technologie onder licentie van Fraunhofer IIS en Thomson.

"DVD Logo" is een handelsmerk van DVD Format/Logo Licensing Corporation.

Het Wi-Fi CERTIFIED™ Logo is een certificatiemerk van de Wi-Fi Alliance<sup>®</sup>

Het Wi-Fi Protected Setup<sup>TM</sup> identificatieteken is een certificatiemerk van Wi-Fi Alliance<sup>®</sup>.

"Wi-Fi®" en "Wi-Fi Direct®" zijn gedeponeerde handelsmerken van Wi-Fi Alliance<sup>®</sup> "Wi-Fi Protected Setup<sup>TM</sup>", "Miracast<sup>TM</sup>", "WPA<sup>TM</sup>", en "WPA2<sup>TM</sup>"<br>zijn handelsmerken van Wi-Fi Alliance<sup>®</sup>.

DLNA, the DLNA Logo and DLNA CERTIFIED are trademarks,

service marks, or certification marks of the Digital Living Network Alliance.

Windows is een handelsmerk of een gedeponeerd handelsmerk van Microsoft Corporation in de Verenigde Staten en andere landen.

Android is een handelsmerk van Google Inc.

Copyright 2004-2014 Verance Corporation. CinaviaTM is een handelsmerk van de Verance Corporation. Beschermd door het Amerikaanse octrooi 7.369.677 en wereldwijde octrooien van de Verance Corporation die zijn verleend en aangevraagd onder licentie van de Verance Corporation. Alle rechten voorbehouden.

Dit product bevat de volgende software:

(1) de software die onafhankelijk door of voor Panasonic Corporation ontwikkeld is,

- (2) de software die het eigendom van derden is en onder licentie aan Panasonic Corporation verstrekt is,
- (3) de software die een vergunning verkregen heeft onder de GNU General Public License, Version 2.0 (GPL V2.0),
- (4) de software die een vergunning gekregen heeft onder de GNU

LESSER General Public License, Version 2.1 (LGPL V2.1) en/of (5) open bron-software anders dan de software die een vergunning verkregen heeft onder de GPL V2.0 en/of LGPL V2.1.

De software die als (3) - (5) gecategoriseerd wordt, wordt verspreid in de hoop dat deze nuttig zal zijn maar ZONDER OOK MAAR EEN ENKELE GARANTIE, zonder zelfs de impliciete garantie van VERHANDELBAARHEID of GESCHIKTHEID VOOR EEN BEPAALD DOEL. Raadpleeg de gedetailleerde termijnen en voorwaarden ervan die in het menu getoond worden Spelerinstellingen.

Panasonic zal minstens drie (3) jaar na levering van producten aan ongeacht welke derde partij die via onderstaande contactgegevens contact met haar opneemt, tegen een prijs die niet hoger is dan de kosten voor de fysieke uitvoering van de broncodedistributie, een volledige, door de machine leesbare kopie van de overeenkomstige broncode verstrekken, die door GPL V2.0, LGPL V2.1 of de andere licenties gedekt wordt, met de verplichting dat te doen, alsmede de respectievelijke kennisgeving van het auteursrecht daarvan.

Contactgegevens: oss-cd-request@gg.jp.panasonic.com

De broncode en de kennisgeving van het auteursrecht zijn ook gratis beschikbaar op onze website die hier onder aangeduid wordt.

http://panasonic.net/avc/oss/

#### David M. Gay's dtoa en strtod licentie

De auteur van deze software is David M. Gay.

Copyright (c) 1991, 2000, 2001 by Lucent Technologies.

Hierbij wordt toestemming verleend tot het gebruiken, kopiëren, wijzigen en verspreiden van deze software voor ongeacht welk doel, zonder kosten, op voorwaarde dat deze volledige kennisgeving opgenomen wordt in alle kopieën van ongeacht welke software, die een kopie of wijzigingen van deze software bevat, of is, en in alle kopieën van de ondersteunende documentatie voor dergelijke software.

DEZE SOFTWARE WORDT "AS-IS" GELEVERD, ZONDER ENIGE UITDRUKKELIJKE OF IMPLICIETE GARANTIE. IN HET BIJZONDER VERSTREKKEN NOCH DE AUTEUR NOCH LUCENT ENIGE VOORSTELLENDE BESCHRIJVING OF GARANTIE VAN ONGEACHT WELKE AARD INZAKE DE VERKOOPBAARHEID VAN DEZE SOFTWARE OF DE GESCHIKTHEID ERVAN VOOR ONGEACHT WELK SPECIFIEK DOEL.

#### "UNICODE, INC. LICENSE AGREEMENT - GEGEVENSBESTANDEN EN SOFTWARE

Unicode Data Files bevat alle gegevensbestanden onder de directories http://www.unicode.org/Public/, http://www.unicode.org/ reports/, en http://www.unicode.org/cldr/data/. Unicode Software bevat iedere broncode die gepubliceerd is in de Unicode Standaard of onder de directories http://www.unicode.org/Public/, http://www.unicode.org/reports/ en

http://www.unicode.org/cldr/data/.

KENNISGEVING VOOR DE GEBRUIKER: lees de volgende wettelijke overeenkomst met aandacht. DOOR HET<br>DOWNLOADEN, INSTALLEREN, KOPIËREN OF OP ANDERE<br>WIJZE GEBRUIKEN VAN DE GEGEVENSBESTANDEN VAN<br>UNICODE INC. (""GEGEVENSBESTANDEN") EN/OF<br>SOFTWARE (""SOFTWARE""), AANVAARDT U OP<br>O VOORWAARDEN VAN DEZE OVEREENKOMST. INDIEN U HIERMEE NIET AKKOORD GAAT, DIENT U DE GEGEVENSBESTANDEN OF SOFTWARE NIET TE DOWNLOADEN, TE INSTALLEREN, TE KOPIËREN, TE VERSPREIDEN OF TE GEBRUIKEN.

KENNISGEVING INZAKE AUTEURSRECHT EN TOESTEMMING

Copyright (c) 1991-2009 Unicode, Inc. Alle rechten voorbehouden. Verspreid volgens de Gebruiksvoorwaarden in http://www.unicode.org/copyright.html.

Hierbij wordt kostenloze toestemming gegeven aan een ieder die een kopie van Unicode gegevenbestanden en ongeacht welke bijbehorende documentatie verkrijgt (de ""Gegevensbestanden""), of van de Unicode software en ongeacht welke bijbehorende documentatie ("de Software"), om de Gegevensbestanden of de Software zonder beperkingen te verhandelen, met inbegrip van maar niet beperkt tot: de rechten om de Gegevensbestanden of de Software te gebruiken, te kopiëren, te wijzigen, samen te voegen, te publiceren, te verspreiden en/of kopieën van de Gegevensbestanden of de Software te verkopen en om mensen aan wie de Gegevensbestanden of de Software verstrekt is hetzelfde toe te staan, op voorwaarde dat (a) bovenstaande kennisgeving(en) inzake het auteursrecht en inzake de toestemming in alle kopieën van de Gegevensbestanden of Software verschijnen, (b) dat zowel de bovenstaande kennisgeving(en) inzake het auteursrechts als inzake de toestemming in de bijbehorende documentatie verschijnt en (c) dat een duidelijke kennisgeving aanwezig is in ieder gewijzigd Gegevenbestand of de Software, evenals in de documentatie die bij het (de) Gegevensbestand(en) of Software hoort, dat de gegevens of de software gewijzigd zijn.

DE GEGEVENSBESTANDEN EN SOFTWARE WORDEN ""AS IS"" GELEVERD, ZONDER OOK MAAR EEN ENKELE UITDRUKKELIJKE OF IMPLICIETE GARANTIE, MET INBEGRIP VAN, MAAR NIET BEPERKT TOT, DE GARANTIES VAN VERKOOPBAARHEID, GESCHIKTHEID VOOR EEN SPECIAAL DOEL EN NIET-SCHENDING VAN DE RECHTEN VAN DERDEN. DE HOUDER OF HOUDERS VAN HET AUTEURSRECHT DIE IN DEZE KENNISGEVING GENOEMD WORDEN, ZULLEN IN GEEN GEVAL AANSPRAKELIJK ZIJN VOOR ONGEACHT WELKE VORDERING, OF VOOR ONGEACHT WELKE SPECIALE, INDIRECTE OF CONSEQUENTIËLE SCHADE, DAN WEL VOOR ONGEACHT WELKE SCHADE DIE HET GEVOLG IS VAN HET VERLIES VAN GEBRUIK, GEGEVENS OF WINSTEN, IN EEN RECHTSZAAK OF IN EEN OVEREENKOMST, NALATIGHEID OF ANDERE ONRECHTMATIGE HANDELINGEN, DIE VOORTKOMEN UIT, OF IN VERBAND STAAN MET, HET GEBRUIK OF DE WERKING VAN DE GEGEVENSBESTANDEN OF SOFTWARE.

Met uitzondering van hetgeen in deze kennisgeving staat, zal de naam van een houder van auteursrecht niet gebruikt worden in advertenties of op andere manieren, ter bevordering van de verkoop, het gebruik, of andere zaken die met deze Gegevensbestanden of Software verband houden, zonder van tevoren de schriftelijke autorisatie van de houder van het auteursrecht te hebben ontvangen.'

#### (1) MS/WMA

#### Dit product wordt beschermd door bepaalde

intellectueel-eigendomsrechten van Microsoft Corporation en van derden. Het gebruik of de verspreiding van dergelijke technologie buiten dit product is verboden zonder een licentie van Microsoft of erkende dochteronderneming van Microsoft, en van derden.

(2) MS/PlayReady/Labeling Eindproduct

Dit product bevat technologie die onderhevig is aan bepaalde intellectuele eigendomsrechten van Microsoft. Het gebruik of de verspreiding van deze technologie buiten dit product is verboden zonder de juiste licentie(s) van Microsoft.

(3) MS/PlayReady/Opmerkingen eindgebruiker

De eigenaren van de inhouden maken gebruik van de technologie<br>van Microsoft PlayReady™ om toegang tot de inhouden te<br>verkrijgen en om hun intellectuele eigendomsrechten te beschermen, met inbegrip van de inhouden met auteursrecht. Dit<br>toestel gebruikt de PlayReady-technologie om toegang te krijgen tot<br>inhouden met PlayReady-beveiliging en/of inhouden met WMDRM-beveiliging. Als het toestel er niet in slaagt om de beperkingen op het gebruik van de inhoud te forceren, kunnen de eigenaren van de inhouden Microsoft verzoeken om de capaciteit van het toestel om inhouden met PlayReady-beveiliging te consumeren in te trekken. De intrekking zal niet van invloed zijn op onbeveiligde inhouden of op inhouden die beveiligd worden door andere technologie voor het toegang krijgen tot inhouden. De eigenaren van inhouden kunnen eisen om PlayReady te upgraden om toegang tot hun inhouden te verkrijgen. Als u geen upgrade uitvoert, zult u niet in staat zijn toegang te krijgen tot inhouden die de upgrade vereisen.

(4) FLAC, WPA Supplicant

De softwarelicenties worden weergegeven als "Softwarelicentie" in het setup-menu geselecteerd wordt.

[HOME]  $\Rightarrow$  "Setup"  $\Rightarrow$  "Spelerinstellingen"  $\Rightarrow$  "Systeem"  $\Rightarrow$ "Systeeminformatie"

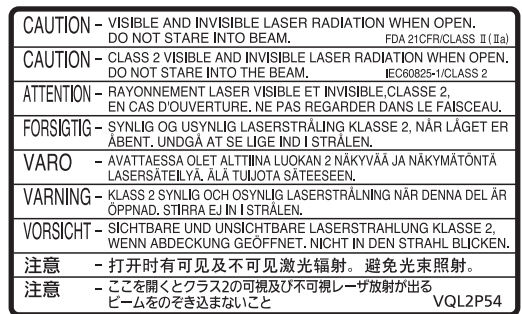

(Inside of product) (Im Inneren des Gerätes) (À l'intérieur de l'appareil) (All'interno del prodotto) (Parte interior del aparato) (Binnenin het apparaat) (Produktets innside)

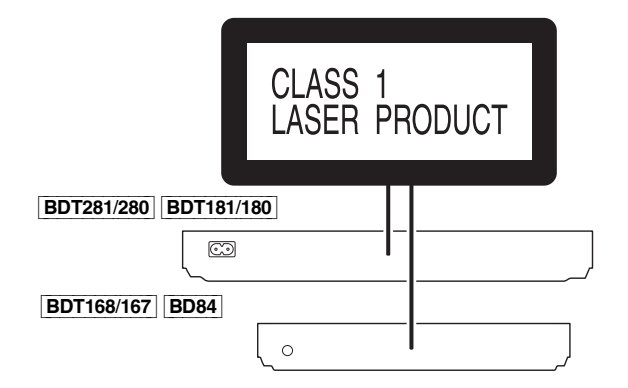

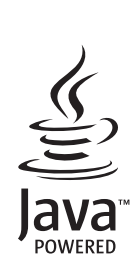

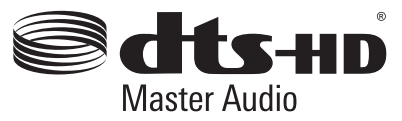

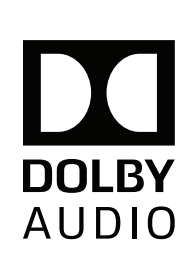

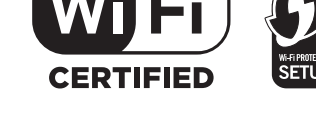

Manufactured by:

Importer for Europe:

Panasonic Corporation

**Web Site:** http://www.panasonic.com

Panasonic Corporation Kadoma, Osaka, Japan Panasonic Marketing Europe GmbH Panasonic Testing Centre Winsbergring 11, 22525 Hamburg, Germany

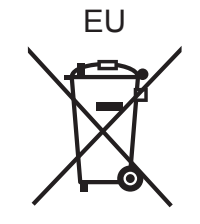

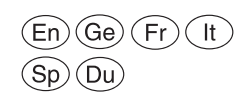

C Panasonic Corporation 2015 SQT1271 F1215BD0

Downloaded from [www.Manualslib.com](http://www.manualslib.com/) manuals search engine

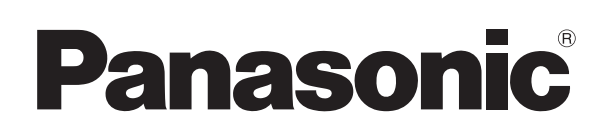

Model No. DMP-BDT281 DMP-BDT280 DMP-BDT181 DMP-BDT180 DMP-BDT168 DMP-BDT167 DMP-BD84

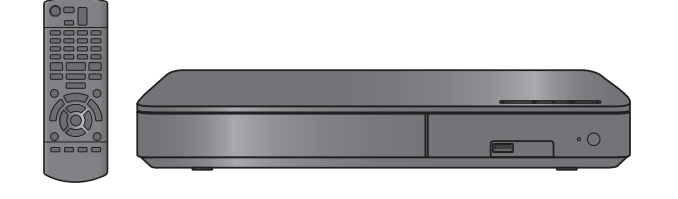

Unless otherwise indicated, illustrations in these operating instructions are of DMP-BDT281.

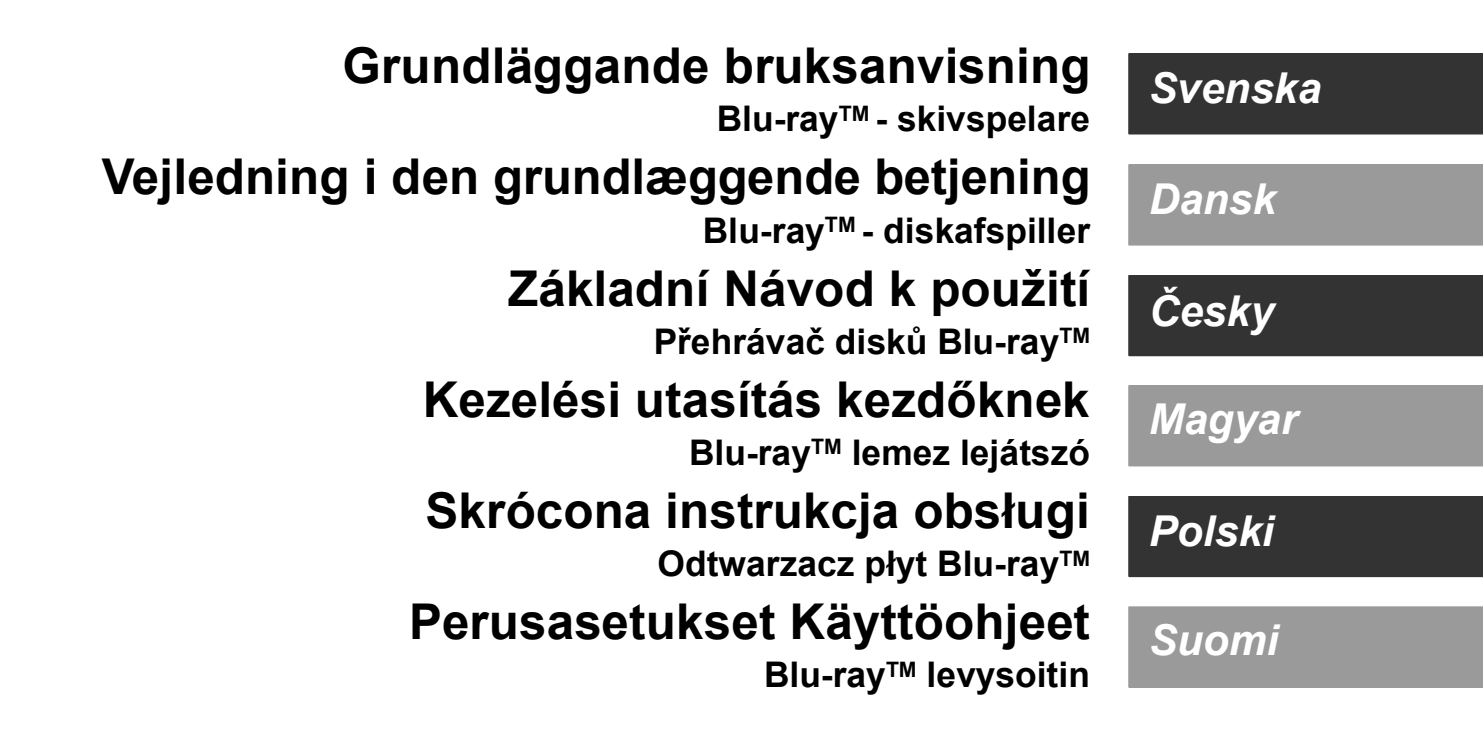

ownloaded from [www.Manualslib.com](http://www.manualslib.com/) manuals search engine

Tack för inköpet av denna produkt.

Läs igenom de här anvisningarna noggrant innan du använder produkten och spara bruksanvisningen för framtida bruk.

# **Försiktighetsföreskrifter**

### **VARNING**

#### **Enhet**

För att minska risken för brand, elstöt eller produktskada,

- ≥ Utsätt inte enheten för regn, fukt, droppar eller stänk.
- ≥ Placera inte några föremål med vätska, till exempel vaser, på enheten.
- ≥ Använd endast rekommenderade tillbehör.
- ≥ Avlägsna inte skyddslock.
- ≥ Försök inte att reparera själv. Kontakta kvalificerade fackmän för service.
- Låt inte metallföremål falla inuti enheten.
- Placera inga tunga föremål ovanpå.

#### **Nätsladd**

För att minska risken för brand, elstöt eller produktskada,

- ≥ Kontrollera att spänningen motsvarar den som står tryckt på apparaten.
- ≥ Sätt i elkontakten helt i elnätet.
- ≥ Dra eller böj inte och placera inga tunga föremål på sladden.
- Hantera inte kontakten med fuktiga händer.
- ≥ Håll i själva kontakten när du ska lossa den ur elnätet.
- ≥ Använd inte stickkontakter eller eluttag som är skadade.

Strömkontakten är bortkopplingsanordning.

Installera enheten så att strömkontakten genast kan kopplas bort från vägguttaget.

### **FÖRSIKTIGHET**

#### **Enhet**

- ≥ Den här enheten använder laser. Användning av kontroller eller justeringar eller utförande av procedurer andra än de som specificeras i bruksanvisningen kan leda till exponering för farlig strålning.
- ≥ Ställ inga föremål med öppen låga, så som ett tänt stearinljus, ovanpå enheten.
- ≥ Den här enheten kan ta emot radiostörningar orsakade av mobiltelefoner under användning. Om sådana störningar uppstår, öka avståndet mellan enheten och mobiltelefonen.
- ≥ Denna enhet är avsedd för användning på platser med moderat klimat.

#### **Placering**

Placera den här enheten på en jämn yta.

För att minska risken för brand, elstöt eller produktskada,

- ≥ Installera eller placera den inte i en bokhylla, inbyggt skåp eller annat begränsat utrymme. Se till att luftcirkulationen är tillräcklig kring enheten.
- ≥ Se till att enhetens ventilationsöppningar inte är förtäppta av tidningar, bordsdukar, gardiner eller liknande föremål.
- ≥ Placera inte enheten på förstärkare eller utrustning som kan bli varm. Hettan kan skada enheten.
- ≥ Utsätt inte enheten för direkt solljus, hög temperatur eller fuktighet och alltför mycket vibrationer.

#### **Batterier**

Misshantering av batterierna kan orsaka att elektrolytvätska läcker ut och leda till brand.

- ≥ Fara för explosion förekommer, om batteriet placeras felaktigt. Byt endast ut mot den typ som tillverkaren rekommenderar.
- ≥ När du kasserar batterierna, kontakta lokala myndigheter eller din återförsäljare och fråga om rätt avfallsstation.
- ≥ Blanda inte gamla och nya batterier eller olika batterityper.
- ≥ Får inte värmas upp eller utsättas för lågor.
- ≥ Lämna inte batteriet (ierna) i en bil som står i direkt solljus någon längre tid med dörrar och fönster stängda.
- Får inte tas isär eller kortslutas.<br>● Ladda inte om alkaliska eller m
- Ladda inte om alkaliska eller manganbatterier. ● Använd inte batterier vars skyddshölje har dragits av.

Ta ur batterierna om du inte tänker använda fjärrkontrollen på en längre tid. Förvara på sval och mörk plats.

#### [BDT168/167] [BD84]

#### **Nätadapter**

Nätadaptern använder växelström mellan 110 V och 240 V. Du bör skaffa en lämplig adapter för kontakten om inte den passar i eluttaget.

[BDT281/280]

### **Trådlös LAN-anslutning**

Följande gränser gäller användning av den här enheten. Du måste vara medveten om dessa gränser när du använder den här enheten.

Panasonic kan inte på något sätt hållas ansvarig för eventuella skador som kan uppstå till följd av underlåtenhet att följa dessa gränsvärden, eller användningsvillkor eller avbruten användning av den här enheten.

- ≥ **Data som överförs och tas emot via radiovågor kan fångas upp och bevakas.**
- ≥ **Den här enheten innehåller ömtåliga elektroniska komponenter.**

Använd den här enheten på avsett sätt och följ nedanstående punkter:

- Utsätt inte enheten för höga temperaturer eller direkt solljus.
- Böj inte, och utsätt inte enheten för kraftiga slag.
- Förvara enheten på avstånd från fukt.
- Plocka inte isär och modifiera inte på något sätt.

# **CE1731**

#### **Försäkran om överensstämmelse (DoC)**

Härmed deklarerar "*Panasonic Corporation*" att denna produkt överensstämmer med grundläggande krav och andra relevanta bestämmelser i Direktiv 1999/5/EC.

Kunderna kan ladda ner en kopia av originalförsäkran (DoC) gällande våra R&TTE-produkter från vår DoC-server:

http://www.doc.panasonic.de

Kontakt till Auktoriserad Representant:

Panasonic Marketing Europe GmbH, Panasonic Testing Centre, Winsbergring 11, 22525 Hamburg, Tyskland

Denna produkt är i överensstämmelse med radiostandarderna i följande länder.

Österrike, Belgien, Bulgarien, Cypern, Republiken Tjeckien, Danmark, Finland, Frankrike, Tyskland, Grekland, Ungern, Irland, Italien, Island, Liechtenstein, Luxemburg, Malta, Nederländerna, Norge, Polen, Portugal, Rumänien, Slovakien, Slovenien, Spanien, Sverige, Storbritannien, Schweiz Den här produkten i syfte att ansluta till accesspunkten för 2,4 GHz

WLAN.

### **Att slänga eller överlämna enheten**

Enheten kan spara användarens inställningsinformation. Om du kastar bort enheten som avfall eller överför den, ska du följa proceduren för att återställa alla inställningar till fabriksvärden så att användarens inställningar raderas.

- 1 Sätt på enheten.
- Tryck och håll in [OK], den gula knappen och den blå
	- knappen på fjärrkontrollen samtidigt i mer än 5 sekunder. – POWER-lysdioden börjar blinka och "00 RET" visas på skärmen.
- 3 Tryck flera gånger på [1] (höger) på fjärrkontrollen tills "08 FIN" visas på skärmen.
- 4 Tryck och håll ned [OK] i åtminstone 5 sekunder.
- Drifthistoriken kan registreras i denna apparats minne.

#### **Avfallshantering av produkter och batterier Endast för Europeiska Unionen och länder med återvinningssystem**

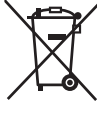

Dessa symboler på produkter, förpackningar och/eller medföljande dokument betyder att förbrukade elektriska och elektroniska produkter och batterier inte får blandas med vanliga hushållssopor.

För att gamla produkter och använda batterier ska hanteras och återvinnas på rätt sätt ska dom lämnas

till passande uppsamlingsställe i enlighet med nationella bestämmelser.

Genom att ta göra det korrekt hjälper du till att spara värdefulla resurser och förhindrar eventuella negativa effekter på människors hälsa och på miljön. För mer information om insamling och återvinning

kontakta din kommun. Olämplig avfallshantering kan beläggas med böter i

enlighet med nationella bestämmelser.

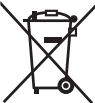

#### **Notering till batterisymbolen (nedanför):**

Denna symbol kan användas i kombination med en kemisk symbol. I detta fall uppfyller den de krav som ställs i direktivet för den aktuella kemikalien.

#### **LASER-specifikation**

**Klass 1 LASER-produkt**

790 nm (CDs)/660 nm (DVDs)/405 nm (BDs) Laserstyrka : Ingen farlig strålning **NORSK**

### **ADVARSEL**

#### **Produkt**

For å redusere faren for brann, elektrisk støt eller skade på apparatet:

- Utsett ikke produktet for regn, fukt, drypping eller sprut.
- ≥ Ikke plasser objekter som er fylt med væske, som vaser, på apparatet.
- Bruk kun anbefalt tilbehør.<br>● Eiern ikke deksler
- Fjern ikke deksler.
- ≥ Reparer ikke denne enheten selv, overlat service til kvalifisert servicepersonell.

#### **Vekselstrømnett**

Nettstøpselet er trukket ut fra denne enheten. Installer denne enheten slik at nettstøpselet umiddelbart kan trekkes fra stikkontakten.

### **FORSIKTIG**

#### **Produkt**

- Dette produktet anvender en laser. Betjening av kontroller eller justering eller andre inngrep enn de beskrevet i denne bruksanvisning kan føre til farlig bestråling.
- Plasser ikke åpen ild, slik som levende lys, oppå apparatet.
- Dette apparatet er beregnet for bruk under moderate klimaforhold.
- **Plassering**

For å redusere faren for brann, elektrisk støt eller skade på apparatet:

- Ikke plasser apparatet i en bokhylle, et innebygget kabinett eller et annet lukket sted. Pass på at produktet er godt ventilert.
- ≥ Apparatets ventilasjonsåpninger må ikke dekkes til med aviser, duker, gardiner eller lignende.

#### **LASER-spesifikasjon**

**Klasse 1 LASER-produkt:**

790 nm (CD)/660 nm (DVD)/405 nm (BD) Laserstyrke : **Ingen farlig stråling sendes ut** 

# **Innehållsförteckning**

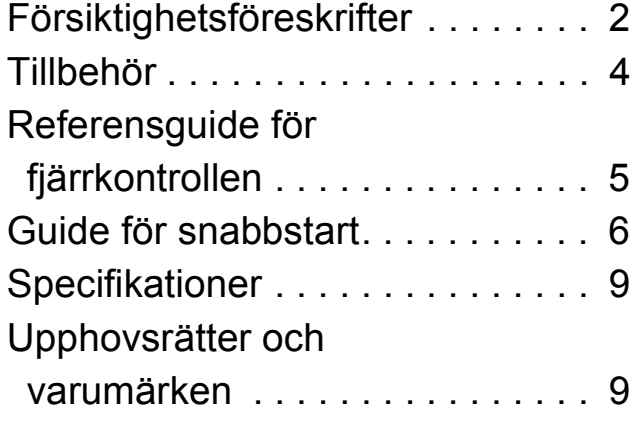

**En mer detaljerad bruksanvisning finns tillgänglig i "Bruksanvisning (pdf-format)". För att läsa den kan du ladda ned den från webbplatsen. http://av.jpn.support.panasonic.com/support/global/ cs/bd/oi/index.html**

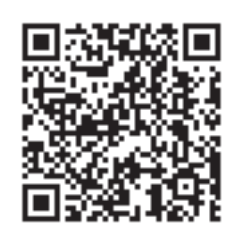

Du kommer att behöva Adobe Reader för att bläddra i eller skriva ut bruksanvisningen (pdf-format). Du kan ladda ned och installera en version av Adobe Reader som du kan använda med ditt operativsystem från följande webbplats.

http://www.adobe.com/products/acrobat/readstep2.html

# **Tillbehör**

Kontrollera de levererade tillbehören innan du använder den här enheten.

**1 Fjärrkontroll** [BDT281/280] (N2QAYB001031) [BDT181/180] (N2QAYB001030) [BDT168/167] [BD84] (N2QAYB001029) **2 Batterier till fjärrkontrollen** [BDT281/280] [BDT181/180] **1 Nätsladd** [BDT168/167] [BD84] **1 Nätadapter**

#### $\Box$

- ≥ De produktnummer som uppges i den här
- bruksanvisningen gäller från december 2015. Numren kan komma att ändras.
- ≥ Använd inte nätsladden och nätadaptern tillsammans med annan utrustning.
- ≥ Använd inte några andra nätsladdar och nätadaptrar utom de som följer med.

#### **Att använda fjärrkontrollen**

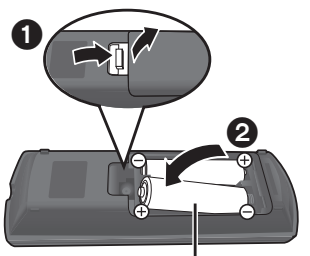

**R6/LR6, AA** (Alkaliska batterier eller manganbatterier)

 $-$  Sätt i batterierna så att polerna  $(+)$  och  $-)$  matchar de i fjärrkontrollen.

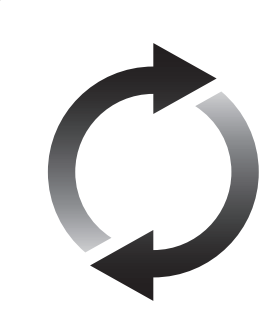

### **Uppgradering av fast programvara**

Panasonic förbättrar ständigt enhetens fasta programvara för att säkerställa att våra kunder får nytta av den senaste tekniken.

Panasonic rekommenderar att du uppdaterar din fasta programvara så snart du får ett meddelande om det.

# **Referensguide för fjärrkontrollen**

När annan Panasonic-utrustning svarar på enhetens medföljande fjärrkontroll, ändra koden på fjärrkontrollen.

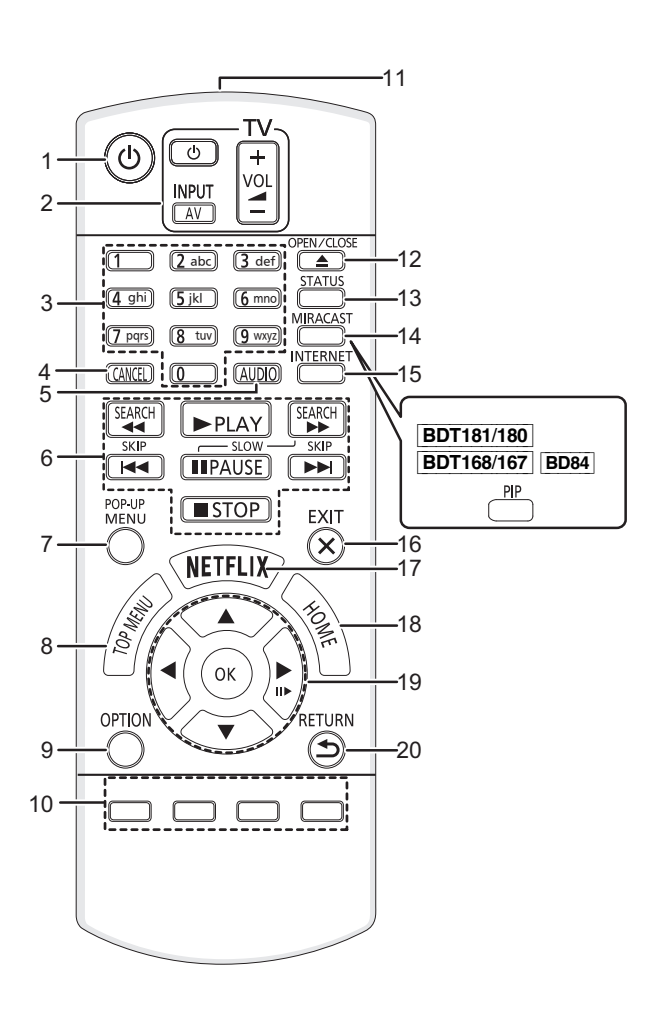

- 1 Slå på/stänga av enheten
- 2 Knappar för att styra TV:n Du kan använda Panasonic-tv:n med enhetens fjärrkontroll. Några knappar kanske inte fungerar beroende på tv:n. [U TV] : Sätt på och stäng av TV:n [AV] : Ändra ingång
	- $[+ \text{VOL}]$  : Justera volymen
- 3 Välj titelns siffra etc./Ange siffror eller **BDT281/280** [BDT181/180] tecken
- 4 Avbryt
- 5 Ändra ljudspår
- 6 Knappar för grundläggande uppspelning<br>7 Visa popup-meny
- Visa popup-meny
- 8 Visa toppmeny
- 9 Visa menyn Option
- 10 Färgade knappar (röd, grön, gul, blå) Används för olika syften beroende på displayen
- 11 Skicka fjärrkontrollens signal
- 12 Öppna eller stäng skivfacket
- 13 Visa statusmeddelanden
- 14 [BDT281/280] Visa Miracast<sup>™</sup>-skärmen [BDT181/180] [BDT168/167] [BD84] Aktivera/avaktivera Secondary Video (Bild-i-bild) 15 Visar Hemskärmen för Nätverkstjänsten

*Svenska*

Svenska

- 16 Avsluta menyskärmen
- 17 Visa Netflix-skärmen
- 18 Visa menyn HEM
- 19  $[\triangle, \blacktriangledown, \blacktriangle, \blacktriangleright]$ : Flytta markeringen för val [OK] : Bekräfta valet  $(I \rvert \blacktriangleright)$ : Bild-för-bild
- 20 Gå tillbaka till föregående fönster

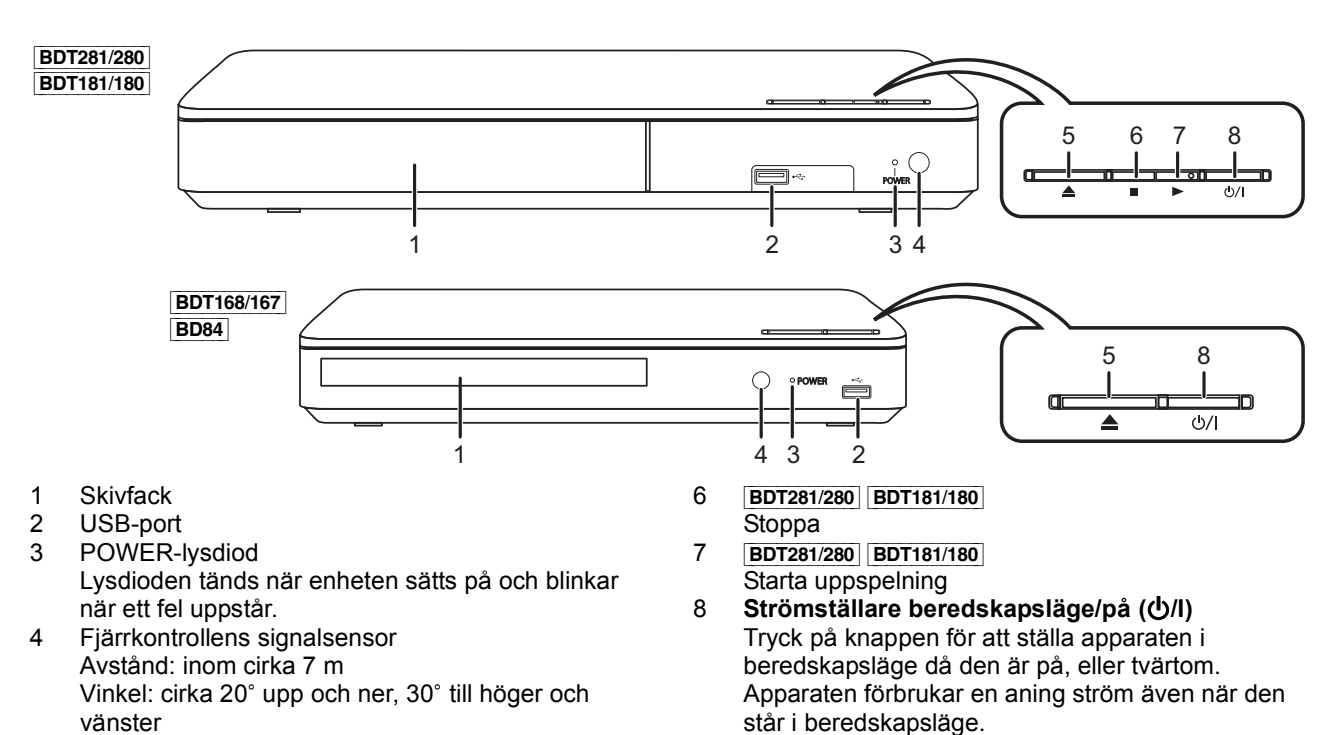

5 Öppna eller stäng skivfacket

# **Guide för snabbstart**

# **STEG 1 : Att ansluta en TV**

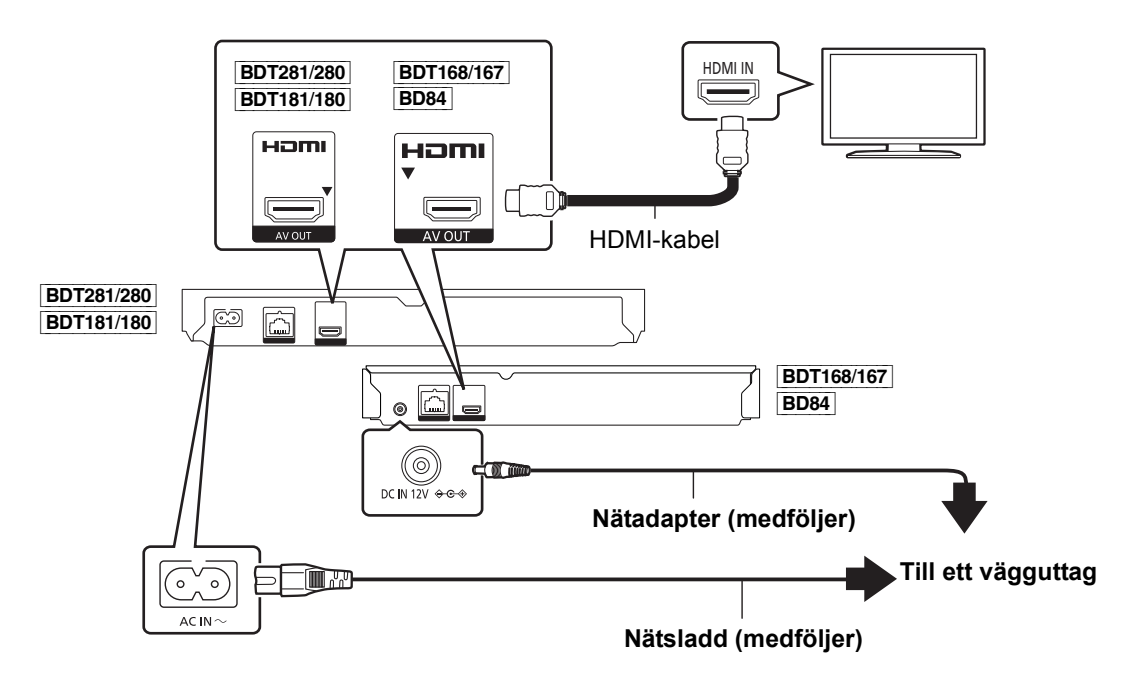

- ≥ Den här enheten förbrukar en liten mängd växelström (> 9) även när den är avstängd i standbyläge. För att spara energi ska enheten kopplas ur om du inte kommer att använda den under en längre period.
- ≥ [BDT168/167] [BD84] Den här enheten står i standby-läge när nätadaptern är ansluten. Den primära kretsen är alltid på när nätadaptern är ansluten till ett eluttag.

# **STEG 2 : Hur du ansluter till nätverket**

#### [BDT281/280]

∫ **Trådlös LAN-anslutning**

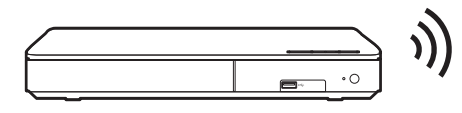

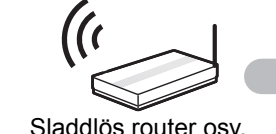

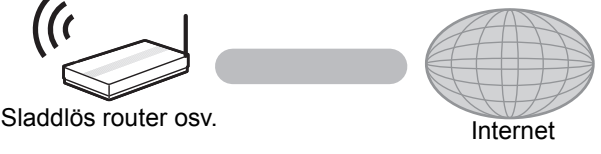

### ∫ **LAN-kabelanslutning**

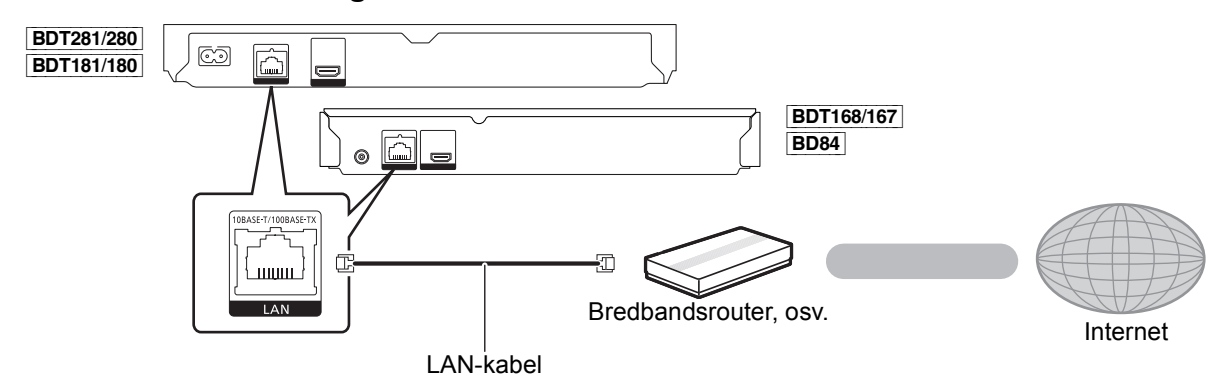

Använd raka LAN-kablar (STP) av kategori 5 eller mer, när du ansluter till kringutrustning.

# **STEG 3 : Inställning**

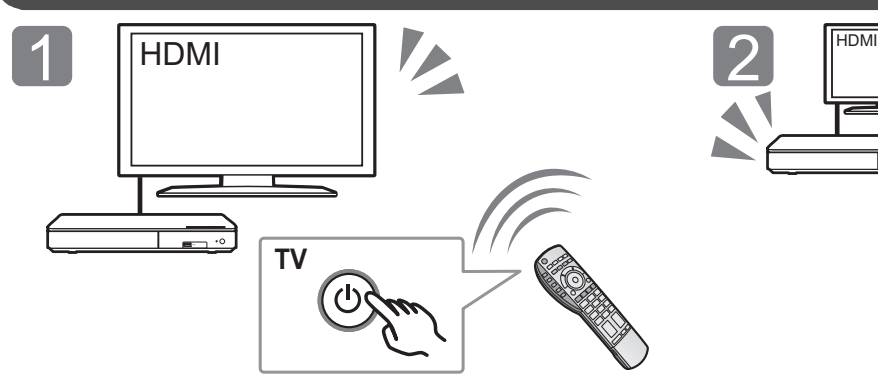

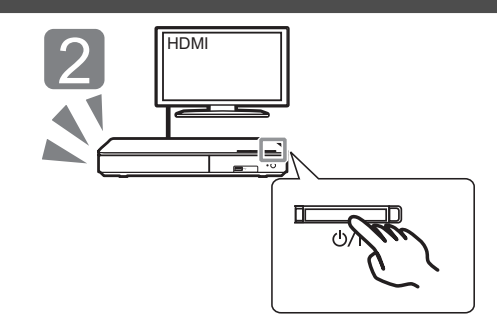

Sätt på tv:n och välj lämplig videoingång. Tryck på [U/I]. Följ anvisningarna på skärmen för att fortsätta med inställningarna.

# **STEG 4: Uppspelning**

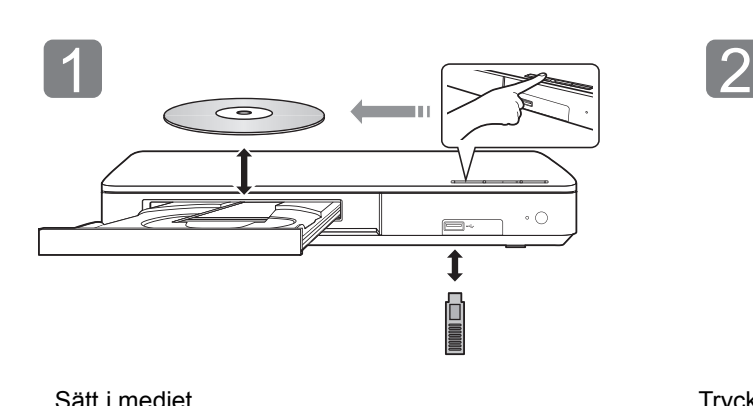

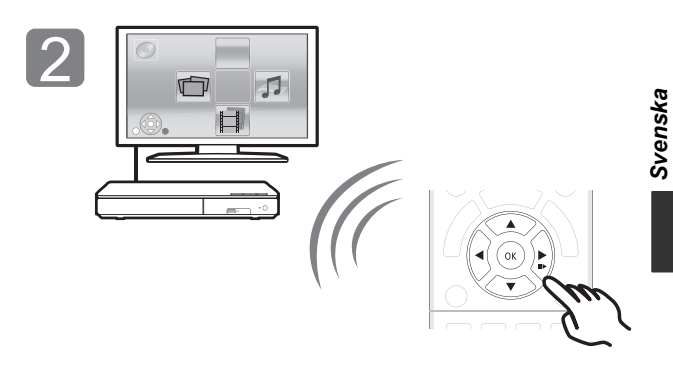

Sätt i mediet. Tryck på [OK] eller [ $\blacktriangle$ ,  $\nabla$ ,  $\blacktriangleleft$ ,  $\blacktriangleright$ ] för att välja alternativ. ≥ Om det finns andra alternativ, upprepa det här steget.

### **Manövreringar under uppspelning**

Följande funktioner kanske inte är tillgängliga beroende på media och innehåll.

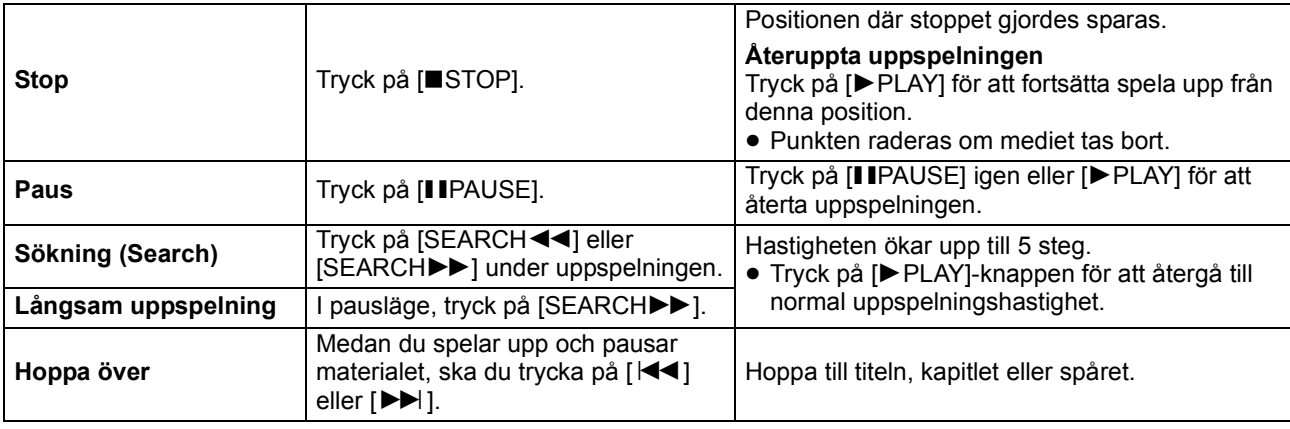

### **Spelbara media**

**BD-Video:** Video

**BD-RE:** Video, JPEG, MPO\*, AAC, ALAC, DSD, FLAC, MP3, WAV, WMA **BD-R:** Video, MKV, Xvid, AAC, ALAC, DSD, FLAC, MP3,

WAV, WMA

**DVD-Video:** Video

**DVD-R/DVD-R DL :** Video, AVCHD, MKV, Xvid, JPEG, MPO\*, AAC, ALAC, DSD, FLAC, MP3, WAV, WMA **DVD-RW/+R/+RW/+R DL :** Video, AVCHD **Musik-CD :** Musik [CD-DA]

**CD-R/CD-RW :** MKV, Xvid, JPEG, MPO\*, AAC, ALAC, FLAC, MP3, Musik [CD-DA], WAV, WMA

**USB-anordning (upp till 4 TB) :** MKV, MP4, MPEG2, Xvid, JPEG, MPO\*, AAC, ALAC, DSD, FLAC, MP3, WAV, WMA

### ∫ **Information om regionhantering**

Enheten kan spela upp BD-video-/DVD-video-skivor för följande regionkoder, inklusive "**ALL**":

BD-Video DVD-Video Exempel:

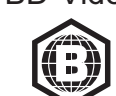

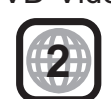

Endast **BDT281/280** BDT181/180 BDT168/167

### **Uppgradering av fast programvara**

Ibland kan Panasonic släppa ut uppdaterad firmware för denna enhet för att lägga till eller förbättra en funktion. Dessa uppdateringar ges gratis.

Denna enhet kan kontrollera firmware automatiskt vid anslutning till Internet via en bredbandsanslutning. Då en ny firmwareversion finns tillgänglig, visas följande skärm.

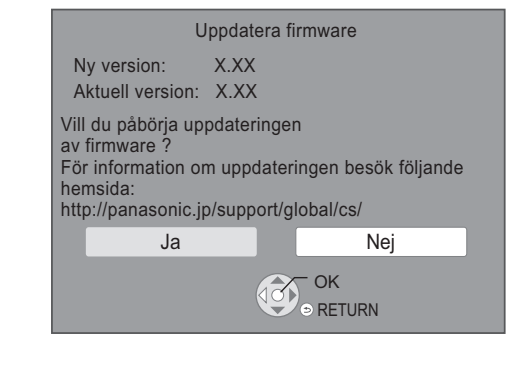

Du kan också ladda ned den senaste inbyggda programvaran från följande webbplats och spara den på en USB-enhet för att uppdatera den inbyggda programvaran.

http://panasonic.jp/support/global/cs/ (Den här webbplatsen finns endast på engelska.) KOPPLA INTE BORT enheten från växelströmkällan och utför inga åtgärder medan uppdateringen äger rum.

Efter installationen av den inbyggda programvaran kommer apparaten att startas om och följande skärm visas.

t.ex.,

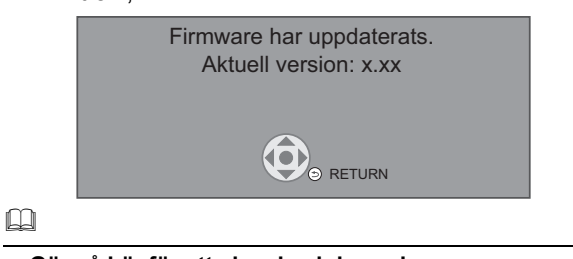

≥ **Gör så här för att visa den inbyggda programvarans version:**

[HOME]  $\Rightarrow$  "Inställningar"  $\Rightarrow$  "Spelarinställningar"  $\Rightarrow$ "Systeminställn." → "Systeminformation" → "Information firmware version"

- ≥ **Nerladdningen tar flera minuter. Det kan ta längre tid eller fungerar kanske inte korrekt beroende på anslutningsmiljön.**
- ≥ Om du inte vill söka efter den senaste versionen av det fasta programmet (firmware) ställer du in "Automatisk uppdatering" på "Av".  $[HOME] \Rightarrow$  "Inställningar"  $\Rightarrow$  "Spelarinställningar"  $\Rightarrow$

\*Systeminställn."  $\Rightarrow$  "Uppdatera firmware"

# **Specifikationer**

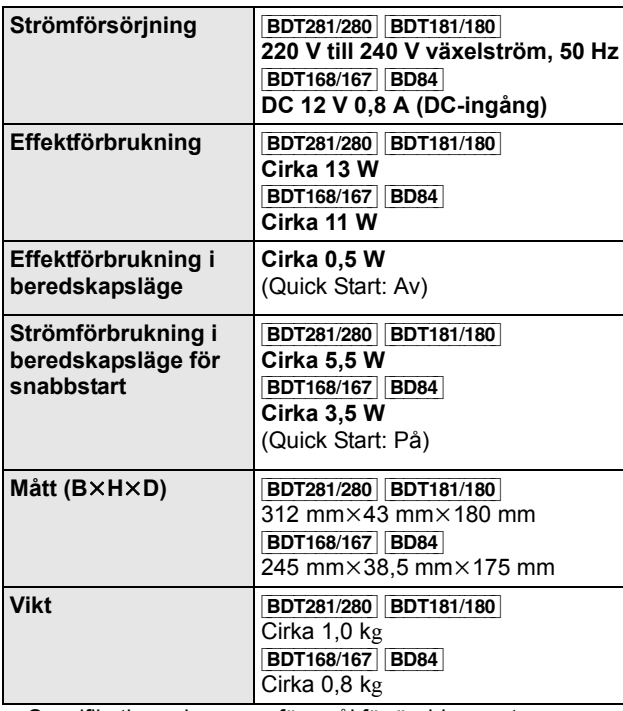

≥ Specifikationer kan vara föremål för ändringar utan förvarning.

### **Upphovsrätter och varumärken**

Den här produkten utnyttjar Cinavia-teknologi för att begränsa användningen av otillåtna kopior av vissa kommersiellt producerade filmer och videor och deras soundtrack. Se bruksanvisningen för mer information (PDF-format).

"AVCHD" är ett varumärke som tillhör Panasonic Corporation och Sony Corporation.

Java är ett registrerat varumärke som tillhör Oracle och/eller dess dotterbolag.

Dolby, Dolby Audio, och den dubbla D-symbolen är varumärken som tillhör Dolby Laboratories.

För DTS-patent, se http://patents.dts.com. Tillverkad under licens av DTS Licensing Limited. DTS, DTS-HD, symbolen & DTS och symbolen tillsammans är registrerade varumärken och DTS-HD Master Audio är ett registrerat varumärke som tillhör DTS, Inc. © DTS, Inc. Med ensamrätt.

Benämningarna HDMI och HDMI High-Definition Multimedia Interface och HDMI-logotypen är varumärken eller registrerade varumärken som tillhör HDMI Licensing, LLC i USA och andra länder.

#### <AVC>

Denna produkt är licensierad under AVC-patentportföljslicensen för konsumentens personliga bruk eller andra användningsområden i vilka den inte får ersättning för att (i) koda

video i överensstämmelse med AVC Standard ("AVC Video") och/ eller (ii) avkoda AVC Video som kodats av en konsument som arbetade med en personlig uppgift och/eller inhämtades från en videoleverantör som har licens att tillhandahålla AVC Video. Ingen licens ges eller antyds för någon annan användning. Ytterligare information kan erhållas från MPEG LA, L.L.C. Se http://www.mpegla.com

<VC-1>

Den här produkten är licensierad under VC-1 Patent Portfolio License för personligt och icke-kommersiellt bruk av konsumenter för att (i) koda video enligt VC-1 Standard ("VC-1 Video") och/eller (ii) avkoda VC-1 Video som kodats av konsument i samband med privat och icke-kommersiell aktivitet och/eller som erhållits från en videoleverantör med licens att leverera VC-1 Video. Ingen licens ges eller antyds för någon annan användning. Ytterligare information kan erhållas från MPEG LA, L.L.C. Se http://www.mpegla.com

MPEG Layer-3-ljudkodningsteknik med licens från Fraunhofer IIS och Thomson.

"DVD Logo" är ett varumärke som tillhör DVD Format/Logo Licensing Corporation.

Logotypen för Wi-Fi CERTIFIED™ är ett certifieringsmärke som tillhör Wi-Fi Alliance<sup>®</sup> Identifieringsmärket Wi-Fi Protected Setup $\frac{TM}{a}$  är ett certifieringsmärke som tillhör Wi-Fi Alliance®.

"Wi-Fi®" och "Wi-Fi Direct®" är registrerade varumärken som tillhör Wi-Fi Alliance<sup>®</sup>

"Wi-Fi Protected Setup<sup>TM</sup>", "Miracast<sup>TM</sup>", "WPA<sup>TM</sup>" och "WPA2<sup>TM</sup>" är varumärken som tillhör Wi-Fi Alliance®.

DLNA, the DLNA Logo and DLNA CERTIFIED are trademarks, service marks, or certification marks of the Digital Living Network Alliance.

Windows är ett varumärke eller registrerat varumärke för Microsoft Corporation i USA och andra länder.

Android är ett varumärke som tillhör Google Inc.

Copyright 2004-2014 Verance Corporation. CinaviaTM är ett varumärke som tillhör Verance Corporation. Skyddas av US Patent 7,369,677, liksom av världsomfattande patent som utfärdats och som väntar på avgörande om patent under licens från Verance Corporation. Med ensamrätt.

Den här produkten har följande programvara inbyggd: (1) programvara som utvecklats separat av eller för Panasonic Corporation,

- (2) programvara som ägs av tredjepart med licensavtal till Panasonic Corporation,
- (3) programvara med licensavtal under GNU General Public License, Version 2.0 (GPL V2.0),
- (4) programvara med licensavtal under GNU LESSER General Public License, Version 2.1 (LGPL V2.1) och/eller,
- (5) programvara med öppen källkod annan än den med licensavtal under GPL V2.0 och/eller LGPL V2.1.

Programvara som kategoriseras som (3) - (5) distribueras i hopp om att den ska vara till nytta, men UTAN NÅGON GARANTI, utan ens en underförstådd garanti för SÄLJBARHET eller LÄMPLIGHET FÖR ETT VISST SYFTE. Vänligen se de detaljerade villkoren som visas i Spelarinställningar-menyn.

Minst tre (3) år från det att denna produkt levererats, kommer Panasonic att till alla tredjeparter som kontaktar oss på nedanstående kontaktinformation ge, mot en avgift som inte är högre än kostnaden för att fysiskt utföra källkodsdistributionen, en fullständig maskinläslig kopia av motsvarande källkod som omfattas av GPL V2.0, LGPL V2.1 eller andra licenser där vi är skyldiga att göra det, såväl som respektive upphovsrättsmeddelande därom.

Kontaktinformation: oss-cd-request@gg.jp.panasonic.com Källkoden och upphovsrättsmeddelandet finns också tillgängligt gratis på vår webbplats nedan.

http://panasonic.net/avc/oss/

David M. Gay's licens för dtoa och strtod Författaren till det här programmet är David M. Gay.

Upphovsrätt (c) 1991, 2000, 2001 av Lucent Technologies.

Tillstånd att använda, kopiera, modifiera och distribuera det här programmet avgiftsfritt för vilket syfte som helst garanteras härmed, förutsatt att hela det här meddelandet ingår i alla kopior av alla program som är eller inkluderar en kopia eller modifiering av det här programmet och i alla kopior av hjälpdokumentationen till detta program.

DET HÄR PROGRAMMET ÖVERLÄMNAS "I BEFINTLIGT SKICK", UTAN NÅGON UTTRYCKT ELLER UNDERFÖRSTÅDD GARANTI. I SYNNERHET GÖR VARKEN FÖRFATTARE ELLER LUCENT NÅGRA UTFÄSTELSER ELLER GER GARANTI AV NÅGOT SLAG RÖRANDE DET HÄR PROGRAMMETS SÄLJBARHET ELLER LÄMPLIGHET FÖR VISST SYFTE.

"UNICODE, INC. LICENSAVTAL - DATAFILER OCH PROGRAMVARA

Unicode Data Files inkluderar alla datafiler under directory http://www.unicode.org/Public/, http://www.unicode.org/reports/, och http://www.unicode.org/cldr/data/.

Unicode Software inkluderar alla källkoder som pubblicerats i Unicode Standard eller under directory

http://www.unicode.org/Public/,

http://www.unicode.org/reports/, och

http://www.unicode.org/cldr/data/.

MEDDELANDE TILL ANVÄNDAREN: Läs noga följande avtal. GENOM ATT LADDA NER, INSTALLERA, KOPIERA ELLER PÅ ANNAT SÄTT ANVÄNDA UNICODE INC.'S DATAFILER (""DATAFILER""), OCH/ELLER PROGRAMVARA (""PROGRAM""), ACCEPTERAR DU OTVETYDIGT OCH GODTAR ATT VARA BUNDEN AV ALLA AVTALETS VILLKOR. OM DU INTE ACCEPTERAR, SKA DU INTE LADDA NER, INSTALLERA, KOPIERA, DISTRIBUERA ELLER ANVÄNDA DATAFILERNA ELLER PROGRAM.

MEDDELANDE OM UPPHOVSRÄTT OCH TILLSTÅND Upphovsrätt (c) 1991-2009 Unicode, Inc. Med ensamrätt. Utges under Användningsvillkoren i http://www.unicode.org/copyright.html.

Tillstånd garanteras härmed avgiftsfritt, till alla personer som erhåller en kopia av Unicode datafiler och all associerad dokumentation (""Datafiler"") eller Unicode programvara och all associerad dokumentation (""Program"") att använda i Datafilerna eller Programmet utan restriktioner, inklusive utan begränsning av rättigheterna att använda, kopiera, modifiera, samordna, pubblicera, distribuera och/eller sälja kopior av Datafilerna eller Programmet, och att tillåta personer som försetts med Datafilerna eller Programmet att göra så, förutsatt att (a) ovannämnda meddelande(-n) om upphovsrätt och detta meddelande om tillstånd förekommer på alla kopior av Datafilerna eller Programmet, (b) både ovan nämnda meddelande (-n) om upphovsrätt och detta meddelande om tillstånd förekommer på den associerade dokumentationen, och (c) att det anges tydligt i varje modifierad Datafil eller i Programmet liksom i den dokumentation som associeras till Datafilen (-filerna) eller Programmet att data eller programvara har modifierats.

DATAFILERNA OCH PROGRAMMET ÖVERLÄMNAS ""I BEFINTLIGT SKICK"", UTAN GARANTI AV NÅGOT SLAG, VARKEN UTTRYCKT ELLER UNDERFÖRSTÅDD, INKLUSIVE MEN INTE BEGRÄNSAT TILL GARANTIER OM SÄLJBARHET, LÄMPLIGHET FÖR ETT VISST SYFTE OCH ICKE-INTRÅNG AV TREDJEPARTERS RÄTTIGHETER. UNDER INGA OMSTÄNDIGHETER SKALL UPPHOVSRÄTTENS INNEHAVARE SOM OMFATTAS AV DETTA MEDDELANDE VARA ANSVARIGA FÖR NÅGOT KRAV PÅ SKADESTÅND, ELLER NÅGON SÄRSKILD INDIREKT ELLER FÖLJDSKADA, ELLER SKADOR SOM UPPKOMMIT GENOM FÖRLUST AV ANVÄNDNING, DATA ELLER INTÄKTER, ANTINGEN DET GÄLLER INOM ETT AVTAL, GENOM FÖRSUMMELSE ELLER ANNAN SKADEGÖRANDE HANDLING, SOM UPPSTÅTT UR ELLER I ANSLUTNING TILL ANVÄNDNING ELLER UTFÖRANDE AV DATAFILERNA ELLER PROGRAMMET.

Förutom vad som omfattas av detta meddelande, skall upphovsrättsinnehavarens namn inte användas i reklam eller på annat sätt för att främja försäljningen, användningen eller annat samröre med dessa Datafiler eller detta Program utan föregående skriftligt tillstånd från upphovsrättsinnehavaren."

#### (1) MS/WMA

Denna produkt skyddas av vissa rättigheter till immateriella tillgångar som Microsoft Corporation och tredje part innehar. Utan särskilt tillstånd från Microsoft eller ett av Microsoft auktoriserat relaterat företag, dotterbolag eller tredje part, är det förbjudet att använda eller föra sådan teknologi vidare utanför denna produkt.

#### (2) MS/PlayReady/Slutlig produktmärkning Den här produkten innehåller teknik som skyddas av vissa immateriella rättigheter tillhörande Microsoft. Användning eller

distribution av den här tekniken utanför denna produkt är förbjuden utan lämplig licens (licenser) från Microsoft.

(3) MS/PlayReady/Meddelande för slutanvändare

Ägarna till innehållet använder Microsoft PlayReady™ innehållsskyddsteknik för att skydda sina immateriella rättigheter inklusive innehåll med upphovsrätt. Denna utrustning använder PlayReady-teknik för åtkomst av PlayReady-skyddat innehåll och/ eller WMDRM-skyddat innehåll. Om utrustningen misslyckas med att på rätt sätt upprätthålla restriktionerna för

innehållsanvändningen, kan ägarna till innehållet upphäva utrustningens möjlighet Microsoft att använda PlayReady-skyddat innehåll. Detta upphävande ska inte påverka oskyddat innehåll eller innehåll som skyddas av annan innehållsskyddsteknik. Ägarna till innehållet kan kräva att du uppgraderar PlayReady för att få tillgång till deras innehåll. Om du avböjer en uppgradering kommer du inte att ha tillgång till innehållet som kräver uppgraderingen.

(4) FLAC, WPA Supplicant

Programvarulicenserna visas när "Programlicens" valts i installationsmenyn.\*

[HOME]  $\Rightarrow$  "Inställningar"  $\Rightarrow$  "Spelarinställningar"  $\Rightarrow$ 'Systeminställn." ⇒ "Systeminformation"

 $\bigoplus$  **IU** Windows **Manualslib.com** manuals search engine

#### Tak, fordi du har købt dette produkt.

Læs venligst disse instruktioner omhyggeligt igennem, før du anvender dette produkt, og gem vejledningen til fremtidig brug.

### **Forsigtighedsregler**

### **ADVARSEL**

#### **Apparat**

For at mindske risikoen for brand, elektrisk stød eller produktskade,

- ≥ Dette apparat må ikke udsættes for regn, fugt, dryp eller sprøjt. ≥ Genstande, der indeholder væsker, såsom vaser, må ikke
- placeres oven på apparatet.
- Brug kun anbefalet tilbehør.
- Dæksler må ikke fjernes.
- ≥ Du må ikke selv reparere dette apparat. Vedligeholdelse må udelukkende udføres af kvalificerede teknikere.
- Pas på, at der ikke falder metalgenstande ned i apparatet.
- ≥ Anbring ikke tunge genstande på dette apparat.

#### **Netledning (vekselstrøm)**

For at mindske risikoen for brand, elektrisk stød eller produktskade,

- ≥ Sørg for, at strømforsyningsspændingen svarer til den spænding, der er angivet på apparatet.
- ≥ Indsæt stikproppen helt ind i stikdåsen eller elkontakten.
- ≥ Lad være med at bøje eller trække i ledningen eller stille tunge genstande på den.
- Rør ikke stikket med våde hænder.
- Hold fast på stikproppen, når du trækker ledningen ud.<br>● Brug aldrig en ødelagt stikprop eller stikdåse
- ≥ Brug aldrig en ødelagt stikprop eller stikdåse.

#### Strømstikket anvendes til at afbryde enheden med.

Installer denne enhed så strømstikket øjeblikkeligt kan tages ud af stikkontakten.

### **ADVARSEL**

#### **Apparat**

- ≥ Dette apparat anvender laser. Brug af betjeningsknapper eller reguleringer eller fremgangsmåder, udover de i denne brugervejledning angivne, kan medføre fare for bestråling.
- ≥ Kilder til åben ild, såsom tændte stearinlys, må ikke anbringes oven på enheden.
- ≥ Dette apparat kan modtage radiointerferens under brug pga. af tændte mobiltelefoner. Hvis der forekommer interferens, skal du øge afstanden mellem dette apparat og mobiltelefonen.
- ≥ Denne enhed er beregnet til brug i moderate temperaturer.

#### **Placering**

Anbring dette apparat på en plan, vandret overflade.

For at mindske risikoen for brand, elektrisk stød eller produktskade,

- ≥ Dette apparat må ikke installeres eller anbringes i en reol, et indbygget skab eller et andet aflukket område. Sørg for god ventilation til apparatet.
- Ventilationshullerne må ikke tilstoppes med aviser, duge, gardiner og lignende genstande.
- ≥ Anbring ikke apparatet oven på en forstærker/receiver eller udstyr, som kan blive varmt. Varmen kan bevirke, at apparatet lider skade.
- Dette apparat må ikke udsættes for direkte sollys, høje temperaturer, høj luftfugtighed eller kraftige vibrationer.

#### **Batterier**

En forkert håndtering af batterier kan forårsage lækage fra elektrolyten, og dette kan udløse en brand.

- ≥ Fare for eksplosion, hvis batteriet ikke udskiftes korrekt. Udskift kun med den type, der anbefales af fabrikanten.
- ≥ Kontakt de lokale myndigheder eller din forhandler for at spørge om den korrekte bortskaffelsesmetode for batterierne.
- ≥ Brug ikke gamle og nye batterier eller forskellige slags på samme tid.
- Udsæt dem ikke for varme eller direkte ild.<br>● Batteriet eller batterierne må ikke udsættes
- ≥ Batteriet eller batterierne må ikke udsættes for direkte sollys i en bil i en længere periode, hvor døre eller vinduer er lukket.
- Skil dem ikke ad, og lad være med at kortslutte dem.
- ≥ Alkalin- eller manganbatterier må ikke genoplades.
- Brug ikke batterier, hvis beklædning er taget af.

Fjern batterierne, hvis fjernbetjeningen ikke skal anvendes i længere tid. Opbevar batterierne køligt og mørkt.

#### [BDT168/167] [BD84]

#### **Lysnetadapter**

Lysnetadapteren bruger vekselstrøm på mellem 110 V og 240 V. Anskaf en egnet stikadapter, hvis stikket ikke passer ind i vekselstrømsstikket.

[BDT281/280]

### **Trådløs LAN-forbindelse**

Følgende begrænsninger gælder, uanset brugen af dette apparat. Du skal være opmærksom på disse begrænsninger, før apparatet tages i brug.

Panasonic kan på ingen måde holdes ansvarlig for tilfældig skade, som kan forekomme på grund af manglende overholdelse af

- begrænsninger eller ved brug eller misbrug af dette apparat. ≥ **Data, der sendes og modtages over radiobølger, kan**
- **opfanges og overvåges.** ≥ **Dette apparat indeholder følsomme elektroniske komponenter.**

Anvend dette apparat på den måde, det var hensigten, og følg de følgende punkter:

*Dansk*

- Udsæt ikke dette apparat for høje temperaturer eller direkte sollys.
- Bøj ikke dette apparat, og udsæt det ikke for hårde stød.
- Hold disse enheder væk fra fugt.
- Forsøg ikke at skille adapteren ad eller på nogen måde ændre den.

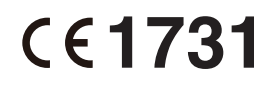

#### **Overensstemmelseserklæring (DoC)**

Herved erklærer "*Panasonic Corporation*", at dette produkt opfylder de væsentlige krav og andre relevante forskrifter i Direktiv 1999/5/EF.

Kunderne kan downloade en kopi af den originale overensstemmelseserklæring (DoC) for vores R&TTE-produkter fra serveren DoC:

http://www.doc.panasonic.de

Kontakt til autoriseret repræsentant:

Panasonic Marketing Europe GmbH, Panasonic Testing Centre, Winsbergring 11, 22525 Hamburg, Tyskland

Dette produkt overholder radiostandarderne i følgende lande.

Østrig, Belgien, Bulgarien, Cypern, Tjekkiet, Danmark, Finland,

Frankrig, Tyskland, Grækenland, Ungarn, Irland, Italien, Island, Liechtenstein, Luxembourg, Malta, Nederlandene, Norge, Polen, Portugal, Rumænien, Slovakiet, Slovenien, Spanien, Sverige, det Forenede Kongerige, Schweiz

Dette produkt er beregnet til at oprette forbindelse til adgangspunktet for 2,4 GHz WLAN.

### **Ved bortskaffelse eller overdragelse af dette apparat**

Enheden kan fortsat indeholde brugerindstillingerne. Hvis du skiller dig af med denne enhed ved afhændelse eller overdragelse, følg da proceduren for gendannelse af alle fabriksindstillingerne for at slette brugerindstillingerne.

- 1 Tænd for enheden.
- 2 Tryk på og hold [OK], den gule og den blå knap nede
	- samtidigt på fjernbetjeningen i mere end 5 sekunder. – POWER LED begynder at blinke, og "00RET" vises på skærmen.
- 3 Tryk på [1] (højre) på fjernbetjeningen flere gange, indtil "08FIN" vises på skærmen.
- 4 Tryk på og hold [OK] inde i mindst 5 sekunder.
- ≥ Dine betjeningsprocedurer kan være optaget i denne enheds hukommelse.

#### **Indsamling af elektronikskrot og brugte batterier Kun for Den Europæiske Union og lande med retursystemer**

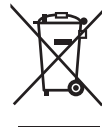

Disse symboler på produkter, emballage og/eller ledsagedokumenter betyder, at brugte elektriske og elektroniske produkter og batterier ikke må blandes med almindeligt husholdningsaffald.

For korrekt behandling, indsamling og genbrug af gamle produkter og batterier, skal du tage dem til indsamlingssteder i overensstemmelse med den nationale lovgivning.

Ved at skaffe sig af med dem på korrekt vis hjælper du med til at spare værdifulde ressourcer og forhindre eventuelle negative påvirkninger af menneskers sundhed og miljøet.

Ønsker du mere udførlig information om indsamling og genbrug skal du kontakte din kommune.

Usagkyndig bortskaffelse af elektronikskrot og batterier kan eventuelt udløse bødeforlæggelse.

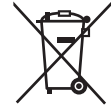

#### **Information om batterisymbol (eksempler nedenfor):**

Dette symbol kan anvendes sammen med et kemisk symbol. I så fald opfylder det kravene for det direktiv, som er blevet fastlagt for det pågældende kemikalie.

#### **LASER-specifikation**

**Klasse 1 LASER-produkt**<br>Bølgelængde : 790 nm (C Bølgelængde : 790 nm (CD'er)/660 nm (DVD'er)/405 nm (BD'er) Ingen farlig stråling

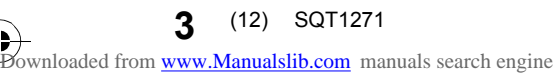

# **Indholdsfortegnelse**

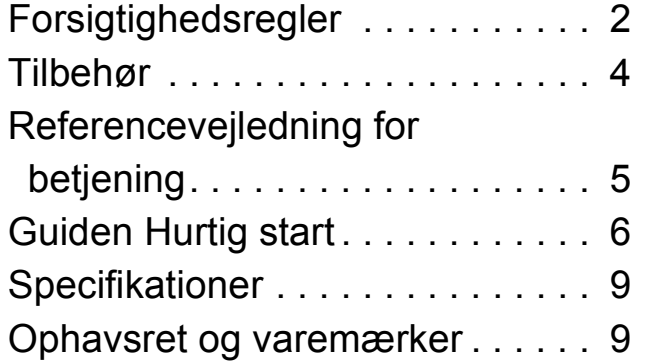

#### **En mere detaljeret betjeningsvejledning findes i "Betjeningsvejledning (PDF-format)". For at læse den skal du downloade den fra webstedet.**

**http://av.jpn.support.panasonic.com/support/global/ cs/bd/oi/index.html**

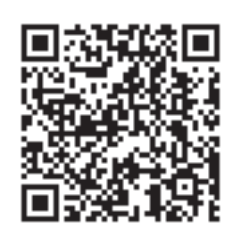

Du har brug for at installere Adobe Reader for at gennemse eller udskrive betjeningsvejledningen (PDF-format).

Du kan downloade og installere en version af Adobe Reader, som du kan bruge sammen med dit operativsystem, fra følgende websted. http://www.adobe.com/products/acrobat/readstep2.html

# **Tilbehør**

Undersøg det medfølgende tilbehør før brug af dette apparat.

- **1 Fjernbetjening** [BDT281/280] (N2QAYB001031) [BDT181/180] (N2QAYB001030) [BDT168/167] [BD84] (N2QAYB001029) **2 Batterier til fjernbetjeningen** [BDT281/280] [BDT181/180] **1 Netledning** [BDT168/167] [BD84]
- **1 Lysnetadapter**

#### $\Box$

- ≥ Korrekte produktnumre angivet i denne betjeningsvejledning gælder fra og med december 2015. Ændringer kan ske.
- ≥ Brug ikke netledningen og lysnetadapteren med andet udstyr.
- ≥ Benyt udelukkende den medfølgende netledning og lysnetadapter.

### **Brug af fjernbetjeningen**

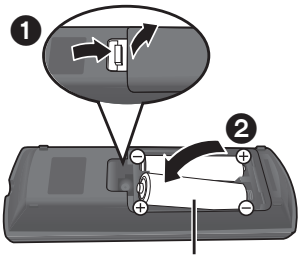

**R6/LR6, AA** (Alkaline- eller mangan-batterier)

Isæt batterierne i terminalen, så polerne  $(+$  og  $-)$ passer sammen med polerne i fjernbetjeningen.

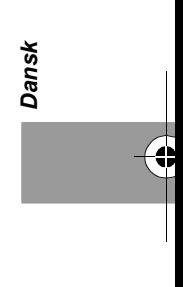

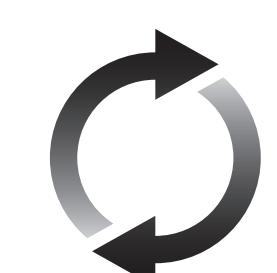

### **Firmware-opdatering**

Panasonic forbedrer løbende enhedens firmware for at sikre, at vores kunder altid kan få glæde af den sidstenye teknologi.

Panasonic anbefaler, at du opdaterer firmwaren, så snart du får meddelelse herom.

# **Referencevejledning for betjening**

Hvis andre Panasonic-anordninger reagerer på enhedens fjernbetjening, skal du ændre fjernbetjeningskoden.

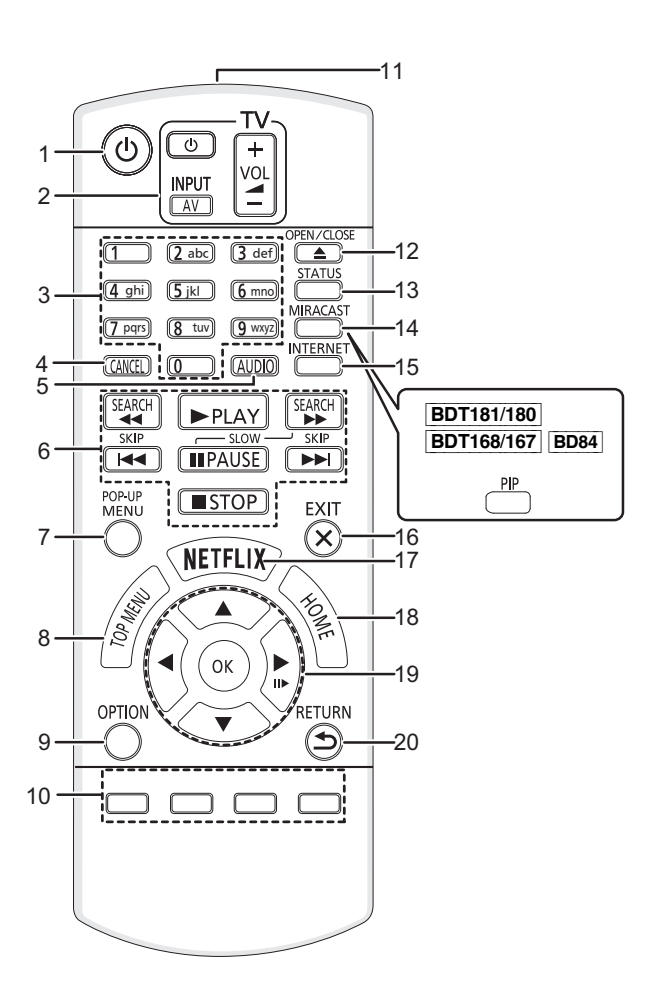

- 1 Tænd og sluk for enheden<br>2 Betieningsknapper for TV
- Betjeningsknapper for TV Du kan betjene Panasonic TV'et ved hjælp af enhedens fjernbetjening. Visse knapper virker dog muligvis ikke, afhængigt af TV'et. [U TV] : Tænd og sluk for fjernsynet [AV] : Skift indgang  $[+ - \text{VOL}]$  : Justér volumen
- 3 Vælg titelnumre osv./Indtast tal eller [BDT281/280] [BDT181/180] tegn
- 4 Annullér
- 5 Skift lydspor
- 6 Grundlæggende afspilningsknapper
- 7 Vis pop-up-menu
- 8 Vis hovedmenu
- 9 Vis menuen Option
- 10 Farveknapper (rød, grøn, gul, blå) Anvendes til forskellige formål afhængigt af visningen
- 11 Overfør fjernbetjeningssignal
- 12 Åbn/luk diskskuffen
- 13 Vis statusmeddelelser
- 14 [BDT281/280] Vis skærmbilledet Miracast<sup>TM</sup> [BDT181/180] [BDT168/167] [BD84] Tænd/sluk for sekundær video (billede-i-billede)
- 15 Viser Home-skærmbilledet for Network Service
- 16 Afslut menuskærmen
- 17 Vis skærmbilledet Netflix
- 18 Vis menuen HOME 19  $[A, \nabla, \blacktriangleleft, \blacktriangleright]$ : Flyt fremhævningen for valg [OK] : Bekræft valget
	- $(III)$ : Billede for billede
- 20 Gå tilbage til forrige skærm

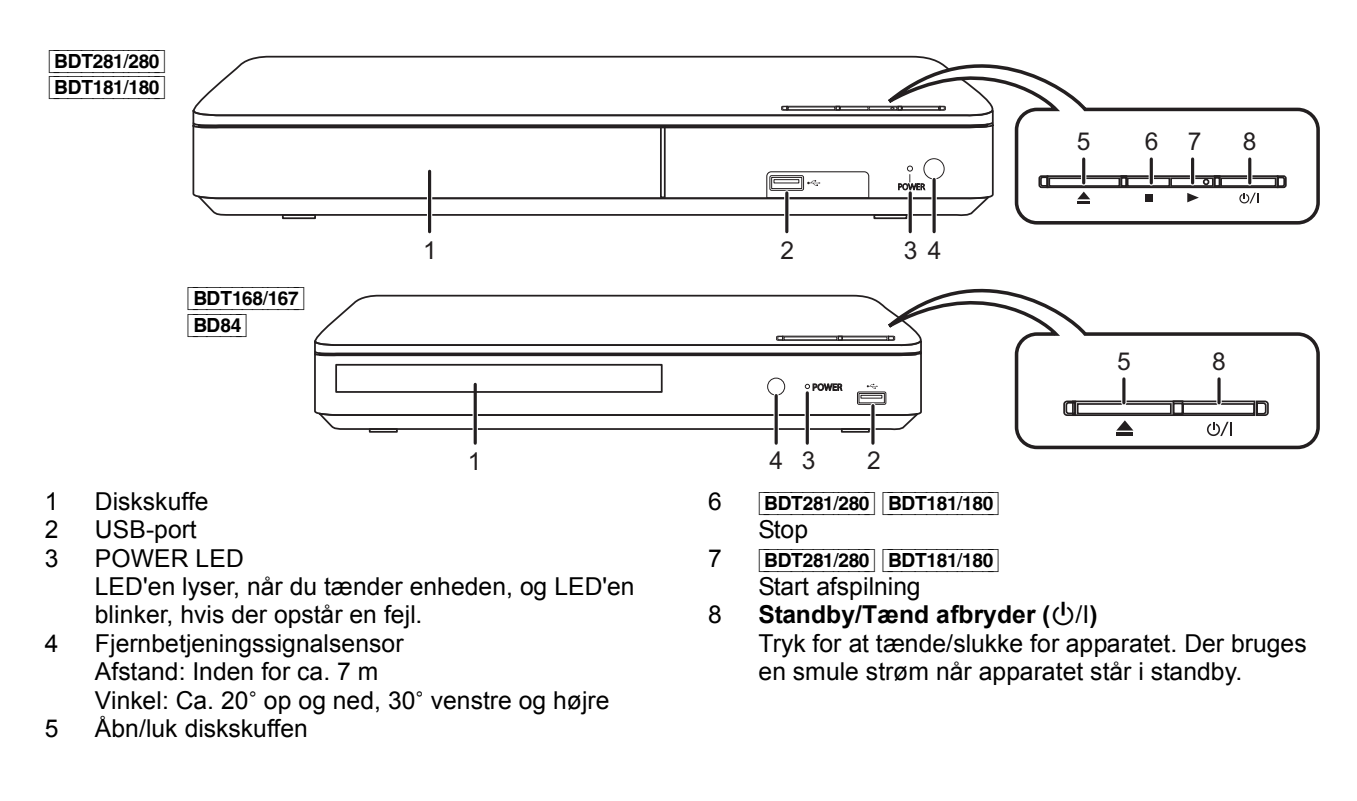

# **Guiden Hurtig start**

### **TRIN 1 : Tilslutning til et fjernsyn**

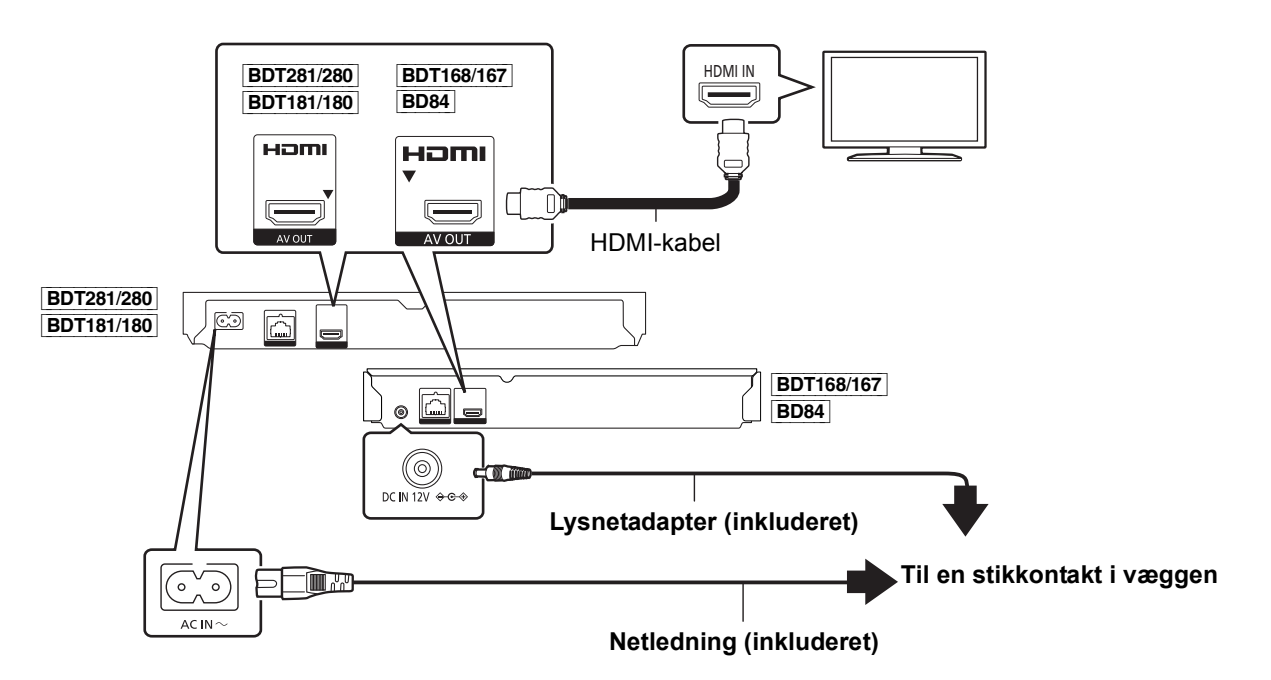

- ≥ Denne enhed forbruger en lille smule vekselstrøm (> 9), når den sættes på standby. Med henblik på at spare på strømmen bør enheden frakobles, hvis du ikke skal bruge den i længere tid.
- ≥ [BDT168/167] [BD84] Enheden er på standby, hvis lysnetadapteren tilsluttes. Det primære kredsløb er altid "live", når lysnetadapteren er tilsluttet en elektrisk kontakt.

# **TRIN 2 : Oprettelse af forbindelse til et netværk**

[BDT281/280]

∫ **Trådløs LAN-forbindelse**

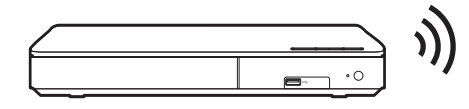

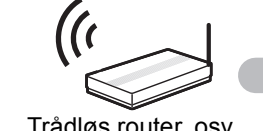

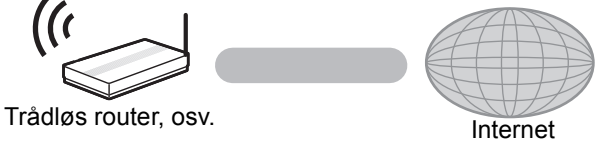

∫ **Tilslutning af LAN-kabel**

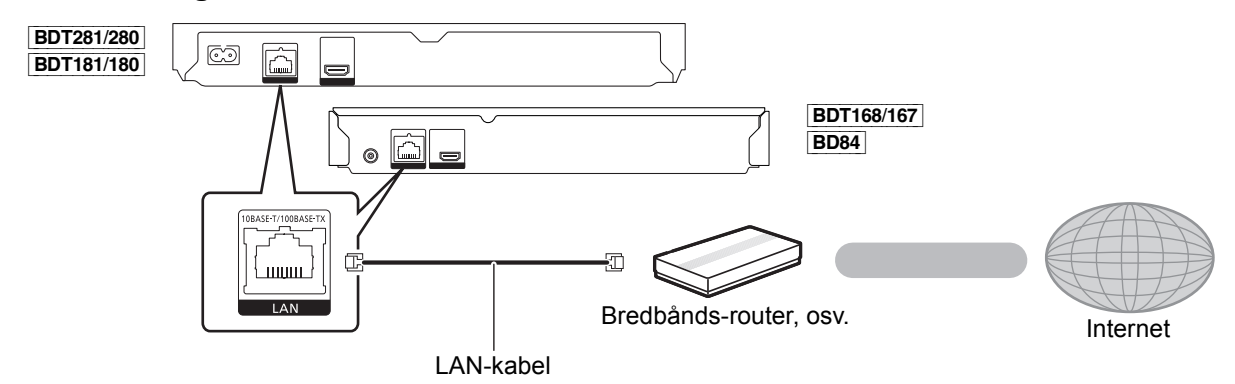

Brug kategori 5 eller højere, lige LAN-kabler (STP) for tilslutning til perifere enheder.

*Dansk*

# **TRIN 3 : Indstilling**

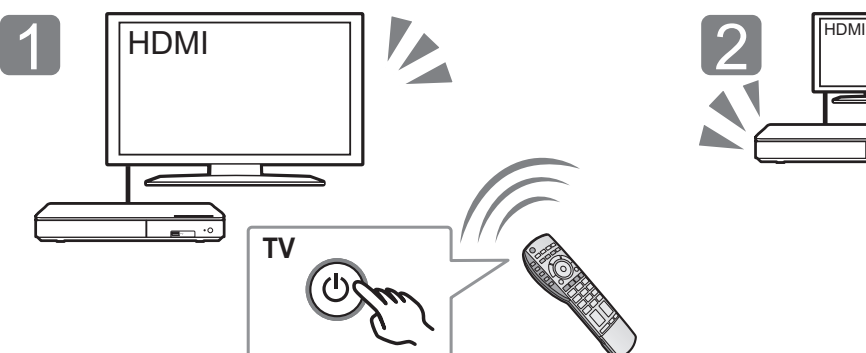

Tænd for TV'et, og vælg den ønskede videoindgang. Tryk på [U/I].

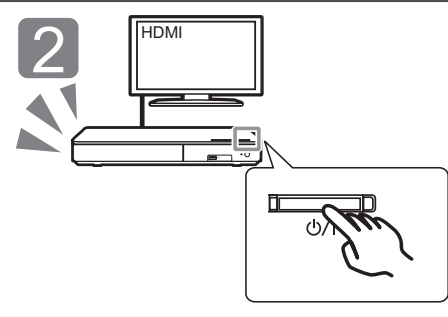

Følg anvisningerne på skærmen for at fortsætte med indstillingerne.

# **TRIN 4 : Afspil**

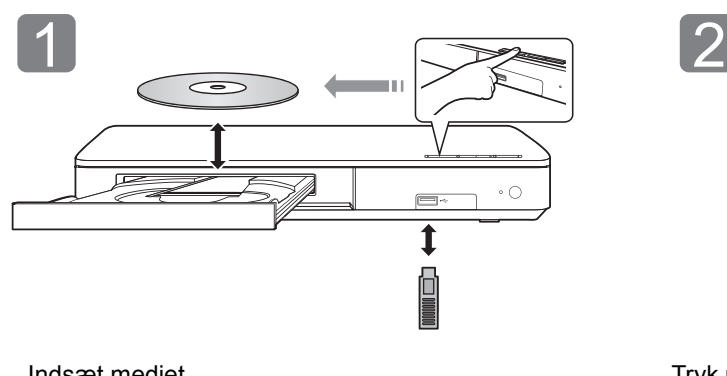

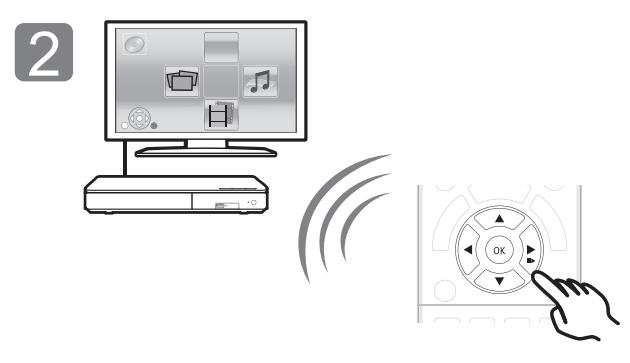

Indsæt mediet. Tryk på [OK] eller [ $\blacktriangle$ ,  $\nabla$ ,  $\blacktriangleleft$ ,  $\blacktriangleright$ ] for at vælge elementet.

● Gentag dette trin, hvis der er andre elementer.

### **Betjening og handlinger under afspilning**

Følgende funktioner virker muligvis ikke afhængigt af mediet og indholdet.

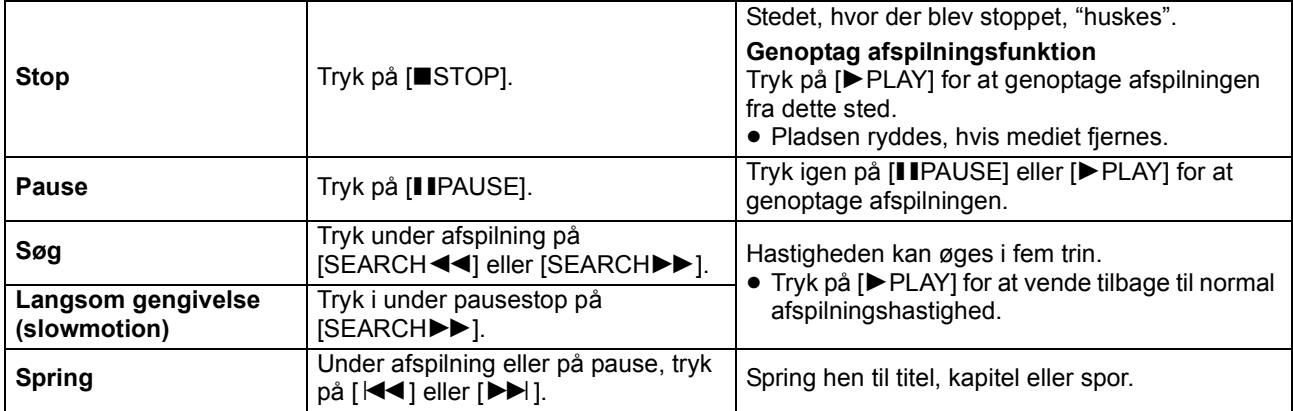
### **Medier, som kan afspilles**

**BD-Video:** Video **BD-RE:** Video, JPEG, MPO\*, AAC, ALAC, DSD, FLAC, MP3, WAV, WMA **BD-R:** Video, MKV, Xvid, AAC, ALAC, DSD, FLAC, MP3, WAV, WMA **DVD-Video:** Video **DVD-R/DVD-R DL :** Video, AVCHD, MKV, Xvid, JPEG, MPO\*, AAC, ALAC, DSD, FLAC, MP3, WAV, WMA **DVD-RW/+R/+RW/+R DL :** Video, AVCHD **Musik-CD :** Musik [CD-DA] **CD-R/CD-RW :** MKV, Xvid, JPEG, MPO\*, AAC, ALAC, FLAC, MP3, Musik [CD-DA], WAV, WMA **USB-anordning (op til 4 TB) :** MKV, MP4, MPEG2, Xvid, JPEG, MPO\*, AAC, ALAC, DSD, FLAC, MP3, WAV,

### ∫ **Regionsstyringsinformation**

Enheden kan afspille BD-Video/DVD-Video diske med følgende regionskoder, herunder "**ALL**":

BD-Video DVD-Video Eksempel:

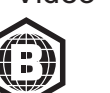

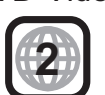

*Dansk*

Kun **BDT281/280 BDT181/180 BDT168/167** 

### **Firmware-opdatering**

WMA

Panasonic kan lejlighedsvist udgive opdateret firmware til dette apparat, som kan forbedre den måde, en funktion udføres på. Disse opdateringer er tilgængelige uden opkrævning.

Dette apparat er i stand til at undersøge firmware automatisk, når der er adgang til internettet via en bredbåndsforbindelse.

Når en ny firmware-version er tilgængelig, bliver det følgende skærmbillede vist.

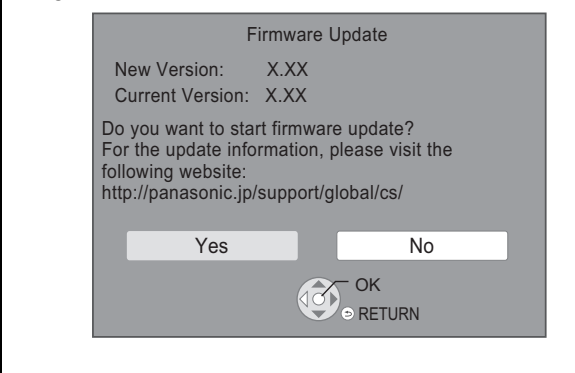

Du kan også downloade den nyeste firmware fra følgende websted og lagre den på en USB-enhed for at opdatere firmwaren. http://panasonic.jp/support/global/cs/ (Dette websted er kun på engelsk.)

AFBRYD IKKE apparatets forbindelse til strømforsyningen og udfør ingen handlinger, mens opdateringen finder sted.

Efter at firmwaren er installeret, genstarter enheden, og følgende skærmbillede vises.

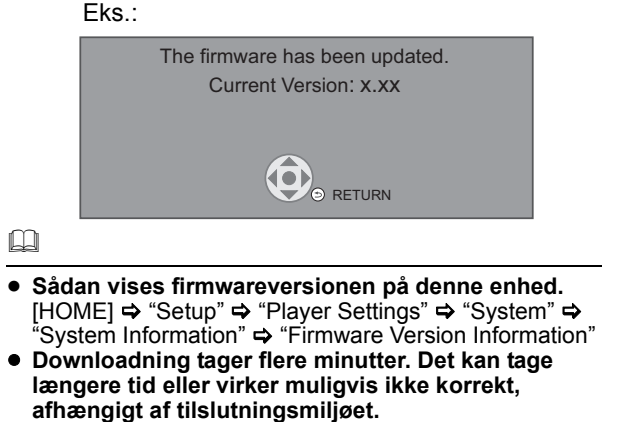

● Hvis du ikke vil kontrollere den seneste firmwareversion, skal du indstille "Automatic Update Check" til "Off".  $[HOME] \Rightarrow$  "Setup"  $\Rightarrow$  "Player Settings"  $\Rightarrow$  "System"  $\Rightarrow$ "Firmware Update"

## **Specifikationer**

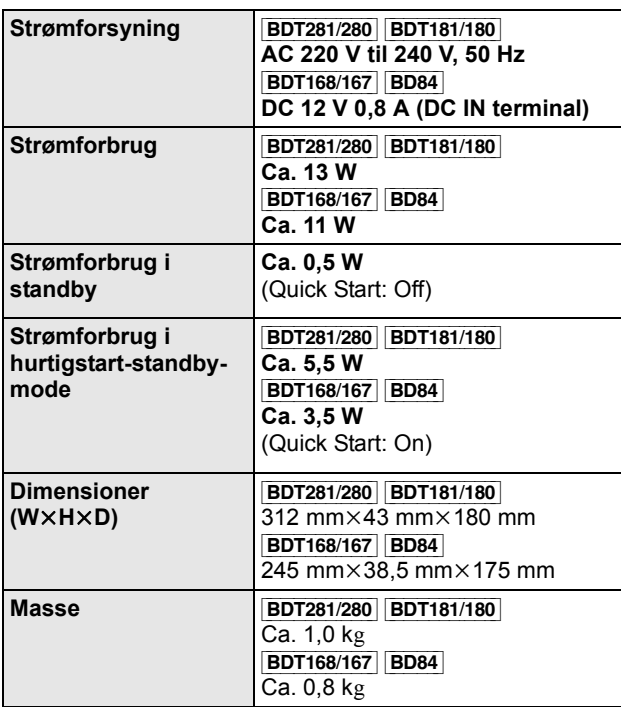

≥ Specifikationer kan ændres uden varsel.

### **Ophavsret og varemærker**

Dette produkt anvender Cinavia-teknologi for at begrænse brugen af uautoriserede kopier af visse kommercielt fremstillede film og videoer og deres soundtracks. Se betjeningsvejledningen (PDF-format) for yderligere oplysninger.

"AVCHD" er et varemærke af Panasonic Corporation og Sony Corporation.

Java er et registreret varemærke tilhørende Oracle og/eller dets associerede selskaber.

Dolby, Dolby Audio, og det dobbelte D-symbol er varemærker tilhørende Dolby Laboratories.

Se http://patents.dts.com for DTS-patenter. Fremstillet under licens fra DTS Licensing Limited. DTS, DTS-HD, symbolet samt DTS og symbolet sammen er registrerede varemærker, og DTS-HD Master Audio er et varemærke tilhørende DTS, Inc. © DTS, Inc. Alle rettigheder forbeholdes.

Ordene HDMI og HDMI High-Definition Multimedia Interface og HDMI-logoet er varemærker eller registrerede varemærker tilhørende HDMI Licensing LLC i USA og andre lande.

#### <AVC>

Dette produkt gives i licens under AVC-patentporteføljelicensen til en forbrugers private brug eller til andre anvendelser, som der ikke modtages vederlag for, til at (i) kode videoer i overensstemmelse med AVC-standard ("AVC Video") og/eller (ii) afkode AVC Video, der er blevet kodet af en forbruger til privat brug og/eller fra en videoudbyder, som har licens til levering af AVC Video. Der gives ingen andre licenser, og ingen andre anvendelser accepteres. Yderligere oplysninger kan fås ved henvendelse til MPEG LA, L.L.C. Se http://www.mpegla.com

<VC-1>

Dette produkt gives i licens under VC-1 patentporteføljelicens til privat og ikke-kommerciel brug til forbrugere for at (i) kode videoen i overensstemmelse med VC-1 standard ("VC-1 video") og/eller (ii) for at afkode VC-1 video, som er blevet kodet af en forbruger til privat og ikke-kommerciel brug og/eller fra en videoudbyder, som har licens til levering af VC-1 video. Der gives ingen andre licenser, og ingen andre anvendelser accepteres. Yderligere oplysninger kan fås ved henvendelse til MPEG LA, L.L.C. Se http://www.mpegla.com

MPEG Layer-3 lydkodningsteknologi er givet i licens fra Fraunhofer IIS og Thomson.

"DVD Logo" er et varemærke for DVD Format/Logo Licensing Corporation.

Wi-Fi CERTIFIEDTM-logoet er et certifikationsmærke tilhørende Wi-Fi Alliance®. Wi-Fi Protected Setup<sup>™</sup>-identifikationsmærke er et

certificeringsmærke tilhørende Wi-Fi Alliance®.

"Wi-Fi<sup>®</sup>" og "Wౖi-Fi Direct<sup>®</sup>" er registrerede varemærker tilhørende Wi-Fi Alliance®.

"Wi-Fi Protected Setup<sup>TM</sup>", "Miracast<sup>TM</sup>", "WPA<sup>TM</sup>", og "WPA2<sup>TM</sup>" er varemærker tilhørende Wi-Fi Alliance®.

DLNA, the DLNA Logo and DLNA CERTIFIED are trademarks, service marks, or certification marks of the Digital Living Network Alliance.

Windows er et varemærke eller registreret varemærke tilhørende Microsoft Corporation i USA og i andre lande.

Android er et varemærke tilhørende Google Inc.

Copyright 2004-2014 Verance Corporation. CinaviaTM er et varemærke tilhørende Verance Corporation. Beskyttet af U.S. Patent 7.369.677 og verdensomfattende patenter, der enten er udstedt eller under behandling, under licens af Verance Corporation. Alle rettigheder forbeholdes.

Dette produkt indeholder følgende software:

- (1) softwaren er udviklet selvstændigt af eller for Panasonic Corporation,
- (2) software, som tilhører tredjemand og er givet i licens til Panasonic Corporation,
- (3) softwaren er givet i licens i henhold til GNU General Public License, Version 2.0 (GPL V2.0),
- (4) softwaren er givet i licens i henhold til GNU LESSER General Public License, Version 2.1 (LGPL V2.1) og/eller,
- (5) anden open source-software end software givet i licens i henhold til GPL V2.0 og/eller LGPL V2.1.

Den software, der kategoriseres som (3) - (5), distribueres i håb om, at den må være nyttig, men UDEN GARANTI HERFOR, heller ikke med den stiltiende garanti for SALGBARHED eller EGNETHED TIL ET BESTEMT FORMÅL. Der henvises til de detaljerede vilkår og betingelser som angivet i menuen Player Settings.

I mindst tre (3) år fra levering af dette produkt vil Panasonic give enhver tredjemand, som måtte kontakte os gennem nedenstående kontaktoplysninger og mod betaling af et gebyr, som ikke overstiger vores omkostninger for den fysiske distribution af kildekode, en komplet tilsvarende kildekode i maskinlæsbar form i henhold til GPL V2.0, LGPL V2.1 eller andre licenser med en forpligtelse og den relevante meddelelse om ophavsret herom.

Kontaktoplysninger: oss-cd-request@gg.jp.panasonic.com

Kildekoden og meddelelsen om ophavsret er også tilgængelig helt gratis på nedenstående websted.

http://panasonic.net/avc/oss/

#### David M. Gays dtoa og strtod licens

Forfatteren til denne software er David M. Gay.

Ophavsret (c) 1991, 2000, 2001 af Lucent Technologies.

Tilladelse til at anvende, kopiere,ændre og distribuere denne software til ethvert formål uden beregning gives herved, forudsat at hele denne meddelelse inkluderes på alle kopier af softwaren, der er eller inkluderer en kopi eller modifikation af nærværende software i alle kopier af den understøttende dokumentation for en sådan software.

DENNE SOFTWARE LEVERES "SOM DEN ER" UDEN UDTRYKKELIG ELLER UNDERFORSTÅET GARANTI. ISÆR AFGIVER HVERKEN FORFATTEREN ELLER LUCENT NOGEN ERKLÆRING ELLER GARANTI AF NOGEN ART VEDRØRENDE SALGBARHED AF DENNE SOFTWARE ELLER EGNETHED TIL NOGET BESTEMT FORMÅL.

#### "UNICODE, INC. LICENSENSAFTALE - DATAFILER OG SOFTWARE

Unicode Datafiler inkluderer alle datafiler i biblioteket http://www.unicode.org/Public/, http://www.unicode.org/reports/, og http://www.unicode.org/cldr/data/. Unicode Software inkluderer enhver kildekode udgivet i Unicode Standarden eller under biblioteket http://www.unicode.org/Public/, http://www.unicode.org/reports/ og http://www.unicode.org/cldr/data/.

MEDDELELSE TIL BRUGER: Læs omhyggeligt følgende juridiske aftale. VED AT DOWNLOADE, INSTALLERE, KOPIERE ELLER PÅ ANDEN MÅDE ANVENDE UNICODE INC.'S DATAFILER (""DATA FILES"") OG/ELLER SOFTWARE (""SOFTWARE""), ACCEPTERER DU UTVETYDIGT AT VÆRE BUNDET TIL ALLE VILKÅR OG BETINGELSER FOR DENNE AFTALE. HVIS DU IKKE ACCEPTERER MÅ DU IKKE DOWNLOADE, INSTALLERE, KOPIERE, DISTRIBUERE ELLER ANVENDE DATAFILERNE ELLER SOFTWAREN.

OPHAVSRET OG TILLADELSESBEMÆRKNING

Ophavsret (c) 1991-2009 Unicode, Inc. Alle rettigheder forbeholdes. Distribueret under betingelserne for brug i henhold til http://www.unicode.org/copyright.html.

Der gives herved tilladelse til, gratis, til enhver person, der får en kopi af Unicode Datafilerne og enhver tilhørende dokumentation (""Data Files"") eller Unicode Softwaren med tilhørende dokumentation (""Software"") at arbejde med Datafilerne eller Softwaren uden begrænsning, inklusiv uden begrænsning rettighederne til at anvende, kopiere, ændre, flette, udgive, distribuere og/eller sælge kopier af Datafilerne eller Softwaren og give tilladelse til personer for hvem datafilerne er egnet, forudsat at (a) ovenstående meddelelse om ophavsret og denne tilladelse fremgår af alle kopier på Datafilerne eller Softwaren (b) både ovennævnte meddelelse om ophavsret og denne tilladelse fremgår af den tilhørende dokumentation og (c) det tydeligt fremgår af hver ændring i Datafilerne eller i Softwaren såvel som i den dokumentation, der er forbundet med Datafilerne eller Softwaren, at dataene er ændret.

DATAFILERNE OG SOFTWAREN LEVERES ""SOM DEN ER"" UDEN GARANTI AF NOGEN ART, UDTRYKT ELLER UNDERFORSTÅET, INKLUSIV MEN IKKE BEGRÆNSET TIL ANSVAR FOR SALGBARHED, EGNETHED TIL ET BESTEMT FORMÅL OG KRÆNKELSE AF TREDJEPARTERS RETTIGHEDER. OPHAVSRETTIGHEDSINDEHAVER ELLER EJERE INKLUDERET I DENNE MEDDELELSE ER UNDER INGEN OMSTÆNDIGHEDER ANSVARLIGE FOR KRAV ELLER NOGEN DIREKTE ELLER INDIREKTE FØLGESKADER ELLER NOGEN SKADER SOM FØLGE AF TAB I FORBINDELSE MED ANVENDELSE, DATA ELLER INDTÆGT, HVERKEN I HANDLING ELLER I FORBINDELSE MED ANVENDELSE ELLER BRUG AF DATAFILER ELLER SOFTWARE.

Med mindre det er indeholdt i denne meddelelse, skal navnet på rettighedsindehaveren ikke anvendes i forbindelse med reklamer eller på anden måde fremme noget salg, anvendelse eller andre transaktioner i disse Datafiler eller Software uden forudgående skriftlig tilladelse fra rettighedsindehaveren."

#### (1) MS/WMA

Dette produkt er beskyttet af visse intellektuelle rettigheder tilhørende Microsoft Corporation og tredjeparter. Anvendelse eller distribution af en sådan teknologi udover dette produkt er forbudt uden licens fra Microsoft eller et autoriseret Microsoft-datterselskab eller tredjeparter.

(2) MS/PlayReady/Endelig produktmærkning

Dette produkt indeholder teknologi, som er underlagt visse immaterialrettigheder for Microsoft. Brugen eller distributionen af denne teknologi uden for produktet er ikke tilladt uden relevant eller relevante licenser fra Microsoft.

(3) MS/PlayReady/Meddelelser til slutbrugere Indholdsejere bruger Microsoft PlayReady™ indholdsadgangsteknologi for at beskytte deres immaterialrettigheder, herunder copyright-indhold. Denne enhed anvender PlayReady-teknologi for at få adgang til PlayReady-beskyttet indhold og/eller WMDRM-beskyttet indhold. Hvis enheden ikke opfylder begrænsninger korrekt, hvad angår brug af indhold, kan indholdsejerne kræve, at Microsoft

tilbagekalder enhedens ret til at bruge PlayReady-beskyttet indhold. Tilbagekaldelsen bør ikke påvirke ikke-beskyttet indhold eller indhold, der er beskyttet af andre

indholdsadgangsteknologier. Indholdsejere kan kræve, at du opgraderer PlayReady for at få adgang til deres indhold. Hvis du afviser en sådan opdatering, kan du ikke få adgang til indhold, som kræver opdateringen.

#### (4) FLAC, WPA Supplicant

Softwarelicenserne vises, når "Software Licence" i indstillingsmenuen vælges.\*

\* [HOME] > "Setup" > "Player Settings" > "System" > "System Information"

Děkujeme Vám za zakoupení tohoto výrobku. Před použitím tohoto produktu si pečlivě přečtěte tyto pokyny a celý návod si uložte pro pozdější použití.

## **Opatření**

### **VAROVÁNÍ**

#### **Zařízení**

Za účelem snížení rizika požáru, zásahu elektrickým proudem nebo poškození výrobku,

- ≥ Chraňte zařízení před deštěm, vlhkostí, kapající a stříkající vodou.
- ≥ Nepokládejte na zařízení předměty naplněné tekutinou, např. vázy.
- ≥ Používejte pouze doporučené příslušenství.
- Nesundávejte kryty.
- ≥ Neopravujte sami zařízení opravy přenechejte kvalifikovaným pracovníkům servisu.
- ≥ Dejte pozor, aby se do zařízení nedostaly kovové předměty.
- ≥ Nepokládejte na zařízení těžké předměty.

#### **Síťová šňůra**

Za účelem snížení rizika požáru, zásahu elektrickým proudem nebo poškození výrobku,

- ≥ Ujistěte se, že napájecí napětí odpovídá napětí uvedenému na zařízení.
- ≥ Dobře zasuňte zástrčku do zásuvky.
- ≥ Neohýbejte kabel, netahejte za něj a nepokládejte na něj těžké předměty.
- ≥ Nesahejte na zástrčku mokrýma rukama.
- ≥ Při vypojování zástrčky ji držte za plastové tělo.
- ≥ Nepoužívejte poškozenou zástrčku či zásuvku.

Rozpojovacím zařízením je síťová zásuvka.

Nainstalujte toto zařízení tak, aby bylo možno síťovou zásuvku okamžitě odpojit ze sítě.

### **UPOZORNĚNÍ**

#### **Zařízení**

- ≥ Toto zařízení používá laser. Ovládání, nastavení nebo provádění úkonů jiných, než jsou popsány v této příručce, může vést ke vzniku nebezpečného záření.
- ≥ Nepokládejte na zařízení zdroje otevřeného ohně, jako zapálené svíčky apod.
- ≥ Zařízení může být rušeno rádiovými vlnami např. z mobilního telefonu. V případě takových interferencí lépe oddělte zařízení od mobilního telefonu.
- ≥ Zařízení je zkonstruováno pro použití v mírném podnebí.

#### **Umístění přístroje**

Umístěte zařízení na rovný povrch.

Za účelem snížení rizika požáru, zásahu elektrickým proudem nebo poškození výrobku,

- ≥ Neinstalujte ani nepokládejte zařízení do knihovny, vestavěné skříně nebo do jiných stísněných prostor. Zajistěte pro zařízení dostatečné větrání.
- ≥ Nezakrývejte ventilační otvory zařízení novinami, ubrusy, záclonami a podobnými předměty.
- ≥ Nepokládejte zařízení na zesilovače/přijímač nebo jiná zařízení, která se mohou zahřát. Produkované teplo může toto zařízení poškodit.
- ≥ Nevystavujte zařízení přímému slunci, vysokým teplotám, vysoké vlhkosti ani nadměrným vibracím.

#### **Baterie**

Nesprávným zacházením s bateriemi může dojít k vytečení elektrolytu a k požáru.

- ≥ V případě nesprávné výměny baterie hrozí nebezpečí výbuchu. K výměně používejte pouze typ baterií doporučený výrobcem.
- ≥ Při likvidaci baterií se obraťte na místní úřady nebo prodejce a zeptejte se na správný způsob likvidace.
- ≥ Nekombinujte staré a nové baterie ani baterie různých typů najednou.
- ≥ Baterie nevystavujte horku ani ohni.
- ≥ Nenechávejte baterii (baterie) dlouhou dobu v automobilu vystaveném přímému slunci se zavřenými dveřmi a okny.
- ≥ Baterie nerozebírejte a nezkratujte je.
- ≥ Alkalické a manganové baterie znovu nenabíjejte.
- Nepoužívejte baterie s odloupnutým obalem.

Jestliže nehodláte dálkové ovládání delší dobu používat, vyjměte z něj baterie. Skladujte je na chladném, tmavém místě.

#### [BDT168/167] [BD84]

#### **Síťový adaptér**

Síťový adaptér pracuje se střídavým napětím v rozmezí 110 V až 240 V.

Pokud však zástrčka neodpovídá síťové zásuvce, obstarejte si adaptér pro zástrčku.

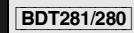

### **Připojení k bezdrátové síti LAN**

Na používání zařízení se vztahují následující omezení. S těmito omezeními je nutné se seznámit dříve, než začnete toto zařízení používat.

Společnost Panasonic není odpovědná za žádné vedlejší škody, které mohou vzniknout v důsledku nedodržení těchto omezení nebo následkem jakýchkoli podmínek používání či nepoužívání tohoto zařízení.

- ≥ **Data přenesená a přijatá rádiovými vlnami mohou být zachycována a sledována.**
- ≥ **Tato jednotka obsahuje citlivé elektronické součástky.** Používejte toto zařízení způsobem, k němuž je určeno, a dodržujte následující body:
- Nevystavujte toto zařízení vysokým teplotám nebo přímému slunci.
- Zařízení neohýbejte ani nevystavujte silným nárazům.
- Chraňte zařízení před vlhkostí.
- Nepokoušejte se zařízení rozebírat nebo jakkoli upravovat.

# **CE1731**

#### **Deklarace shody (DoC)**

"*Panasonic Corporation*" tímto prohlašuje, že tento výrobek splňuje základní požadavky a další relevantní ustanovení Směrnice 1999/5/EU.

Zákazníci si mohou stáhnout kopii originálu deklarace shody (DoC) pro naše výrobky R&TTE z našeho serveru DoC: http://www.doc.panasonic.de

Kontakt na Autorizovaného obchodního zástupce: Panasonic Marketing Europe GmbH, Panasonic Testing Centre, Winsbergring 11, 22525 Hamburg, Německo Tento výrobek je v souladu s normami pro rádiová zařízení následujících zemí. Rakousko, Belgie, Bulharsko, Kypr, Česká republika, Dánsko,

Finsko, Francie, Německo, Řecko, Maďarsko, Irsko, Itálie, Island, Lichtenštejnsko, Lucembursko, Malta, Nizozemsko, Norsko, Polsko, Portugalsko, Rumunsko, Slovensko, Slovinsko, Španělsko, Švédsko, Velká Británie, Švýcarsko Tento produkt se připojuje k přístupovému bodu sítě WLAN 2,4 GHz.

### **Likvidace zařízení nebo jeho postoupení jinému majiteli**

V zařízení mohou být uchovány informace uživatelského nastavení. Při vyřazení, likvidaci nebo postoupení zařízení jinému majiteli proveďte postup pro nastavení přednastavených hodnot z výrobního závodu za účelem vymazání uživatelských nastavení. 1 Zapnutí přístroje.

- 
- 2 Stiskněte a přidržte tlačítko [OK], žluté tlačítko a modré tlačítko na dálkovém ovládání zároveň po dobu více než 5 sekund.
	- Kontrolka POWER začne blikat a na obrazovce se zobrazí "00 RET".
- 3 Opakovaně stiskněte [1] (šipka doprava) na dálkovém ovládání až do zobrazení "08 FIN" na displeji.
- 4 Na nejméně 5 sekundy stiskněte a podržte tlačítko [OK].
- ≥ V paměti tohoto zařízení může být zaznamenán přehled o jeho činnosti.

#### **Likvidace použitých zařízení a baterií Jen pro státy Evropské unie a země s fungujícím systémem recyklace a zpracování odpadu.**

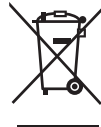

Tyto symboly na výrobcích, jejich obalech a v doprovodné dokumentaci upozorňují na to, že se použitá elektrická a elektronická zařízení, včetně baterií, nesmějí likvidovat jako běžný komunální odpad.

Aby byla zajištěna správná likvidace a recyklace použitých výrobků a baterií, odevzdávejte je v souladu s národní legislativou na příslušných sběrných místech.

Správnou likvidací přispějete k úspoře cenných přírodních zdrojů a předejdete možným negativním dopadům na lidské zdraví a životní prostředí. O další podrobnosti o sběru a recyklaci odpadu požádejte místní úřady.

Při nesprávné likvidaci tohoto druhu odpadu se vystavujete postihu podle národní legislativy.

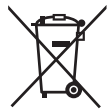

#### **Poznámka k symbolu baterie (značka pod symbolem):**

Tento symbol může být použitý v kombinaci s chemickou značkou. Takový případ je souladu s požadavky směrnice pro chemické látky.

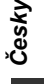

## **Obsah**

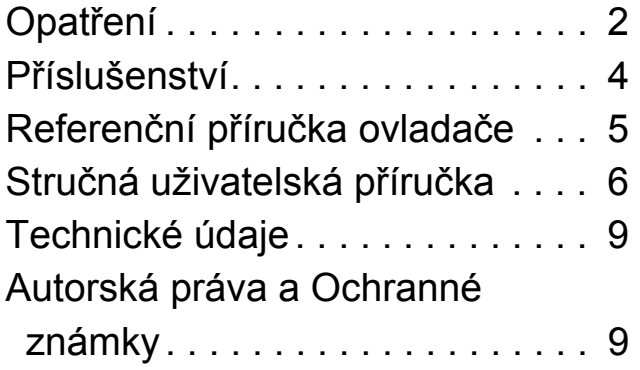

**Podrobnější pokyny k obsluze naleznete v "Návodu k obsluze (ve formátu PDF)". Návod si můžete stáhnout z webu. http://av.jpn.support.panasonic.com/support/global/ cs/bd/oi/index.html**

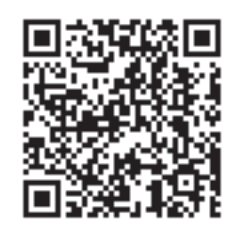

K prohlížení nebo tisku Návodu k obsluze (ve formátu PDF) budete potřebovat Adobe Reader.

Můžete si stáhnout a instalovat verzi programu Adobe Reader, kterou můžete použít ve vašem operačním systému, z následujícího webu.

http://www.adobe.com/products/acrobat/readstep2.html

## **Příslušenství**

Před použitím tohoto zařízení zkontrolujte dodané příslušenství.

**1 Dálkový ovladač** [BDT281/280] (N2QAYB001031) [BDT181/180] (N2QAYB001030) [BDT168/167] [BD84] (N2QAYB001029) **2 Baterie pro dálkové ovládání** [BDT281/280] [BDT181/180] **1 Síťová šňůra** BDT168/167 BD84<br>1 Síťový adar

**1 Síťový adaptér**

#### $\Box$

- ≥ Čísla výrobku uvedená v tomto návodu k obsluze představují správná čísla výrobku z prosince 2015. Mohou být předmětem změny.
- ≥ Nepoužívejte dodaný přívodní kabel a adaptér střídavého proudu zařízení na jiných zařízeních.
- ≥ Nepoužívejte jiné přívodní kabely a adaptéry střídavého proudu, než jsou dodané se zařízením.

#### **Použití dálkového ovládání**

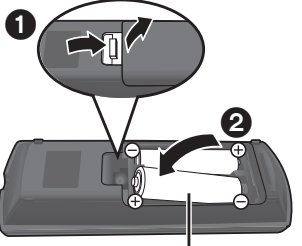

**R6/LR6, AA** (Alkalické nebo manganové baterie)

Vložte baterie tak, aby jejich póly  $(+ a -)$  odpovídaly značkám na dálkovém ovládání.

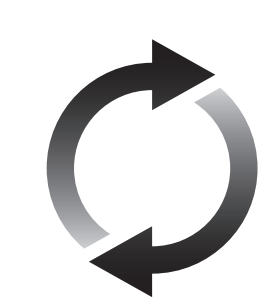

### **Aktualizace firmwaru**

Společnost Panasonic neustále vylepšuje firmware jednotky a zajišťuje, že naši zákazníci využívají nejnovější technologie.

Společnost Panasonic doporučuje aktualizovat váš firmware jakmile budete upozorněni na aktualizaci.

## **Referenční příručka ovladače**

Pokud ostatní zařízení Panasonic reagují na dálkové ovládání zařízení, změňte kód na dálkovém ovládání.

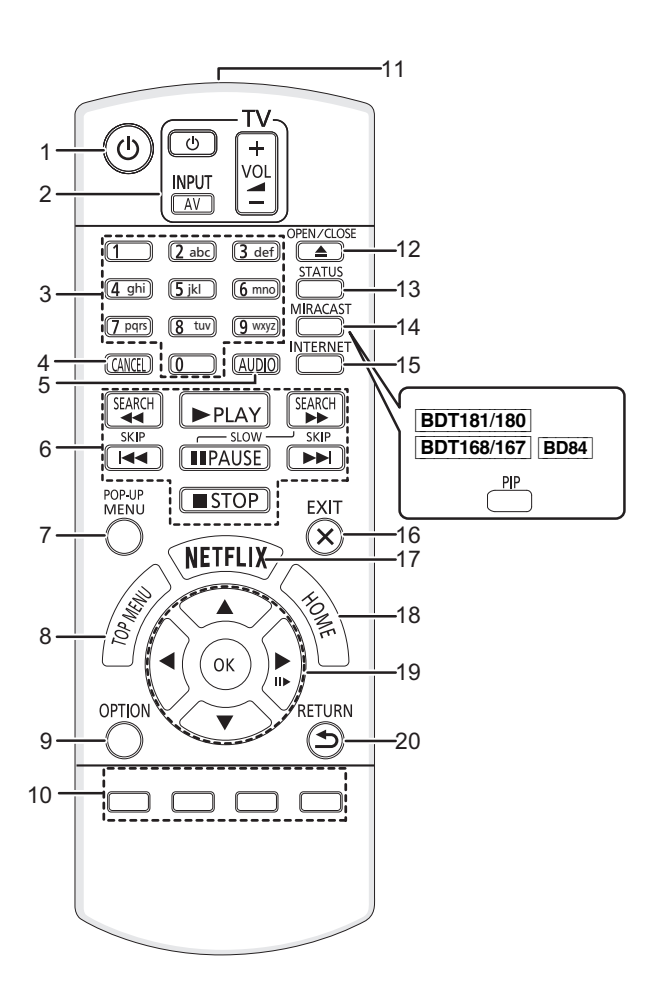

- 
- 1 Zapnutí a vypnutí zařízení<br>2 Tlačítka pro ovládání telev Tlačítka pro ovládání televizoru Televizor můžete ovládat Panasonic s použitím dálkového ovládání. V závislosti na konkrétním televizoru se může stát, že některá tlačítka nebudou fungovat.

[U TV] : Zapnutí a vypnutí televizoru

- [AV] : Změna vstupu
- [+ VOL] : Nastavení hlasitosti
- 3 Volba čísel titulů atd./zadávání čísel nebo [BDT281/280] [BDT181/180] znaků
- 4 Vymazání
- 5 Změna zvukové stopy
- 6 Tlačítka pro základní ovládání přehrávání
- 7 Zobrazení Pop-up menu (překryvné menu)
- 8 Zobrazení Top menu (horní menu)
- 9 Zobrazení menu Volitelné funkce
- 10 Barevná tlačítka (červené, zelené, žluté, modré) Používaná k různým účelům v závislosti na zobrazení
- 11 Přenos signálu dálkového ovládání
- 12 Otevření nebo zavření zásuvky disku
- 13 Zobrazení hlášení o stavu
- 14 [BDT281/280] Zobrazení strany Miracast<sup>TM</sup> [BDT181/180] [BDT168/167] [BD84] Zapnutí/vypnutí sekundárního videa (Obraz v obrazu)
- 15 Zobrazení úvodní strany Network Service
- 16 Ukončení zobrazování strany menu
- 17 Zobrazení Netflix strany
- 18 Zobrazení menu HOME
- 19 [▲, ▼, ◀, ▶]: Přesunout zvýraznění výběru [OK] : Potvrdit výběr  $(III)$ : Snímek po snímku
- 20 Návrat na předchozí stranu

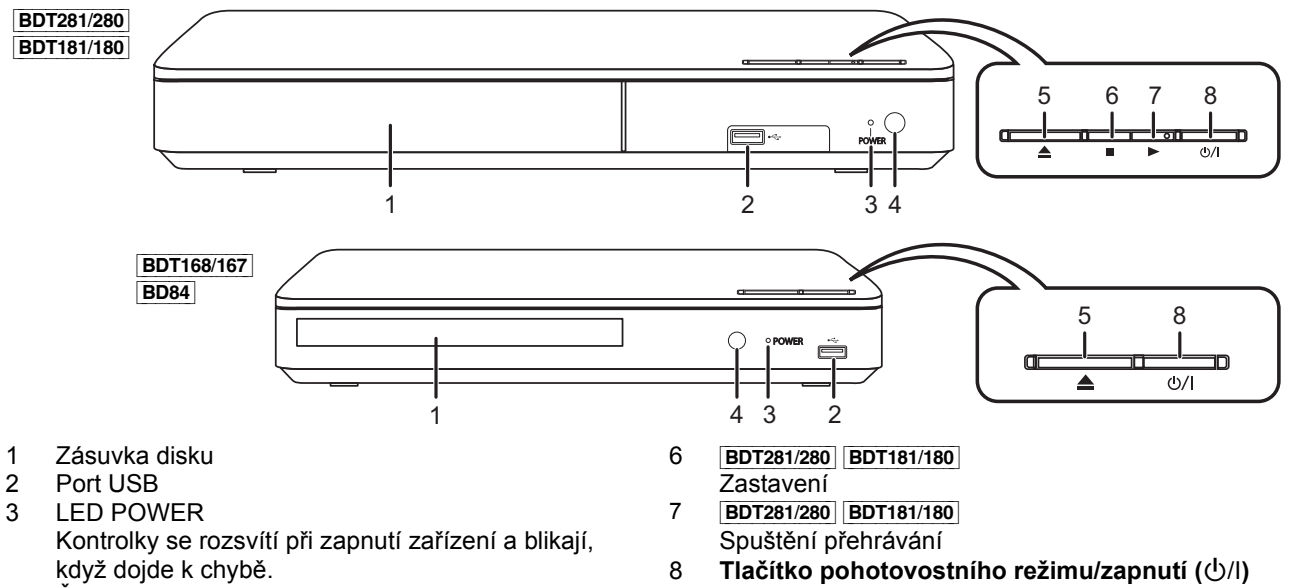

- 4 Čidlo signálu dálkového ovladače Vzdálenost: Přibližně v rozsahu 7 m Úhel: Přibližně 20° nahoru a dolů, 30° doleva a doprava
- 5 Otevření nebo zavření zásuvky disku
- Stisknutím přepnete jednotku z režimu zapnuto do pohotovostního režimu standby a obráceně. V režimu standby jednotka stále spotřebovává malé množství energie.

Downloaded from [www.Manualslib.com](http://www.manualslib.com/) manuals search engine

*Česky*

## **Stručná uživatelská příručka**

## **1. KROK : Připojení k TV**

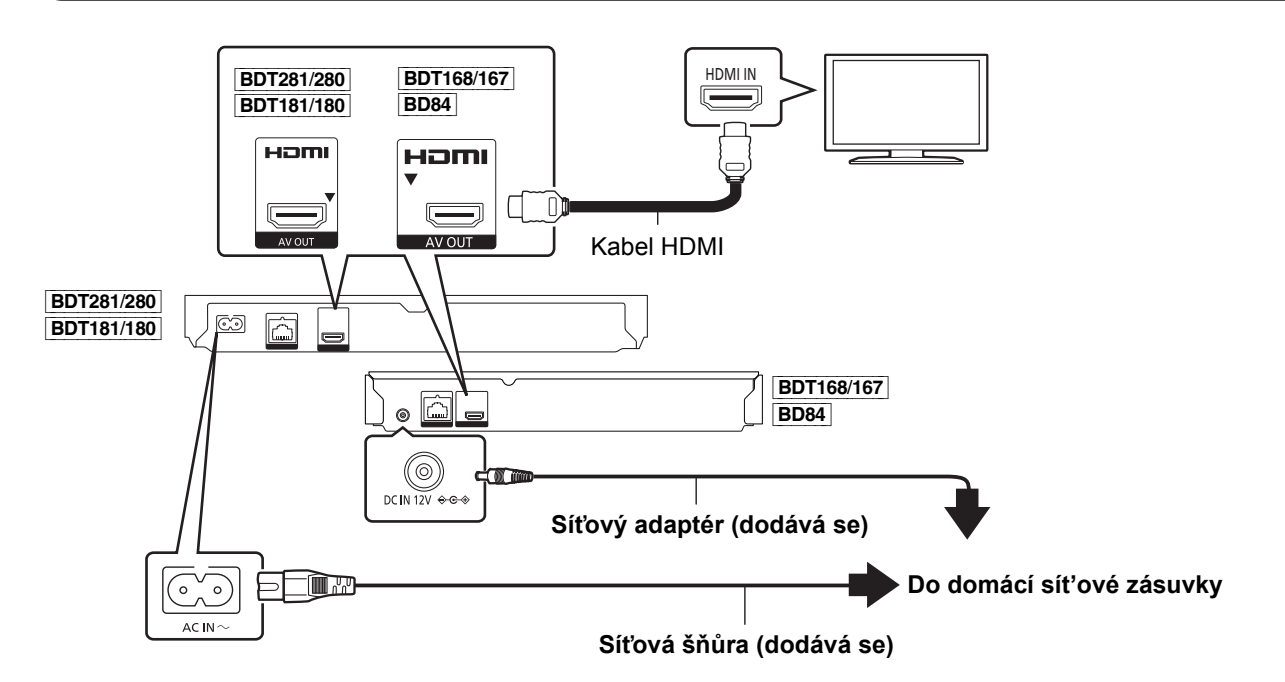

- ≥ Toto zařízení spotřebovává malé množství elektrického proudu (> 9) i když je vypnuto. Chcete-li ušetřit energii, můžete zařízení odpojit, když je delší dobu nepoužíváte.
- ≥ [BDT168/167] [BD84] Zařízení se nachází v pohotovostním režimu, když je připojen adaptér střídavého proudu. Primární okruh je "pod napětím" vždy, když je adaptér střídavého proudu připojen do elektrické zásuvky.

## **2. KROK : Připojení k síti**

[BDT281/280]

∫ **Bezdrátové připojení k síti**

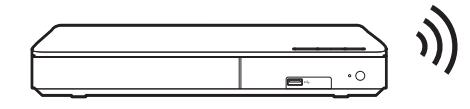

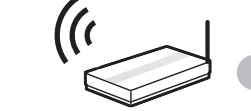

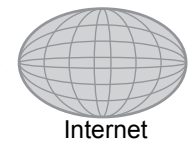

Bezdrátový směrovač apod. **Internet** 

### ∫ **Připojení prostřednictvím síťového kabelu**

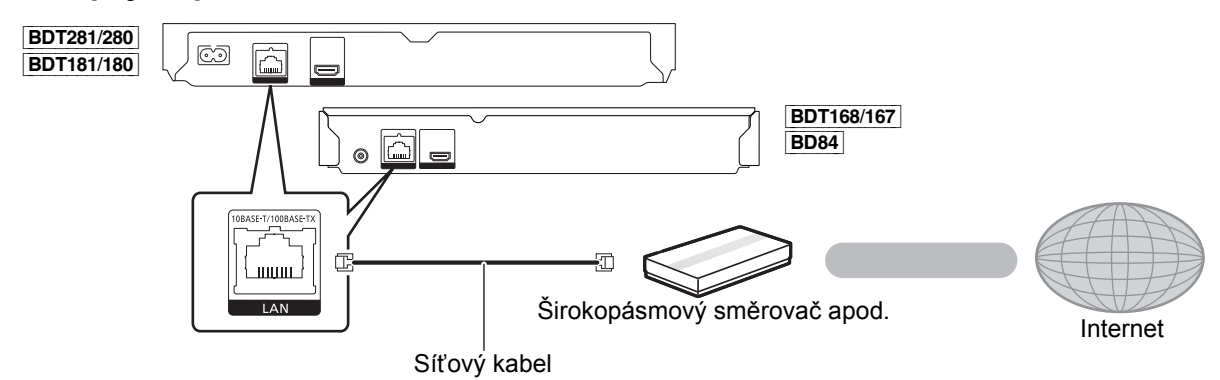

K připojení periferních zařízení použijte přímé síťové kabely (STP) kategorie 5 nebo vyšší.

## **3. KROK : Nastavení**

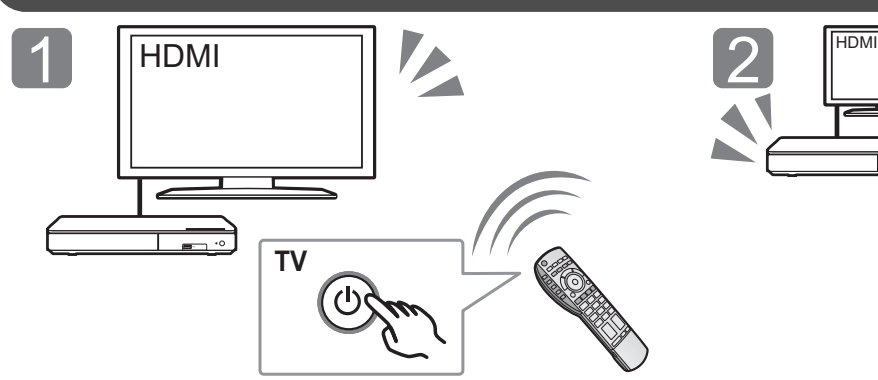

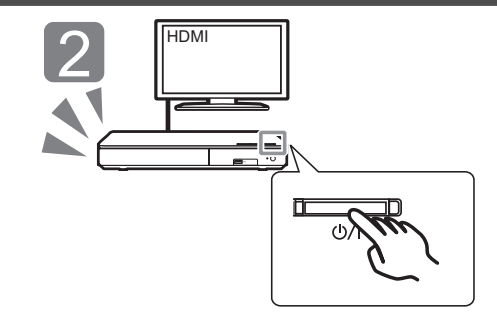

Zapněte televizor a zvolte na televizoru vhodný vstup Stiskněte [U/I]. Při nastavování postupujte podle pokynů zobrazovaných na displeji.

## **4. KROK : Přehrávání**

videa.

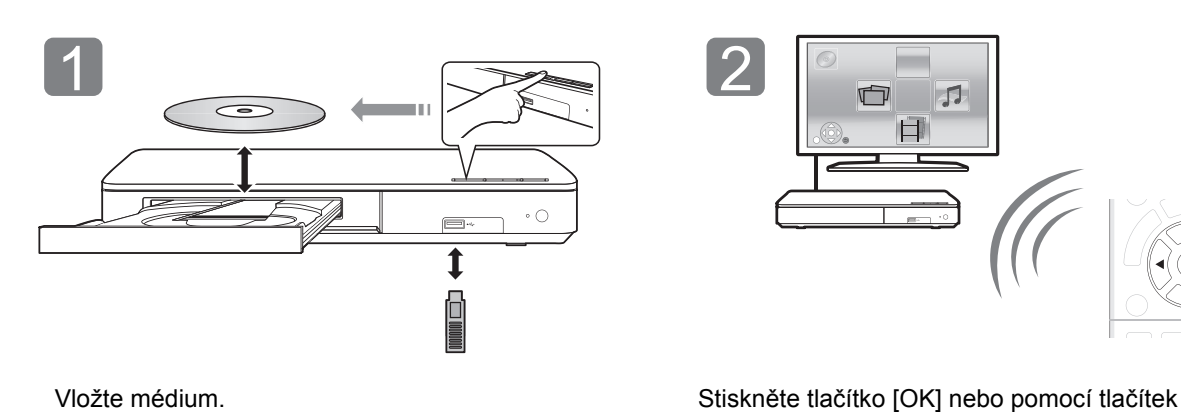

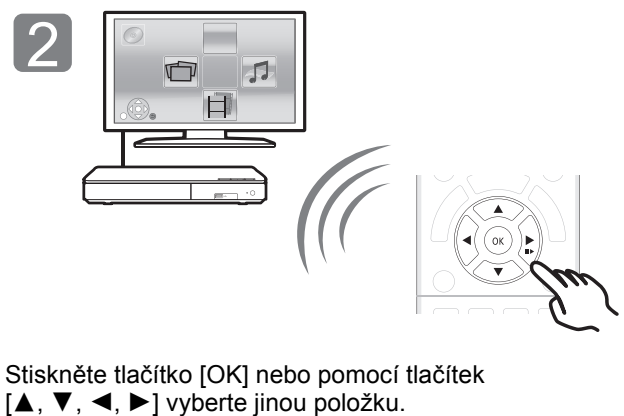

≥ Jsou-li k dispozici další položky, opakujte tento krok.

### **Činnosti během přehrávání**

V závislosti na médiu a jeho obsahu se může stát, že následující funkce nebudou pracovat.

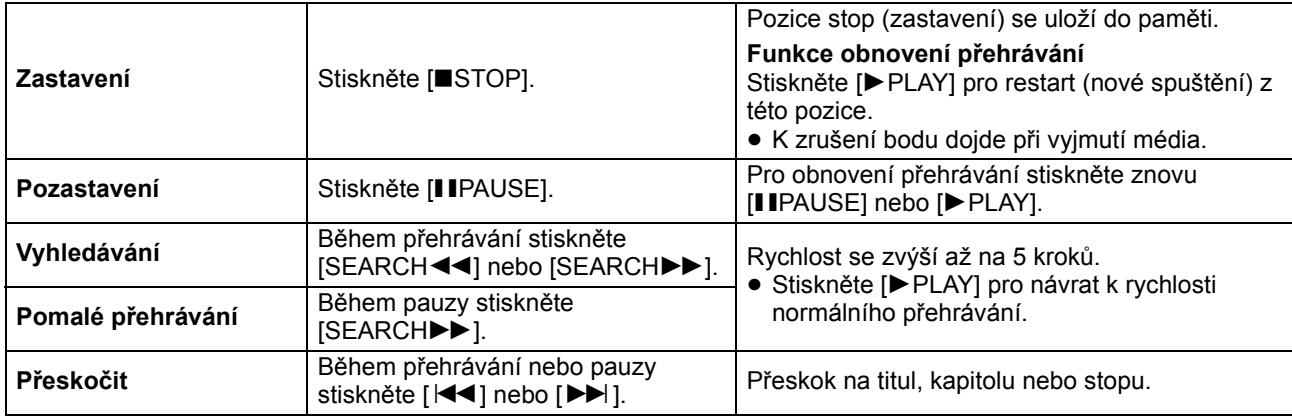

*Česky*

### **Přehrávatelná média**

**BD-Video:** Video **BD-RE:** Video, JPEG, MPO\*, AAC, ALAC, DSD, FLAC, MP3, WAV, WMA **BD-R:** Video, MKV, Xvid, AAC, ALAC, DSD, FLAC, MP3, WAV, WMA **DVD-Video:** Video **DVD-R/DVD-R DL:** Video, AVCHD, MKV, Xvid, JPEG, MPO\*, AAC, ALAC, DSD, FLAC, MP3, WAV, WMA **DVD-RW/+R/+RW/+R DL:** Video, AVCHD **Hudba na CD:** Hudební [CD-DA] **CD-R/CD-RW:** MKV, Xvid, JPEG, MPO\*, AAC, ALAC, FLAC, MP3, Hudební [CD-DA], WAV, WMA **USB zařízení (až 4 TB):** MKV, MP4, MPEG2, Xvid, JPEG, MPO\*, AAC, ALAC, DSD, FLAC, MP3, WAV,

### ∫ **Informace o správě regionu**

Toto zařízení může přehrávat disky BD-Video/ DVD-Video s následujícími kódy regionů, včetně "**ALL**":

Příklad:

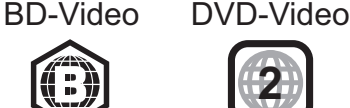

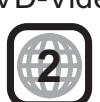

Pouze **BDT281/280 BDT181/180 BDT168/167** 

### **Aktualizace firmwaru**

WMA

Příležitostně může firma Panasonic vydat aktualizovaný firmware pro toto zařízení, který může obohatit nebo zlepšit činnost jednotlivých funkcí. Tyto aktualizace jsou k dispozici bezplatně.

Toto zařízení je schopno provést kontrolu firmwaru automaticky za předpokladu, že je připojeno na internet prostřednictvím širokopásmového připojení. Když je k dispozici nová verze firmwaru, dojde k zobrazení následující strany.

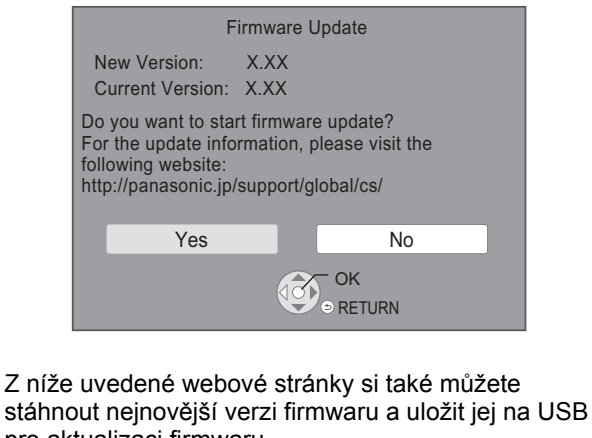

pro aktualizaci firmwaru.

http://panasonic.jp/support/global/cs/ (Tato stránka je pouze v angličtině.)

Během aktualizace NEODPOJUJTE toto zařízení od elektrické sítě a neprovádějte žádné operace. Po instalaci firmwaru se zařízení restartuje a zobrazí se následující obrazovka.

#### např.

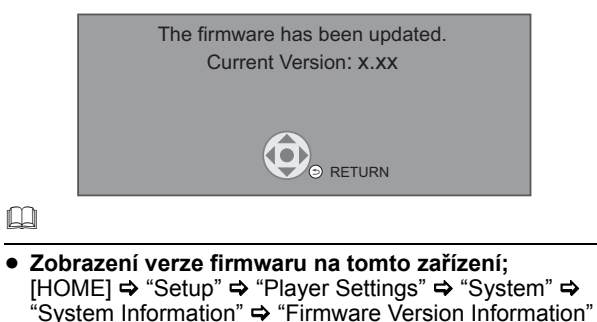

- ≥ **Stahování bude trvat několik minut. Může trvat déle nebo může být provázeno problémy v závislosti na spojovacím prostředí.**
- ≥ Pokud si nepřejete zkontrolovat nejnovější verzi firmwaru, nastavte "Automatic Update Check" na "Off". [HOME]  $\Rightarrow$  "Setup"  $\Rightarrow$  "Player Settings"  $\Rightarrow$  "System"  $\Rightarrow$ "Firmware Update"

### **Technické údaje**

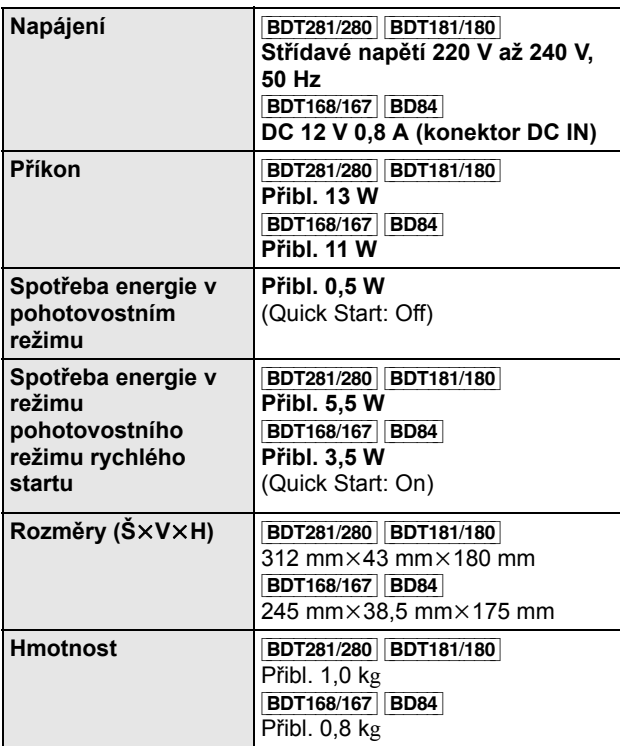

≥ Technické údaje podléhají změnám bez předchozího upozornění.

### **Autorská práva a Ochranné známky**

Tento výrobek používá technologii Cinavia pro omezení používání neautorizovaných kopií některých filmů a videí dostupných v běžném prodeji a jejich zvukových stop. Podrobnější informace najdete v návodu k použití (ve formátu PDF).

"AVCHD" je ochranná známka Panasonic Corporation a Sony Corporation.

Java je registrovanou ochrannou známkou společnosti Oracle a/ nebo jejích poboček.

Dolby, Dolby Audio, a symbol dvojitého D jsou ochranné známky společnosti Dolby Laboratories.

Informace o patentech DTS jsou uvedeny v http://patents.dts.com. Vyrobeno na základě licence DTS Licensing Limited. DTS, DTS-HD, symbol, & DTS a Symbol jsou spolu registrované ochranné známky a DTS-HD Master Audio je ochranná známka DTS, Inc. © DTS, Inc. Všechna práva vyhrazena.

Pojmy HDMI a HDMI High-Definition Multimedia Interface a rovněž logo HDMI jsou ochranné známky nebo zapsané ochranné známky společnosti HDMI Licensing, LLC ve Spojených státech a dalších zemích.

#### <AVC>

Tento výrobek je licencován v rámci licence na skupinu patentů AVC pro osobní využití spotřebitelem nebo jiná nezpoplatněná využití za účelem (i) kódování videa v podle standardu AVC ("video AVC") a/nebo (ii) dekódování videa AVC zakódovaného spotřebitelem v rámci soukromé činnosti a/nebo získaného od poskytovatele videa, který je licencován k poskytování videa AVC. Licence pro jakékoli jiné využití se neposkytuje a nelze ji předpokládat. Další informace poskytne společnost MPEG LA, L.L.C. Viz http://www.mpegla.com

<VC-1>

Tento výrobek je licencován v rámci licence na skupinu patentů VC-1 pro osobní a nekomerční využití spotřebitelem za účelem (i) kódování videa v podle standardu VC-1 ("video VC-1") a/nebo (ii) dekódování videa VC-1 zakódovaného spotřebitelem v rámci soukromé a nekomerční činnosti a/nebo získaného od poskytovatele videa, který je licencován k poskytování videa VC-1. Licence pro jakékoli jiné využití se neposkytuje a nelze ji předpokládat. Další informace poskytne společnost MPEG LA, L.L.C. Viz http://www.mpegla.com

Technologie kódování zvuku MPEG Layer-3 licencovaná společnostmi Fraunhofer IIS a Thomson.

"DVD Logo" je ochrannou známkou společnosti DVD Format/Logo Licensing Corporation.

Logo Wi-Fi CERTIFIED $^{\text{\tiny{\textsf{TM}}}}$  je certifikační známkou Wi-Fi Alliance $^{\text{\textregistered}}$ . Identifikátor Wi-Fi Protected Śetup<sup>TM</sup> je certifikační známkou Wi-Fi Alliance®.

"Wi-Fi®" a "Wi-Fi Direct®" jsou registrované ochranné známky Wi-Fi Alliance®.

"Wi-Fi Protected Setup<sup>TM</sup>", "Miracast<sup>TM</sup>", "WPA<sup>TM</sup>", a "WPA2<sup>TM</sup>" jsou ochranné známky společnosti Wi-Fi Alliance®.

DLNA, the DLNA Logo and DLNA CERTIFIED are trademarks, service marks, or certification marks of the Digital Living Network Alliance.

Windows je ochrannou známkou nebo registrovanou ochrannou známkou společnosti Microsoft Corporation ve Spojených státech a v jiných zemích.

Android je obchodní značkou Google Inc.

Copyright 2004-2014 Verance Corporation. CinaviaTM je obchodní značkou Verance Corporation. Chráněna americkým patentem 7,369,677 a světovými patenty ve stadiu schvalování i patentů již vydaných v rámci licence od společnosti Verance Corporation. Všechna práva vyhrazena.

Součástí tohoto výrobku je následující software:

- (1) software vyvinutý nezávisle nebo pocházející od společnosti Panasonic Corporation,
- (2) software, který je majetkem třetí strany a je poskytnut v licenci pro společnost Panasonic Corporation,
- (3) software licencovaný na základě GNU General Public License, Version  $2.0$  (GPL  $V2.0$ ),
- (4) software licencovaný na základě GNU LESSER General Public License, Version 2.1 (LGPL V2.1) a/nebo,
- (5) software s otevřeným zdrojovým kódem (open source), jiný než ten, který je poskytován na základě licence GPL V2.0, a/nebo LGPL V2.1.

Software klasifikovaný jako (3) - (5) je distribuován v naději, že bude užitečný, avšak BEZ JAKÉKOLI ZÁRUKY, bez jakékoli implikované záruky PRODEJNOSTI nebo VHODNOSTI PRO SPECIFICKÝ ÚČEL. Vycházejte, prosím, ze smluvních podmínek podrobně zobrazených v menu Player Settings.

Nejméně tři (3) roky od dodání tohoto výrobku Panasonic poskytne každé třetí straně, která nás bude kontaktovat na základě níže uvedených kontaktních informací, za náklady odpovídající maximálně nákladům na fyzické provedení distribuce zdrojového kódu, kompletní strojově čitelnou kopii odpovídajícího zdrojového kódu, na který se vztahuje licence GPL V2.0, LGPL V2.1 nebo jiné licence s povinností postupovat uvedeným způsobem, v souladu s uvedeným oznámením o autorských právech.

Kontaktní informace: oss-cd-request@gg.jp.panasonic.com

Zdrojový kód a oznámení o autorských právech jsou bezplatně

dostupné na naší níže uvedené internetové stránce. http://panasonic.net/avc/oss/

Licence Davida M. Gaye k softwaru dtoa a strtod

Autorem tohoto softwaru je David M. Gay.

Copyright (c) 1991, 2000, 2001 Lucent Technologies.

Tímto se uděluje povolení používat, kopírovat, upravovat a šířit tento software, za předpokladu, že u všech kopií jakéhokoliv softwaru, který je kopií či obsahuje kopii tohoto softwaru a ve všech kopiích přiložené dokumentace k takovému softwaru bude uvedeno toto úplné oznámení.

SOFTWARE JE POSKYTOVÁN "TAK JAK JE", BEZ ZÁRUKY JAKÉHOKOLI DRUHU. ZVLÁŠTĚ PAK ANI AUTOR ANI LUCENT NEČINÍ JAKÉKOLI PROHLÁŠENÍ ČI ZÁRUKU JAKÉHOKOLI DRUHU VZTAHUJÍCÍ SE K OBCHODOVATELNOSTI TOHOTO SOFTWARU NEBO JEHO VHODNOSTI PRO DANÝ ÚČEL.

"UNICODE, INC. LICENČNÍ SMLOUVA - DATOVÉ SOUBORY A **SOFTWARE** 

Datové soubory Unicode zahrnují veškeré datové soubory v adresářích http://www.unicode.org/Public/, http://www.unicode.org/reports/, a http://www.unicode.org/cldr/data/. Software Unicode zahrnuje jakýkoli zdrojový kód zveřejněný ve standardu Unicode nebo v adresářích http://www.unicode.org/Public/, http://www.unicode.org/reports/, a

http://www.unicode.org/cldr/data/. UPOZORNĚNÍ PRO UŽIVATELE: Pečlivě si přečtěte následující

právní ujednání. STAŽENÍM, NAINSTALOVÁNÍM, KOPÍROVÁNÍM ČI JINÝM POUŽÍVÁNÍM DATOVÝCH SOUBORŮ UNICODE INC. (""DATOVÉ SOUBORY"") A/NEBO SOFTWARU (""SOFTWARE"") JEDNOZNAČNĚ PŘIJÍMÁTE A SOUHLASÍTE BÝT VÁZÁNI VEŠKERÝMI PODMÍNKAMI TÉTO SMLOUVY. POKUD S TĚMITO PODMÍNKAMI NESOUHLASÍTE, DATOVÉ SOUBORY ČI SOFTWARE NESTAHUJTE, NEINSTALUJTE, NEKOPÍRUJTE, DÁLE NEŠIŘTE A NEPOUŽÍVEJTE.

OZNÁMENÍ O POVOLENÍ A AUTORSKÝCH PRÁVECH Copyright (c) 1991-2009 Unicode, Inc. Veškerá práva vyhrazena. Distribuováno v souladu s Podmínkami užívání na http://www.unicode.org/copyright.html.

Tímto se jakékoli osobě, která obdržela kopii datových souborů Unicode a související soubory s dokumentací (dále jen ""Datové soubory"") nebo software Unicode a související dokumentaci (dále jen ""Software""), uděluje bezplatné povolení dále bez jakéhokoli omezení dále nakládat s Datovými soubory nebo Softwarem, mimo jiné bez omezení práv používat, kopírovat, upravovat, spojovat, zveřejňovat, šířit a/nebo prodávat kopie Datových souborů nebo Softwaru, a umožnit to samé osobám, kterým jsou tyto Datové soubory nebo tento Software dodány, za předpokladu, že (a) u všech kopií Datových souborů nebo Softwaru bude uvedeno toto oznámení o autorských právech a tomto povolení, (b) že oznámení o autorských právech a o tomto povolení bude uvedeno i v přiložené dokumentaci a (c) že u každého Datového souboru či v Softwaru a v dokumentaci související s tímto Datovým souborem či Softwarem bude uvedeno, že data či software jsou upraveny.

DATOVÉ SOUBORY A SOFTWARE JSOU POSKYTOVÁNY ""TAK JAK JSOU"", BEZ ZÁRUKY JAKÉHOKOLI DRUHU, AŤ JIŽ VYJÁDŘENÉ ČI NEVYJÁDŘENÉ, VČETNĚ (NIKOLI VŠAK POUZE) NEVYJÁDŘENÝCH ZÁRUK VZTAHUJÍCÍCH SE K OBCHODOVATELNOSTI, VHODNOSTI PRO DANÝ ÚČEL A NEPORUŠENÍ PRÁV TŘETÍ STRANY. DRŽITEL ČI DRŽITELÉ AUTORSKÝCH PRÁV V TOMTO OZNÁMENÍ V ŽÁDNÉM PŘÍPADĚ NEODPOVÍDAJÍ ZA JAKÉKOLI ZVLÁŠTNÍ, NEPŘÍMÉ NEBO NÁSLEDNÉ ŠKODY NEBO ZA ŠKODY VYPLÝVAJÍCÍ ZE ZTRÁTY POUŽÍVÁNÍ, DAT NEBO ZISKŮ, AŤ NA ZÁKLADĚ SMLOUVY, NEDBALOSTI NEBO JINÉ HO PORUŠENÍ PRÁVA VZNIKLÉ NA ZÁKLADĚ NEBO V SOUVISLOSTI S POUŽÍVÁNÍM NEBO VÝKONEM DATOVÝCH SOUBORŮ NEBO SOFTWARU.

Vyjma tohoto oznámení nebude název držitele autorských práv používán k reklamních účelům či k jiným účelům na podporu prodeje, používání či jiného nakládání s Datovými soubory nebo Softwarem bez předchozího písemného oprávnění ze strany držitele autorských práv."

#### (1) MS/WMA

Tento výrobek je chráněn určitými autorskými právy společnosti Microsoft Corporation a třetích osob. Používání nebo distribuce této technologie mimo tento výrobek bez udělené licence od společnosti Microsoft nebo autorizované pobočky společnosti Microsoft a od třetích osob je zakázáno.

(2) MS/PlayReady/Označení hotového výrobku Tento výrobek obsahuje technologii, která podléhá ochraně souvisejícího intelektuálního vlastnictví společnosti Microsoft. Použití nebo distribuce této technologie mimo tento výrobek bez příslušné/ých licence/í od společnosti Microsoft je zakázáno.

(3) MS/PlayReady/Informace pro koncového uživatele Vlastníci obsahu používají technologii pro přístup k obsahu Microsoft PlayReady™ k ochraně svého intelektuálního vlastnictví, včetně obsahu chráněného autorskými právy. Toto zařízení používá technologii PlayReady pro přístup k obsahu chráněnému prostřednictvím PlayReady a/nebo k obsahu chráněnému prostřednictvím WMDRM. Když zařízení nedokáže správně uplatnit omezení ohledně použití obsahu, vlastníci obsahu mohou požádat Microsoft o zrušení schopnosti zařízení používat obsah chráněný prostřednictvím PlayReady. Zrušení nemůže ovlivnit nechráněný obsah nebo obsah chráněný jinými přístupovými technologiemi. Vlastníci obsahu mohou požádat o aktualizaci PlayReady za účelem zajištění přístupu k jejich obsahu. Když odmítnete aktualizaci, nebudete moci mít přístup k obsahu, který vyžaduje aktualizaci.

#### (4) FLAC, WPA Supplicant

Softwarové licence se zobrazí po zvolení možnosti "Software Licence" v menu Nastavení.\*

[HOME]  $\Rightarrow$  "Setup"  $\Rightarrow$  "Player Settings"  $\Rightarrow$  "System"  $\Rightarrow$  "System Information"

Köszönjük, hogy ezt a terméket választotta. Mielőtt használatba venné a terméket, olvassa el figyelmesen az utasításokat; őrizze meg a kézikönyvet a jövőbeli használat céljából.

## **Óvintézkedések**

### **FIGYELEM**

#### **Készülék**

A tűzveszély, áramütés vagy a terméksérülés kockázatának csökkentése érdekében,

- ≥ Ügyeljen arra, hogy a készüléket ne érje eső, nedvesség, csepegő vagy felfröccsenő folyadék.
- ≥ Ügyeljen arra, hogy ne kerüljön folyadékkal teli tárgy (pl. váza) a készülék tetejére.
- ≥ Csak a javasolt tartozékokat alkalmazza.
- Ne távolítsa el a burkolatokat.<br>● Ne próbália meg a készülék ia
- ≥ Ne próbálja meg a készülék javítását maga elvégezni. Bízza a javítást megfelelő szakszervizre.
- ≥ Ügyeljen arra, hogy ne kerüljenek fémtárgyak a készülék belsejébe.
- ≥ Ne tegyen nehéz tárgyakat a készülékre.

#### **Hálózati csatlakozókábel**

A tűzveszély, áramütés vagy a terméksérülés kockázatának csökkentése érdekében,

- ≥ Ügyeljen arra, hogy a hálózati feszültség megfeleljen a készüléken feltüntetett feszültség értékének.
- ≥ Teljesen dugja be a hálózati csatlakozót a konnektorba.
- ≥ Tilos a hálózati zsinórt meghúzni, meghajlítani vagy nehéz tárgyakkal terhelni.
- ≥ Tilos nedves kézzel nyúlni a hálózati csatlakozóhoz.
- ≥ A konnektorból való kihúzásakor határozottan fogja meg a hálózati csatlakozót.
- ≥ Ne használjon sérült hálózati csatlakozót vagy konnektort.

A készülék leválasztására a tápcsatlakozó dugója szolgál. A készüléket úgy kell beszerelni, hogy a tápcsatlakozó dugóját azonnal ki lehessen húuni az aljzatból.

### **VIGYÁZAT**

**Készülék**

- ≥ A készülék lézersugarat használ. Ha a készüléket másképpen használja és kezeli, mint ahogy az a használati útmutatóban le van írva, veszélyes sugárzás léphet fel.
- ≥ Ne tegyen a készülékre nyílt lángú tűzforrást (pl. égő gyertyát).
- ≥ A mobiltelefonok miatt használat közben a készüléknél rádióinterferenciás zavar léphet fel. Ilyen interferencia előfordulása esetén jobban el kell különíteni egymástól a készüléket és a mobiltelefont.
- ≥ A készülék használata mérsékelt égövi időjárási viszonyokra van tervezve.

#### **Elhelyezés**

Helyezze a készüléket sima felületre.

A tűzveszély, áramütés vagy a terméksérülés kockázatának csökkentése érdekében,

- ≥ Tilos a készüléket könyvespolcon, beépített szekrényben vagy más zárt térben felállítani vagy elhelyezni. Gondoskodjon a készülék megfelelő szellőzéséről.
- ≥ Ne zárja el a készülék szellőzőnyílásait újsággal, asztalterítővel, függönnyel vagy hasonló tárgyakkal.
- ≥ Tilos a készüléket erősítőre/vevőkészülékre vagy felforrósodó berendezésre helyezni. A hő ugyanis károsíthatja a készüléket.
- ≥ Tilos a készüléket közvetlen napfény, magas hőmérséklet, nagy páratartalom vagy erős rázkódás hatásának kitenni.

#### **Elemek**

Az elemek helytelen kezelése az elektrolit kifolyását eredményezheti és tüzet okozhat.

- ≥ Helytelen behelyezése esetén az elem felrobbanhat. A cseréhez csak a gyártó által ajánlott típusú elemet szabad használni.
- ≥ Az elemek leselejtezése előtt forduljon a helyi hatóságokhoz vagy kereskedőjéhez, és érdeklődjön az ártalmatlanítás megfelelő módjáról.
- ≥ Soha ne használjon egyszerre régi és új, illetve különböző típusú elemeket.
- ≥ Ne hevítse vagy tegye ki nyílt lángnak.
- ≥ Ne hagyja sokáig autóban közvetlen napfénynek kitett helyen az elem(eke)t akkor, ha az ajtók és ablakok zárva vannak.
- ≥ Ne szerelje szét és ne zárja rövidre.
- ≥ Tilos az alkáli vagy mangán elemek feltöltése.
- ≥ Ne használja az elemeket, ha a borításuk levált.

Vegye ki az elemeket, ha hosszabb időn át nem akarja használni a távvezérlőt. Hűvös, sötét helyen tárolja az elemeket.

#### [BDT168/167] [BD84]

#### **Hálózati adapter**

A hálózati adapter 110 V és 240 V közötti váltakozó árammal működik.

Szerezzen megfelelő csatlakozó adaptert, ha a csatlakozó nem illik a hálózati konnektorba.

[BDT281/280]

### **Mire kell figyelni a wireless LAN csatlakoztatásnál**

A készülék használatára az alábbi korlátozások vonatkoznak. A készülék használata előtt olvassa el ezeket a korlátozásokat. A Panasonic semmilyen felelősséget nem vállal az olyan károkért, amelyek a fenti korlátozások be nem tartása, illetve bármilyen más eszközhasználati körülmény miatt következnek be.

- ≥ **A rádióhullámokon keresztül továbbított és fogadott adatokat mások befoghatják és figyelhetik.**
- ≥ **A készülék kényes elektronikus alkatrészekből áll.**
- Használja rendeltetésszerűen a készüléket, és ügyeljen az alábbiak betartására:
- Ne tegye ki a készüléket magas hőmérsékletnek vagy közvetlen napfénynek.
- Ne hajlítsa meg, illetve ne tegye ki a készüléket erős ütéseknek.
- Ne érje a készüléket nedvesség.
- Semmilyen módon ne szerelje szét vagy módosítsa a készüléket.

# **CE1731**

#### **Megfelelőségi Nyilatkozat (DoC)**

Ezennel a, "*Panasonic Corporation*" kijelenti, hogy a jelen termék kielégíti az 1999/5/EK Irányelv létfontosságú követelményeit és más vonatkozó rendelkezéseit.

A vásárlók letölthetik az R&TTE termékek eredeti DoC másolatát a DoC szerverünkről:

http://www.doc.panasonic.de

A hivatalos képviselő elérhetősége:

Panasonic Marketing Europe GmbH, Panasonic Testing Centre, Winsbergring 11, 22525 Hamburg, Németország Ez a termék megfelel az alábbi országok rádió előírásainak.

Ausztria, Belgium, Bulgária, Ciprus, Cseh Köztársaság, Dánia, Finnország, Franciaország, Németország, Görögország, Magyarország, Írország, Olaszország, Izland, Liechtenstein, Luxemburg, Málta, Hollandia, Norvégia, Lengyelország, Portugália, Románia, Szlovákia, Szlovénia, Spanyolország,

Svédország, Egyesült Királyság, Svájc A termék 2,4 GHz-es WLAN hozzáférési ponthoz való

kapcsolódásra van tervezve.

### **A készülék leselejtezése vagy továbbadása**

Előfordulhat, hogy a készülék megőrzi a felhasználói beállítások információit. Ha Ön leselejtezés vagy továbbadás útján kíván megválni a készüléktől, akkor a felhasználói beállítások törlése érdekében állítson vissza mindent a gyári előbeállításokra.

- 1 Kapcsolja be a készüléket.
- Tartsa egyidejűleg lenyomva az [OK] gombot, a sárga gombot és a kék gombot a távvezérlőn több mint 5 másodpercig.
	- POWER LED villogni kezd, és "00 RET" jelenik meg a képernyőn.
- 3 Nyomja meg ismételten a [1] (jobb) gombot a távvezérlőn, amíg "08 FIN" nem jelenik meg a képernyőn.
- ≥ Lehet, hogy a készülék memóriája megőrizte a működési Tartsa lenyomva az [OK] gombot legalább 5 másodpercig.
- előzményeket.

#### **Tájékoztatás felhasználók számára az elhasználódott készülékek, szárazelemek és akkumulátorok begyűjtéséről és ártalmatlanításáról.**

**Csak az Európai Unió és olyan országok részére, amelyek begyűjtő rendszerekkel rendelkeznek**

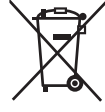

A termékeken, a csomagoláson és/vagy a kísérő dokumentumokon szereplő szimbólumok azt jelentik, hogy az elhasználódott elektromos és elektronikus termékeket, szárazelemeket és akkumulátorokat tilos az általános háztartási hulladékkal keverni.

Az elhasználódott készülékek, szárazelemek és akkumulátorok megfelelő kezelése, hasznosítása és újrafelhasználása céljából, kérjük, hogy a helyi törvényeknek, megfelelően juttassa el azokat a kijelölt gyűjtőhelyekre.

E termékek, szárazelemek és akkumulátorok előírásszerű ártalmatlanításával Ön hozzájárul az értékes erőforrások megóvásához, és megakadályozza az emberi egészség és a környezet károsodását.

Amennyiben a begyűjtéssel és újrafelhasználással kapcsolatban további kérdése lenne, kérjük, érdeklődjön a helyi önkormányzatnál. E hulladékok szabálytalan elhelyezését a nemzeti jogszabályok büntethetik.

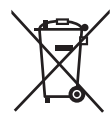

#### **Megjegyzés a szárazelem- és akkumulátor-szimbólummal kapcsolatban (alsó szimbólumpélda):**

Ezek a szimbólumok kémiai szimbólummal együtt alkalmazhatók. Ebben az esetben teljesíti az EU irányelvnek vegyi anyagra vonatkozó követelményét.

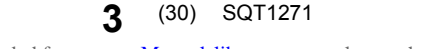

Downloaded from [www.Manualslib.com](http://www.manualslib.com/) manuals search engine

## **Tartalomjegyzék**

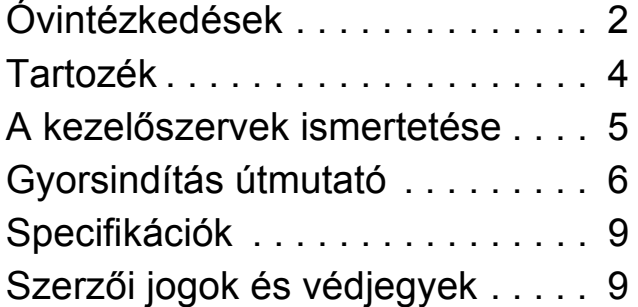

**Részletesebb használati útmutatót a "Felhasználói kézikönyv (PDF formátum)" tartalmaz. Elolvasásához töltse le a webhelyről.**

**http://av.jpn.support.panasonic.com/support/global/ cs/bd/oi/index.html**

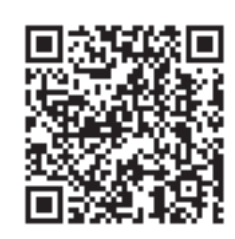

A felhasználói kézikönyv (PDF formátum) böngészéséhez vagy kinyomtatásához Adobe Reader szükséges.

Az alábbi webhelyről töltheti le és telepítheti az adott operációs rendszernek megfelelő Adobe Reader változatot.

http://www.adobe.com/products/acrobat/readstep2.html

## **Tartozék**

A készülék használatba vétele előtt ellenőrizze a mellékelt tartozékokat.

**1 Távvezérlő** [BDT281/280] (N2QAYB001031) [BDT181/180] (N2QAYB001030) [BDT168/167] [BD84] (N2QAYB001029) **2 Távvezérlő elemek** [BDT281/280] [BDT181/180] **1 Hálózati csatlakozókábel** [BDT168/167] [BD84] **1 Hálózati adapter**

 $\Box$ 

- ≥ Az itt közölt termékszámok a 2015. decemberi állapotot tükrözik. Ezek módosulhatnak.
- ≥ Más berendezéshez ne használja a hálózati csatlakozókábelt és a hálózati adaptert.
- ≥ Csak a tartozékként adott hálózati csatlakozókábelt és hálózati adaptert használja.

#### **A távvezérlő használata**

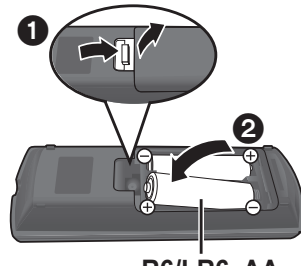

**R6/LR6, AA** (Alkáli-mangán elemek)

– Az elemek behelyezését úgy végezze, hogy a  $(+$  és  $-)$ pólus megegyezzen a távvezérlő jelzéseivel.

*Magyar*

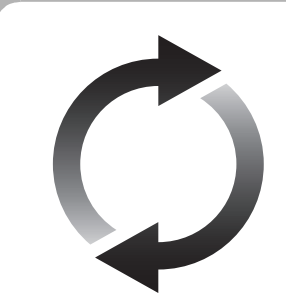

### **A firmware frissítése**

A Panasonic folyamatosan dolgozik a készülék firmware fejlesztésén, hogy vásárlóink mindig a legújabb technológiát élvezhessék. Panasonic azt javasolja Önnek, azonnal végezze el a firmware frissítését, ha erről értesítést kap.

## **A kezelőszervek ismertetése**

Ha más Panasonic eszközök reagálnak a készülék távvezérlőjére, változtassa meg a távvezérlő kódját.

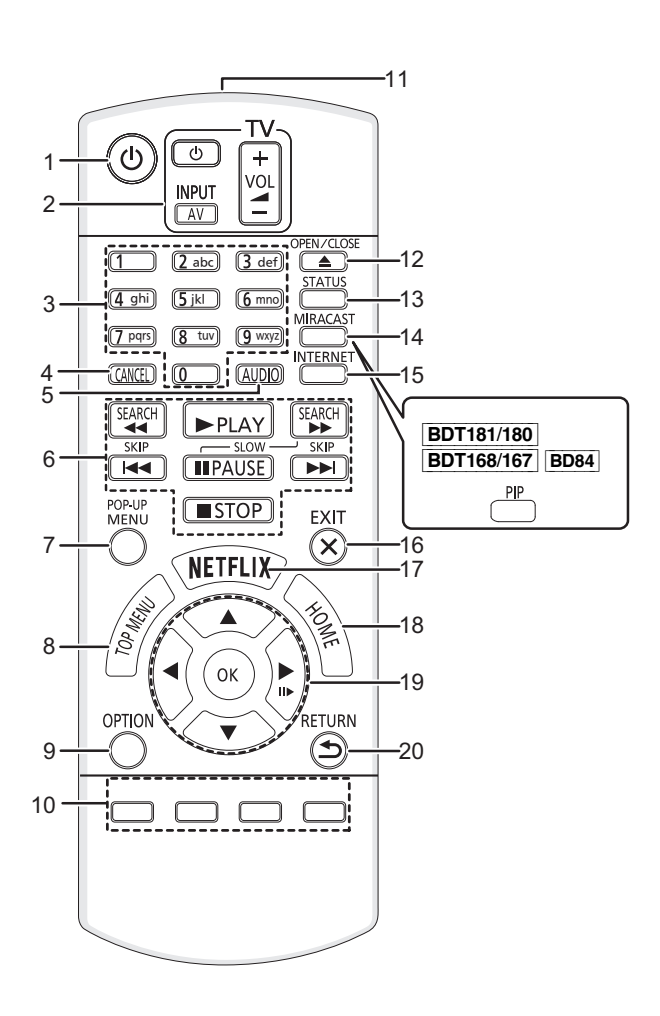

- 1 A készülék be- és kikapcsolása
- 2 TV üzemeltetés gombok A készülék távvezérlőjével a Panasonic TV vezérlése is lehetséges. A TV-től függően előfordulhat, hogy egyes gombok nem működnek. [U TV] : A televízió be- és kikapcsolása [AV] : Bemenet váltás  $[+-VOL]$ : A hangerő beállítása
- 3 Címszámok kiválasztása stb./Számok vagy
- [BDT281/280] [BDT181/180] karakterek beírása 4 Mégse<br>5 Soundt
- Soundtrack váltása
- 6 Alap lejátszásvezérlő gombok
- 7 Felugró menü mutatása
- 8 Főmenü mutatása
- 9 Opció menü mutatása
- 10 Színgombok (piros, zöld, sárga, kék) A kijelzéstől függően különböző célokra használható
- 11 A távvezérlőjel továbbítása
- 12 A lemeztálca nyitása vagy zárása
- 13 Állapotüzenetek mutatása
- 14 [BDT281/280] Az Miracast<sup>TM</sup> képernyő megjelenítése [BDT181/180] [BDT168/167] [BD84] A másodlagos videó (kép a képben) be- és kikapcsolása
- 15 Network Service home képernyő megjelenítése
- 16 Kilépés a menüképernyőből
- 17 A Netflix képernyő megjelenítése
- 18 A HOME menu megjelenítése
- 19 **[▲, ▼, ◀, ▶**] : Kiemelés mozgatása a kiválasztáshoz [OK] : Kiválasztás megerősítése (III→): Képkockáról képkockára
- 20 Visszatérés az előző képernyőre

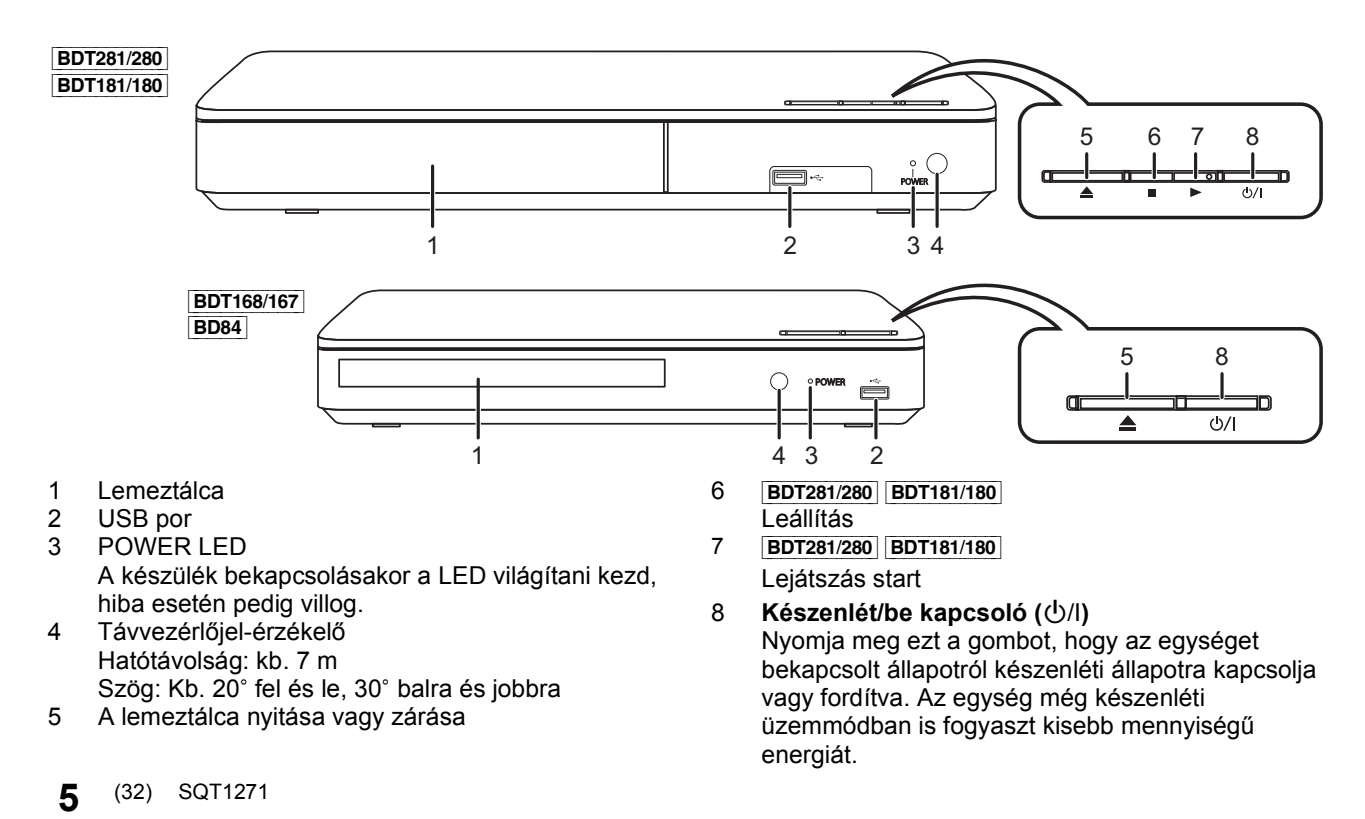

## **Gyorsindítás útmutató**

## **1. LÉPÉS : TV csatlakoztatása**

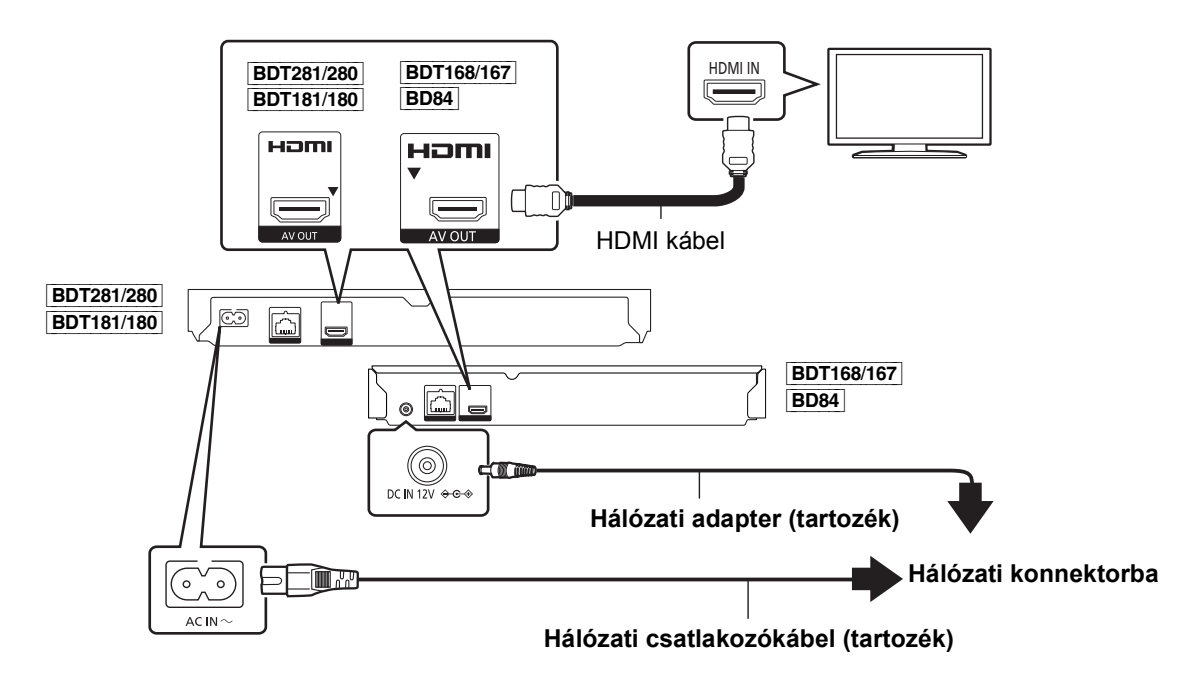

- ≥ Készenlét módnál a készülék kikapcsolt állapotban is fogyaszt némi áramot (> 9) a hálózatból. Energiatakarékosságból a készüléket le kell csatlakoztatni a hálózatról, ha hosszabb időn át nem használják.
- ≥ [BDT168/167] [BD84] Csatlakoztatott hálózati adapter mellett a készülék standby helyzetben van. Az elsődleges áramkör mindaddig "élő", amíg a hálózati adapter be van dugva a konnektorba.

## **2. LÉPÉS : Csatlakozás a hálózathoz**

[BDT281/280]

∫ **Wireless LAN csatlakoztatás**

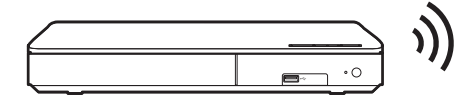

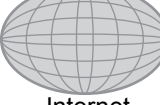

*Magyar*

∫ **LAN kábel csatlakoztatás**

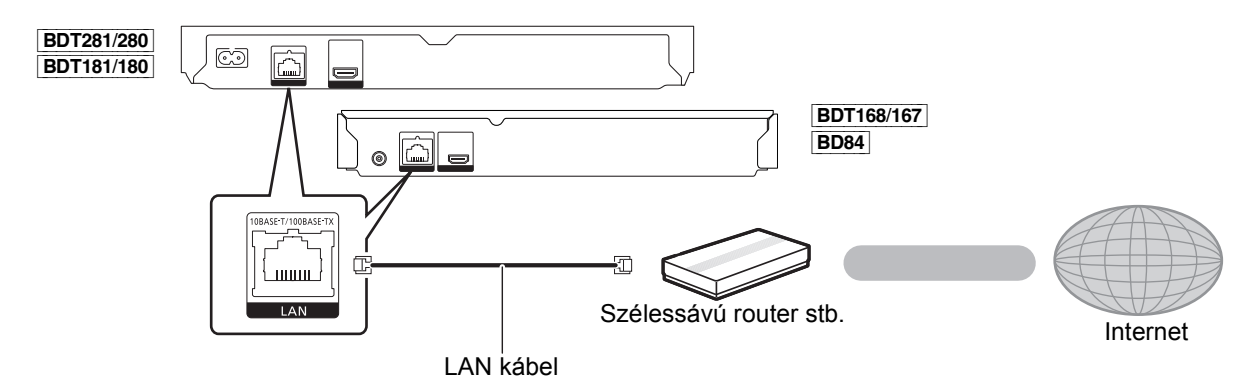

A perifériás eszközök csatlakoztatásához használjon legalább 5. kategóriájú egyenes LAN kábeleket (STP).

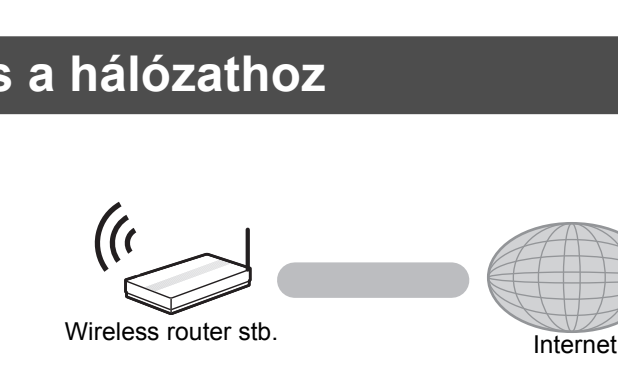

## **3. LÉPÉS : Beállítás**

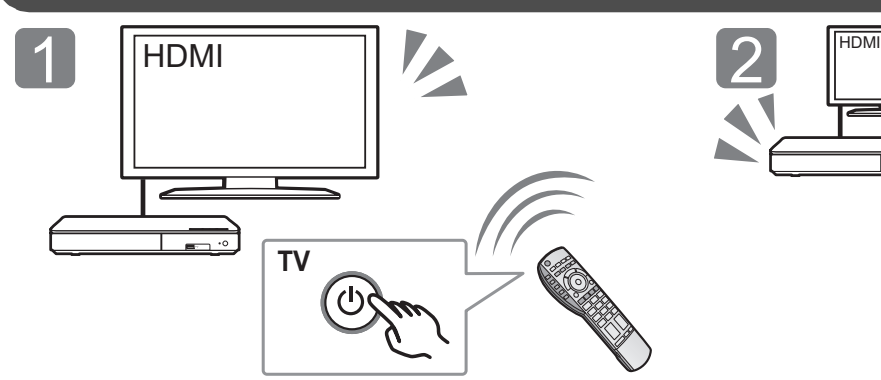

Kapcsolja be a TV-t és válassza ki a megfelelő videó bemenetet.

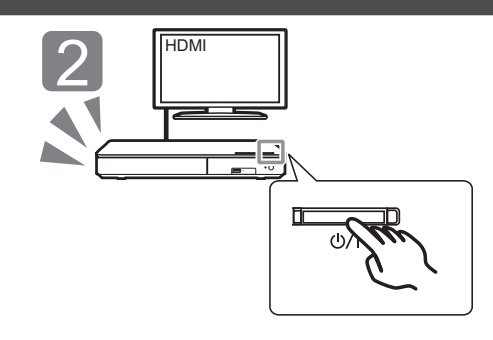

Nyomja meg a [b/l] gombot. A beállításokhoz kövesse a képernyőn megjelenő utasításokat.

## **4. LÉPÉS: Lejátszás**

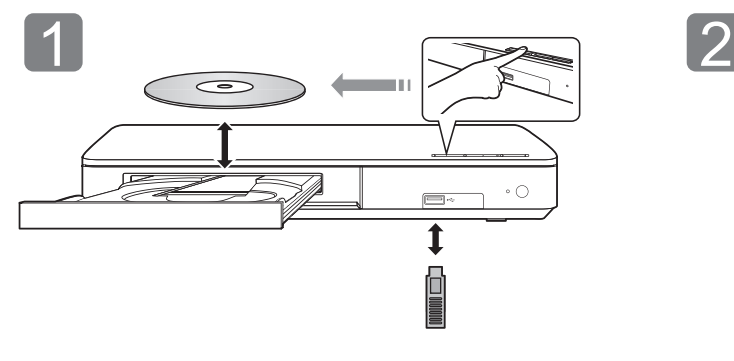

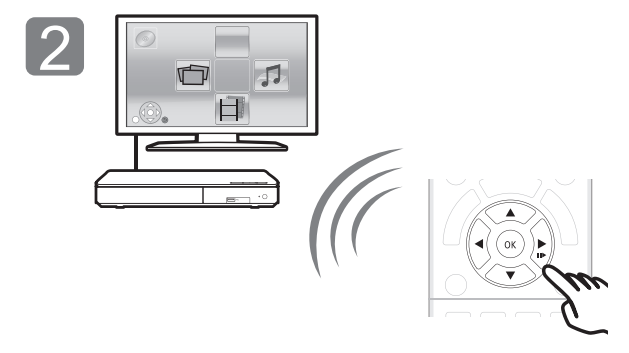

Helyezze be a hordozót. Nyomja meg az [OK] vagy [▲, ▼, ◀, ▶] gombot a tétel kiválasztásához.

≥ További tételek esetén ismételje meg ezt a lépést.

### **Műveletek lejátszás közben**

Hordozótól és tartalomtól függően előfordulhat, hogy ezek a funkciók nem működnek.

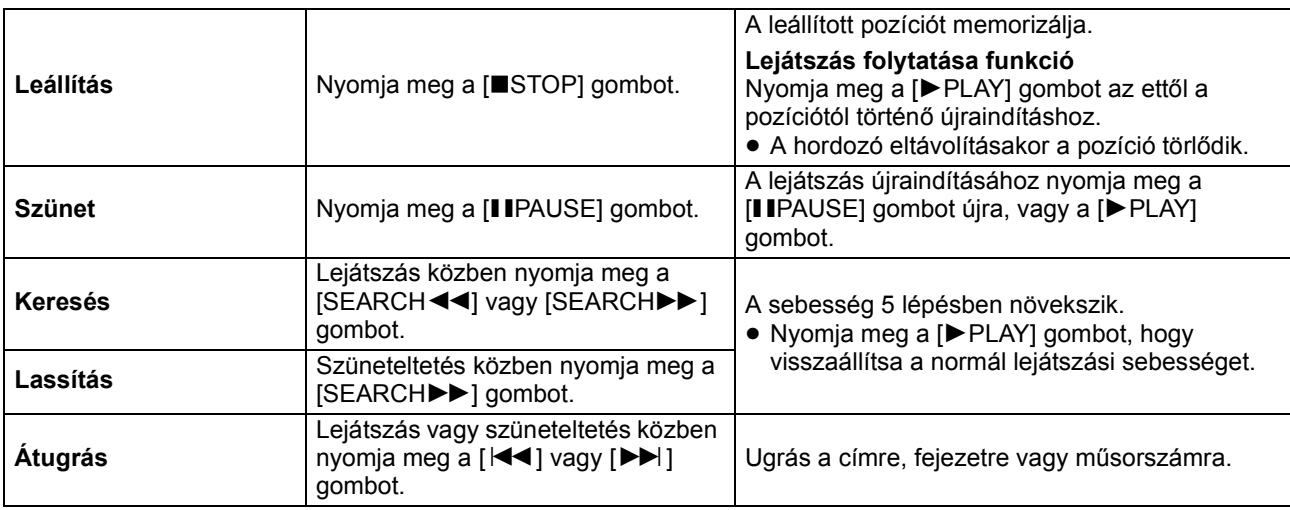

### **Lejátszható hordozók**

**BD-Video:** Video **BD-RE:** Video, JPEG, MPO\*, AAC, ALAC, DSD, FLAC, MP3, WAV, WMA **BD-R:** Video, MKV, Xvid, AAC, ALAC, DSD, FLAC, MP3, WAV, WMA **DVD-Video:** Video **DVD-R/DVD-R DL:** Video, AVCHD, MKV, Xvid, JPEG, MPO\*, AAC, ALAC, DSD, FLAC, MP3, WAV, WMA **DVD-RW/+R/+RW/+R DL:** Video, AVCHD **Zenei CD:** Zenei [CD-DA] **CD-R/CD-RW :** MKV, Xvid, JPEG, MPO\*, AAC, ALAC, FLAC, MP3, Zenei [CD-DA], WAV, WMA **USB eszkoz (max. 4 TB):** MKV, MP4, MPEG2, Xvid, JPEG, MPO\*, AAC, ALAC, DSD, FLAC, MP3, WAV, WMA

### ∫ **Régiókezelési információk**

A készülék az alábbi régiókódok, például "**ALL**" szerinti BD-Video/DVD-Video lemezeket tudja lejátszani:

Példa:

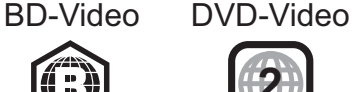

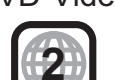

Csak | BDT281/280 | BDT181/180 | BDT168/167

### **A firmware frissítése**

A Panasonic alkalmanként kiadhatja a készülékhez tartozó firmware frissítését, ami egyes működési jellemzőket kiegészíthet vagy javíthat. Ezek a frissítések ingyen állnak rendelkezésre.

Ha szélessávú kapcsolaton keresztül csatlakozik az internethez, akkor a készülék automatikusan elvégzi a firmware ellenőrzését.

Az alábbi képernyő jelenik meg, amikor egy új firmware változat elérhető.

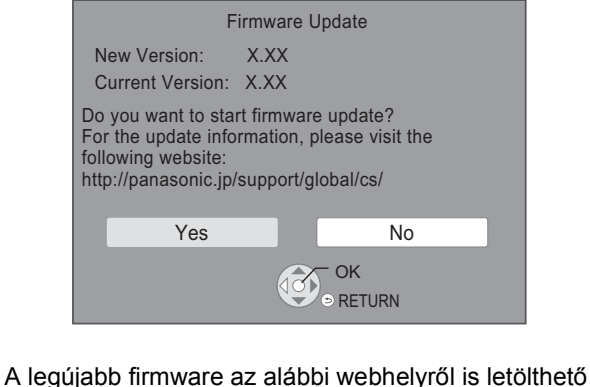

és egy USB eszközön tárolható a firmware frissítéséhez.

http://panasonic.jp/support/global/cs/ (A webhely kizárólag angol nyelvű.)

TILOS LECSATLAKOZTATNI a készüléket az elektromos hálózatról, vagy bármilyen más műveletet végezni a frissítés alatt.

A firmware telepítése után a készülék újraindul, majd a következő képernyő jelenik meg.

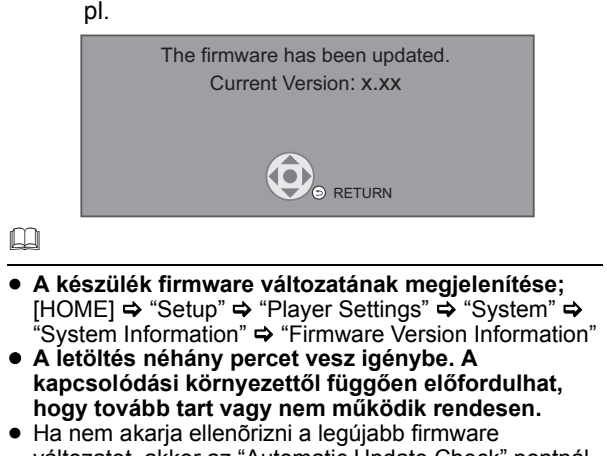

változatot, akkor az "Automatic Update Check" pontnál válassza az "Off" beállítást. [HOME]  $\Rightarrow$  "Setup"  $\Rightarrow$  "Player Settings"  $\Rightarrow$  "System"  $\Rightarrow$ "Firmware Update"

*Magyar*

### **Specifikációk**

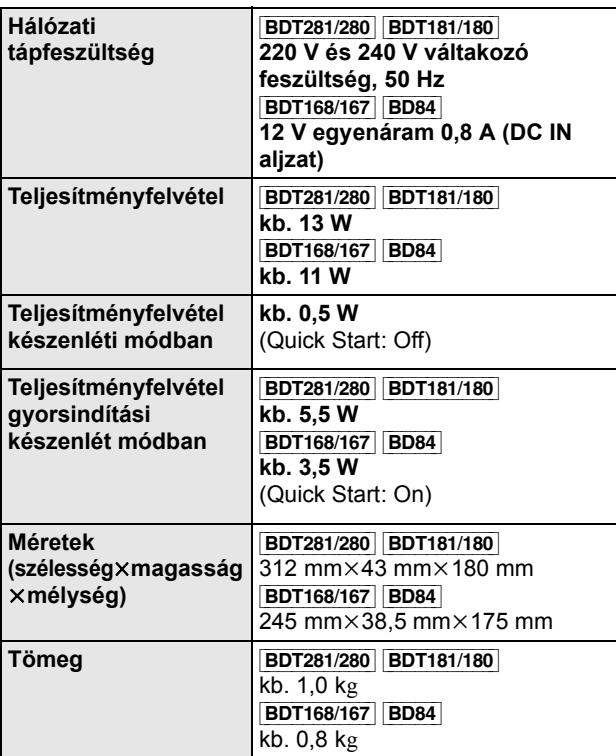

≥ A specifikáció minden előzetes értesítés nélkül módosítható.

## **Szerzői jogok és védjegyek**

Ez a termék Cinavia technológiát alkalmaz egyes kereskedelmi célra készült filmek és videók, valamint a hozzájuk tartozó hangsáv jogosulatlan másolatainak felhasználási korlátozása céljából. A részleteket a felhasználói kézikönyv tartalmazza (PDF formátum).

Az "AVCHD" a Panasonic Corporation és a Sony Corporation védjegye.

A Java az Oracle és/vagy leányvállalatainak a bejegyzett védjegye.

A Dolby, Dolby Audio, és dupla D szimbólum a Dolby Laboratories védjegyei.

A DTS szabadalmakhoz lásd a http://patents.dts.com oldalt. Készült a DTS Licensing Limited licence alapján. A DTS, a DTS-HD, a szimbólum, az & DTS és a szimbólum együttesen bejegyzett védjegyek, míg a DTS-HD Master Audio a DTS, Inc. védjegye. © DTS, Inc. Minden jog fenntartva.

A HDMI és a HDMI High-Definition Multimedia Interface kifejezések, valamint a HDMI embléma a HDMI Licensing, LLC védjegyei vagy bejegyzett védjegyei az Amerikai Egyesült Államokban és más országokban.

#### <AVC>

Az AVC szabadalmi portfolió licenc alapján ezt a terméket személyes vagy ellenszolgáltatás nélküli egyéb célra használhatja a vásárló (i) videóknak az AVC szabvány szerinti kódolásához ("AVC videó") és/vagy (ii) a valamely vásárló által személyes céllal kódolt és/vagy az AVC videók szolgáltatására engedéllyel rendelkező valamely videószolgáltatótól beszerzett AVC videók dekódolásához. Sem ténylegesen, sem hallgatólagosan nincs engedélyezve semmilyen más felhasználás. További információval az MPEG LA, L.L.C. tud szolgálni.

Lásd http://www.mpegla.com

<VC-1>

A VC-1 szabadalmi portfolió licenc alapján ezt a terméket személyes és nem kereskedelmi célra használhatja a vásárló (i) videóknak a VC-1 szabvány szerinti kódolásához ("VC-1 videó") és/vagy (ii) a valamely vásárló által személyes és nem kereskedelmi céllal kódolt és/vagy a VC-1 videók szolgáltatására engedéllyel rendelkező valamely videószolgáltatótól beszerzett VC-1 videók dekódolásához. Sem ténylegesen, sem hallgatólagosan nincs engedélyezve semmilyen más felhasználás. További információval az MPEG LA, L.L.C. tud szolgálni. Lásd http://www.mpegla.com

Az MPEG Layer-3 hangkódolási technológia licencadója a Fraunhofer IIS és a Thomson.

A "DVD Logo" a DVD Format/Logo Licensing Corporation védjegye.

A Wi-Fi CERTIFIEDTM logó a Wi-Fi Alliance® tanúsítási jelzése. A Wi-Fi Protected Setup<sup>TM</sup> azonosítási jelzés a Wi-Fi Alliance® tanúsítási jelzése.

A "Wi-Fi®" és a "Wi-Fi Direct®" a Wi-Fi Alliance® bejegyzett védjegye.

A "Wi-F<u>i</u> Protected Setup<sup>TM</sup>", "Miracast<sup>TM</sup>", "WPA<sup>TM</sup>", és a "WPA2<sup>TM</sup>" a Wi-Fi Alliance<sup>®</sup> védjegye.

DLNA, the DLNA Logo and DLNA CERTIFIED are trademarks, service marks, or certification marks of the Digital Living Network Alliance.

A Windows a Microsoft Corporation védjegye vagy bejegyzett védjegye az Egyesült Államokban és más országokban.

A Android a Google Inc. védjegye.

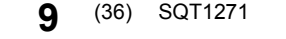

Copyright 2004-2014 Verance Corporation. A CinaviaTM a Verance Corporation védjegye. A 7,369,677 számú USA szabadalom, valamint a Verance Corporation megadott és függőben levő nemzetközi szabadalmai alapján védve. Minden jog fenntartva.

Ez a termék az alábbi szoftvereket foglalja magában:

(1) a Panasonic Corporation által vagy részére függetlenül kifejlesztett szoftver,

- (2) a harmadik fél tulajdonát képező és a Panasonic Corporation számára licencbe adott szoftver,
- (3) a GNU General Public License, Version 2.0 (GPL V2.0) alapján licencbe adott szoftver,
- (4) a GNU LESSER General Public License, Version 2.1 (LGPL V2.1) alapján licencbe adott szoftver és/vagy,

(5) nyílt forráskódú szoftverek, kivéve a GPL V2.0 és/vagy LGPL V2.1 alapján licencbe adott szoftvert.

A (3) - (5) szerinti szoftverek terjesztése a hasznosság reményében történik, de a FORGALOMKÉPESSÉG vagy a VALAMILYEN MEGHATÁROZOTT CÉLRA VALÓ ALKALMASSÁG BÁRMILYEN SZAVATOSSÁGA NÉLKÜL, beleértve a hallgatólagos szavatosságot is. Ezek részletes felhasználói feltételeit a Player Settings menü tartalmazza.

A Panasonic a termékek leszállításától számított legalább három (3) éven át biztosítja az alábbi elérhetőségen hozzánk forduló minden harmadik fél számára a GPL V2.0, LGPL V2.1 vagy az ilyen kötelezettséget tartalmazó egyéb licencek szerinti forráskód géppel olvasható teljes példányát legfeljebb olyan díj ellenében, mint amilyen költséggel számunkra jár a forráskód fizikai terjesztése, továbbá az ezen licencekhez tartozó szerzői jogi megjegyzést.

Elérhetőség: oss-cd-request@gg.jp.panasonic.com

Alábbi weboldalunkon a forráskód és a szerzői jogi megjegyzés is ingyenesen elérhető.

http://panasonic.net/avc/oss/

David M. Gay's dtoa és strtod licenc

A szoftver alkotója David M. Gay.

Copyright (c) 1991, 2000, 2001 by Lucent Technologies.

Ezennel díjmentesen engedélyezve van a szoftver bármilyen célra való használata, lemásolása, módosítása és terjesztése, feltéve ha ez a teljes megjegyzés megjelenik minden olyan szoftver összes példányán, amely a jelen szoftver módosítása vagy annak egy példányát tartalmazza, valamint az ilyen szoftverek támogató dokumentációjának minden példányán.

A SZOFTVER MEGADÁSA "AHOGY VAN" ALAPON TÖRTÉNIK BÁRMIFÉLE KIFEJEZETT VAGY HALLGATÓLAGOS GARANCIA NÉLKÜL. EZEN BELÜL SEM AZ ALKOTÓ, SEM A LUCENT NEM AD SEMMILYEN SZAVATOSSÁGOT VAGY GARANCIÁT A SZOFTVER FORGALOMKÉPESSÉGE VAGY ADOTT CÉLRA VALÓ ALKALMASSÁGA TEKINTETÉBEN.

"UNICODE, INC. LICENCSZERZŐDÉS - ADATFÁJLOK ÉS SZOFTVER

Az Unicode Adatfájlok azon adatfájlokat jelentik, amelyek a http:// www.unicode.org/Public/, http://www.unicode.org/reports/ és http://www.unicode.org/cldr/data/ címeken találhatók. Az Unicode Szoftver azon forráskódokat jelenti, amelyek az Unicode Szabványban vannak közzétéve vagy a http:// www.unicode.org/Public/, http://www.unicode.org/reports/ és http://www.unicode.org/cldr/data/ címeken találhatók.

MEGJEGYZÉS A FELHASZNÁLÓNAK: Gondosan tanulmányozza át az alábbi jogi megállapodást. AZ UNICODE INC. ADATFÁJLOK (""ADATFÁJLOK"") ÉS/VAGY SZOFTVER (""SZOFTVER"") LETÖLTÉSÉVEL, TELEPÍTÉSÉVEL, MÁSOLÁSÁVAL VAGY EGYÉB FELHASZNÁLÁSÁVAL ÖN EGYÉRTELMŰEN ELFOGADJA ÉS MAGÁRA NÉZVE KÖTELEZŐ ÉRVÉNYŰNEK TEKINTI A JELEN SZERZŐDÉS MINDEN FELTÉTELÉT. HA EZT NEM FOGADJA EL, AKKOR NE TÖLTSE LE, TELEPÍTSE, MÁSOLJA, TERJESSZE VAGY HASZNÁLJA AZ ADATFÁJLOKAT VAGY SZOFTVERT. SZERZŐI JOGI ÉS ENGEDÉLYEZÉSI MEGJEGYZÉS

Copyright (c) 1991-2009 Unicode, Inc. Minden jog fenntartva. A http://www.unicode.org/copyright.html címen található Használati Feltételek szerint terjesztve.

Az Unicode adatfájlok és a kapcsolódó dokumentáció (az ""Adatfájlok"") vagy az Unicode szoftver és a kapcsolódó dokumentáció (a ""Szoftver"")egy példányát megszerző bármely személy ezennel díjmentesen engedélyt kap az Adatfájlok vagy a Szoftver korlátozás nélküli kezelésére, vagyis arra, hogy használja, lemásolja, módosítsa, beolvassza, publikálja és terjessze az Adatfájlokat vagy a Szoftvert és/vagy értékesítse azok példányait, valamint hogy ezt azon személyeknek is engedélyezze, akik megkapták az Adatfájlokat vagy a Szoftvert, feltéve ha (a) a fenti szerzői jogi megjegyzés(ek) és ez az engedélyezési megjegyzés megjelennek az Adatfájlok vagy a Szoftver minden példányán, (b) mind a fenti szerzői jogi megjegyzés(ek), mind ez az engedélyezési megjegyzés megjelennek a kapcsolódó dokumentációban és (c) egyértelmű utalás szerepel minden egyes módosított Adatfájlban vagy Szoftverben és az Adatfájl(ok) hoz vagy a Szoftverhez kapcsolódó dokumentációban arra vonatkozóan, hogy az adatok vagy a szoftver módosításra kerültek.

AZ ADATFÁJLOK ÉS A SZOFTVER ÁTADÁSA ""AHOGY VAN"" ALAPON TÖRTÉNIK BÁRMIFÉLE – KIFEJEZETT VAGY HALLGATÓLAGOS – GARANCIA VÁLLALÁSA NÉLKÜL, BELEÉRTVE – KORLÁTOZÁS NÉLKÜL – A FORGALOMKÉPESSÉG, AZ ADOTT CÉLRA VALÓ ALKALMASSÁG ÉS A HARMADIK FÉL JOGOK MEGSÉRTÉSE KERÜLÉSÉNEK GARANTÁLÁSÁT. A SZERZŐI JOG JELEN MEGJEGYZÉS SZERINTI BIRTOKOSA VAGY BIRTOKOSAI KIZÁRJÁK FELELŐSSÉGÜKET MINDAZON JOGIGÉNYEK, ILLETVE KÜLÖNLEGES, KÖZVETETT VAGY KÖVETKEZMÉNYES KÁROK, ILLETVE A MEGHIÚSULT HASZNÁLAT, ELVESZETT ADATOK VAGY ELMARADT NYERESÉG MIATTI KÁROK VONATKOZÁSÁBAN – AKÁR SZERZŐDÉSSZEGÉS, HANYAGSÁG VAGY SZERZŐDÉSEN KÍVÜLI KÁROKOZÁS MIATT – AMELYEK AZ ADATFÁJLOK VAGY A SZOFTVER HASZNÁLATÁBÓL VAGY TELJESÍTMÉNYÉBŐL ADÓDÓAN VAGY AZZAL ÖSSZEFÜGGÉSBEN MERÜLNEK FEL.

A jelen megjegyzésben foglaltakat kivéve a szerzői jogok birtokosának neve nem használható az Adatfájlok vagy a Szoftver reklámozása, illetve értékesítésének, használatának vagy egyéb vonatkozásainak előmozdítása során a szerzői jogok birtokosának előzetes írásos engedélye nélkül."

#### (1) MS/WMA

Ezt a terméket a Microsoft Corporation és harmadik felek bizonyos szellemi termékjogai védik. Tilos a technológia jelen terméken kívüli használata vagy terjesztése a Microsoft vagy valamelyik hivatalos Microsoft leányvállalat és harmadik fél licence nélkül.

(2) MS/PlayReady/végtermék címkézés Az ebben a termékben található technológiára a Microsoft bizonyos szellemi termékjogai vonatkoznak. Tilos a technológiának a jelen terméken kívüli használata vagy terjesztése a Microsoft licence(i) nélkül.

(3) MS/PlayReady/végfelhasználói rendelkezések A tartalomtulajdonosok Microsoft PlayReady™ tartalomhozzáférési technológiát használnak saját szellemi tulajdonuk védelmére, beleértve a szerzői joggal védett tartalmat is. Ez az eszköz PlayReady technológiát alkalmaz a PlayReady-védett tartalom és/vagy a WMDRM-védett tartalom eléréséhez. Ha az eszköz nem képes megfelelően korlátozni a tartalomfelhasználást, akkor a tartalomtulajdonosok arra kötelezhetik a Microsoft céget, hogy szüntesse meg az eszköz képességét a PlayReady-védett tartalom használatára. Ez a megszüntetés nem érinti a nem védett tartalmakat, illetve a másféle tartalomhozzáférési technológiával védett tartalmakat. Előfordulhat, hogy a tartalomtulajdonosok a PlayReady frissítését kérik Öntől tartalmuk eléréséhez. A frissítés elmulasztása esetén Ön nem tud majd hozzáférni a frissítést igénylő tartalmakhoz.

#### (4) FLAC, WPA Supplicant

A szoftverlicencek akkor jelennek meg, ha a "Software Licence" pont kerül kiválasztásra a Setup menüben.'

\* [HOME] > "Setup" > "Player Settings" > "System" > "System Information"

## **Zasady bezpieczeństwa**

### **OSTRZEËENIE**

#### **Urządzenie**

Aby ograniczyć niebezpieczeństwo pożaru, porażenia prądem lub uszkodzenia urządzenia,

- ≥ Nie należy wystawiać urządzenia na działanie deszczu, wilgoci, kapanie lub zachlapanie.
- ≥ Na urządzeniu nie należy ustawiać żadnych naczyń
- zawierających płyny, takich jak wazony.
- ≥ Należy korzystać wyłącznie z zalecanych akcesoriów.
- ≥ Nie należy demontować obudowy urządzenia.
- ≥ Nie należy podejmować prób samodzielnej naprawy. Naprawę urządzenia należy zlecić wykwalifikowanym pracownikom serwisu.
- ≥ Należy uważać, aby do wnętrza urządzenia nie dostały się metalowe przedmioty.
- ≥ Na urządzeniu nie wolno umieszczać żadnych ciężkich przedmiotów.

#### **Przewód zasilania**

Aby ograniczyć niebezpieczeństwo pożaru, porażenia prądem lub uszkodzenia urządzenia,

- ≥ Należy się upewnić, że napięcie źródła zasilania odpowiada napięciu podanemu na urządzeniu.
- ≥ Dokładnie podłączyć wtyczkę przewodu zasilającego do gniazda ściennego.
- ≥ Nie wolno ciągnąć za przewód, zginać go ani kłaść na nim ciężkich przedmiotów.
- ≥ Nie wolno dotykać wtyczki mokrymi rękami.
- ≥ Przy odłączaniu przewodu należy chwycić za wtyczkę.
- ≥ Nie wolno podłączać urządzenia do uszkodzonego gniazda ściennego oraz gdy wtyczka przewodu zasilającego jest uszkodzona.

Wtyczka zasilania umożliwia odłączenie urządzenia. Zainstaluj to urządzenie w taki sposób, aby możliwe było natychmiastowe odłączenie wtyczki zasilania od gniazda zasilania.

### **UWAGA**

#### **Urządzenie**

- ≥ W tym urządzeniu znajduje się laser. Wykonywanie regulacji innych niż opisane lub postępowanie w sposób nieprzewidziany w instrukcji obsługi grozi niebezpiecznym naświetleniem promieniami lasera.
- ≥ Nie należy umieszczać na urządzeniu źródeł otwartego ognia, takich jak zapalone świece.
- ≥ To urządzenie może odbierać zakłócenia wywołane użyciem telefonu komórkowego. Jeżeli takie zakłócenia wystąpią, wskazane jest zwiększenie odległości pomiędzy urządzeniem a telefonem komórkowym.
- ≥ Urządzenie jest przeznaczone do używania w klimacie umiarkowanym.

#### **Wybór miejsca**

Urządzenie należy ustawić na równej powierzchni.

Aby ograniczyć niebezpieczeństwo pożaru, porażenia prądem lub uszkodzenia urządzenia,

- ≥ Niniejszego urządzenia nie należy instalować lub umieszczać w szafce na książki, zabudowanej szafce lub innej ograniczonej przestrzeni, w celu zapewnienia dobrej wentylacji.
- ≥ Nie należy zasłaniać otworów wentylacyjnych urządzenia gazetami, obrusami, zasłonami i podobnymi przedmiotami.
- ≥ Nie umieszczaj urządzenia na wzmacniaczu/odbiorniku lub nagrzewających się urządzeniach. Wysoka temperatura może uszkodzić to urządzenie.
- ≥ Urządzenie należy chronić przed bezpośrednim działaniem promieni słonecznych, wysoką temperaturą, wysoką wilgotnością oraz nadmiernymi drganiami.

#### **Baterie**

Nieprawidłowe obchodzenie się z bateriami może prowadzić do wycieku elektrolitu i może być także przyczyną pożaru.

- ≥ Istnieje niebezpieczeństwo wybuchu w przypadku, gdy baterie zostaną nieprawidłowo włożone. Baterie należy wymieniać wyłącznie na baterie typu zalecanego przez producenta.
- ≥ W przypadku utylizacji baterii, należy się skontaktować z lokalnymi władzami lub ze sprzedawcą celem uzyskania informacji o prawidłowym sposobie postępowania.
- ≥ Nie wkładaj do pilota jednocześnie starych i nowych baterii oraz baterii różnych typów.
- ≥ Nie ogrzewaj i nie wrzucaj do ognia.
- ≥ Nie należy pozostawiać baterii przez dłuższy czas w samochodzie z zamkniętymi drzwiami i oknami wystawionym na bezpośrednie działanie promieni słonecznych.
- ≥ Nie demontuj i nie powoduj zwarcia.
- ≥ Baterii alkalicznych lub manganowych nie należy ładować ponownie.
- ≥ Nie używaj baterii, z których usunięta została osłona.

Baterie należy wyjąć, jeżeli pilot nie będzie używany przez dłuższy czas. Należy je przechowywać w chłodnym, ciemnym miejscu.

#### [BDT168/167] [BD84]

#### **Zasilacz sieciowy**

Zasilacz sieciowy można podłączyć do źródła prądu o napięciu od 110 V do 240 V.

Jednak jeśli wtyczka nie pasuje do gniazdka sieciowego, należy się zaopatrzyć w odpowiednią przejściówkę.

#### [BDT281/280]

### **Środki ostrożności dotyczące połączenia sieci bezprzewodowej**

Poniższe ograniczenia dotyczą korzystania z niniejszego urządzenia. Należy się z nimi zapoznać przed rozpoczęciem użytkowania urządzenia.

Firma Panasonic nie ponosi odpowiedzialności za żadne uszkodzenia powstałe na skutek nieprzestrzegania tych ograniczeń lub warunków użytkowania bądź nieużywania urządzenia.

- ≥ **Dane przesyłane za pośrednictwem fal radiowych mogą być przechwytywane i monitorowane.**
- ≥ **Urządzenie zawiera delikatne podzespoły elektroniczne.** Należy używać urządzenia zgodnie z przeznaczeniem oraz przestrzegać następujących wskazówek:
	- Urządzenie należy chronić przed wysoką temperaturą oraz bezpośrednim działaniem promieni słonecznych.
	- Nie zginać ani nie narażać urządzenia na silne uderzenia.
	- Chronić urządzenie przed wilgocią.
	- Nie demontować ani nie modyfikować urządzenia w żaden sposób.

# $C<sub>1731</sub>$

#### **Deklaracja Zgodności (DoC)**

Niniejszym, "*Panasonic Corporation*" deklaruje, iż niniejszy produkt jest zgodny z zasadniczymi wymogami i innymi odnośnymi postanowieniami Dyrektywy 1999/5/WE. Klienci mogą skopiować oryginał Deklaracji Zgodności (DoC) dla naszych produktów radiowych i końcowych urządzeń teletransmisyjnych (R&TTE) z naszego serwera DoC: http://www.doc.panasonic.de Kontakt z autoryzowanym przedstawicielem: Panasonic Marketing Europe GmbH, Panasonic Testing Centre, Winsbergring 11, 22525 Hamburg, Niemcy Ten produkt spełnia normy radiowe niżej wymienionych krajów. Austria, Belgia, Bułgaria, Cypr, Republika Czech, Dania, Finlandia, Francja, Niemcy, Grecja, Węgry, Irlandia, Włochy, Islandia, Liechtenstein, Luxembourg, Malta, Królestwo Niderlandów, Norwegia, Polska, Portugalia, Rumunia, Słowacja, Słowenia, Hiszpania, Szwecja, Zjednoczone Królestwo,

Szwaicaria. Niniejszy produkt jest przeznaczony do podłączania do punktu dostępu WLAN 2,4 GHz.

Downloaded from [www.Manualslib.com](http://www.manualslib.com/) manuals search engine

### **Pozbywanie się lub oddawanie urządzenia**

W urządzeniu mogą być zachowane ustawienia użytkownika. W przypadku pozbywania się urządzenia należy wykonać procedurę przywracania ustawień fabrycznych dla wszystkich funkcji.

- $(1)$  Włącz urządzenie.
- 2 Naciśnij i przytrzymaj [OK], żółty przycisk i niebieski przycisk na pilocie zdalnego sterowania jednocześnie przez ponad 5 sekund.
	- Dioda POWER LED zaczyna migać i komunikat "00 RET" zostaje wyświetlony na ekranie.
- 3 Naciśnij [>] kilkakrotnie (w prawo) na pilocie zdalnego sterowania, aż na ekranie zostanie wyświetlone "08 FIN".
- 4 Naciśnij i przytrzymaj [OK] przez co najmniej 5 sekund.
- ≥ W pamięci urządzenia może być zachowana historia operacji.

#### **Pozbywanie się zużytych urządzeń elektrycznych i elektronicznych oraz baterii. Dotyczy wyłącznie obszaru Unii Europejskiej oraz**

**krajów posiadających systemy zbiórki i recyklingu.**

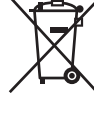

Niniejsze symbole umieszczane na produktach, opakowaniach i/lub w dokumentacji towarzyszącej oznaczają, że nie wolno mieszać zużytych urządzeń elektrycznych i elektronicznych oraz baterii z innymi odpadami domowymi/komunalnymi.

W celu zapewnienia właściwego przetwarzania, utylizacji oraz recyklingu zużytych urządzeń elektrycznych i elektronicznych oraz zużytych baterii, należy oddawać je do wyznaczonych punktów gromadzenia odpadów zgodnie z przepisami prawa krajowego.

Poprzez prawidłowe pozbywanie się zużytych urządzeń elektrycznych i elektronicznych oraz zużytych baterii pomagasz oszczędzać cenne zasoby naturalne oraz zapobiegać potencjalnemu negatywnemu wpływowi na zdrowie człowieka oraz na stan środowiska naturalnego.

W celu uzyskania informacji o zbiórce oraz recyklingu zużytych urządzeń elektrycznych i elektronicznych oraz baterii prosimy o kontakt z władzami lokalnymi. Za niewłaściwe pozbywanie się tych odpadów mogą grozić kary przewidziane przepisami prawa krajowego.

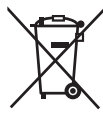

#### **Dotyczy symbolu baterii (symbol poniżej):**

Ten symbol może występować wraz z symbolem pierwiastka chemicznego. W takim przypadku wymagania Dyrektywy w sprawie określonego środka chemicznego są spełnione.

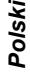

## **Spis treści**

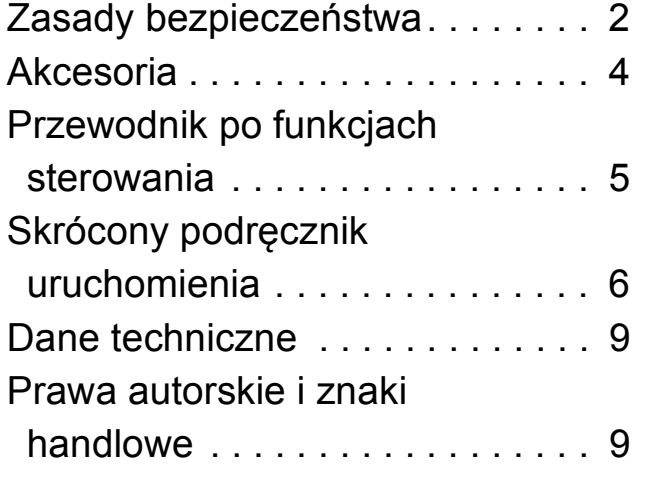

**Bardziej szczegółowe instrukcje dostępne są w "Instrukcja obsługi (format PDF)". Aby z niej skorzystać, pobierz ją ze strony internetowej. http://av.jpn.support.panasonic.com/support/global/ cs/bd/oi/index.html**

## **Akcesoria**

Przed rozpoczęciem użytkowania urządzenia sprawdź załączone akcesoria.

**1 Pilot zdalnego sterowania** [BDT281/280] (N2QAYB001031) [BDT181/180] (N2QAYB001030) [BDT168/167] [BD84] (N2QAYB001029) **2 Baterie do pilota** [BDT281/280] [BDT181/180] **1 Przewód zasilania** [BDT168/167] [BD84] **1 Zasilacz sieciowy**

#### $\Box$

- ≥ Numery produktów podane w niniejszej instrukcji obsługi według stanu na grudzień 2015. Mogą ulec zmianie.
- ≥ Nie należy używać dostarczanego przewodu zasilania i zasilacza z innymi urządzeniami.
- ≥ Nie należy używać innego przewodu zasilania ani zasilacza sieciowego niż dołączony do urządzenia.

#### **Korzystanie z pilota**

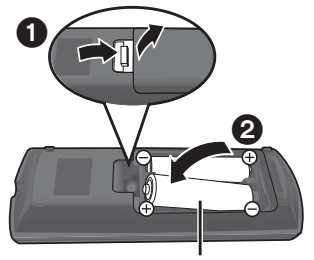

**R6/LR6, AA** (Baterie alkaliczne lub manganowe)

– Włóż baterie do gniazda tak, aby bieguny  $(+)$  oraz  $-)$ odpowiadały biegunom w pilocie.

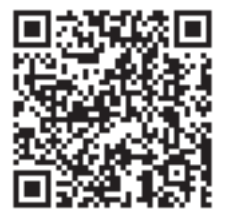

Aby przeglądnąć lub wydrukować Instrukcję obsługi (format PDF) niezbędny będzie Adobe Reader. Wersję programu Adobe Reader do zainstalowania i wykorzystania z użytkowanym systemem operacyjnym można pobrać z poniższej strony internetowej. http://www.adobe.com/products/acrobat/readstep2.html

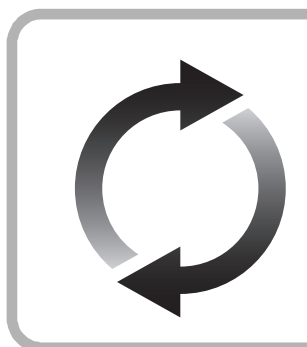

### **Aktualizacja oprogramowania układowego**

Firma Panasonic na bieżąco dba o ulepszanie i rozwój oprogramowania układowego urządzenia, aby klienci mogli cieszyć się korzyściami płynącymi z zastosowania najnowszych technologii.

Firma Panasonic zaleca aktualizację oprogramowania układowego urządzenia bezpośrednio po uzyskaniu informacji o dostępności nowej wersji.

## **Przewodnik po funkcjach sterowania**

Jeśli inne urządzenia firmy Panasonic reagują na polecenia pilota zdalnego sterowania, zmień kod pilota.

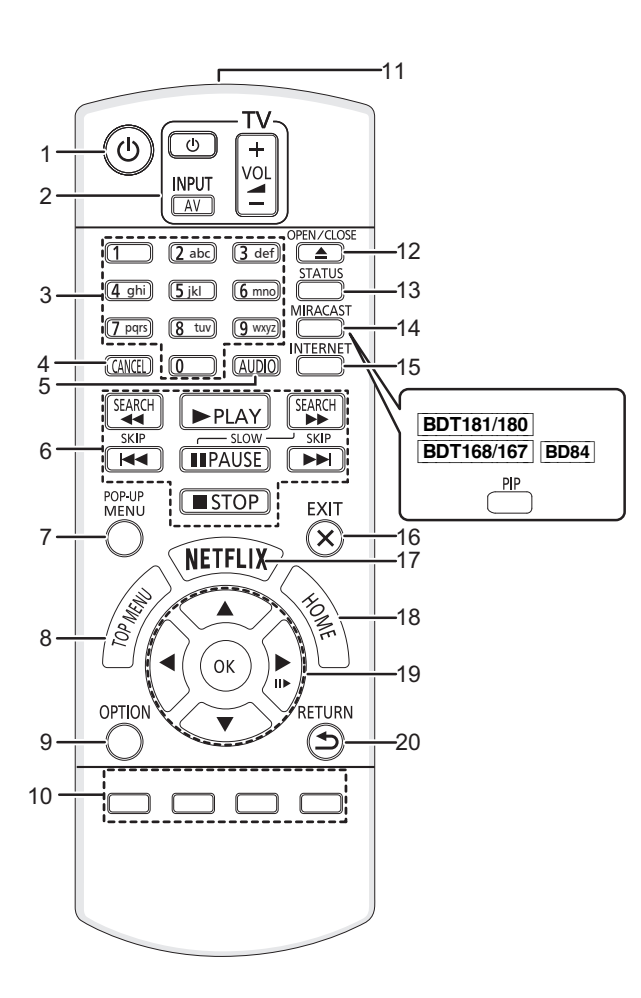

- 1 Włączanie i wyłączanie urządzenia
- 2 Przyciski operowania odbiornikiem TV Możesz obsługiwać telewizor Panasonic za pomocą pilota zdalnego sterowania. Niektóre przyciski mogą nie działać w zależności od modelu telewizora. [ປ່ TV] : Włączanie i wyłączanie telewizora [AV] : Zmień wejście
	- [+ VOL] : Regulacja głośności
- 3 Wybór numerów tytułów itp./Wpisywanie cyfr lub znaków [BDT281/280] [BDT181/180]
- 4 Anuluj
- 5 Zmiana ścieżki dźwiękowej
- 6 Podstawowe przyciski sterowania odtwarzaniem
- 7 Wyświetlanie menu podręcznego
- 8 Wyświetlanie głównego menu
- 9 Wyświetlenie menu opcji
- 10 Kolorowe przyciski (czerwony, zielony, żółty, niebieski) Mają różne funkcje w zależności od stanu wyświetlacza
- 11 Transmitowanie sygnału zdalnego sterowania
- 12 Wysuwanie/wsuwanie tacki na płytę
- 13 Wyświetlenie komunikatów statusu
	- 14 [BDT281/280] Wyświetl ekran Miracast<sup>TM</sup> [BDT181/180] [BDT168/167] [BD84] Włączanie/wyłączanie drugiego obrazu (obraz w obrazie)
- 15 Wyświetlanie ekranu startowego usług sieciowych
- 16 Wyjście z ekranu menu
- 17 Wyświetl ekran Netflix
- 18 Wyświetlenie menu HOME
- 19 **[4, ▼, ◀, ▶]** : Przesunięcie podświetlenia wyboru [OK] : Zatwierdzenie wyboru (III ): Klatka po klatce
- 20 Powrót do poprzedniego ekranu

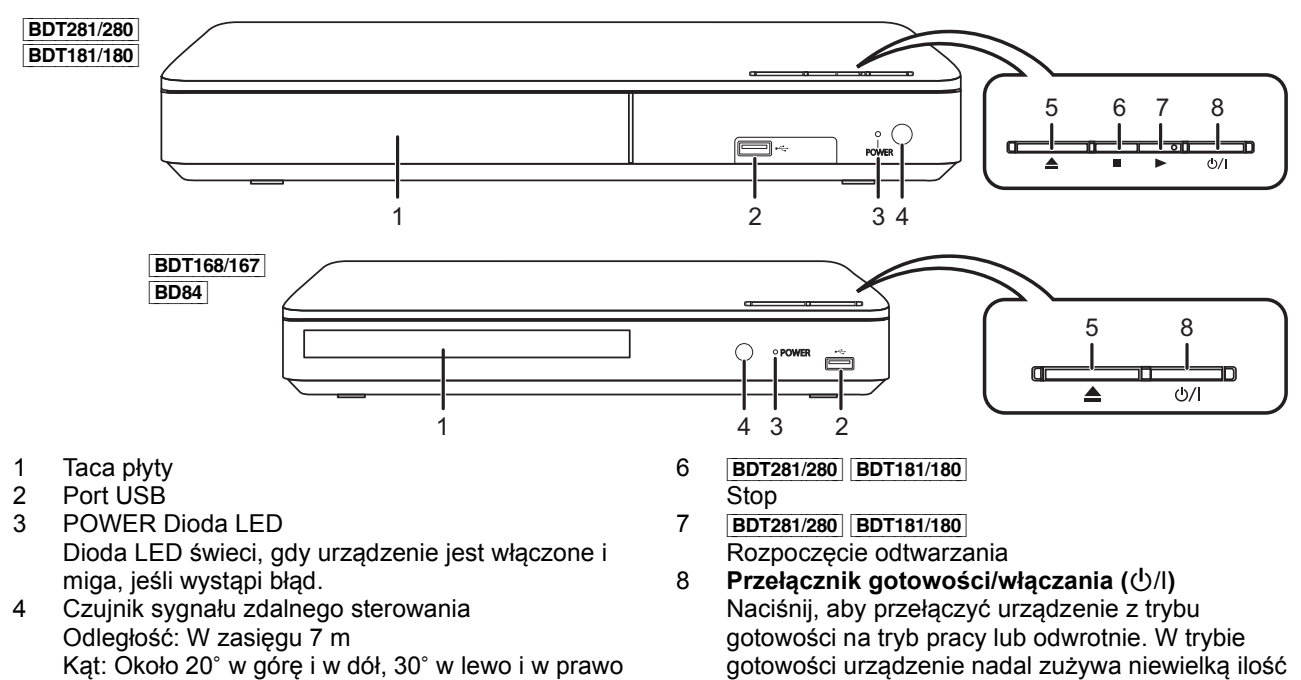

5 Wysuwanie/wsuwanie tacki na płytę

gotowości urządzenie nadal zużywa niewielką ilość mocy.

*Polski*

## **Skrócony podręcznik uruchomienia**

### **KROK 1 : Podłączenie do telewizora**

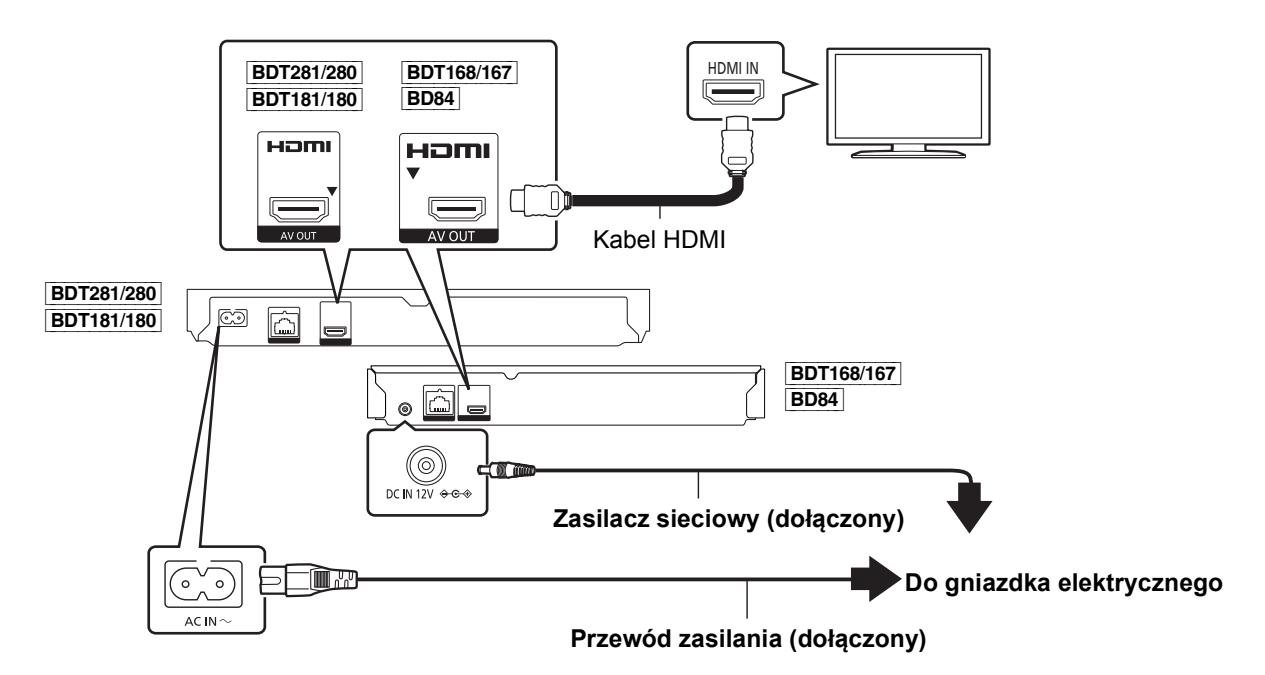

- ≥ Urządzenie główne zużywa niewielką ilość energii (> 9) nawet po wyłączeniu, w trybie gotowości. W celu zaoszczędzenia energii elektrycznej urządzenie powinno zostać wyłączone z gniazda zasilania, jeśli nie będzie używane przez dłuższy czas.
- ≥ [BDT168/167] [BD84] Po podłączeniu zasilacza sieciowego urządzenie znajduje się w trybie gotowości. Obwód pierwotny jest zawsze pod napięciem, gdy zasilacz jest podłączony do gniazda sieciowego.

## **KROK 2 : Podłączanie do sieci**

#### [BDT281/280]

∫ **Połączenie sieci bezprzewodowej**

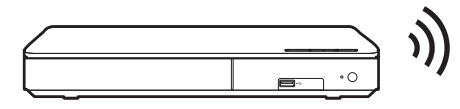

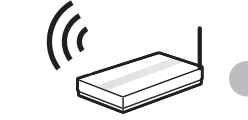

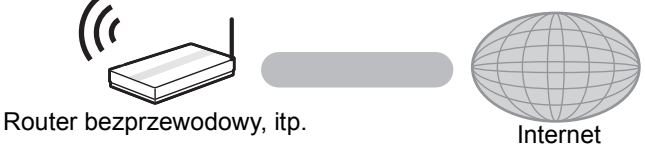

### ∫ **Połączenie kabla sieciowego**

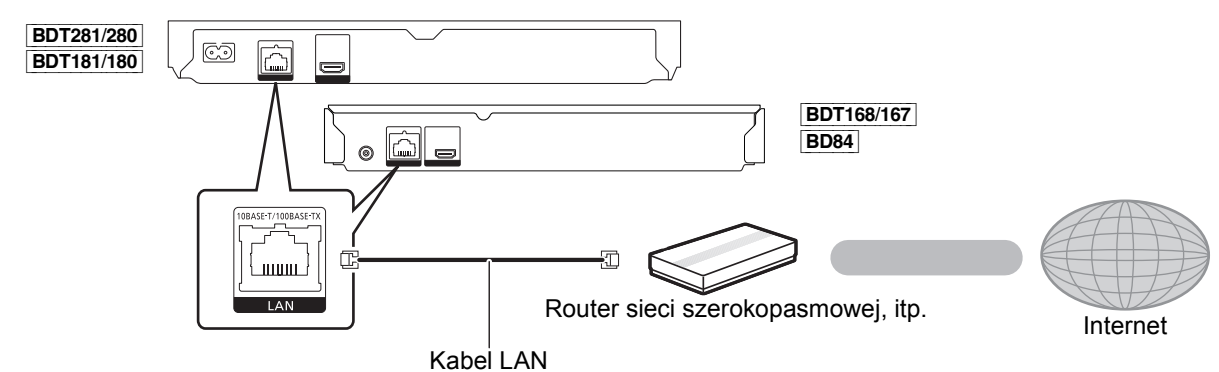

Do podłączania urządzeń peryferyjnych należy używać prostych kabli sieciowych (STP) kategorii 5 lub wyższej.

## **KROK 3 : Konfiguracja**

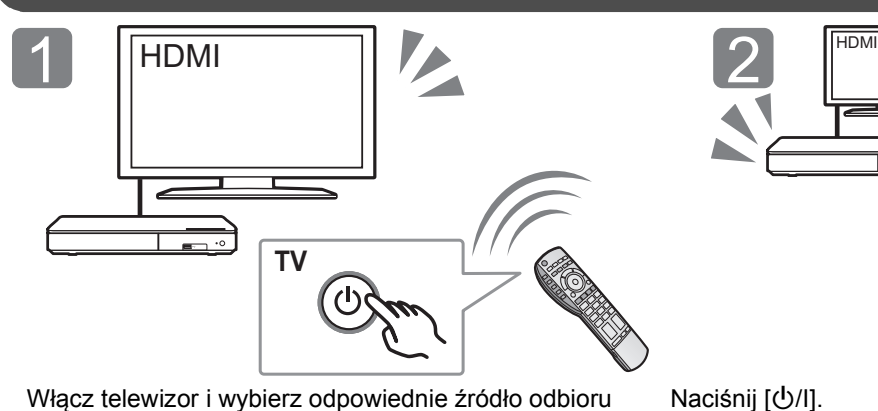

Naciśnij [少/I]. Wykonuj instrukcje wyświetlane na ekranie, aby kontynuować konfigurowanie ustawień.

### **KROK 4: Odtwarzanie**

sygnału.

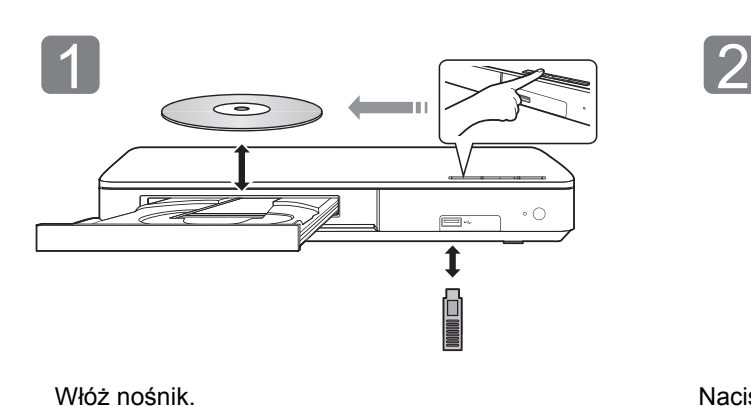

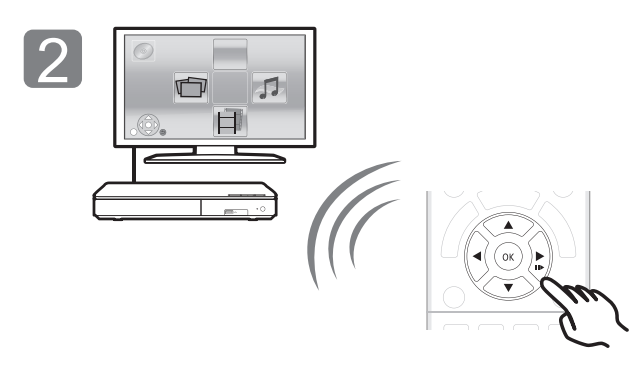

Włóż nośnik. Naciśnij [OK] lub [▲, ▼, ◀, ▶], aby wybrać element. ≥ Jeśli są jakiekolwiek inne elementy, należy powtórzyć ten krok.

### **Operacje podczas odtwarzania**

Funkcje te mogą nie działać w zależności od nośników i zawartości.

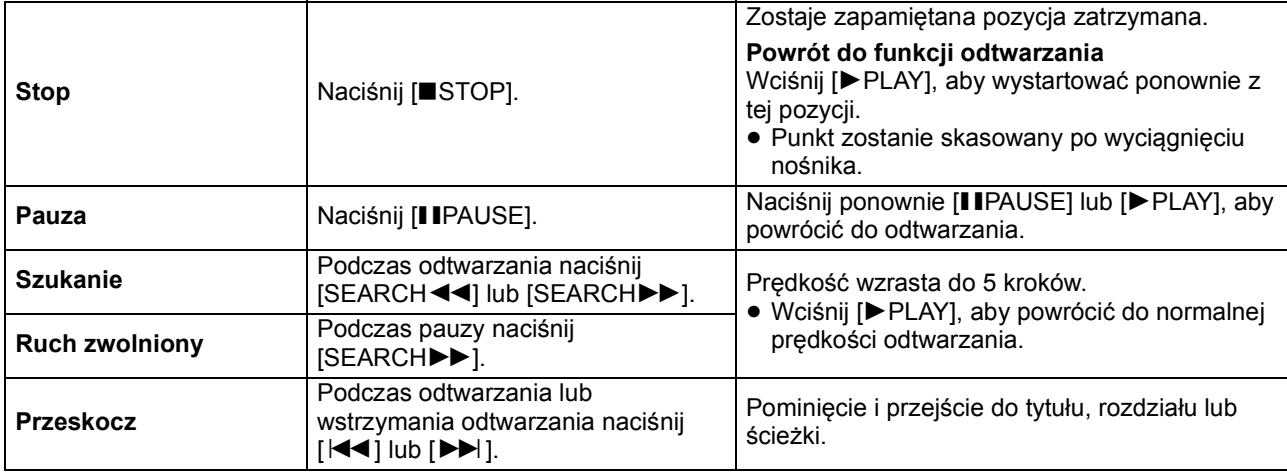

### **Nośniki, które mogą być odtwarzane**

**BD-Video:** Video

**BD-RE:** Video, JPEG, MPO\*, AAC, ALAC, DSD, FLAC, MP3, WAV, WMA **BD-R:** Video, MKV, Xvid, AAC, ALAC, DSD, FLAC, MP3, WAV, WMA

#### **DVD-Video:** Video

**DVD-R/DVD-R DL:** Video, AVCHD, MKV, Xvid, JPEG, MPO\*, AAC, ALAC, DSD, FLAC, MP3, WAV, WMA **DVD-RW/+R/+RW/+R DL:** Video, AVCHD **Płyta CD z muzyką:** Muzyka [CD-DA] **CD-R/CD-RW:** MKV, Xvid, JPEG, MPO\*, AAC, ALAC, FLAC, MP3, Muzyka [CD-DA], WAV, WMA **Urządzenie USB (do 4 TB):** MKV, MP4, MPEG2, Xvid, JPEG, MPO\*, AAC, ALAC, DSD, FLAC, MP3, WAV, WMA

### ∫ **Informacja dotycząca regionów**

Urządzenie może odtwarzać płyty BD-Video oraz DVD-Video oznaczone następującymi kodami regionalnymi, w tym oznaczeniem "**ALL**".

BD-Video DVD-Video Przykład:

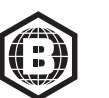

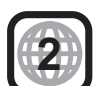

\* Tylko [BDT281/280] [BDT181/180] [BDT168/167]

### **Aktualizacja oprogramowania układowego**

Co jakiś czas firma Panasonic może udostępnić zaktualizowane oprogramowanie układowe dla tego urządzenia, które może ulepszyć istniejące funkcje lub dodać nowe funkcje. Aktualizacje te są darmowe.

Po podłączeniu do szerokopasmowego Internetu urządzenie sprawdza automatycznie, czy pojawiło się nowe oprogramowanie układowe.

Gdy dostępne jest nowe oprogramowanie układowe, wyświetlany jest następujący ekran.

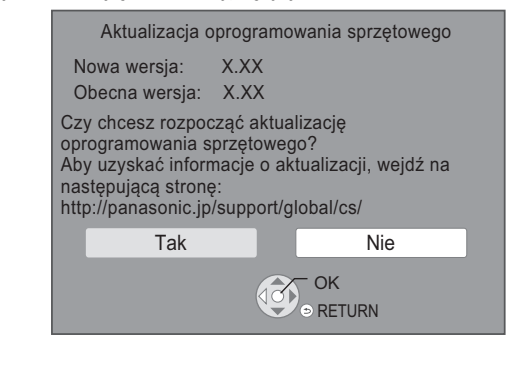

Najnowsze aktualizacje oprogramowania można również pobrać z poniższej strony internetowej i zapisać je na pamięci USB, aby zaktualizować oprogramowanie układowe urządzenia. http://panasonic.jp/support/global/cs/ (Strona wyłącznie w języku angielskim.)

NIE NALEŻY ODŁĄCZAĆ urządzenia z zasilania lub wykonywać żadnych operacji podczas aktualizacji. Po zainstalowaniu oprogramowania układowego urządzenie zostanie uruchomione ponownie i pojawi się następujący ekran.

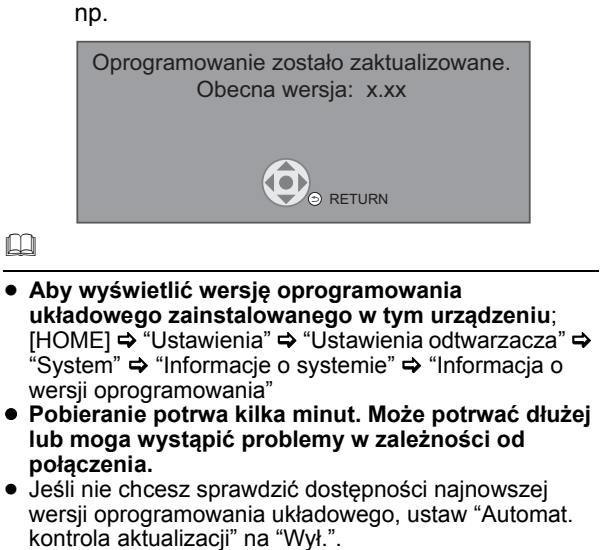

[HOME]  $\Rightarrow$  "Ustawienia"  $\Rightarrow$  "Ustawienia odtwarzacza"  $\Rightarrow$ "System" > "Aktualizacja oprogramowania sprzętowego"

**8** (44) SQT1271 Downloaded from [www.Manualslib.com](http://www.manualslib.com/) manuals search engine

### **Dane techniczne**

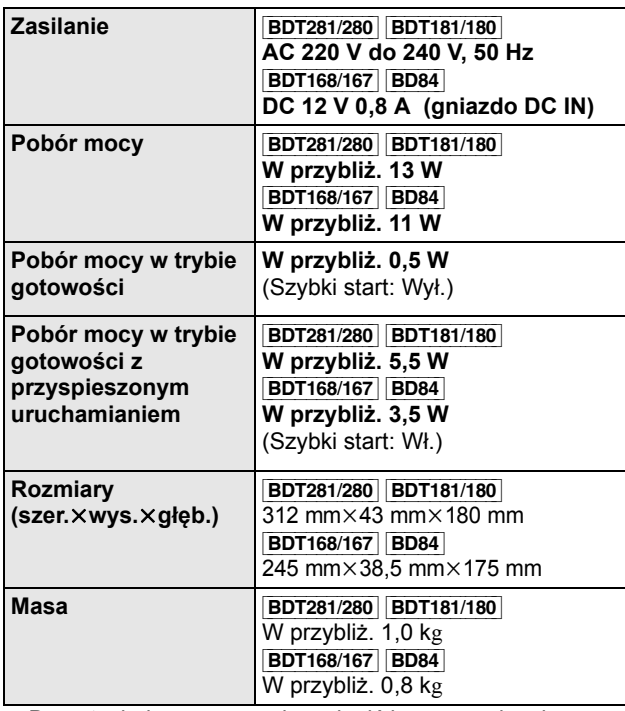

≥ Dane techniczne mogą się zmienić bez uprzedzenia.

## **Prawa autorskie i znaki handlowe**

Produkt ten wykorzystuje technologię Cinavia, aby ograniczyć przypadki wykonania nielegalnych kopii niektórych dostępnych w sprzedaży filmów i nagrań video, oraz ścieżek dźwiękowych. Aby dowiedzieć się więcej, przeczytaj instrukcję obsługi (format PDF).

"AVCHD" jest znakiem towarowym Panasonic Corporation i Sony Corporation.

Java jest zastrzeżonym znakiem towarowym firmy Oracle oraz/lub jej spółek stowarzyszonych.

Dolby, Dolby Audio, i symbol z podwójnym D są znakami towarowymi firmy Dolby Laboratories.

Informacje na temat patentów DTS znajdują pod adresem http://patents.dts.com. Wyprodukowano na licencji DTS Licensing Limited. DTS, DTS-HD, Symbol oraz DTS i Symbol razem są zastrzeżonymi znakami towarowymi, a DTS-HD Master Audio jest znakiem towarowym firmy DTS, Inc. © DTS, Inc. Wszelkie prawa zastrzeżone.

Nazwy HDMI, HDMI High-Definition Multimedia Interface oraz logo HDMI są znakami towarowymi lub zastrzeżonymi znakami towarowymi HDMI Licensing, LLC w Stanach Zjednoczonych i innych krajach.

#### <AVC>

Licencja na urządzenie została udzielona na podstawie AVC Patent Portfolio License i dotyczy osobistego i niekomercyjnego użytku przez użytkownika w celu (i) kodowania materiałów wideo zgodnie ze standardem AVC ("AVC VIDEO") i/lub (ii) dekodowania materiałów wideo AVC, które zostały zakodowane przez użytkownika na potrzeby własne i niekomercyjne i/lub zostały uzyskane od dostawcy materiałów wideo, który posiada licencję umożliwiającą dostarczanie materiałów w formacie AVC. Nie udziela się licencji jawnej ani dorozumianej na jakiekolwiek inne formy użytkowania. Dodatkowych informacji udziela MPEG LA, L.L.C. Odwiedź stronę http://www.mpegla.com <VC-1>

Niniejszy produkt ma licencję VC-1 Patent Portfolio License do osobistego i niekomercyjnego wykorzystywania przez użytkownika w celu (i) kodowania wideo zgodnie ze standardem VC-1 ("VC-1 Video") i/lub (ii) dekodowania VC-1 Video, które zostało zakodowane przez użytkownika w celach osobistych i niekomercyjnych i/lub zostało uzyskane od dostawcy wideo, który ma licencję na VC-1 Video. Nie udziela się licencji jawnej ani dorozumianej na jakiekolwiek inne formy użytkowania. Dodatkowych informacji udziela MPEG LA, L.L.C. Odwiedź stronę http://www.mpegla.com

Technologia kodowania dźwięku MPEG Layer-3 na licencji firmy Fraunhofer IIS i Thomson.

Logo DVD jest znakiem towarowym DVD Format/Logo Licensing Corporation.

Logo Wi-Fi CERTIFIEDTM jest znakiem certyfikacji stowarzyszenia Wi-Fi Alliance<sup>®</sup>

Znak Wi-Fi Protected Setup<sup>TM</sup> jest znakiem certyfikacji Wi-Fi Alliance®.

"Wi-Fi®" i "Wi-Fi Direct®" są zarejestrowanymi znakami towarowymi Wi-Fi Alliance®.

"Wi-Fi Protected Setup<sup>TM</sup>", "Miracast<sup>TM</sup>", "WPA<sup>TM</sup>", i "WPA2<sup>TM</sup>" są zarejestrowanymi znakami towarowymi Wi-Fi Alliance®

DLNA, the DLNA Logo and DLNA CERTIFIED are trademarks, service marks, or certification marks of the Digital Living Network Alliance.

Windows jest znakiem towarowym lub zarejestrowanym znakiem towarowym firmy Microsoft Corporation w Stanach Zjednoczonych i w innych krajach.

Android to znak handlowy firmy Google Inc.

Copyright 2004-2014 Verance Corporation. CinaviaTM jest znakiem towarowym firmy Verance. Produkt chroniony amerykańskim patentem nr 7,369,677 oraz przez ogólnoświatowe patenty wydane i oczekujące na wydanie na licencji Verance Corporation. Wszelkie prawa zastrzeżone.

W produkcie zastosowano następujące oprogramowanie:

- (1) oprogramowanie stworzone niezależnie przez firmę Panasonic Corporation lub na jej zlecenie,
- (2) oprogramowanie, które należy do strony trzeciej, udostępnione firmie Panasonic Corporation na mocy licencji,
- (3) oprogramowanie rozpowszechniane na podstawie GNU General Public License, Version 2.0 (GPL V2.0),
- (4) oprogramowanie rozpowszechniane na podstawie GNU LESSER General Public License, Version 2.1 (LGPL V2.1) oraz/lub
- (5) oprogramowanie z otwartym kodem źródłowym rozpowszechniane na licencjach innych niż GPL V2.0 oraz/lub LGPL V2.1.

Oprogramowanie zakwalifikowane jak (3)-(5) jest rozpowszechniane w nadziei, że będzie ono pomocne, ale NIE JEST OBJĘTE ŻADNĄ GWARANCJĄ, szczególnie dorozumianą gwarancją PRZYDATNOŚCI HANDLOWEJ i PRZYDATNOŚCI DO OKREŚLONYCH ZASTOSOWAŃ. Zapoznaj się ze szczegółowymi warunkami umowy przedstawionymi w menu Ustawienia odtwarzacza.

Przez co najmniej 3 (trzy) lata od momentu dostarczenia tego produktu, Panasonic będzie dostarczała wszystkim stronom trzecim, które skontaktują się z Panasonic przy użyciu podanych poniżej informacji kontaktowych, za cenę nieprzekraczającą fizycznych kosztów dystrybucji kodów źródłowych, pełną kopię odnośnych kodów źródłowych rozpowszechnianych na mocy w postaci skompilowanej GPL V2.0, LGPL V2.1, lub inne licencje w ramach zobowiązania, jak również zawiadomienia o odpowiednich prawach autorskich.

Informacje kontaktowe: oss-cd-request@gg.jp.panasonic.com Kod źródłowy i zawiadomienie o prawach autorskich są również dostępne bez opłat na naszej stronie, której adres podany jest poniżej.

http://panasonic.net/avc/oss/

#### Licencja na dtoa i strtod Davida M. Gaya

Autorem tego oprogramowania jest David M. Gay.

Copyright (c) 1991, 2000, 2001 by Lucent Technologies.

Niniejszym zezwala się na bezpłatne użytkowanie, kopiowanie, modyfikację i dystrybucję niniejszego oprogramowania w dowolnym celu, pod warunkiem że pełna Informacja jest zamieszczana we wszystkich egzemplarzach oprogramowania, które stanowią lub zawierają jego kopie lub modyfikacje, a także we wszystkich egzemplarzach dokumentacji towarzyszącej takiemu oprogramowaniu.

NINIEJSZE OPROGRAMOWANIE JEST DOSTARCZANE W POSTACI "TAKIEJ JAKIE JEST", BEZ ŻADNEJ GWARANCJI WYRANEJ ANI DOROZUMIANEJ. W SZCZEGÓLNOŚCI AUTOR ANI FIRMA LUCENT NIE SKŁADAJĄ ŻADNYCH OŚWIADCZEŃ ANI GWARANCJI ŻADNEGO RODZAJU DOTYCZĄCYCH SPRZEDAWALNOŚCI TEGO OPROGRAMOWANIA ANI JEGO PRZYDATNOŚCI DO OKREŚLONEGO CELU.

#### "UMOWA LICENCYJNA UNICODE, INC. – PLIKI DANYCH I OPROGRAMOWANIE

Pliki danych Unicode zawierają wszystkie pliki danych z katalogów http://www.unicode.org/Public/, http://www.unicode.org/reports/, i http://www.unicode.org/cldr/data/.

Oprogramowanie Unicode zawiera wszelkie kody źródłowe opublikowane w normie Unicode lub w katalogach http://www.unicode.org/Public/, http://www.unicode.org/reports/ i

http://www.unicode.org/cldr/data/.

INFORMACJA DLA UŻYTKOWNIKA: Należy dokładnie przeczytać poniższą prawnie wiążącą umowę. POPRZEZ POBIERANIE, INSTALACJĘ, KOPIOWANIE LUB UŻYWANIE PLIKÓW DANYCH UNICODE INC. (""PLIKI DANYCH"") I/LUB OPROGRAMOWANIA (""OPROGRAMOWANIE"") UŻYTKOWNIK JEDNOZNACZNIE PRZYJMUJE I WYRAŻA ZGODĘ NA WSZYSTKIE WARUNKI NINIEJSZEJ UMOWY. W PRZYPADKU NIEWYRAŻENIA ZGODY NALEŻY SIĘ POWSTRZYMAĆ OD POBIERANIA, INSTALOWANIA, KOPIOWANIA, DYSTRYBUCJI I UŻYTKOWANIA PLIKÓW DANYCH ORAZ OPROGRAMOWANIA.

INFORMACJA O PRAWACH AUTORSKICH I ZEZWOLENIACH

10 (46) SQT1271

**D**<br>Downloaded from [www.Manualslib.com](http://www.manualslib.com/) manuals search engine

Copyright (c) 1991-2009 Unicode, Inc. Wszelkie prawa zastrzeżone. Dystrybucja zgodnie z Warunkami użytkowania na stronie

http://www.unicode.org/copyright.html.

Niniejszym zezwala się każdej osobie, która weszła w posiadanie egzemplarza plików danych Unicode i wszelkiej powiązanej dokumentacji (""Pliki Danych"") lub oprogramowania Unicode oraz wszelkiej powiązanej dokumentacji ("Oprogramowanie""), na bezpłatne posługiwanie się Plikami Danych i Oprogramowaniem bez żadnych ograniczeń, w tym bez ograniczania praw do użytkowania, kopiowania, modyfikacji, łączenia, publikowania, dystrybucji i/lub sprzedawania egzemplarzy Plików Danych lub Oprogramowania, a także zezwala się na wszystko powyższe osobom, które otrzymały Pliki Danych lub Oprogramowanie, pod warunkiem (a) zachowania powyższej (powyższych) Informacji na temat praw autorskich oraz niniejszej Informacji na temat zezwoleń, na wszystkich egzemplarzach Plików Danych i Oprogramowania, (b) umieszczenia zarówno powyższej (powyższych) Informacji na temat praw autorskich oraz niniejszej Informacji na temat zezwoleń we wszelkiej dokumentacji oraz (c) umieszczenia wyraźnej informacji w każdym zmodyfikowanym Pliku Danych lub Oprogramowaniu, jak również w dokumentacji powiązanej z Plikiem (Plikami) Danych i Oprogramowaniem, że dane lub oprogramowanie zostały zmodyfikowane.

PLIKI DANYCH I OPROGRAMOWANIE SĄ DOSTARCZANE W POSTACI ""TAKIEJ JAKIE SĄ"", BEZ GWARANCJI ŻADNEGO RODZAJU, WYRANYCH LUB DOROZUMIANYCH, W TYM, ALE NIE WYŁĄCZNIE, GWARANCJI SPRZEDAWALNOŚCI, PRZYDATNOŚCI DO OKREŚLONEGO CELU I NIENARUSZANIA PRAW OSÓB TRZECICH. W ŻADNYM PRZYPADKU POSIADACZ (POSIADACZE) PRAW AUTORSKICH WYMIENIONY (WYMIENIENI) W NINIEJSZEJ NOCIE NIE BĘDZIE (NIE BĘDĄ) PONOSIĆ ODPOWIEDZIALNOŚCI ZA ŻADNE ROSZCZENIE ANI ZA ŻADNE NASTĘPCZE SZKODY POŚREDNIE LUB KONSEKWENCYJNE, WYNIKAJĄCE Z UTRATY MOŻLIWOŚCI KORZYSTANIA, DANYCH LUB ZYSKÓW W WYNIKU WYKONYWANIA WARUNKÓW UMOWY, ZANIEDBANIA LUB INNEGO CZYNU NIEDOZWOLONEGO, KTÓRA TO SZKODA NASTĄPI W WYNIKU UŻYTKOWANIA LUB W ZWIĄZKU Z UŻYTKOWANIEM TYCH PLIKÓW DANYCH LUB OPROGRAMOWANIA LUB ICH PARAMETRAMI.

Z wyłączeniem treści niniejszej Informacji, nazwa posiadacza praw autorskich nie będzie stosowana w materiałach reklamowych ani innej formie promocji sprzedaży, użytkowania lub innych transakcji związanych z Plikami Danych lub Oprogramowaniem bez uprzedniej pisemnej zgody posiadacza praw autorskich."

#### (1) MS/WMA

Niniejszy wyrób jest chroniony określonymi prawami do własności intelektualnej należącymi do Microsoft Corporation i osób trzecich. Korzystanie i rozpowszechnianie takich technologii poza niniejszym wyrobem bez licencji Microsoft lub autoryzowanych podmiotów zależnych od Microsoft i osób trzecich jest zabronione.

(2) Oznakowanie MS/PlayReady/produktu końcowego Ten produkt zawiera technologię chronioną przez określone prawa własności intelektualnej należące do Microsoft. Wykorzystywanie lub dystrybucja tej technologii poza niniejszym produktem bez uzyskania licencji od firmy Microsoft są zabronione.

(3) Informacje MS/PlayReady/dla użytkowników końcowych Właściciele treści stosują technologię kontroli dostępu do treści Microsoft PlayReady™ w celu ochrony własności intelektualnej, w tym treści chronionych prawami autorskimi. Niniejsze urządzenie wykorzystuje technologię PlayReady w celu uzyskania dostępu do treści chronionych przez PlayReady oraz WMDRM. Jeśli urządzenie nie egzekwuje ograniczeń korzystania z treści, właściciele treści mogą zażądać od firmy Microsoft cofnięcia możliwości odtwarzania przez urządzenie treści chronionych przez PlayReady. Takie wycofanie nie powinno mieć wpływu na treści niechronione oraz treści chronione innymi technologiami kontroli dostępu. Właściciele treści mogą zażądać od użytkownika aktualizacji PlayReady w celu uzyskania dostępu do ich treści. W przypadku niedokonania aktualizacji dostęp do treści wymagających aktualizacji będzie niemożliwy.

#### (4) FLAC, WPA Supplicant

Licencje na oprogramowanie zostają wyświetlone po wybraniu "Licencja oprogramowania" w menu ustawień.\*

[HOME]  $\Rightarrow$  "Ustawienia"  $\Rightarrow$  "Ustawienia odtwarzacza"  $\Rightarrow$ "System" > "Informacje o systemie"

Kiitos, että ostit tämän tuotteen.

Lue nämä ohjeet huolellisesti ennen tämän tuotteen käyttämistä ja säilytä tämä käsikirja tulevaa tarvetta varten.

## **Varotoimet**

### **VAROITUS**

#### **Laite**

- Tulipalo-, sähköisku- tai vahinkovaaran välttämiseksi,
- ≥ Älä anna tämän laitteen altistua sateelle, kosteudelle, pisaroille tai roiskeille.
- ≥ Älä laita laitteen päälle mitään nesteitä sisältäviä esineitä kuten maljakot.
- Käytä ainoastaan suositeltuja varusteita.
- ≥ Älä poista suojuksia.
- ≥ Älä korjaa tätä laitetta itse. Anna huoltopalvelut tehtäväksi pätevälle henkilöstölle.
- Älä anna metalliesineiden pudota laitteen sisälle.<br>● Älä laita painavia esineitä laitteen päälle.
- ≥ Älä laita painavia esineitä laitteen päälle.

#### **Verkkokaapeli**

- Tulipalo-, sähköisku- tai vahinkovaaran välttämiseksi,
- ≥ Varmista, että virtalähteen jännite vastaa laitteeseen merkittyä jännitettä.
- ≥ Työnnä verkkovirtapistoke kunnollisesti pistorasiaan.
- ≥ Älä vedä tai taivuta kaapelia tai aseta sen päälle painavia
- esineitä. ≥ Älä käsittele pistoketta märillä käsillä.
- ≥ Pidä kiinni verkkovirtapistokkeen rungosta, kun irrotat pistokkeen.
- ≥ Älä käytä vahingoittunutta verkkovirtapistoketta tai pistorasiaa.

Pistoketta käytetään virrankatkaisulaitteena.

Asenna yksikkö siten, että pistoke voidaan irrottaa nopeasti pistorasiasta.

### **VAARA**

#### **Laite**

- ≥ Tämä tuote käyttää laseria. Laitteen käyttäminen muulla kuin näissä käyttöohjeissa mainitulla tavalla saattaa altistaa käyttäjän vaaralliselle säteilylle.
- ≥ Älä laita avotulisia esineitä kuten kynttilöitä laitteen päälle. ● Laite saattaa kärsiä radiotaajuisista häiriöistä, jotka aiheutuvat matkapuhelimista käytön aikana. Jos kyseisiä häiriöitä
- tapahtuu, lisää matkapuhelimen ja tuotteen välistä etäisyyttä.
- ≥ Laite on tarkoitettu käytettäväksi leudoissa ilmastoissa.

#### **Sijoitus**

Sijoita laite tasaiselle pinnalle.

Tulipalo-, sähköisku- tai vahinkovaaran välttämiseksi,

- ≥ Älä asenna tai sijoita tätä laitetta kirjahyllyyn, suljettuun kaappiin tai muuhun rajalliseen tilaan. Varmista laitteen riittävä tuuletus.
- ≥ Älä tuki laitteen tuuletusaukkoja lehdillä, pöytäliinalla, verhoilla tai vastaavilla esineillä.
- ≥ Älä laita tätä laitetta vahvistimen/vastaanottimen tai muun mahdollisesti kuumenevan laitteiston päälle. Kuumuus voi vahingoittaa laitetta.
- ≥ Älä anna tämän laitteen altistua suoralle auringonvalolle, korkeille lämpötiloille, runsaalle kosteudelle tai liialliselle tärinälle.

#### **Paristot**

Paristojen väärä käsittely voi aiheuttaa elektrolyyttivuodon sekä tulipalon.

- ≥ On olemassa räjähdysvaara, jos akkua ei vaihdeta oikein. Käytä ainoastaan valmistajan suosittelemaa tyyppiä.
- ≥ Kun hävität paristot, ota yhteyttä paikallisiin viranomaisiin tai jälleenmyyjään oikean hävitysmenetelmän selvittämiseksi.
- ≥ Älä sekoita keskenään vanhoja ja uusia paristoja tai käytä erityyppisiä paristoja samanaikaisesti.
- Älä altista sitä kuumalle tai liekeille.<br>● Älä jätä paristoa(paristoja) autoon s
- ≥ Älä jätä paristoa(paristoja) autoon suoraan auringonvaloon pitkäksi aikaa, kun auton ovet ja ikkunat ovat kiinni.
- ≥ Älä pura osiin tai aiheuta oikosulkua.
- ≥ Älä lataa uudelleen alkali- tai mangaaniparistoja.
- ≥ Älä käytä paristoja, joiden suojakuori on rikkoutunut.

Poista paristot, jos et aio käyttää kaukosäädintä pitkään aikaa. Varastoi viileään, pimeään paikkaan.

#### [BDT168/167] [BD84]

#### **Vaihtovirtasovitin**

Vaihtovirtasovitin toimii vaihtovirralla välillä 110 V – 240 V. Mutta hanki sopiva pistokesovitin, jos pistoke ei sovi verkkopistorasiaan.

[BDT281/280]

### **Langaton lähiverkkoyhteys**

Tämän laitteen käyttöä koskevat seuraavat rajoitukset. Sinun tulee tuntea nämä rajoitukset ennen tämän laitteen käyttöä. Panasonic ei ole millään tavalla vastuussa mistään välillisestä vahingosta, joka saattaa tapahtua näiden rajoitusten noudattamatta jättämisestä, tai mistään tämän laitteen käyttöön tai käyttämättömyyteen liittyvästä olosuhteesta.

- ≥ **Radioaalloilla lähetettävät ja vastaanotettavat tiedot voidaan siepata ja niitä voidaan valvoa.**
- ≥ **Tämä laite sisältää herkkiä elektronisia osia.** Muista käyttää tätä laitetta tavalla, jota varten se on suunniteltu, ja noudata seuraavia kohtia:
- Älä altista laitetta korkeille lämpötiloille tai suoralle auringonvalolle.
- Älä taivuta tai kohdista laitteeseen voimakkaita iskuja.
- Pidä laite etäällä kosteudesta.
- Älä pura tai muunna laitetta millään tavalla.

# CE1731

#### **Vakuutus vaatimustenmukaisuudesta (DoC)**

"*Panasonic Corporation*" vakuuttaa, että tämä tuote on yhdenmukainen direktiiviin 1999/5/EC keskeisten vaatimusten sekä sen muiden merkityksellisten määräysten kanssa. Asiakkaat voivat ladata alkuperäisen DoC:n kopion R&TTE-tuotteillemme DoC-palvelimelta: http://www.doc.panasonic.de Valtuutetun edustajan yhteystiedot: Panasonic Marketing Europe GmbH, Panasonic Testing Centre, Winsbergring 11, 22525 Hamburg, Saksa Tämä tuote on yhteensopiva seuraavien maiden radiostandardien kanssa. Itävalta, Belgia, Bulgaria, Kypros, Tšekki, Tanska, Suomi, Ranska, Saksa, Kreikka, Unkari, Irlanti, Italia, Islanti, Liechtenstein, Luxemburg, Malta, Alankomaat, Norja, Puola, Portugali, Romania, Slovakia, Slovenia, Espanja, Ruotsi, Yhdistynyt kuningaskunta, Sveitsi. Tuote on tarkoitettu liitettäväksi seuraavanlaiseen liityntäpisteeseen: 2,4 GHz WLAN.

### **Laitteen hävittäminen tai luovuttaminen**

Laitteessa saattaa olla käyttäjän asetustietoja. Jos luovut laitteesta hävittämällä tai antamalla sen pois, toimi seuraavasti palauttaaksesi kaikki asetukset tehtaan esiasetuksiin, jotta poistetaan käyttäjän asetukset.

- 1 Kytke yksikkö päälle.
- 2 Paina ja pidä samanaikaisesti painettuna kaukosäätimen painikkeet [OK], keltainen ja sininen pidempään kuin 5 sekuntia.
	- POWER Merkkivalo alkaa vilkkua ja näytöllä osoitetaan "00 RET".
- 3 Paina [1] (oikealle) toistuvasti kaukosäätimessä, kunnes "08 FIN" näytetään näytöllä.
- 4 Paina ja pidä painettuna [OK] vähintään 5 sekuntia.
- ≥ Käyttöhistoria saatetaan tallentaa tämän laitteen muistiin.

#### **Vanhojen laitteiden ja akkujen hävittäminen Ainoastaan Euroopan yhteisölle ja maille kierrätysjärjestelmien kanssa**

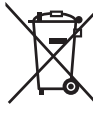

Nämä tuotteessa, pakkauksessa ja/tai sen mukana toimitettavissa asiakirjoissa olevat tunnukset tarkoittavat sitä, että käytettyjä sähkö- ja elektroniikkalaitteita sekä akkuja/paristoja ei saa

laittaa tavallisen kotitalousjätteen sekaan. Vanhojen tuotteiden ja akkujen/paristojen kunnollista käsittelyä, uudelleenkäyttöä ja kierrätystä varten ole hyvä ja toimita nämä tuotteet asianmukaiseen keräyspisteeseen kansallisen lainsäädännön

mukaisesti. Niiden moitteeton hävittäminen auttaa säästämään arvokkaita resursseja ja se ehkäisee ihmisten terveyteen sekä ympäristöön vaikuttavia haittavaikutuksia.

Jos haluat lisätietoja keräämisestä ja kierrätyksestä, ota yhteyttä paikallisiin viranomaisiin.

Tämän romun virheellinen hävittäminen voi johtaa rangaistustuomioon kansallisen lainsäädännön mukaisesti.

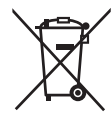

#### **Huomautus akun/pariston tunnusta varten (alla oleva tunnus):**

Tätä tunnusta saatetaan käyttää yhdessä kemiallisen tunnuksen kanssa. Tässä tapauksessa se täyttää direktiivin asettamat vaatimukset kyseessä olevalle kemialliselle aineelle.

## **Sisällysluettelo**

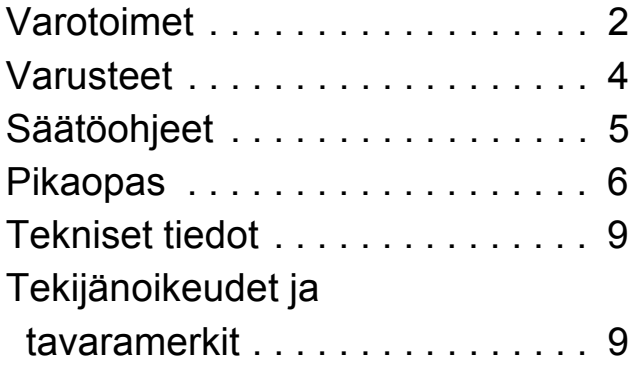

**Yksityiskohtaisemmat käyttöohjeet löytyvät kohdasta "Käyttöohjeet (PDF-muodossa)". Niiden lukemiseksi lataa tiedosto verkkosivulta. http://av.jpn.support.panasonic.com/support/**

**global/cs/bd/oi/index.html**

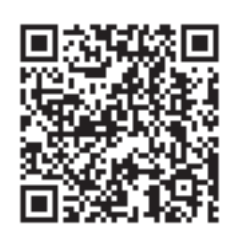

Tarvitset Adobe Readerin selataksesi tai tulostaaksesi käyttöohjeet (PDF-muodossa).

Seuraavalta verkkosivulta voit ladata ja asentaa Adobe Reader -ohjelman version, jota sopii käyttöjärjestelmääsi. http://www.adobe.com/products/acrobat/readstep2.html

## **Varusteet**

Tarkista toimitetut varusteet ennen tämän laitteen käyttöä.

**1 Kaukosäädin** [BDT281/280] (N2QAYB001031) [BDT181/180] (N2QAYB001030) [BDT168/167] [BD84] (N2QAYB001029) **2 Kaukosäätimen paristot** [BDT281/280] [BDT181/180] **1 Verkkokaapeli** [BDT168/167] [BD84] **1 Vaihtovirtasovitin**

#### $\Box$

- ≥ Näiden käyttöohjeiden tuotenumerot ovat joulukuun 2015 mukaisia. Niihin voi tulla muutoksia.
- ≥ Älä käytä verkkokaapelia ja verkkovirtalaitetta muiden laitteiden kanssa.
- ≥ Älä käytä muuta kuin toimitettua verkkokaapelia tai verkkovirtalaitetta.

#### **Kaukosäätimen käyttö**

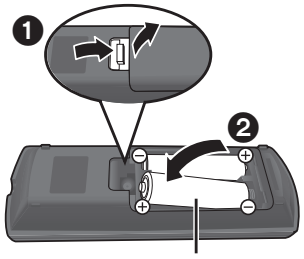

**R6/LR6, AA** (Alkali- tai mangaaniparistot)

Laita paristot liittimeen siten, että se  $(+)$ a  $-)$  täsmää kaukosäätimen liittimien kanssa.

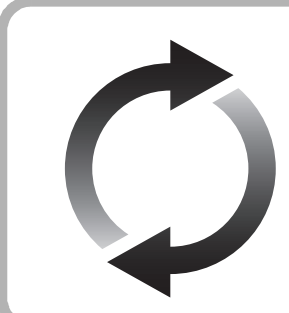

### **Laiteohjelmiston päivitys**

Panasonic parantaa jatkuvasti laitteen ohjelmistoja, jotta asiakkaat voivat hyödyntää viimeisintä käytettävissä olevaa tekniikkaa. Panasonic suosittelee päivittämään laiteohjelmiston heti, kun saat ilmoituksen.

## **Säätöohjeet**

Kun jokin muu Panasonic-laite vastaa laitteen kaukosäätimeen, muuta kaukosäätimen koodi.

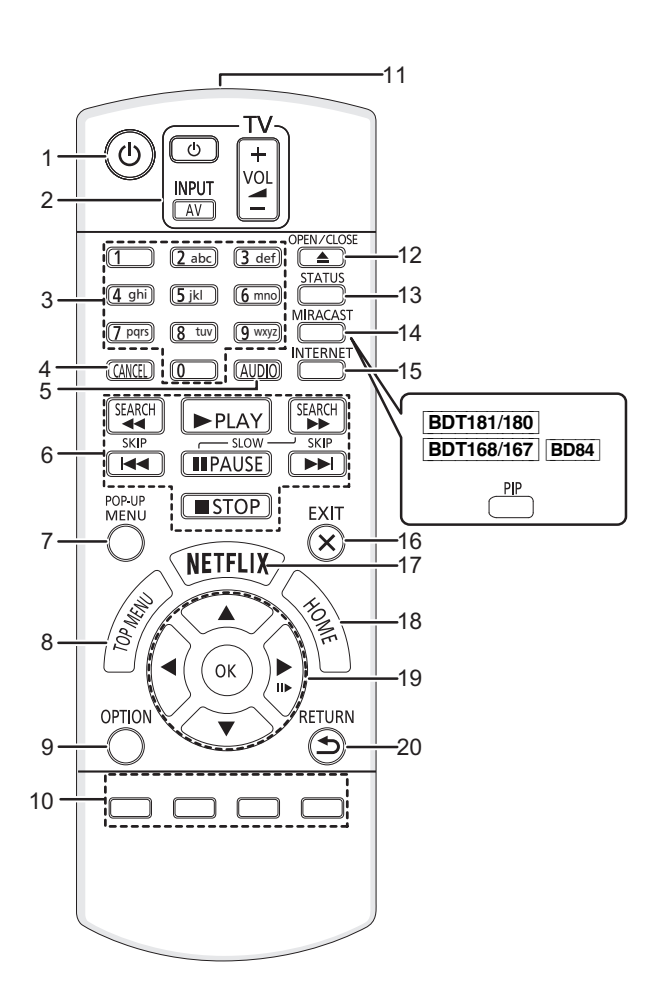

- 1 Kytke laite päälle ja pois päältä
- 2 Television toimintopainikkeet Voit käyttää Panasonicin televisiota laitteen kaukosäätimellä. Jotkut painikkeet eivät mahdollisesti toimi televisiosta riippuen. [U TV] : Kytke televisio päälle ja pois päältä [AV] : Vaihda tulo  $[i + -\text{VOL}]$  : Säädä äänenvoimakkuutta
- 3 Valitse nimikenumerot, jne./Syötä numerot tai [BDT281/280] [BDT181/180] merkit
- 4 Peruuta
- 5 Muuta ääniraita
- 6 Perustoiston säätöpainikkeet
- 7 Näytä pikavalikko
- 8 Näytä ylävalikko
- 9 Näytä valintavalikko
- 10 Värilliset painikkeet (punainen, vihreä, keltainen, sininen)
	- Käytetään eri tarkoituksiin näytöstä riippuen
- 11 Lähetä kaukosäätimen signaali
- 12 Avaa tai sulje levykelkka
- 13 Näytä tilaviestit 14 [BDT281/280] Näytä Miracast<sup>TM</sup>-näyttö [BDT181/180] [BDT168/167] [BD84] Kytke toissijainen video päälle/pois päältä (kuva-kuvassa)
- 15 Näyttää kotinäytön toiminnolle Network Service
- 16 Poistu valikkonäytöstä
- 17 Näytä Netflix -näyttö
- 18 Näytä valikko HOME
- 19 [▲, ▼, ◀, ▶] : Siirrä korostus valinnalle [OK] : Vahvista valinta (III ): Kuva-kuvalta
- 20 Palaa edelliseen näyttöön

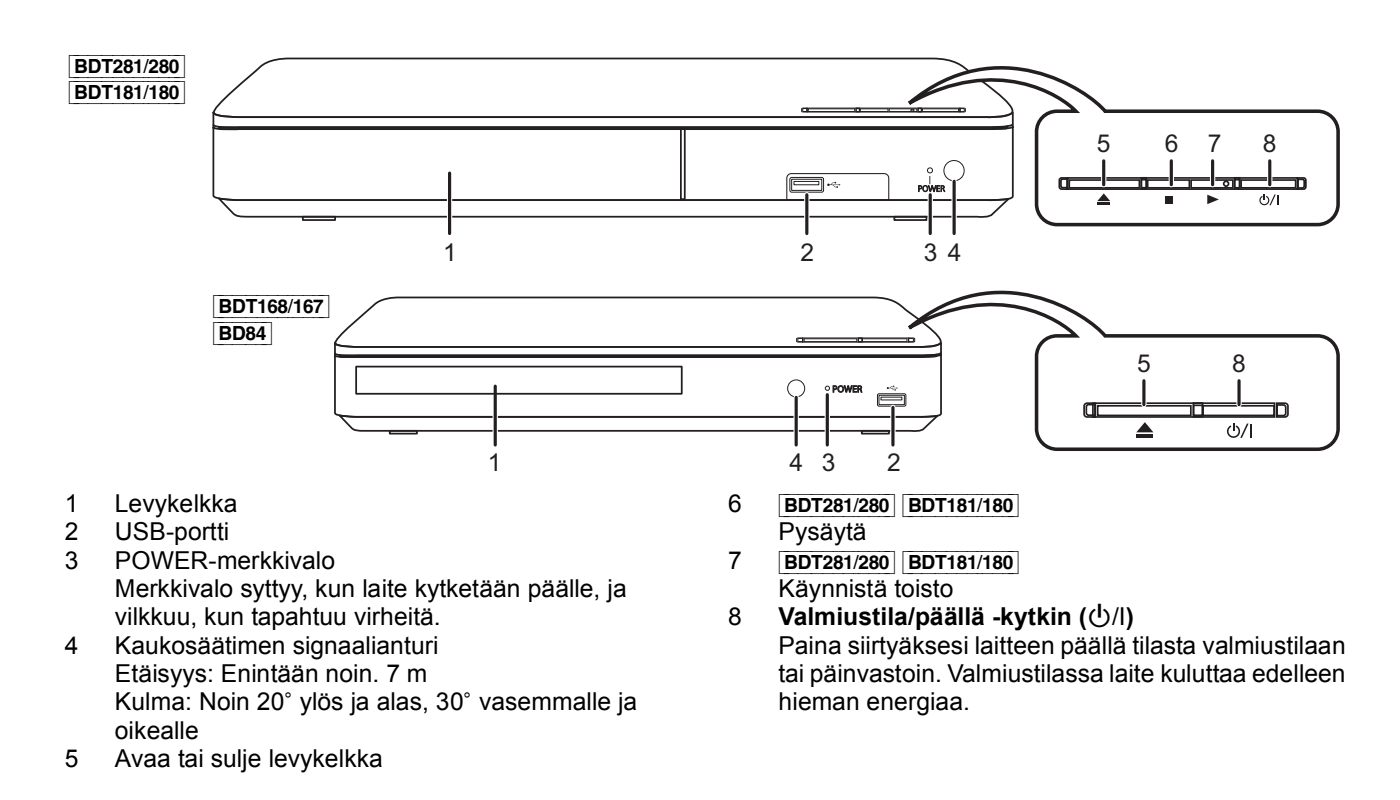

## **Pikaopas**

## **VAIHE 1 : Liittäminen televisioon**

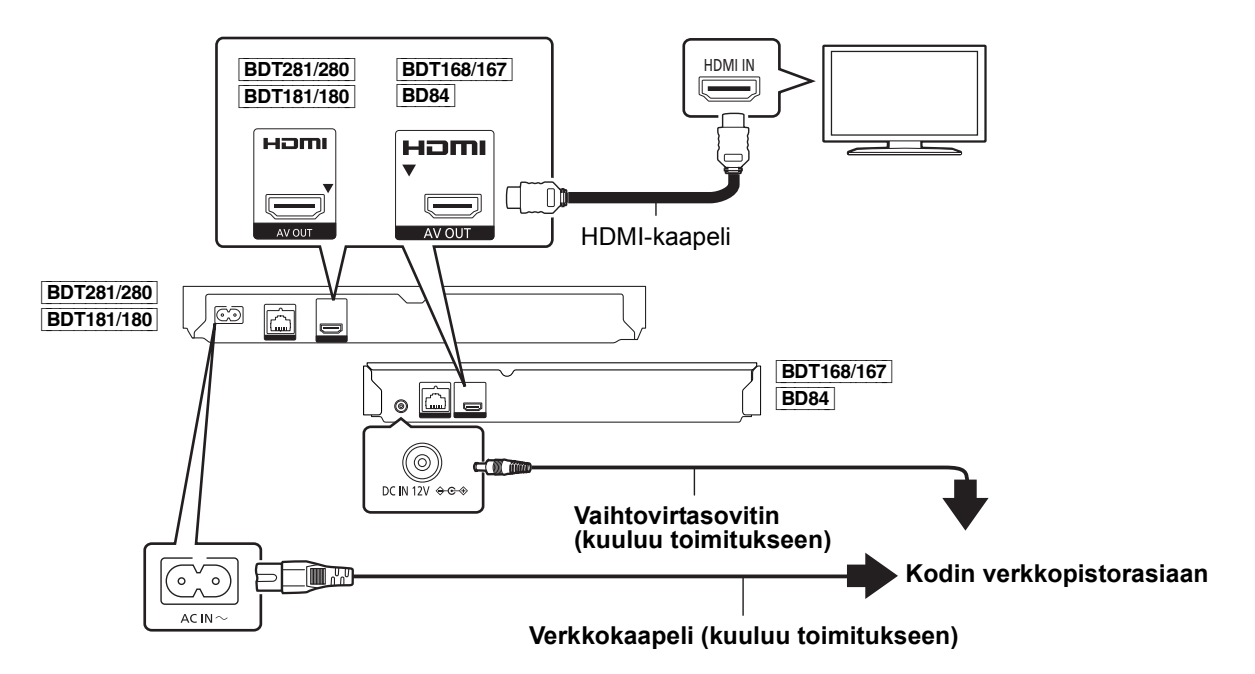

- Tämä laite kuluttaa hieman verkkovirtaa ( $\Leftrightarrow$  9) myös pois päältä valmiustilaan kytkettynä. Energian säästämiseksi laite on kytkettävä irti, jos et aio käyttää sitä pitkään aikaan.
- ≥ [BDT168/167] [BD84] Yksikkö on valmiustilassa, kun verkkovirtalaite on liitetty. Ensiöpiiri on aina jännitteen alainen niin kauan kuin verkkovirtalaite on liitetty sähköpistorasiaan.

## **VAIHE 2 : Liittäminen tietoverkkoon**

#### [BDT281/280]

∫ **Langaton lähiverkkoyhteys**

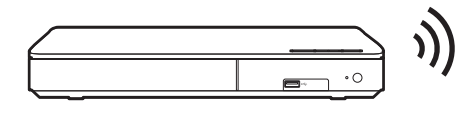

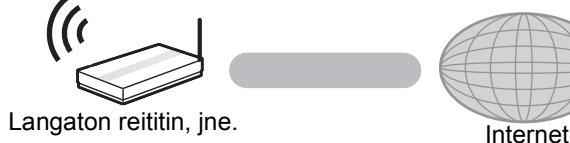

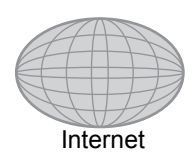

### ∫ **Lähiverkkokaapeliyhteys**

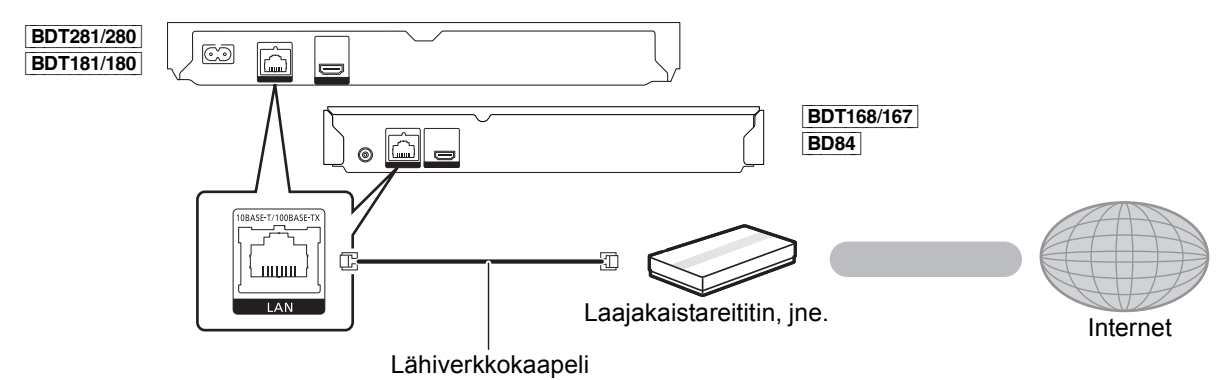

Käytä luokan 5 tai ylempiä suoria lähiverkkokaapeleita (STP), kun liitetään oheislaitteisiin.

## **VAIHE 3 : Asetus**

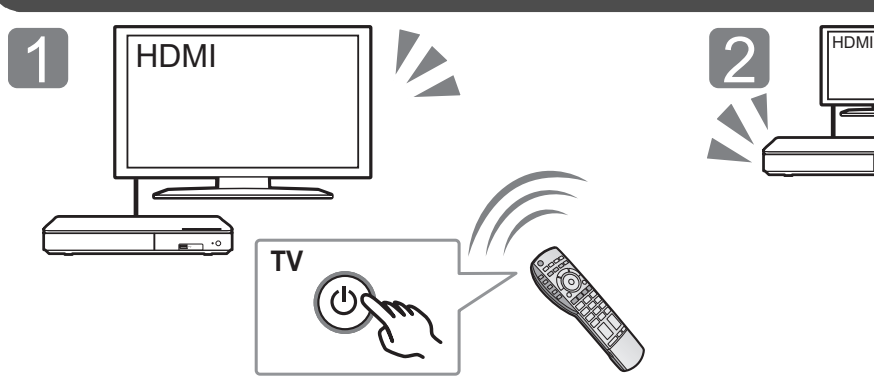

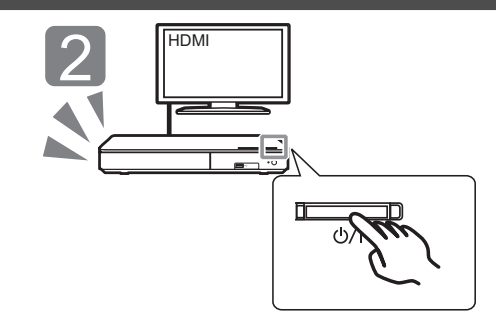

Kytke televisio päälle ja valitse sopiva videotulo. Paina  $[\bigcirc]$ /I].

### Noudata näytön ohjeita asetusten jatkamiseksi.

## **VAIHE 4 : Toisto**

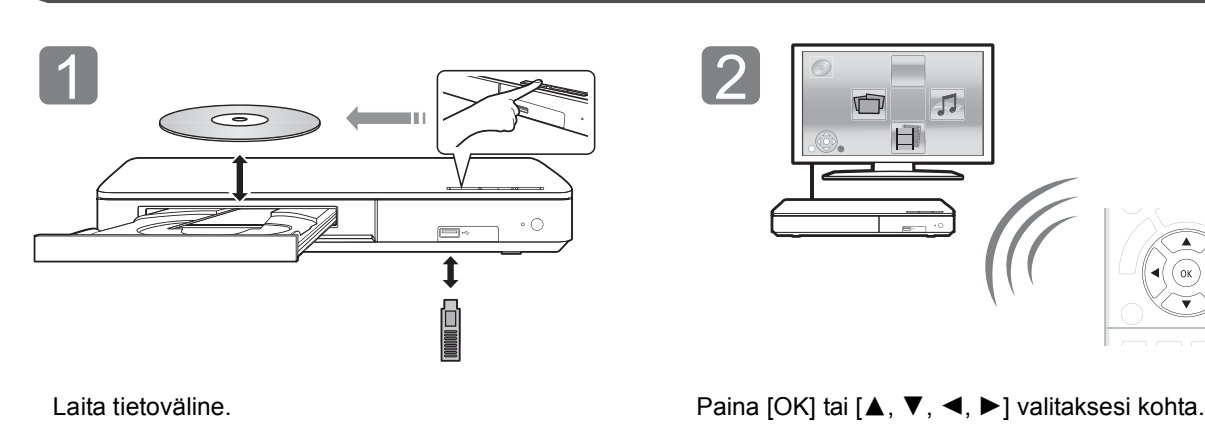

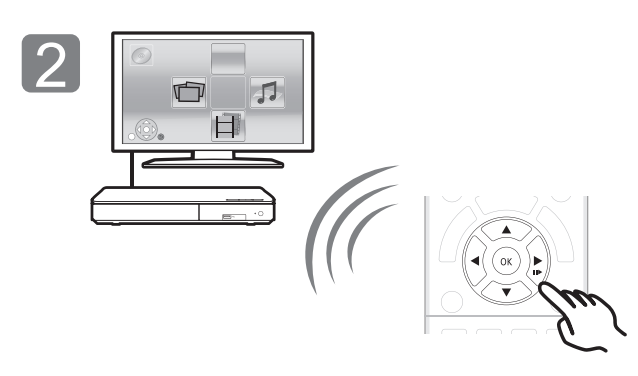

≥ Jos tulee näkyviin muita kohtia, toista tämä vaihe.

### **Toimenpiteet toiston aikana**

Seuraavat toiminnot eivät mahdollisesti toimi tietovälineistä ja sisällöistä riippuen.

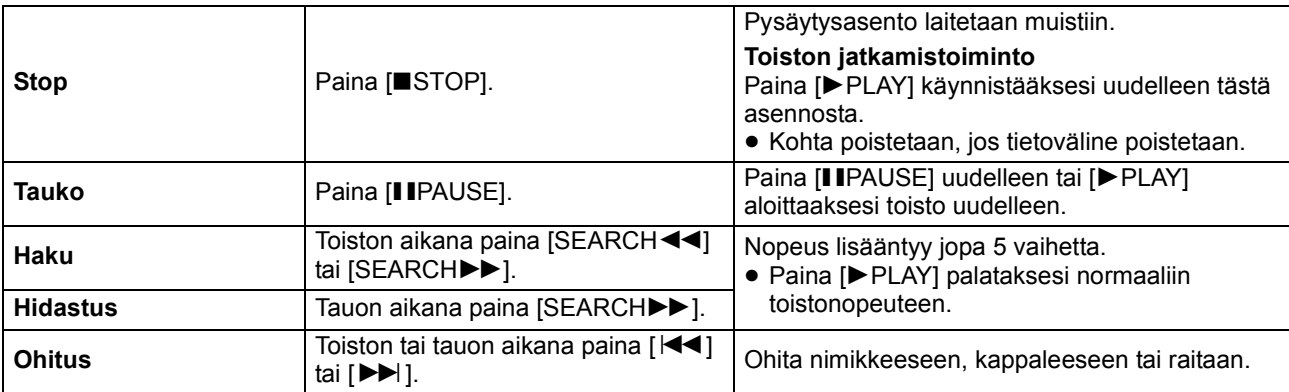
### **Toistettavissa olevat tietovälineet**

**BD-Video:** Video **BD-RE:** Video, JPEG, MPO\*, AAC, ALAC, DSD, FLAC, MP3, WAV, WMA **BD-R:** Video, MKV, Xvid, AAC, ALAC, DSD, FLAC, MP3, WAV, WMA **DVD-Video:** Video **DVD-R/DVD-R DL:** Video, AVCHD, MKV, Xvid, JPEG, MPO\*, AAC, ALAC, DSD, FLAC, MP3, WAV, WMA **DVD-RW/+R/+RW/+R DL:** Video, AVCHD **Musiikki-CD:** Musiikki [CD-DA] **CD-R/CD-RW:** MKV, Xvid, JPEG, MPO\*, AAC, ALAC, FLAC, MP3, Musiikki [CD-DA], WAV, WMA

**USB-laite (jopa 4 Tt):** MKV, MP4, MPEG2, Xvid, JPEG, MPO\*, AAC, ALAC, DSD, FLAC, MP3, WAV, WMA

### ∫ **Alueen hallintatiedot**

Laite voi toistaa BD-video/DVD-videolevyjä seuraavilla aluekoodeilla mukaan lukien "**ALL**":

BD-Video DVD-Video Esimerkki:

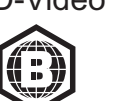

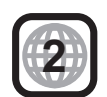

\* [BDT281/280] [BDT181/180] [BDT168/167] ainoastaan

### **Laiteohjelmiston päivitys**

Ajoittain Panasonic julkaisee laitteen päivitetyn laiteohjelmiston, joka voi lisätä tai parantaa laitteen toimintoja. Nämä päivitykset ovat saatavilla ilmaiseksi.

Tämä laite kykenee tarkistamaan laiteohjelmiston automaattisesti, kun se liitetään Internetiin laajakaistayhteydellä.

Kun uusi laiteohjelmistoversio on saatavilla, tulee näkyviin seuraava ilmoitus.

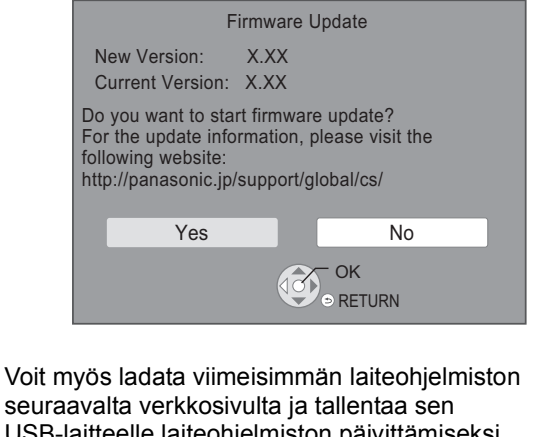

USB-laitteelle laiteohjelmiston päivittämiseksi. http://panasonic.jp/support/global/cs/ (Tämä verkkosivusto on ainoastaan englanniksi.) ÄLÄ IRROTA laitetta verkkovirrasta tai suorita mitään toimenpiteitä päivityksen aikana. Laiteohjelmiston asennuksen jälkeen yksikkö käynnistyy uudelleen ja näytetään seuraava näyttö. esim.,

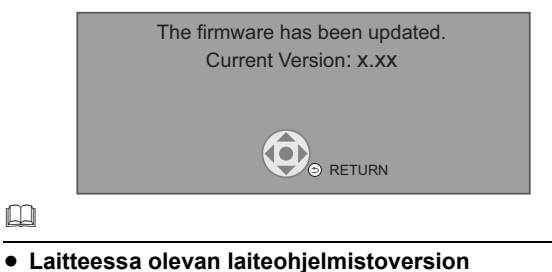

**näyttämiseksi;** [HOME]  $\Rightarrow$  "Setup"  $\Rightarrow$  "Player Settings"  $\Rightarrow$  "System"  $\Rightarrow$ "System Information" → "Firmware Version Information"

- ≥ **Lataaminen kestää useita minuutteja. Se saattaa kestää kauemman tai se ei mahdollisesti toimi kunnolla riippuen yhteyden olosuhteista.**
- ≥ Jos et halua tarkistaa viimeistä laiteohjelmaversiota, aseta "Automatic Update Check" asentoon "Off".  $[HOME] \Rightarrow$  "Setup"  $\Rightarrow$  "Player Settings"  $\Rightarrow$  "System"  $\Rightarrow$ "Firmware Update"

*Suomi*

# **Tekniset tiedot**

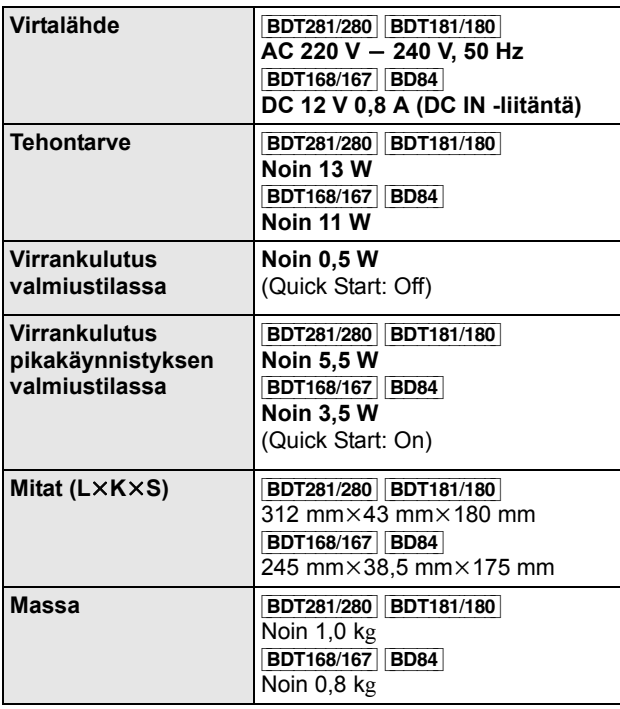

≥ Tekniset tiedot voivat muuttua ilman eri ilmoitusta.

## **Tekijänoikeudet ja tavaramerkit**

Tässä tuotteessa on käytetty Cinavia-tekniikkaa, jolla rajoitetaan kaupalliseen käyttöön tuotettujen elokuvien, videoiden ja niiden musiikkia sisältävien tallenteiden luvattomien kopioiden käyttöä. Jos haluat lisätietoja, katso käyttöohjeita (PDF-muodossa).

"AVCHD" on tavaramerkki, jonka omistaa Panasonic Corporation ja Sony Corporation.

Java on rekisteröity tavaramerkki, jonka omistaa Oracle ja/tai sen sidosryhmät.

Dolby, Dolby Audio, ja kaksois-D-symboli ovat Dolby Laboratories rekisteröimiä tavaramerkkejä.

DTS-patentteja varten katso http://patents.dts.com. Valmistettu yhtiön DTS Licensing Limited lisenssillä. DTS, DTS-HD, tunnus, & DTS ja tunnus yhdessä ovat rekisteröityjä tavaramerkkejä ja DTS-HD Master Audio on tavaramerkki, jotka omistaa DTS, Inc. © DTS, Inc. Kaikki oikeudet pidätetään.

Termit HDMI ja HDMI High-Definition Multimedia Interface ja HDMI-logo ovat HDMI Licensing LLC:n tavaramerkkejä tai rekisteröityjä tavaramerkkejä Yhdysvalloissa ja muissa maissa.

#### <AVC>

Tämän tuotteen AVC-patenttisalkkukäyttöoikeus antaa kuluttajalle henkilökohtaisen ja ei-kaupallisen käyttöoikeuden (i) videoiden koodaamiseen AVC-standardin mukaisesti ("AVC Video") ja/tai (ii) koodauksen purkamiseen sellaisesta AVC-videosta, jonka on koodannut henkilökohtaista toimintaa harjoittava kuluttaja ja/tai joka on saatu palveluntarjoajalta, jolla on käyttöoikeus AVC Video -tuotteiden välittämiseen. Mitään nimenomaista tai oletettua käyttöoikeutta ei myönnetä mihinkään muuhun tarkoitukseen. Lisätietoja antaa MPEG LA, L.L.C. Katso http://www.mpegla.com <VC-1>

Tämän tuotteen VC-1-käyttöoikeus antaa kuluttajalle oikeuden henkilökohtaiseen ja ei-kaupalliseen käyttöön (i) koodata videoita VC-1-standardin ("VC-1 Video") mukaisesti ja/tai (ii) dekoodata VC-1-videoita, jotka toinen kuluttaja on koodannut henkilökohtaisessa ja ei-kaupallisessa toiminnassa ja/tai jotka on saatu sellaiselta videoiden toimittajalta, jolla on oikeus toimittaa VC-1 -videoita. Mitään nimenomaista tai oletettua käyttöoikeutta ei myönnetä mihinkään muuhun tarkoitukseen. Lisätietoja antaa<br>MPEG LA, L.L.C.Katso <u>http://www.mpeqla.com</u>

MPEG Layer-3 äänen pakkausmenetelmän käyttöoikeudet omistaa Fraunhofer IIS ja Thomson.

"DVD Logo" on tavaramerkki, jonka omistaa DVD Format/Logo Licensing Corporation.

Wi-Fi CERTIFIEDTM -Logo on sertifiointimerkki, jonka omistaa Wi-Fi Alliance®.

Wi-Fi Protected Setup<sup>TM</sup> -tunnistemerkki on sertifiointimerkki, jonka omistaa Wi-Fi Alliance®.

"Wi-Fi®" ja "Wi-Fi Direct®" ovat rekisteröityjä tavaramerkkejä, jotka omistaa Wi-Fi Alliance<sup>®</sup> "Wi-Fi Protected Setup<sup>TM</sup>", "Miracast<sup>TM</sup>", "WPA<sup>TM</sup>" ja "WPA2<sup>TM</sup>" ovat tavaramerkkejä, jotka omistaa Wi-Fi Alliance®.

DLNA, the DLNA Logo and DLNA CERTIFIED are trademarks, service marks, or certification marks of the Digital Living Network Alliance.

Windows on tavaramerkki tai rekisteröity tavaramerkki, jonka omistaa Microsoft Corporation Yhdysvalloissa ja muissa maissa.

Android on Google Inc:n tavaramerkki.

Tekijänoikeudet 2004-2014 Verance Corporation. CinaviaTM on Verance Corporationin tavaramerkki. Suojattu yhdysvaltalaisella patentilla numero 7369677 ja Verance Corporationin lisenssin alaisilla kansainvälisillä jo myönnetyillä tai vireillä olevilla patenteilla. Kaikki oikeudet pidätetään.

Tähän tuotteeseen sisältyy seuraavat ohjelmistot:

- (1) ohjelmistot, jotka on kehittänyt Panasonic Corporation tai jotka on kehitetty kyseiselle yhtiölle.
- (2) ohjelmistot, jotka kuuluvat kolmannelle osapuolelle ja joiden käyttöoikeudet Panasonic Corporation omistaa,
- (3) ohjelmiston käyttöoikeudet myönnetään sopimuksella GNU General Public License, Version 2.0 (GPL V2.0),
- (4) ohjelmiston käyttöoikeudet myönnetään sopimuksella GNU LESSER General Public License, Version 2.1 (LGPL V2.1) ja/ tai,
- (5) muut avoimen lähdekoodin ohjelmistot kuin käyttöoikeuksilla GPL V2.0 ja/tai LGPL V2.1 toimitetut ohjelmistot.

Kohtiin (3) - (5) kuuluvia ohjelmistoja jaetaan siinä toivossa, että siitä on hyötyä, mutta ILMAN MITÄÄN TAKUITA, jopa ilman hiljaista takuuta MYYNTIKELPOISUUDESTA tai SOVELTUVUUDESTA TIETTYYN TARKOITUKSEEN. Katso liittyvät tarkemmat ehdot ja edellytykset, jotka näytetään valikossa Player Settings.

Ainakin kolme (3) vuotta tämän tuotteen toimituksesta Panasonic antaa kolmannelle osapuolelle, joka ottaa yhteyttä alla oleviin yhteystietoihin, täydellisen koneellisesti luettavan kopion lähdekoodista, joka toimitetaan käyttöoikeuksilla GPL V2.0, LGPL V2.1 tai muilla vastaavan velvoitteen sisältävillä käyttöoikeuksilla sekä vastaavan tekijänoikeusilmoituksen, veloittaen korkeintaan lähdekoodin fyysisen jakelun suorittamisesta aiheutuvat kustannukset.

Yhteystiedot: oss-cd-request@gg.jp.panasonic.com Lähdekoodi ja tekijänoikeusilmoitus ovat saatavilla ilmaiseksi

myös alla olevalta verkkosivustoltamme.

http://panasonic.net/avc/oss/

#### David M. Gayn dtoa- ja strtod-käyttölupa

Tämän ohjelmiston tekijä on David M. Gay.

Tekijänoikeudet (c) 1991, 2000, 2001 - Lucent Technologies.

Lupa käyttää, kopioida, muuttaa ja jakaa tätä ohjelmistoa mihin hyvänsä tarkoitukseen ilmaiseksi annetaan täten edellyttäen, että tämä ilmoitus sisällytetään kokonaisuudessaan kaikkiin ohjelmistokopioihin, joihin sisältyy tämän ohjelmiston kopio tai muunnos sekä kaikkiin asiakirjakopioihin, jotka tukevat kyseistä ohjelmistoa.

TÄMÄ OHJELMISTO TOIMITETAAN "SELLAISENAAN", ILMAN MITÄÄN SUORAA TAI HILJAISTA TAKUUTA. ERITYISESTI EI TEKIJÄ EIKÄ LUCENT ANNA MITÄÄN ILMOITUKSIA LIITTYEN TÄMÄN OHJELMISTON MYYNTIKELPOISUUDESTA TAI SEN SOVELTUVUUDESTA MIHINKÄÄN ERITYISEEN TARKOITUKSEEN.

#### "UNICODE, INC. KÄYTTÖLUPASOPIMUS - DATATIEDOSTOT JA **OHJELMISTO**

Unicode datatiedostot sisältävät kaikki datatiedostot

tiedostohakemistoissa http://www.unicode.org/Public/,

http://www.unicode.org/reports/, ja

http://www.unicode.org/cldr/data/.

Unicode-ohjelmisto sisältää kaikki lähdekoodit, jotka julkaistaan Unicode-standardissa tai hakemistoissa

http://www.unicode.org/Public/,

http://www.unicode.org/reports/ ja

http://www.unicode.org/cldr/data/.

ILMOITUS KÄYTTÄJÄLLE: Lue huolellisesti seuraava sopimus. LATAAMALLA, ASENTAMALLA, KOPIOIMALLA TAI MUUTEN KÄYTTÄMÄLLÄ YHTIÖN UNICODE INC. DATATIEDOSTOJA (""DATATIEDOSTOT"") JA/TAI OHJELMISTOA (""OHJELMISTO""), KÄYTTÄJÄ YKSISELITTEISESTI HYVÄKSYY JA SOPII NOUDATTAVANSA KAIKKIA TÄMÄN SOPIMUKSEN EHTOJA. JOS ET HYVÄKSY, ÄLÄ LATAA, ASENNA, KOPIOI, JAA TAI KÄYTÄ DATATIEDOSTOJA TAI OHJELMISTOA.

TEKIJÄNOIKEUDET JA LUPAILMOITUS

Tekijänoikeudet (c) 1991-2009 Unicode, Inc. Kaikki oikeudet pidätetään. Jakelu tapahtuu kohdan http://www.unicode.org/copyright.html mukaisilla käyttöehdoilla. Täten annetaan ilmaiseksi lupa kenelle tahansa henkilölle, joka saa kopion Unicode datatiedostoista tai niihin liittyvistä asiakirjoista (""Datatiedostot"") tai Unicode-ohjelmistosta ja siihen liittyvistä asiakirjoista (""Ohjelmisto"") käsitellä datatiedostoja tai ohjelmistoa rajoituksetta mukaan lukien ilman rajoitusta oikeudet käyttää, kopioida, muuttaa, yhdistää, julkaista, jakaa ja/tai myydä kopioita datatiedostoista tai ohjelmistosta sekä sallia henkilöille, joille datatiedostot tai ohjelmisto toimitetaan, tehdä samoin, edellyttäen, että (a) yllä mainittu tekijänoikeusilmoitus(ilmoitukset) ja tämä lupailmoitus näkyvät kaikissa datatiedostojen ja ohjelmiston kopioissa, (b) molemmat sekä yllä mainittu tekijänoikeusilmoitus(ilmoitukset) että tämä lupailmoitus näkyvät vastaavissa asiakirjoissa ja (c) jokaisessa muunnetussa datatiedostossa tai ohjelmistossa kuten niihin liittyvissä asiakirjoissa on selkeä ilmoitus siitä, että tiedostoja tai ohjelmistoa on muutettu.

DATATIEDOSTOT JA OHJELMISTO TOIMITETAAN ""SELLAISENAAN"", ILMAN MITÄÄN TAKUUTA, SUORAA TAI HILJAISTA, MUKAAN LUKIEN TAKUU MYYNTIKELPOISUUDESTA, SOPIVUUDESTA ERITYISEEN TARKOITUKSEEN TAI KOLMANNEN OSAPUOLEN OIKEUKSIEN LOUKKAAMATTOMUUDESTA MUTTA EI NIIHIN RAJOITTUEN. TÄMÄN ILMOITUKSEN SISÄLTÄMÄT TEKIJÄNOIKEUKSIEN HALTIJA TAI HALTIJAT EIVÄT OLE MISSÄÄN TAPAUKSESSA VASTUUSSA MISTÄÄN VAATIMUKSESTA TAI MISTÄÄN EPÄSUORISTA TAI VÄLILLISISTÄ VAHINGOISTA TAI MISTÄÄN MUISTA VAHINGOISTA, JOTKA AIHEUTUVAT KÄYTÖN, TIETOJEN TAI TUOTTOJEN MENETYKSESTÄ SOPIMUKSEN MUKAISESSA TOIMINNASSA, HUOLIMATTOMUUDEN SEURAUKSENA TAI SOPIMUKSEN ULKOPUOLISESSA TOIMINNASSA TÄMÄN OHJELMISTON KÄYTTÖÖN TAI TOIMINTAAN LIITTYEN.

Tämän ilmoituksen sisältöä lukuun ottamatta tekijänoikeuksien omistajan nimeä ei saa käyttää mainonnassa tai muussa myynninedistyksessä, käyttö- tai muissa sopimuksissa näissä datatiedostoissa tai tässä ohjelmistossa ilman tekijänoikeuksien omistajan kirjallista valtuutusta."

#### (1) MS/WMA

Tämä tuote on suojattu tietyillä immateriaalioikeuksilla, jotka omistaa Microsoft Corporation ja kolmannet osapuolet. Kyseisen tekniikan käyttö tai jakelu tämän tuotteen ulkopuolelle on kielletty ilman erillistä käyttöoikeutta, jonka on antanut Microsoft tai valtuutettu Microsoftin tytäryhtiö ja kolmannet osapuolet.

#### (2) MS/PlayReady/Lopputuotteen merkintä

Tämä tuote sisältää tekniikkaa, joka on tiettyjen Microsoftin immateriaalioikeuksien alaista. Kyseisen tekniikan käyttö tai jakelu tämän tuotteen ulkopuolelle on kielletty ilman asianmukaista käyttöoikeutta(-oikeuksia) Microsoftilta.

#### (3) MS/PlayReady/Huomautukset loppukäyttäjälle

Sisältöjen omistajat hyödyntävät Microsoft PlayReady™ -sisällönkäyttötekniikkaa suojatakseen immateriaaliomaisuuttaan, mukaan lukien tekijänoikeuksin suojattu sisältö. Tämä laite hyödyntää PlayReady-tekniikkaa PlayReady-suojatun sisällön ja/ tai WMDRM-suojatun sisällön käyttämiseksi. Jos laite ei toteuta sisällön käytön rajoituksia kunnolla, sisällön omistajat voivat vaatia Microsoftia peruuttamaan laitteen ominaisuuden käyttää PlayReady-suojattua sisältöä. Peruuttaminen ei vaikuta suojaamattomaan sisältöön tai sisältöön, joka on suojattu muilla sisällönkäyttötekniikoilla. Sisällönomistajat voivat vaatia, että päivität PlayReady-tekniikan heidän sisältöjen käyttämistä varten. Jos kieltäydyt päivityksestä, et mahdollisesti voi käyttää sisältöjä, jotka edellyttävät päivitystä.

#### (4) FLAC, WPA Supplicant

Näytetään ohjelmiston käyttöoikeudet, kun valitaan "Software Licence" asetusvalikossa.\*

\* [HOME] > "Setup" > "Player Settings" > "System" > "System Information"

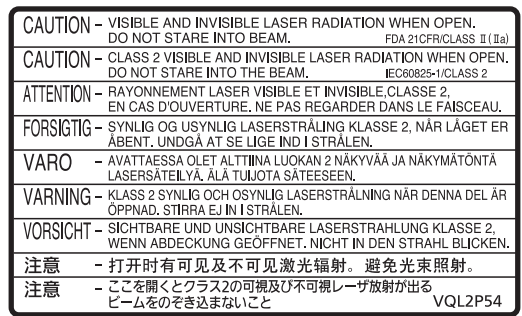

(Apparatens insida) (Indersiden af apparatet) (Uvnitř přehrávače) (A termék belsejében) (Wewnątrz urządzenia) (Tuotteen sisällä) (Produktets innside)

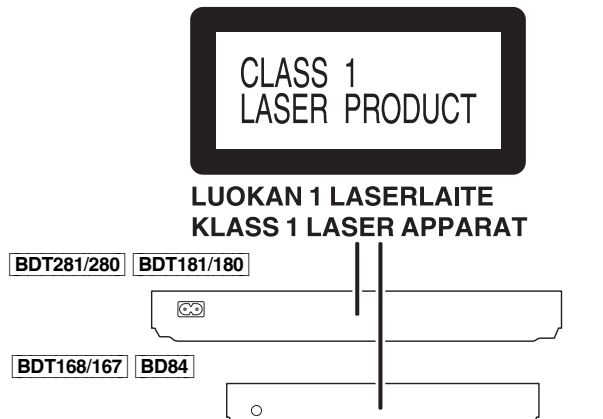

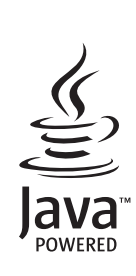

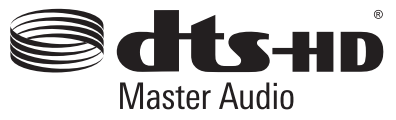

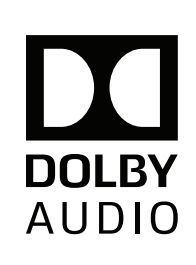

Manufactured by:

Importer for Europe:

Panasonic Corporation

**Web Site:** http://www.panasonic.com

Panasonic Corporation Kadoma, Osaka, Japan Panasonic Marketing Europe GmbH Panasonic Testing Centre Winsbergring 11, 22525 Hamburg, Germany

**CERTIFIED** 

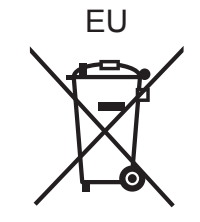

 $(Sw)(Da)(Cz)(Hu)$  $(P<sub>0</sub>)$  $(F<sub>i</sub>)$ 

C Panasonic Corporation 2015 SQT1271 F1215BD0